# Blu-ray Disc Player user manual

## imagine the possibilities

Thank you for purchasing this Samsung product. To receive more complete service, please register your product at

www.samsung.com/register

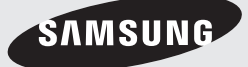

## key features of your blu-ray disc player

## Player Features

#### Supports a Variety of Disc Types

- Blu-ray (BD-ROM, BD-RE, BD-R), DVD Video, DVD-RW/-R (V mode and finalized only) discs and Audio CD.
- $\bullet$  CD-RW/CD-R, DVD-RW/-R and USB memory flash stick content such as MP3, JPEG, DivX, MKV and MP4 files.

#### HDMI (High Definition Multimedia Interface)

HDMI reduces picture noise by allowing a pure digital video/audio signal path from the player to your TV.

#### **DivX**

DivX® is a digital video format created by DivX, Inc. This player is an official DivX certified device that plays DivX video in HD resolutions.

## **Blu-ray Disc Features**

Blu-ray Discs support the highest quality HD video available in the industry - Large capacity means no compromise on video quality. Furthermore, a Blu-ray Disc has the same familiar size and look as a DVD.

\* The following Blu-ray Disc features are disc dependant and will vary. Appearance and navigation of features will also vary from disc to disc. Not all discs will have the features described below.

#### Video highlights

The BD-ROM format supports three highly advanced video codecs, including AVC, VC-1 and MPEG-2.

HD video resolutions are also available:

- 1920 x 1080 High Definition
- 1280 x 720 High Definition

#### For High-Definition Playback

To view high-definition contents on a Blu-ray Disc, an HDTV (High Definition Television) is required. Some Blu-ray Discs may require using the player's HDMI OUT to view high-definition content. The ability to view high-definition content on Blu-ray Discs may be limited depending on the resolution of your TV.

#### Graphic planes

Two individual, full HD resolution (1920x1080) video layers are available on top of the HD video layer.

One layer is assigned to video-related graphics (like subtitles), and the other layer is assigned to interactive elements, such as buttons or menus. Various wipes, fades and scroll effects may be available on both layers.

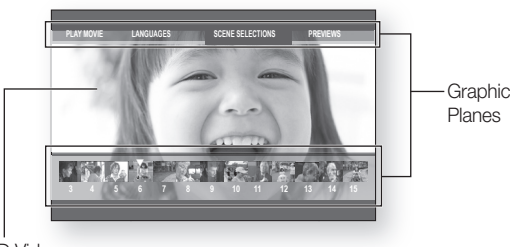

HD Video

#### Menu graphics

Support full color resolution graphics and animation, thereby greatly surpassing the capabilities of DVD-Video. Unlike DVD, Menus can be accessed during video playback.

#### Menu sounds

When you highlight or select a menu option on a disc, sounds can be heard such as button clicks or a voice-over explaining the highlighted menu choice.

#### Multi-page/PopUp Menus

Unlike DVD-Video, playback is not interrupted each time a new menu screen is accessed. Due to Blu-ray Disc's ability to preload data from the disc without interrupting playback, a menu may consist of several pages.

You can browse through the menu pages or select different menu paths, while the audio and video continues playing in the background.

#### **Interactivity**

Certain Blu-ray Discs may contain Animated menus and Trivia games.

#### User Browsable Slideshows

With Blu-ray Discs, you can browse through various still pictures while the audio remains playing.

#### **Subtitles**

Depending on what is contained on the Blu-ray Disc, you may be able to select different font styles, sizes and colors for the subtitles. Subtitles may also be animated, scrolled or faded in and out.

#### Bd-liVe

You can use a Blu-ray Disc supporting BD-LIVE through network connection to enjoy various contents provided by the disc manufacturer.

#### YouTube

This Blu-ray Disc Player enables you to enjoy videos on-demand provided by YouTube through a network connection.

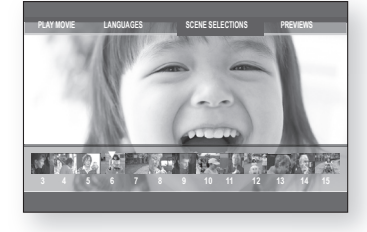

## key features of your blu-ray disc player

## **WHAT'S INCLUDED**

Check for the supplied accessories below.

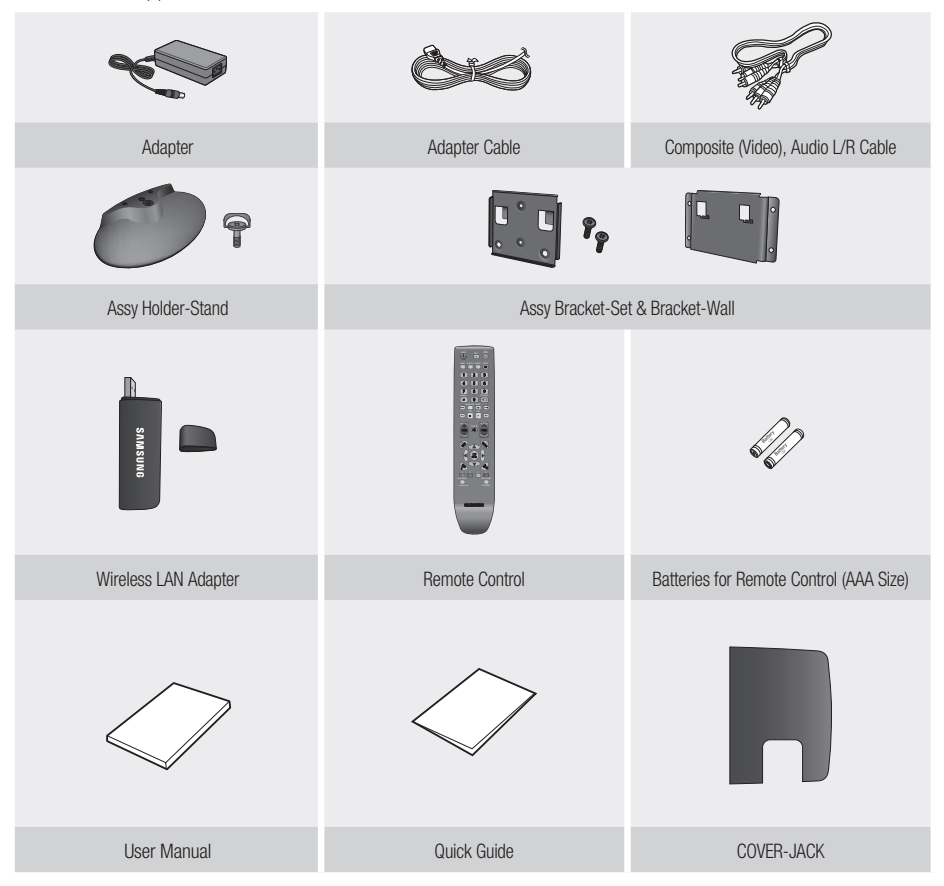

 $\mathbb{Z}$  = Screws for the bracket-wall are not included. Purchase screws appropriate for your type of wall.

## satety informatic

## **WARNING**

TO REDUCE THE RISK OF ELECTRIC SHOCK, DO NOT REMOVE THE COVER(OR BACK).

NO USER-SERVICEABLE PARTS ARE INSIDE. REFER SERVICING TO QUALIFIED SERVICE PERSONNEL.

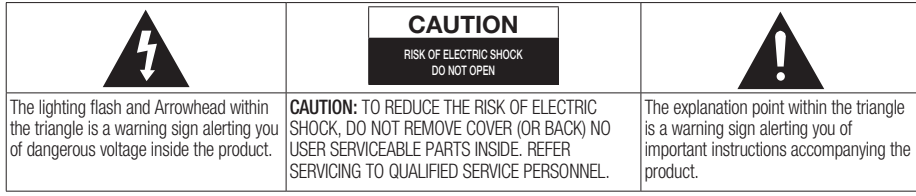

#### **WARNING**

- To reduce the risk of fire or electric shock, do not expose this appliance to rain or moisture. •
- To prevent injury, this player must be securely attached to the floor/wall in accordance with the installation instructions. •

#### Note to CATV system installer

This reminder is provided to call CATV system installer's attention to Article 820-40 of the National Electrical Code (Section 54 of Canadian Electrical Code, Part I) that provides guidelines for proper grounding and, in particular, specifies that the cable ground shall be connected to the grounding system of the building as close to the point of cable entry as practical.

#### FCC NOTE (for U.S.A):

This equipment has been tested and found to comply with the limits for a Class B digital device, pursuant to Part 15 of the FCC rules. These limits are designed to provide reasonable protection against harmful interference in a residential installation. This equipment generates, uses and can radiate radio frequency energy and, if not installed and used in accordance with the instructions, may cause harmful interference to radio or television reception, which can be determined by turning the equipment off and on.

The user is encouraged to try to correct the interference by one or more of the following measures.

- Reorient or relocate the receiving antenna.
- Increase the separation between the equipment and receiver.
- Connect this equipment into an outlet on a circuit different from that to which the receiver is connected. •
- Consult the dealer or an experienced radio/TV technician for help. •
- This class B digital player meets all requirements of the Canadian Interference Causing Equipment Regulations.

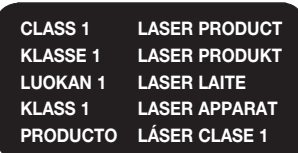

#### CLASS 1 LASER PRODUCT

Use of controls, adjustments or performance of procedures other than those specified herein may result in hazardous radiation exposure.

#### CAUTION

THIS PRODUCT UTILIZES A LASER. USE OF CONTROLS OR ADJUSTMENTS OR PERFORMANCE OF PROCEDURES OTHER THAN THOSE SPECIFIED HEREIN MAY RESULT IN HAZARDOUS RADIATION EXPOSURE. DO NOT OPEN COVER AND DO NOT REPAIR YOURSELF. REFER SERVICING TO QUALIFIED PERSONNEL.

## satety informatic

#### Note:

This unit can be used only where the power supply is DC12V, 3.0A. It cannot be used elsewhere. •

- This Blu-ray Disc Player is designed and manufactured to respond to the Region Management Information. If the Region number of a Blu-ray Disc/DVD disc does not correspond to the Region number of this Blu-ray Disc Player, the Blu-ray Disc Player cannot play the disc.
- The product unit accompanying this user manual is licensed under certain intellectual property rights of certain third parties. This product is covered by one or more of the following U.S. patents: 5,060,220 5,457,669 5,561,649 5,705,762 6,043,912 6,438,099 6,467,061 6,556,521 6,578,163 6,697,307 6,728,474 6,771,891 6,894,963 6,895,593 6,937,815 6,996,327 7,009,926 7,085,221 7,088,649 7,092,327 7,099,566 7,123,564 7,142,493 7,142,495 7,145,861 7,146,624 7,151,729 7,161,879 7,164,647 7,167,437 7,173,891 7,177,250 7,194,187 7,203,891 7,209,423 7,210,067 7,228,062 7,245,566 7,245,567 7,257,065 7,263,045 7,269,110 7,272,086 7,272,106 7,280,460 7,283,729 7,286,454 7,304,938

This license is limited to private non-commercial use by end-user consumers for licensed contents.

No rights are granted for commercial use. The license does not cover any product unit other than this product unit and the license does not extend to any unlicensed product unit or process conforming to ISO/IEC 11172-3 or ISO/ IEC 13818-3 used or sold in combination with this product unit.

The license only covers the use of this product unit to encode and/or decode audio files conforming to the ISO/IEC 11172-3 or ISO/IEC 13818-3. No rights are granted under this license for product features or functions that do not conform to the ISO/IEC 11172-3 or ISO/IEC 13818-3.

## **PRECAUTIONS**

## Important Safety Instructions

Read these operating instructions carefully before using the unit. Follow all the safety instructions listed below. Keep these operating instructions handy for future reference.

- Read these instructions. 1)
- Keep these instructions. 2)
- Heed all warnings. 3)
- Follow all instructions. 4)
- Do not use this player near water. 5)
- Clean only with dry cloth. 6)
- Do not block any ventilation openings, install in accordance with the manufacturer's instructions. 7)
- Do not install near any heat sources such as radiators, heat registers, or other player (including amplifiers) that produce heat. 8)
- The polarized or the grounding type plug has an important safety purpose. A polarized plug has two blades with one wider than the other. A grounding type plug has two blades and a third grounding prong. The wide blade or the third prong is provided for your safety. If the provided plug does not fit into your outlet, consult an electrician for replacement of the obsolete outlet. 9)
- Protect the power cord from being deformed or pinched particularly at plugs, convenience receptacles, and 10) the point where they exit from the player.
- 11) Only use attachments/accessories specified by the manufacturer.
- 12) Use only with the cart, stand, tripod, bracket, or table specified by the manufacturer, or sold with the player. When a cart is used, use caution when moving the cart/player combination to avoid injury from tip-over.
- Unplug this player during lightning storms or when unused for long periods of time. 13)

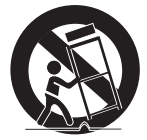

14) Refer all servicing to a qualified service personnel. Servicing is required when the player has been damaged in any way, such as power-supply cord or plug is damaged, liquid has been spilled or objects have fallen into the player, the player has been exposed to rain or moisture, does not operate normally, or has been dropped.

## Handling Cautions

- Before connecting other components to this Blu-ray Disc Player, be sure to turn them all off. •
- Do not move the Blu-ray Disc Player while a disc is being played as the disc may be scratched or broken, or the Blu-ray Disc Player's internal parts may be damaged.
- Do not put a flower vase filled with water or any small metal objects on the Blu-ray Disc Player. •
- Be careful not to put your hand into the disc tray.
- Do not place anything other than the disc in the disc tray.
- Exterior interferences such as lightning and static electricity can affect the normal operation of this Blu-ray Disc Player. If this occurs, turn the Blu-ray Disc Player off and on again with the POWER button, or disconnect and then reconnect the AC power cord to the AC power outlet. The Blu-ray Disc Player will operate normally.
- Be sure to remove the disc and turn off the Blu-ray Disc Player after use. •
- Disconnect the AC power cord from the AC outlet when you don't intend to use the Blu-ray Disc Player for long periods of time.
- To clean a disc, wipe it in a straight line from the inside to the outside of the disc. •
- Do not expose the player to any liquid.
- When the AC plug is connected to a wall outlet, the player will still draw power (standby mode) when it is turned off.
- Apparatus shall not be exposed to dripping or splashing and no objects filled with liquids, such as vases, shall be placed on the apparatus.
- The Mains plug is used as a disconnect device and shall stay readily operable at any time.

## Maintenance of Cabinet

For safety reasons, be sure to disconnect the AC power cord from the AC outlet.

- Do not use benzene, thinner, or other solvents for cleaning. •
- Wipe the cabinet with a soft cloth. •

## Restrictions on Playback

- This player may not respond to all operating commands because some Blu-ray, DVD and CD discs allow specific or limited operation and features during playback. Please note that this is not a defect in the player.
- Samsung cannot assure that this player will play every disc bearing the Blu-ray Disc, DVD or CD logo because disc formats evolve, and problems and errors may occur during the creation of Blu-ray Disc, DVD, CD software and/or the manufacture of discs.

Please contact the SAMSUNG customer care center if you have questions or encounter difficulty in playing Blu-ray Disc, DVD, CD discs in this player. Also, refer to rest of this Manual for additional information on playback restrictions.

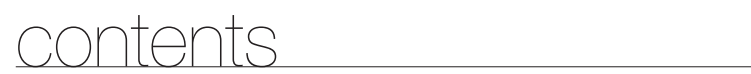

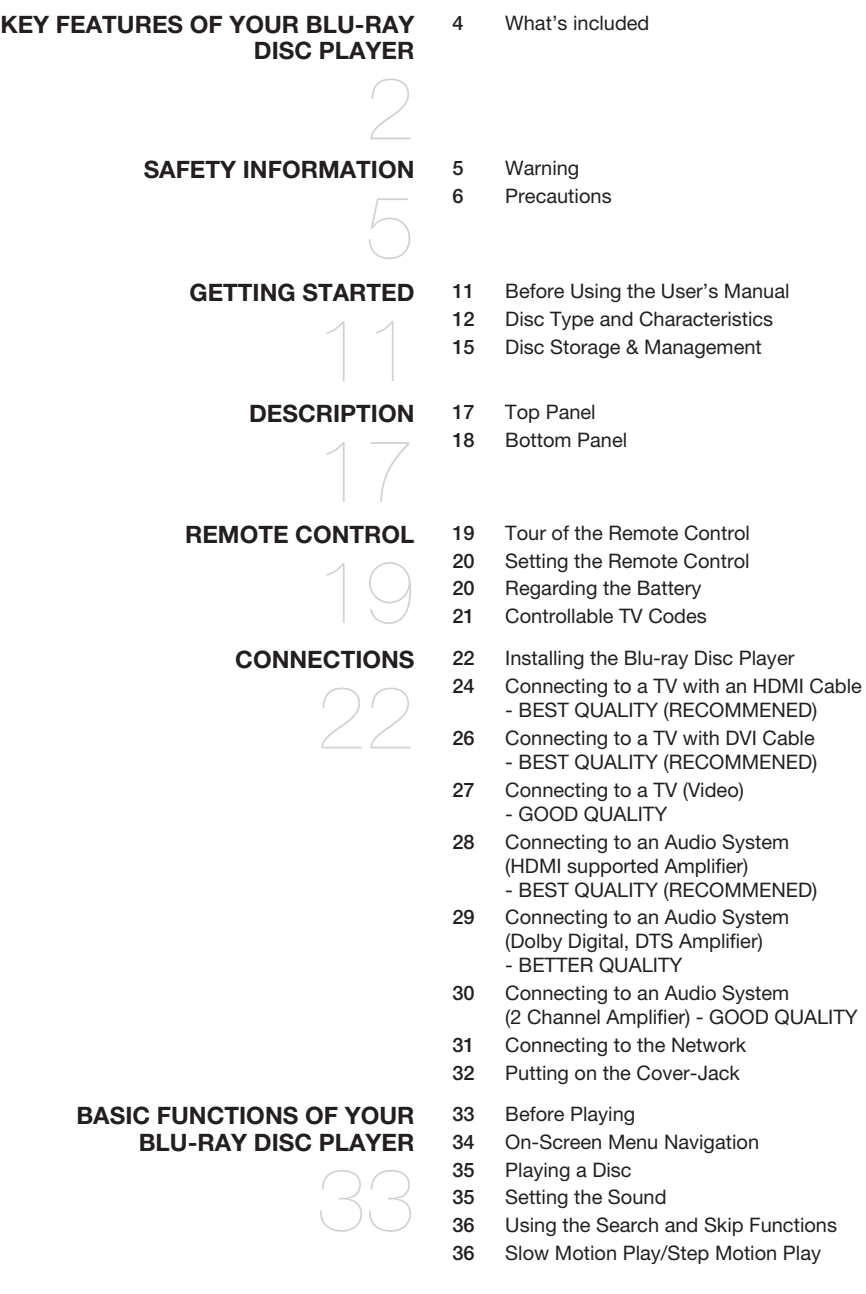

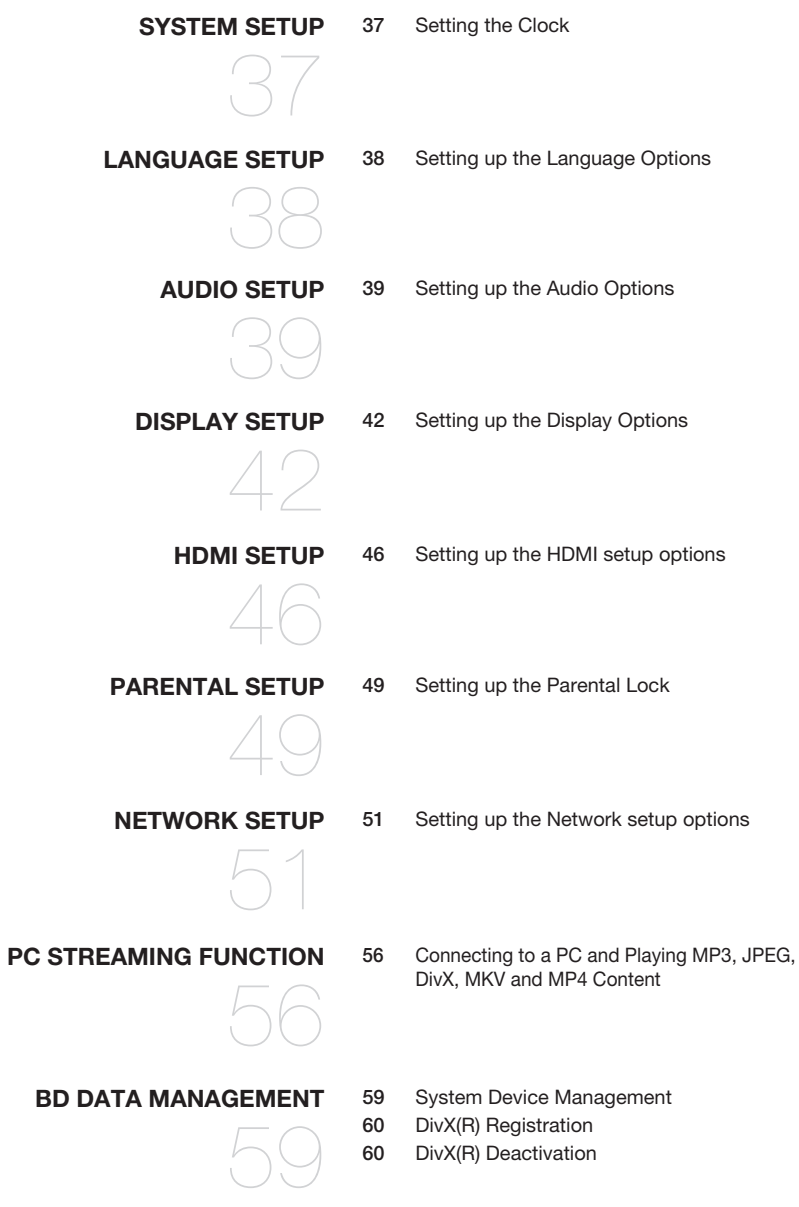

## contents

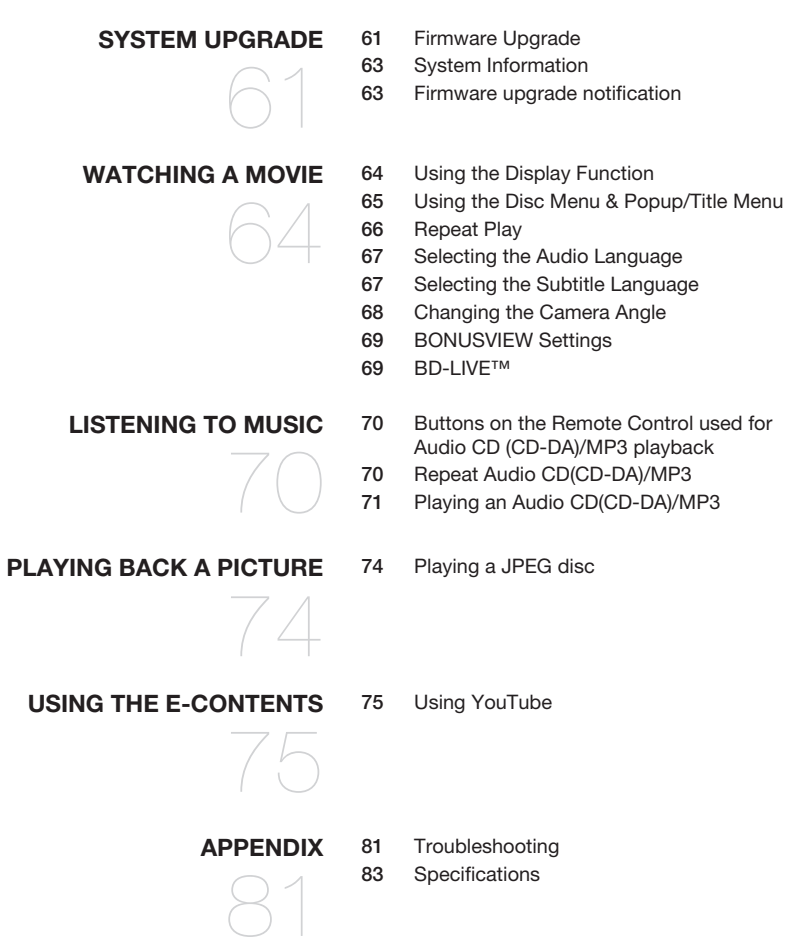

## a started

## Before Using the User's Manual

Make sure to check the following terms before using the user's manual.

### Icons that will be used in this manual

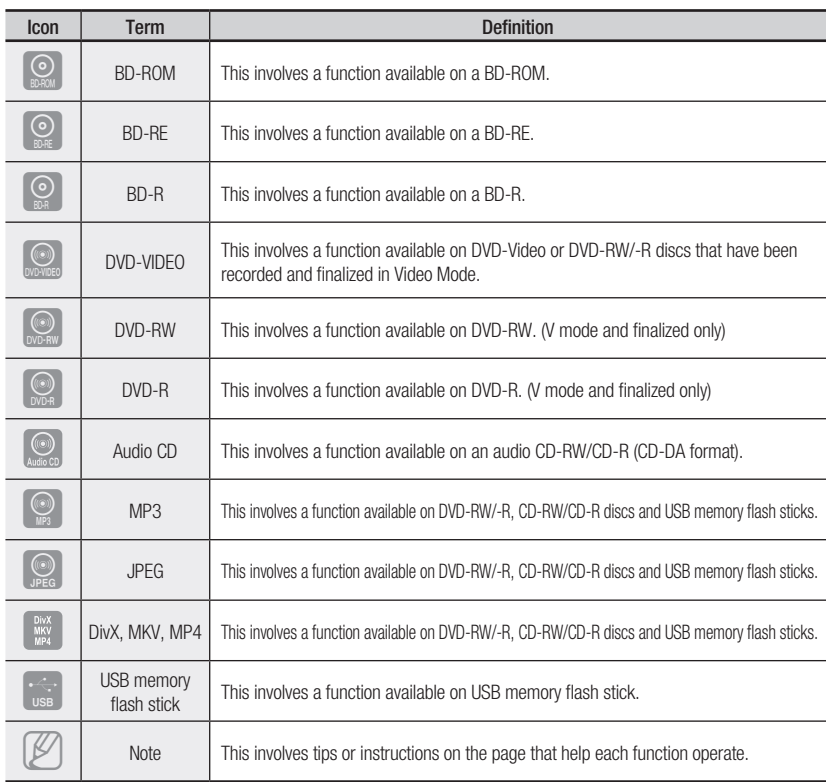

### About the use of this user's manual

- 1) Be sure to be familiar with Safety Instructions before using this product. (See pages 5~7)
- 2) If a problem occurs, check the Troubleshooting section. (See pages 81~82)

### Copyright

©2009 Samsung Electronics Co.,Ltd.

All rights reserved; No part or whole of this user's manual may be reproduced or copied without the prior written permission of Samsung Electronics Co.,Ltd.

## ng started

## Disc Type and Characteristics

### Disc types that can be played

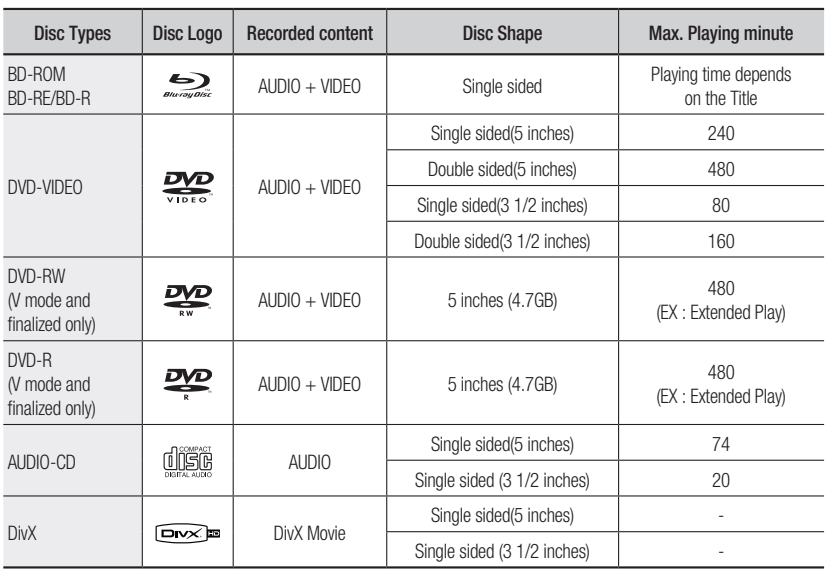

This player is compatible with the NTSC color system only. •

• PAL discs will not play.

### Logos of Discs that can be played

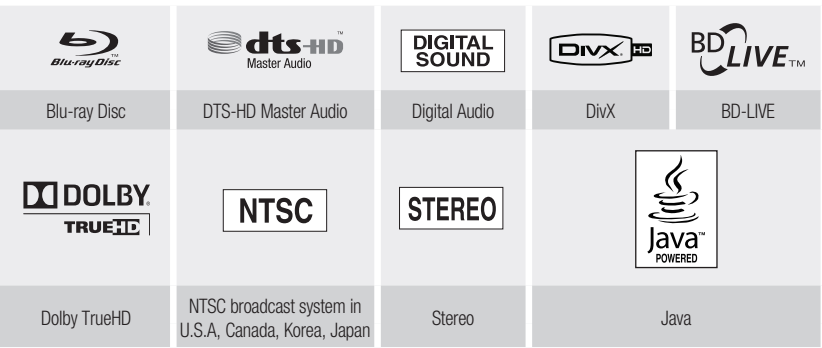

### Discs that cannot be played

- Blu-ray Discs with a region code other than "Region A". •
- DVD-Video with a region number other than "1" or "ALL" •
- HD DVD •
- DVD+RW/+R •
- DVD-RAM •
- DVD-RW(VR mode) •

#### [Note]

- 3.9 GB DVD-R Disc for Authoring. •
- DVD-ROM/PD/MV-Disc, etc
- Super Audio CD(except CD layer)
- CVD/CD-ROM/CDV/CD-G/CD-I/LD (CDGs play audio only, not graphics.)
- $\bullet$  Some commercial discs and DVD discs purchased outside your region may not be playable with this product. When these discs are played, either "This disc can not be played." or "Please check the regional code of the disc." will be displayed.
- If a DVD-RW/-R disc has not been recorded properly in DVD video format, it will not be playable.

#### Region code

Both the Blu-ray Disc Player and the discs are coded by region. These regional codes must match in order to play the disc. If the codes do not match, the disc will not play.

The Region Number for this Blu-ray Disc Player is described on the bottom panel of the Blu-ray Disc Player.

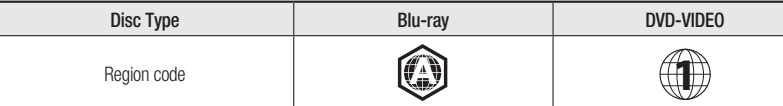

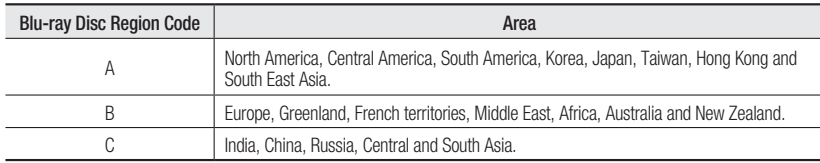

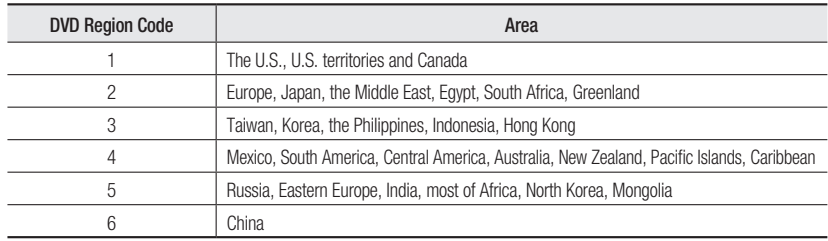

### Blu-ray Disc Compatibility

Blu-ray Disc is a new and evolving format. Accordingly, disc compatibility issues are possible. Not all discs are compatible and not every disc will play back. For additional information, refer to the Compliance and Compatibility Notice section of this Manual. If you encounter compatibility problems, please contact the SAMSUNG customer care center.

(Ø =

- Playback may not work for some types of discs, or when specific operations, such as angle change and aspect ratio adjustment, are being performed. Information about the discs is written in detail on the disc box. Please refer to this if necessary.
- Do not allow the disc to become dirty or scratched. Fingerprints, dirt, dust, scratches or deposits of cigarette smoke on the recording surface may make it impossible to use the disc for playback.
- Discs with PAL programs recorded on them cannot be played using this product.
- When a BD-J title is played, loading may take longer than a normal title, or some functions may perform slowly.

## gtar

### Disc Types

#### BD-ROM ❖

This Blu-ray disc can only be played back. A BD-ROM disc contains pre-recorded data. Although a BD-ROM may contain any form of data, most BD-ROM discs will contain movies in High Definition format for playback on Blu-ray Disc Player's. This unit can play back pre-recorded commercial BD-ROM discs.

#### BD-RE/BD-R ❖

Blu-ray Disc Rewritable/Blu-ray Disc Recordable. BD-RE/BD-R is the ideal format for making backups, or recording personal video.

#### DVD-Video ❖

- A digital versatile disc (DVD) can contain up to 135-minutes of images, 8 audio languages and 32 subtitle languages. It is equipped with MPEG-2 picture compression and Dolby Digital surround, allowing you to enjoy vivid and clear theatre quality images.
- When switching from the first layer to the second layer of a dual-layered DVD Video disc, there may be momentary distortion in the image and sound. This is not a malfunction of the unit.
- Once a DVD-RW/-R recorded in Video Mode is finalized, it becomes DVD-Video. Pre-recorded (pre-stamped) commercial DVDs with movies are also referred to as DVD-Videos. This unit can play back pre-recorded commercial DVD discs (DVD-Video discs) with movies.

#### ❖ Audio C

- An audio disc on which 44.1kHz PCM Audio is recorded.
- This unit can play back CD-DA format audio CD-RW and CD-R discs. •
- The unit may not be able to play some CD-RW or CD-R discs due to the condition of the recording.

#### CD-RW/CD-R ❖

- Use a 700MB(80 minutes) CD-RW/CD-R disc. If possible, do not use a 800MB(90 minutes) or above disc, as the disc may not play back.
- If the CD-RW/CD-R disc was not recorded as a closed session, you may experience delays when playing back the beginning of the disc or all recorded files may not play.
- Some CD-RW/CD-R discs may not be playable with this unit, depending on the device which was used to burn them. For contents recorded on CD-RW/CD-R media from CDs for your personal use, playability may vary depending on contents and discs.

#### DVD-R Disc Playback ❖

- Once a DVD-R recorded in Video Mode is finalized, it becomes DVD-Video. •
- This unit can play back DVD-R discs recorded and finalized with a DVD video recorder. It may not be able to play some DVD-R discs depending on the disc and the condition of the recording.

#### DVD-RW Disc Playback ❖

- Playback can be performed with DVD-RW discs recorded in the Video Mode and finalized.
- Once a DVD-RW recorded in Video Mode is finalized, it becomes DVD-Video. Ability to play back may depend on recording conditions.

### Disc Format

#### DVD-RW/-R (V) ❖

This is a format that is used for recording data on a DVD-RW or DVD-R disc. The disc can be • played by this Blu-ray Disc Player once it has been finalized.

#### DivX ❖

- CD-R/-RW, DVD-R/-RW, USB, PC streaming
- Video Files with following extensions can be played. : .avi, .divx, .AVI, .DIVX
- DivX Video (Codec) Format : DivX 3.11 DivX 4.x DivX 5.x (without QPEL and GMC) •
- DivX Audio (Codec) Format : MP3, MPEG1 Audio Layer 2, AC3, DTS •
- Supported subtitle file formats: .smi, .srt, .sub, .psb, .txt, .ass •
- Maximum resolution : 1920x1080
- Minimum resolution : 16x16
- Maximum frame rate for progressive source : 60 frames per second •
- Maximum field rate for interlace source : 60 fields per second •

#### MKV, MP4 ❖

- CD-R/-RW, DVD-R/-RW, USB, PC streaming •
- · Video Files with following extensions can be played. : .avi, .divx, .mkv, .mp4, .AVI, .DIVX, .MKV, .MP4

#### AVCHD (Advanced Video Codec High Definition) ❖

- This player can playback AVCHD format discs. These discs are normally recorded and used in camcorders.
- The AVCHD format is a high definition digital video camera format. •
- The MPEG-4 AVC/H.264 format is capable of compressing images at higher efficiency than that of the conventional image compressing format.
- Some AVCHD discs use the "x.v.Color" format.
- This player can playback AVCHD discs using "x.v.Color" format. •
- "x.v.Color" is a trademark of Sony Corporation.
- "AVCHD" and the AVCHD logo are trademarks of Matsushita Electronic Industrial Co., Ltd. and Sony Corporation.

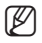

- $\mathbb{Z}$  = Some AVCHD format discs may not play, depending on the recording condition. AVCHD format discs need to be finalized.
	- "x.v.Color" offers a wider color range than normal DVD camcorder discs.
	- Some DivX, MKV and MP4 format discs may not play, depending on the video resolution and frame rate condition.

## Disc Storage & Management

#### Disc Handling

#### Disc Shape ❖

Use discs with regular shapes. If an irregular disc (a disc with a special • shape) is used, this Blu-ray Disc Player may be damaged.

#### Holding discs ❖

• Avoid touching the surface of a disc where recording is performed.

#### Blu-ray Discs ❖

- If the player is not used for a long period of time, remove the Blu-ray Disc from the player and store it in its case.
- Be careful not to leave fingerprints or scratches on the surface of the Blu-ray Disc.

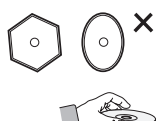

## getting started

#### DVD-RW and DVD-R ❖

Clean with an optional PD disc cleaner (LF-K200DCA1 where available). • Do not use cleaners or cloths for CDs to clean DVD-RW/-R discs.

#### ◆ DVD-Video, Audio-C

Wipe off dirt or contamination on the disc with a soft cloth. •

#### Cautions on handling discs ❖

- Do not write on the printed side with a ball-point pen or pencil.
- Do not use record cleaning sprays or antistatic. Also, do not use volatile chemicals, such as benzene or thinner.
- Do not apply labels or stickers to discs. (Do not use discs fixed with exposed tape adhesive or leftover peeled-off stickers.)

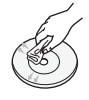

- Do not use scratch-proof protectors or covers. •
- Do not use discs printed with label printers available on the market.
- Do not load warped or cracked discs.

### Disc Storage

Be careful not to damage the disc because the data on these discs is highly vulnerable to the environment.

- Do not keep under direct sunlight.
- Keep in a cool ventilated area.
- Store vertically.
- Keep in a clean protection jacket.
- If you move your Blu-ray Disc Player suddenly from a cold place to a warm place, condensation may generate on the operating parts and lens and cause abnormal disc playback. If this occurs, wait for two hours before connecting the plug to the power outlet. Then insert the disc and try to play back again.

## description

## Top Panel

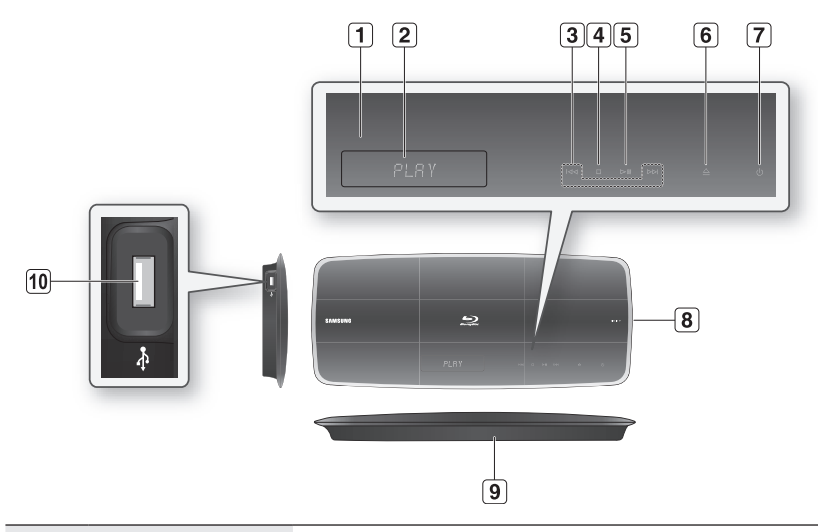

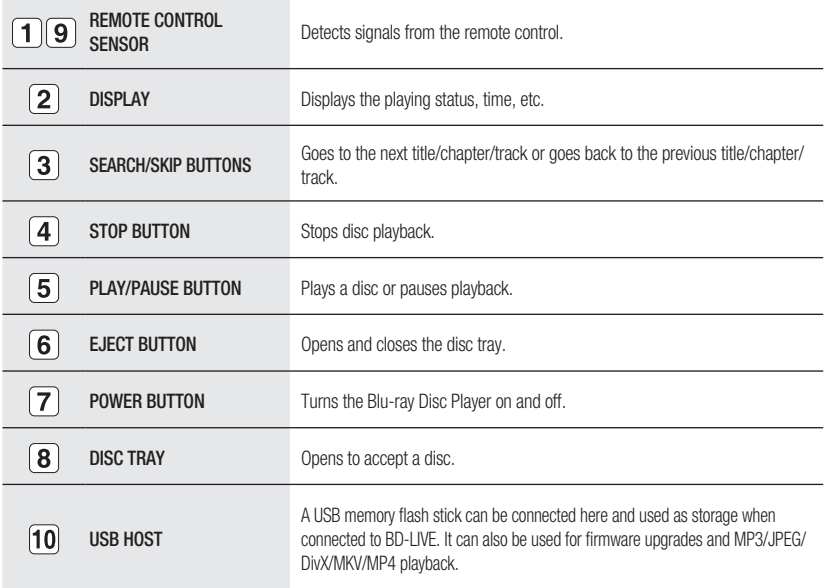

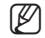

- $\mathbb{Z}$  = You must use the USB HOST on the bottom panel of the Blu-ray Disc Player to connect a wireless LAN  $\Delta$ Adapter.
	- You cannot use USB memory flash sticks simultaneously in both the top and bottom USB ports.
	- A USB HDD device cannot be used for BD Data storage (BD-LIVE).

## description

## Bottom Panel

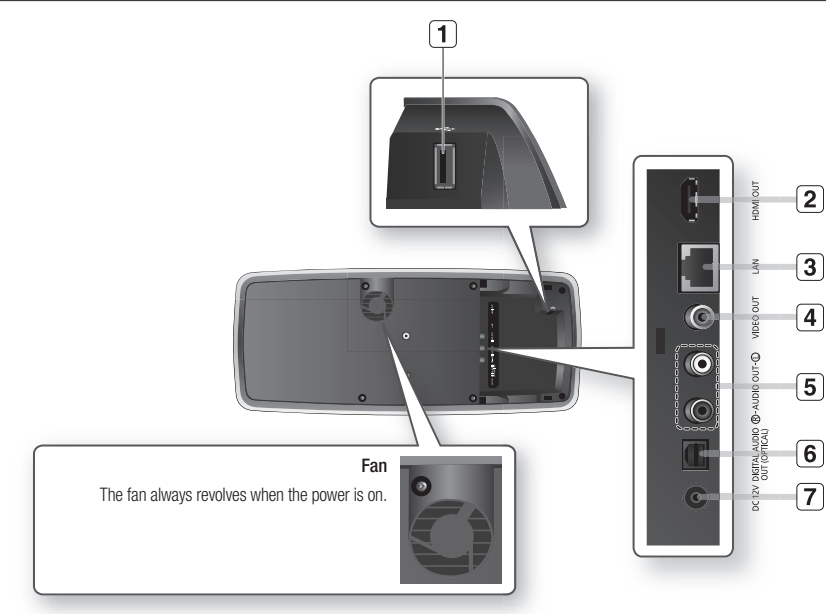

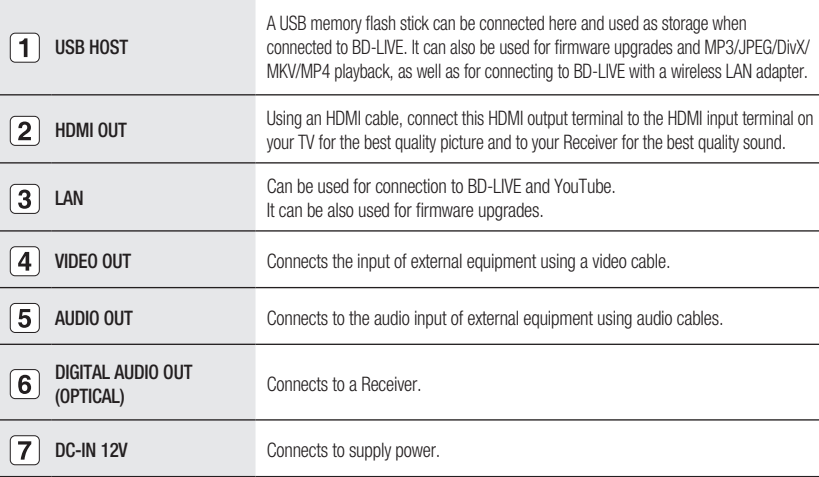

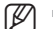

Software upgrades using the USB Host jack must be performed with a USB memory flash stick only.

- Oversized USB drives may not be able to be inserted when a LAN or HDMI cable is connected.
- A USB device consuming more than 500mA requires a separate power supply device for normal operation.
- A USB HDD device cannot be used for BD Data storage (BD-LIVE).

## remote control

## Tour of the Remote Control

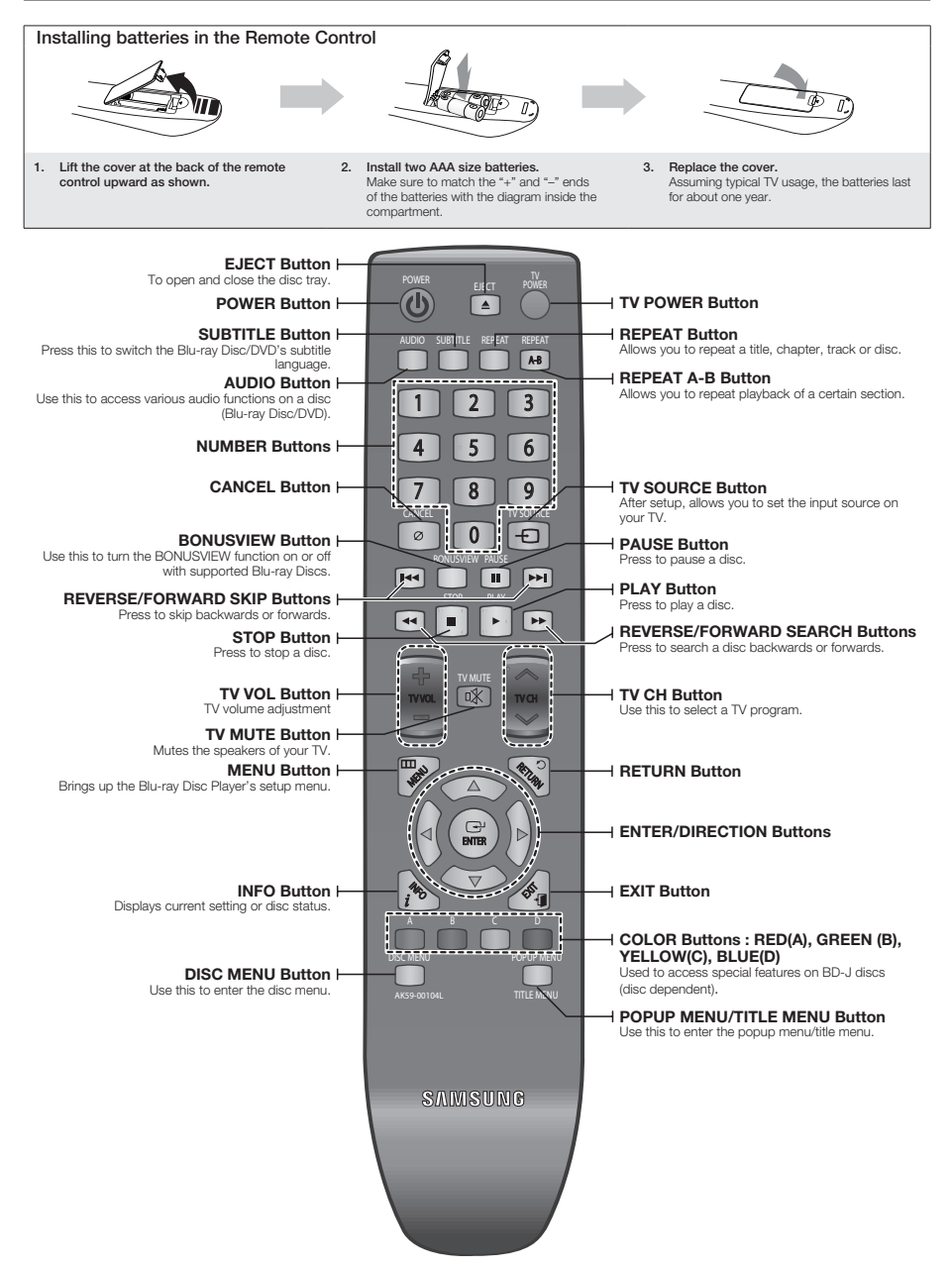

●

## remote control

### setting the ReMOte cOntROl

You can control certain functions of your TV with this remote control.

Control function buttons include : TV POWER, TV CH  $\wedge$ /V, TV VOL +/-, TV MUTE, TV SOURCE button.

#### To determine whether your television is compatible, follow the instructions below.

- 1. Switch your television on.
- 2. Point the remote control towards the television.
- 3. Press and hold the TV POWER button and enter the two-figure code corresponding to the brand of your television by pressing the appropriate number buttons. (see the next page for the code list).

If your television is compatible with the remote control, it will switch off. It is now programmed to operate with the remote control.

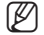

If several codes are indicated for your television brand, try each one in turn until you find one that works.

If you replace the remote control's batteries, you must set the brand code again.

#### You can then control the television using the following buttons after pressing the TV button.

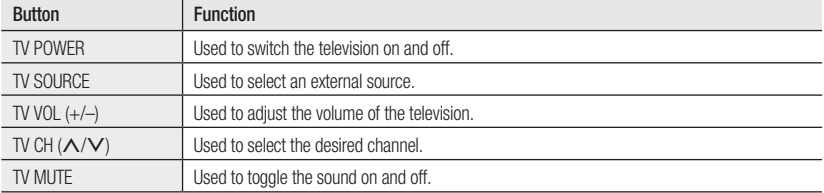

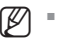

<sup>The functions</sup> listed above will not necessarily work on all televisions. If you encounter problems, operate the television directly television directly.

## RegaRding the BatteRY

#### If the remote does not operate properly:

- Check the polarity +/- of the batteries (Dry-Cell)
- Check if the batteries are drained. •
- Check if remote sensor is blocked by obstacles.
- Check if there is any fluorescent lighting nearby.

#### Dispose of batteries according to local environmental regulations. Do not put them in the household trash.

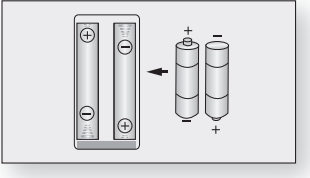

## Controllable TV Codes

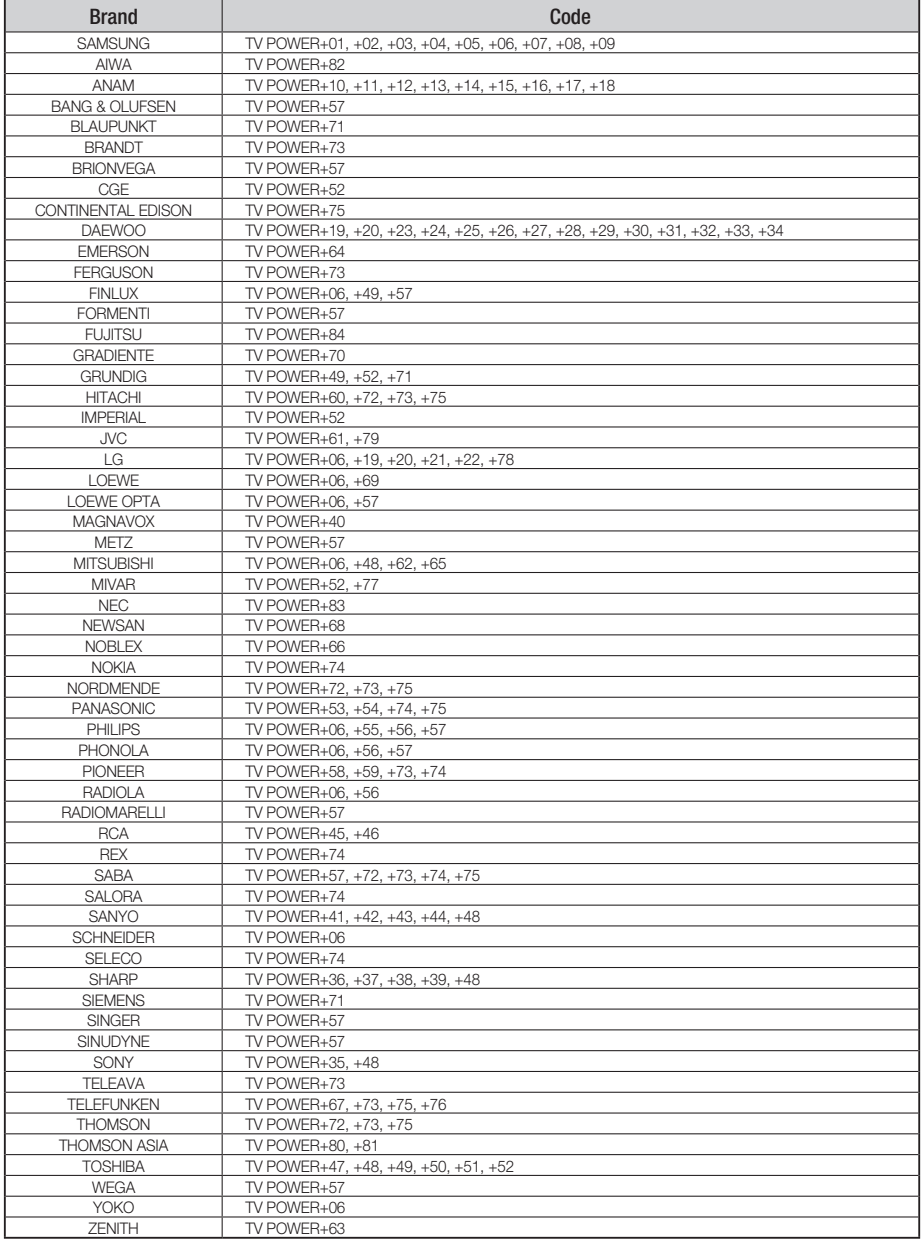

## connections

## installing the Blu-RaY disc PlaYeR

### Case 1 : Installing on the stand

To install on the Stand, insert the Holder-Stand into the bottom slot of the Blu-ray Disc player and turn the screw clockwise to fix it.

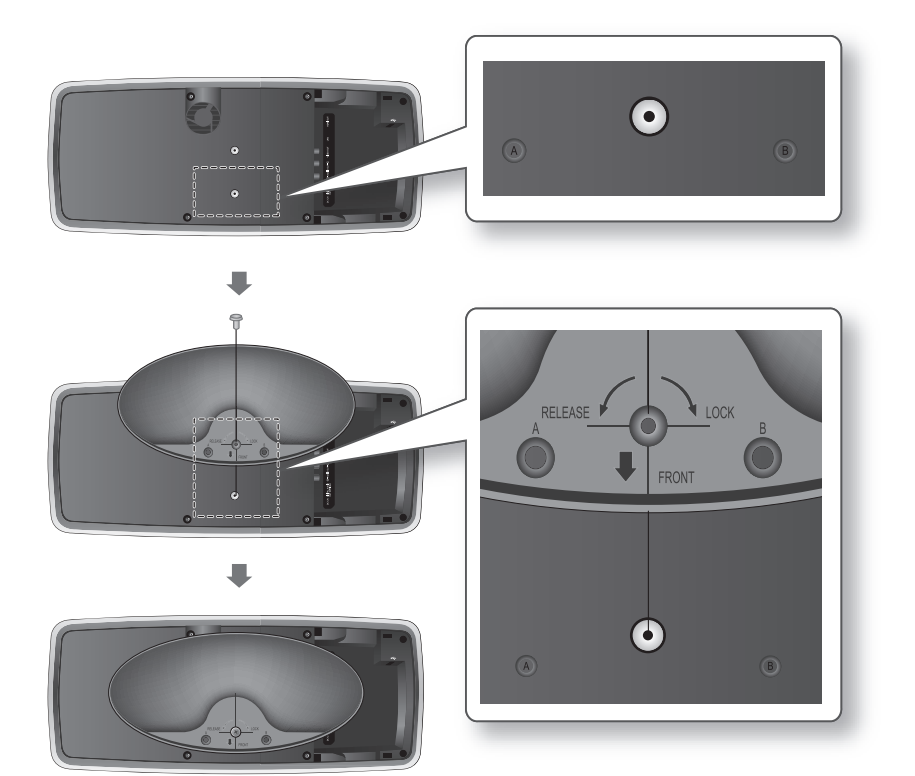

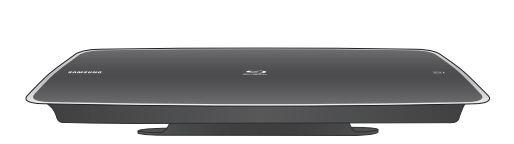

## case 2 : installing on a wall

1. Insert the Bracket-Set into the bottom slot of the Blu-ray Disc player and turn the two screws clockwise to fix it.

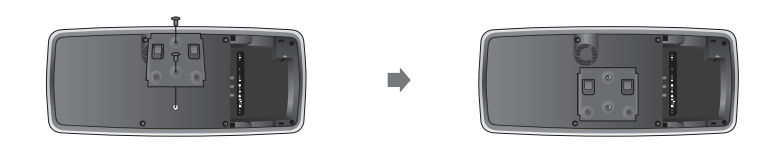

- 2. Place the Bracket-Wall on the wall so that the arrow side faces upward and use four screws (not included) to fix it on the wall.
	- When the Bracket-Set is installed, slide and insert the Blu-ray Disc player into the appropriate slots of the Bracket-Wall.
	- For secure installation, slide the bracket to the right after inserting it.

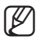

Screws for the bracket-wall are not included. Purchase screws appropriate for your type of wall.

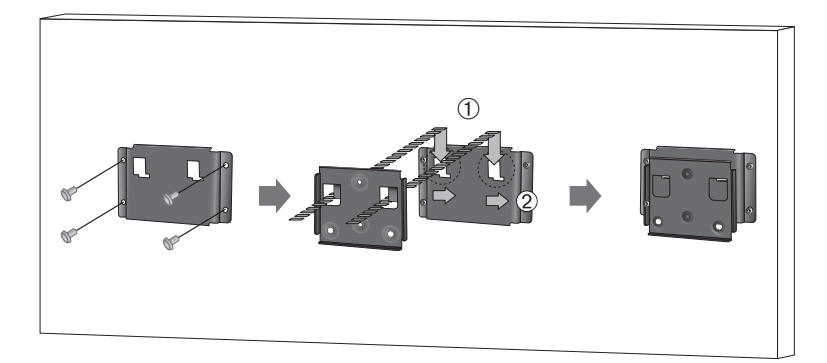

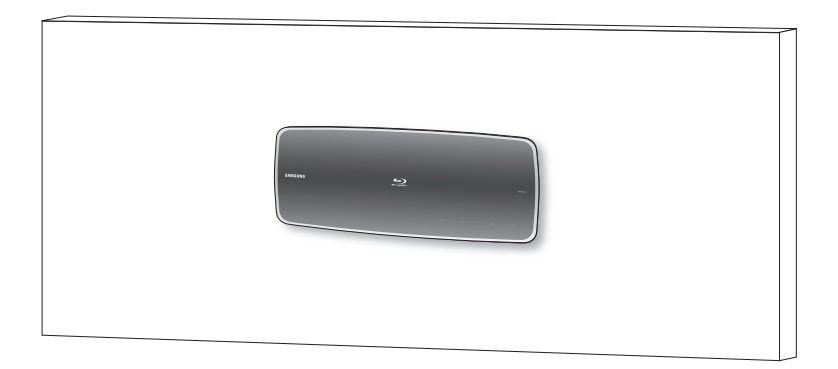

## $C$

### Connecting to a TV with an HDMI Cable - BEST QUALITY (RECOMMENED)

- 1. Using an HDMI cable (not included), connect the HDMI OUT terminal on the bottom of the Blu-ray Disc Player to the HDMI IN terminal of your TV.
- 2. Press the input selector on your TV remote control until the HDMI signal from the Blu-ray Disc Player appears on your TV screen.
	- If you have set the remote control to operate your TV (see pages 20~21), press the TV SOURCE button on the remote control and select HDMI as the external source of the TV.

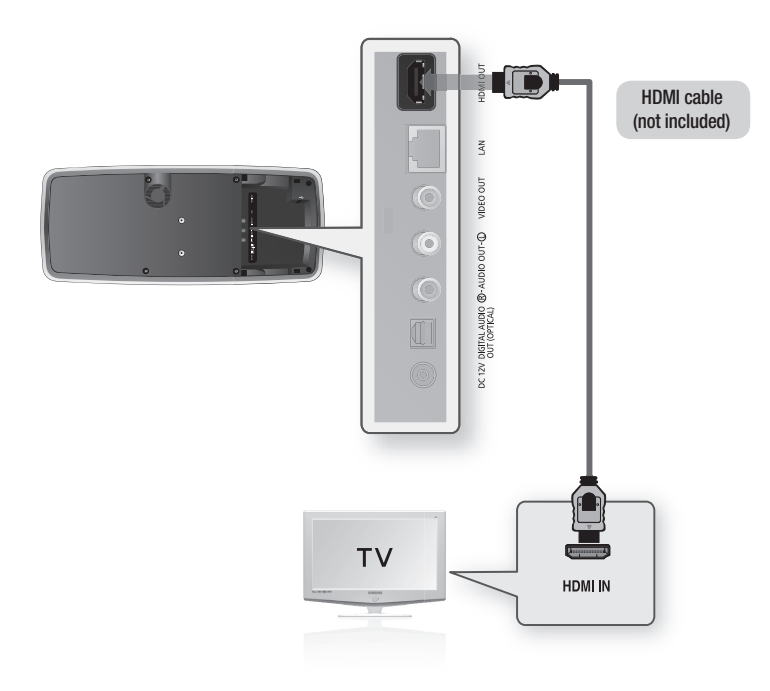

- If the Blu-ray Disc Player is connected to your TV in HDMI 1080p output mode, you must use a High speed(category2) HDMI cable. M
	- If the HDMI cable is connected or removed during playback of a CD-DA, the player will stop playing.
	- Please do not use very thick HDMI cable which lacks flexibility when you are installing this unit.

## HDMI Auto Detection Function

The player's video output will automatically change to HDMI output resolution when connecting an HDMI cable while power is on (see page 44).

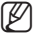

- Depending on your TV, certain HDMI output resolutions may not work. Please refer to the user's manual of your TV.
	- If an HDMI cable is connected from the player to a TV, the Blu-ray Disc Player's output is set to HDMI output resolution automatically within 10 seconds.
	- When you connect the player to the TV using the HDMI cable for the first time or to a new TV, the HDMI output resolution will automatically be set to the highest provided by the TV.
	- If you connect a Samsung TV to the Blu-ray Disc Player using an HDMI cable, the player can be easily operated using the TV remote control. (This is only available with Samsung TVs that support the Anynet+ feature.) (See pages 46~47)

#### • HDMI (High Definition Multimedia Interface)

HDMI is an interface that enables the digital transmission of video and audio data with just a single connector.

Using HDMI, the Blu-ray Disc Player transmits a digital video and audio signal and displays a vivid picture on a TV having an HDMI input jack.

#### HDMI connection description •

HDMI connector - Supports video and digital audio data (LPCM or Bitstream).

- HDMI outputs only a pure digital signal to the TV.
- If your TV does not support HDCP (High-bandwidth Digital Content Protection), random noise appears on the screen.

#### Why does Samsung use HDMI? •

Analog TVs require an analog video/audio signal. However, when playing a Blu-ray Disc/DVD, the data transmitted to a TV is digital. Therefore either a digital-to-analog converter (in the Blu-ray Disc Player) or an analog-to-digital converter (in the TV) is required. During this conversion, the picture quality is degraded due to noise and signal loss. HDMI technology is superior because it requires no D/A conversion and is a pure digital signal from the player to your TV.

#### What is the HDCP? •

HDCP (High-band width Digital Content Protection) is a system for protecting Blu-ray Disc/DVD content outputted via HDMI from being copied. It provides a secure digital link between a video source (PC, DVD. etc) and a display device (TV, projector. etc). Content is encrypted at the source device to prevent unauthorized copies from being made.

#### What is Anynet+? •

Anynet+ is a convenient function that offers linked operation of this unit through Samsung TVs with the Anynet+ feature.

- If your Samsung TV has an  $4$   $_{\text{mynet}}$  togo, then it supports the Anynet+ function.
- If you turn on the player and insert a disc, the player will start playing the disc, and the TV will turn on automatically and switch to HDMI mode.
- If you turn on the player and press the PLAY button with a disc already inserted, the TV will immediately turn on and switch to HDMI mode.

#### What is BD Wise? •

BD Wise is Samsung's latest inter-connectivity feature.

- When you connect Samsung products with BD-Wise to each other via HDMI, the optimum resolution will be set automatically.

### cOnnecting tO a tV With dVi caBle - Best QualitY (RecOMMened)

- 1. Using an HDMI-DVI cable (not included), connect the HDMI OUT terminal on the bottom of the Blu-ray Disc Player to the **DVI IN** terminal of your TV.
- 2. Using the audio cables, connect the **AUDIO (red and white) OUT** terminals on the bottom of the Blu-ray Disc Player to the **AUDIO (red and white) IN** terminals of your TV. Turn on the Blu-ray Disc Player and TV.
- 3. Press the input selector on your TV remote control until the DVI signal from the Blu-ray Disc Player appears on your TV screen.
	- $\bullet$  If you have set the remote control to operate your TV (see pages 20 $\sim$ 21), press the TV SOURCE button on the remote control and select HDMI as the external source of the TV.

Connecting the HDMI cable while the Blu-ray Disc Player's power is on will result in the player's video output being changed to HDMI mode automatically (see page 44).

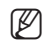

- $\mathbb{Z}$  = Depending on your TV, certain HDMI output resolutions may not work. Please refer to the user's manual of your TV.
	- If an HDMI-DVI cable is plugged into the TV, the Blu-ray Disc Player's output resolution is set to HDMI automatically within 10 seconds.
	- When you connect the player to the TV using the HDMI cable for the first time or to a new TV, the HDMI output resolution will automatically be set to the highest provided by the TV.
	- If the HDMI cable is connected or removed during playback of a CD-DA, the player will stop playing.

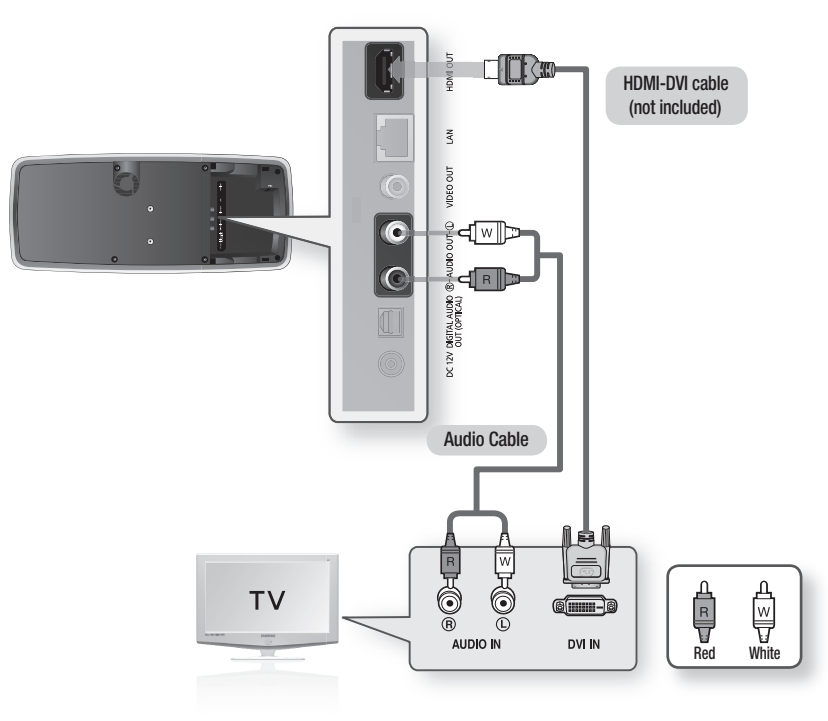

## cOnnecting tO a tV (VideO) - gOOd QualitY

- 1. Using video/audio cables, connect the VIDEO (yellow) / AUDIO (red and white) OUT terminals on the bottom of the Blu-ray Disc Player to the VIDEO (yellow) / AUDIO (red and white) IN terminals of your TV.
- 2. Turn on the Blu-ray Disc Player and TV.
- 3. Press the input selector on your TV remote control until the Video signal from the Blu-ray Disc Player appears on the TV screen.
	- If you have set the remote control to operate your TV (see pages 20~21), press the TV SOURCE button on the remote control and select VIDEO as the external source of the TV.

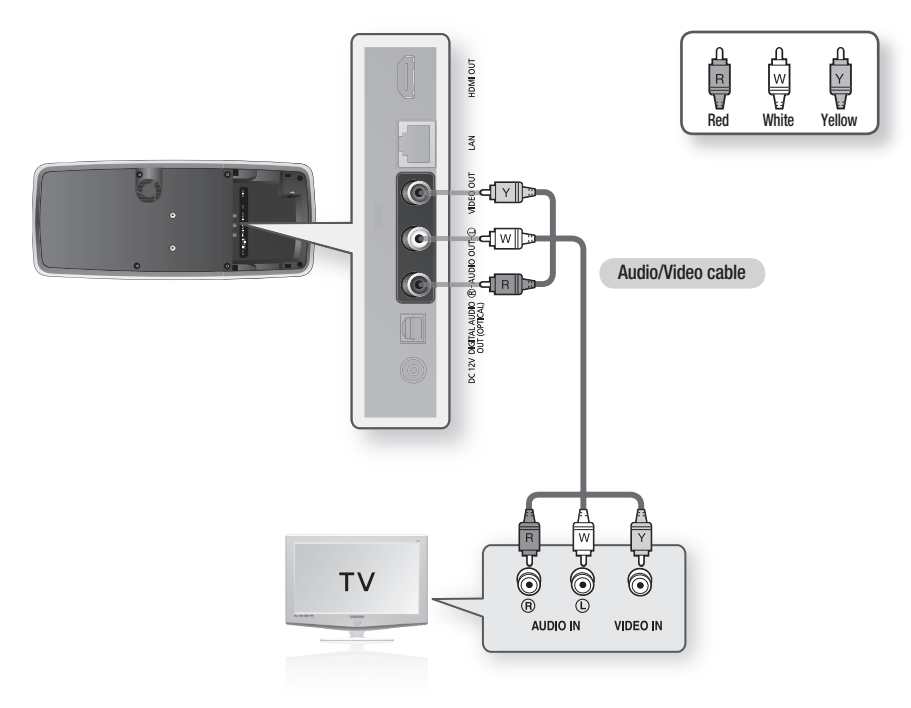

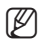

Noise may be generated if the audio cable is placed too close to the power cable.

- If you want to connect to an Amplifier, please refer to the Amplifier connection pages. (See pages 28~30)
- The number and position of terminals may vary depending on your TV set. Please refer to the user's manual of your TV.
- If there is only one audio input terminal on the TV, connect it to the [AUDIO OUT][left] (white) terminal of the Blu-ray Disc Player.
- The VIDEO source is always output in 480i resolution regardless of the resolution set in the SETUP menu. (See page 44)

## connections

### Connecting to an Audio System (HDMI supported Amplifier) - BEST QUALITY (RECOMMENED)

- 1. Using an HDMI cable (not included), connect the HDMI OUT terminal on the bottom of the Blu-ray Disc Player to the HDMI IN terminal of your Amplifier.
- 2. Using an HDMI cable, connect the HDMI OUT terminal of the Amplifier to the HDMI IN terminal of your TV.
- 3. Turn on the Blu-ray Disc Player, TV and Amplifier.
- 4. Press the input select button of the Amplifier to select the external input in order to hear sound from the Blu-ray Disc Player. Refer to your Amplifier's user manual to set the Amplifier's audio input.

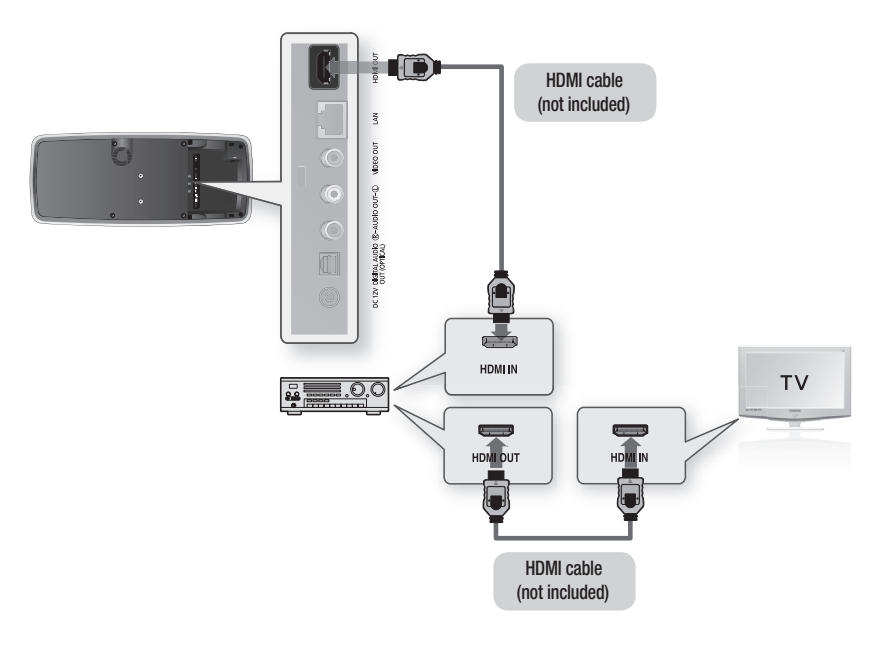

- Please turn the volume down when you turn on the Amplifier. Sudden loud sound may cause damage to the speakers and your ears.
	- Please set the audio in the menu screen according to the Amplifier. (See pages 39~40)
	- The position of HDMI terminals may vary depending on the Amplifier. Please refer to the user's manual of your Amplifier.

M

## Connecting to an Audio System (Dolby Digital, DTS Amplifier) - BETTER QUALITY

- 1. Using an optical cable (not included), connect the DIGITAL AUDIO OUT (OPTICAL) terminal on the bottom of the Blu-ray Disc Player to the DIGITAL AUDIO IN (OPTICAL) terminal of your Amplifier.
- 2. Using the video signal cable(s), connect the HDMI or VIDEO OUT terminals on the bottom of the Blu-ray Disc Player to the HDMI or VIDEO IN terminal of your TV. (See pages 24~27)
- 3. Turn on the Blu-ray Disc Player, TV and Amplifier.
- 4. Press the input select button of the Amplifier to select the external input in order to hear sound from the Blu-ray Disc Player. Refer to your Amplifier's user manual to set the Amplifier's audio input.

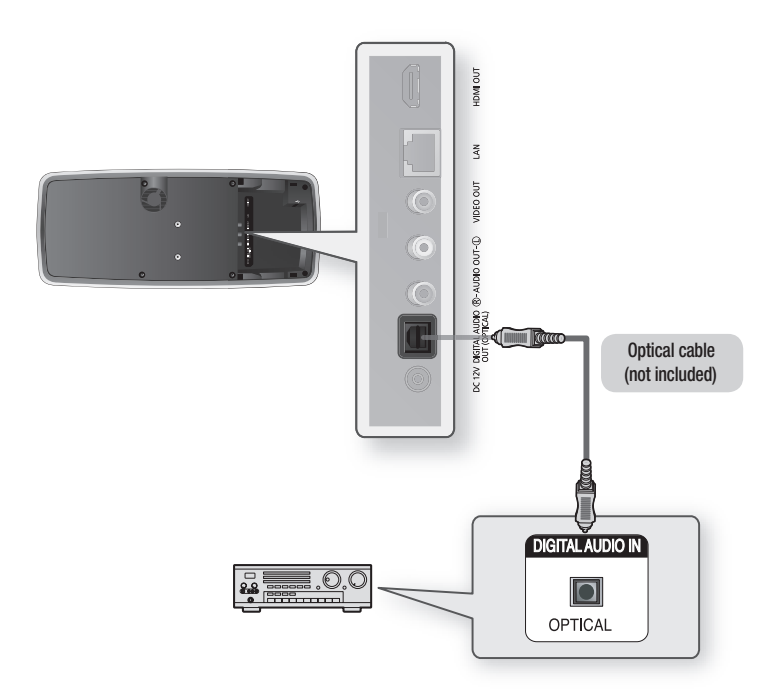

- Please turn the volume down when you turn on the Amplifier. Sudden loud sound may cause damage to the speakers and your ears. M
	- Please set the audio in the menu screen according to the Amplifier. (See pages 39~41)
	- The position of terminals may vary depending on the Amplifier. Please refer to the user's manual of your Amplifier.
	- When using this connection, discs with LPCM audio soundtracks will only be heard over the front two channels.

## connections

### cOnnecting tO an audiO sYsteM (2 channel aMPliFieR) - gOOd QualitY

- 1. Using the audio cables, connect the AUDIO (red and white) OUT terminals on the bottom of the Blu-ray Disc Player to the AUDIO (red and white) IN terminals of your Amplifier.
- 2. Using the video signal cable(s), connect the HDMI or VIDEO OUT terminals on the bottom of the Blu-ray Disc Player to the HDMI or VIDEO IN terminal of your TV. (See pages 24~27)
- 3. Turn on the Blu-ray Disc Player, TV and Amplifier.
- 4. Press the input select button of the Amplifier to select the external input in order to hear sound from the Blu-ray Disc Player. Refer to your Amplifier's user manual to set the Amplifier's audio input.

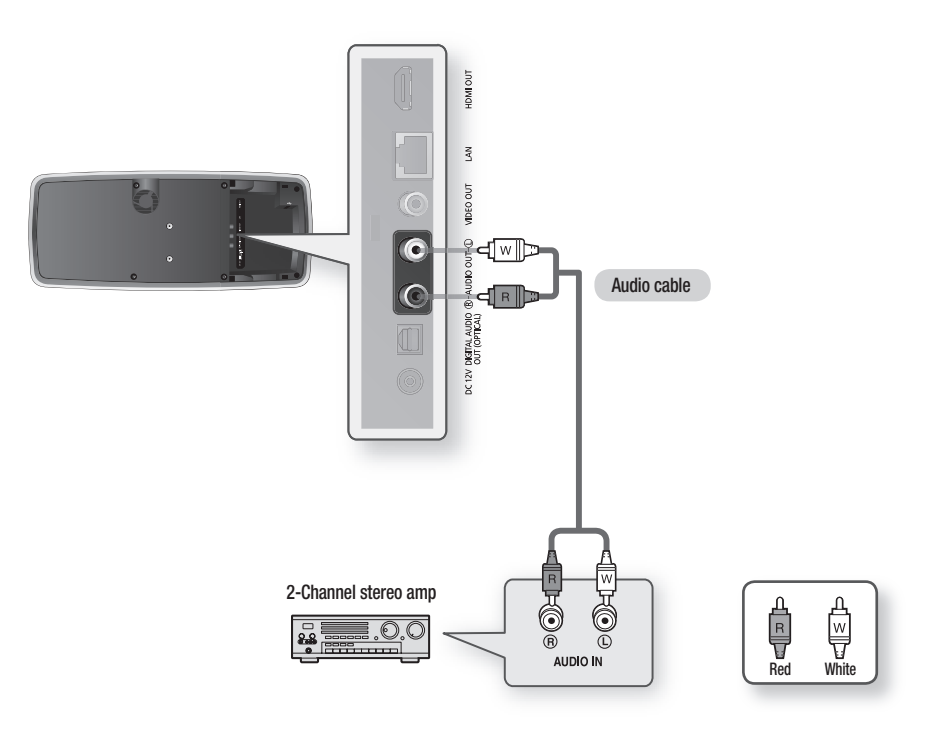

M

- Manufactured under license from Dolby Laboratories. "Dolby" and the double-D symbol are trademarks of Dolby Laboratories.
- Manufactured under license under U.S. Patent #'s: 5,451,942; 5,956,674; 5,974,380; 5,978,762; 6,226,616; 6,487,535; 7,212,872; 7,333,929; 7,392,195; 7,272,567 & other U.S. and worldwide patents issued & pending. DTS is a registered trademark and the DTS logos, Symbol, DTS-HD and DTS-HD Master Audio are trademarks of DTS, Inc. © 1996-2008 DTS, Inc. All Rights Reserved.

## Connecting to THE NETWORK

To access network service or upgrade the current firmware, you must make one of the following connections.

By connecting to a network, you can access the BD-LIVE, YouTube services, PC streaming and Software upgrades from Samsung's update server. We recommend you use an AP or router for the network.

If you don't have one, you'll need two network providing services to use the PC streaming function.

### Cable Network

1. Using the Direct LAN Cable (UTP cable, not included), connect the LAN terminal of the Blu-ray Disc Player to the LAN terminal of your modem.

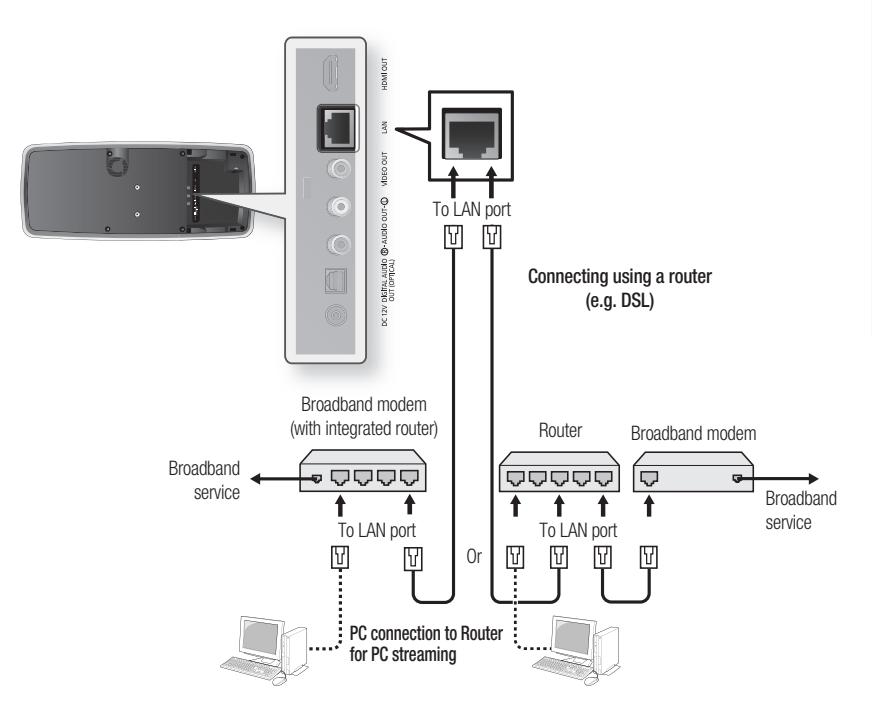

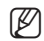

Set the network options after connecting the LAN cable. (See pages  $51 - 52$ )

- For the PC Streaming function, a PC must be connected in the network as shown in the figure.
- $\quad$  Internet access to Samsung's update server may not be allowed, depending on the router you use or the ISP's policy.

For more information, contact your ISP (Internet Service Provider).

For DSL users, please use a router to make a network connection.

## connections

#### Wireless Network

You can connect to network with a Wireless IP sharer.

- 1. A wireless AP/IP router is required to make a wireless network connection. Connect the wireless LAN adapter to the USB port on the bottom panel of the Blu-ray Disc Player, and set the wireless network options. (See pages 52~54)
- 2. If your PC supports wireless LAN connection, it can be connected to the router by cable or wirelessly. (For more information on router connection, refer to the user manual of the router or contact the router manufacturer for technical assistance.)

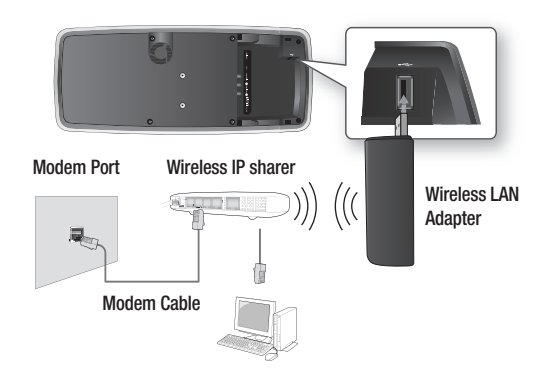

- This unit is compatible with Samsung's Wireless LAN Adapter only. (Model name: WIS09ABGN). M
	- You must use a wireless IP sharer that supports IEEE 802.11 a/b/g/n. (n is recommended for stable operation of the wireless network.)
	- Wireless LAN, in its nature, may cause interference, depending on the use condition (AP performance, distance, obstacle, interference by other radio devices, etc).
	- Set the wireless IP sharer to Infrastructure mode. Ad-hoc mode is not supported.
	- When applying the security key for the AP (wireless IP sharer), only the following is supported.
		- 1) Authentication Mode : WEP, WPAPSK, WPA2PSK
		- 2) Encryption Type : WEP, TKIP, AES

### Putting On the cOVeR-JacK

To access the connection terminals, slide the cover jack off the unit. Replace it when you are finished making connections.

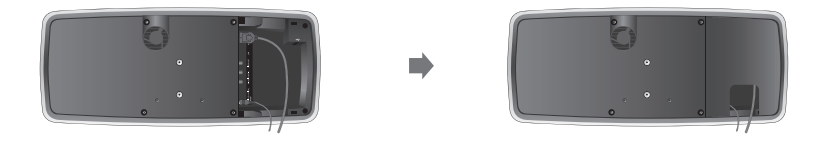

# basic functions of your blu-ray disc player

This section introduces basic playback functions and playback by disc type.

## BeFORe PlaYing

- Turn on your TV and set it to the correct Video Input (the input the Blu-ray Disc Player is connected to). •
- If you connected an external Audio System, turn on your Audio System and set it to the correct Audio Input.

After plugging in the player, the first time you press the POWER button, this screen comes up:

If you want to select a language, press a **NUMBER** button. (This screen will only appear when you plug in the player for the first time.) If the language for the startup screen is not set, the settings may change whenever you turn the power on or off. Therefore, make sure that you select the language you want to use. Once you select a menu language, you can change it by pressing the  $SKIP$  ( $\rightarrow$ H) button on the top panel of the unit for more than 5 seconds with no disc in the unit. Then the MENU LANGUAGE SELECTION window appears again where you can reset your preferred language.

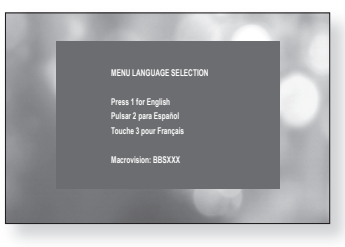

When you connect Blu-ray Disc Player and Samsung TV with Anynet+ feature(HDMI-CEC) using HDMI cable, the MENU LANGUAGE SELECTION window may disappear quickly. If you want to select language, please disable a Anynet+ feature(HDMI-CEC) on your TV.

- Discs which can be played on this player (For the following discs, the ability to play back may depend on recording conditions.) (Ø =
	-
	- BD-ROM BD-RE BD-R
	- DVD-R DVD-RW (V mode) CD-RW/CD-R DivX
- - $\bullet$  MKV  $\bullet$  MP4
	- The unit may not play certain CD-RW/CD-R and DVD-R due to the disc type or recording conditions.
	- **Discs which cannot be played on this player.** 
		-
		- HD DVD DVD+RW/+R DVD-RAM
		- DVD-RW(VR mode) 3.9 GB DVD-R Disc for Authoring.
- - DVD-ROM/PD/MV-Disc, etc Super Audio CD(except CD layer)
	- CVD/CD-ROM/CDV/CD-G/CD-I/LD (CDGs play audio only, not graphics.)
	- Blu-ray is a new and evolving format. Accordingly, disc compatibility issues with new and existing format discs are possible. Not all discs are compatible and not every disc will playback. For additional information, refer to the Disc Type and Characteristics and Compliance and Compatibility Notice sections of this Manual. If you encounter compatibility problems, please contact SAMSUNG customer care center.

## basic functions of your blu-ray disc player

## On-Screen Menu Navigation

❖ The GUI (Graphical User Interface) in this manual may differ, depending on the firmware version.

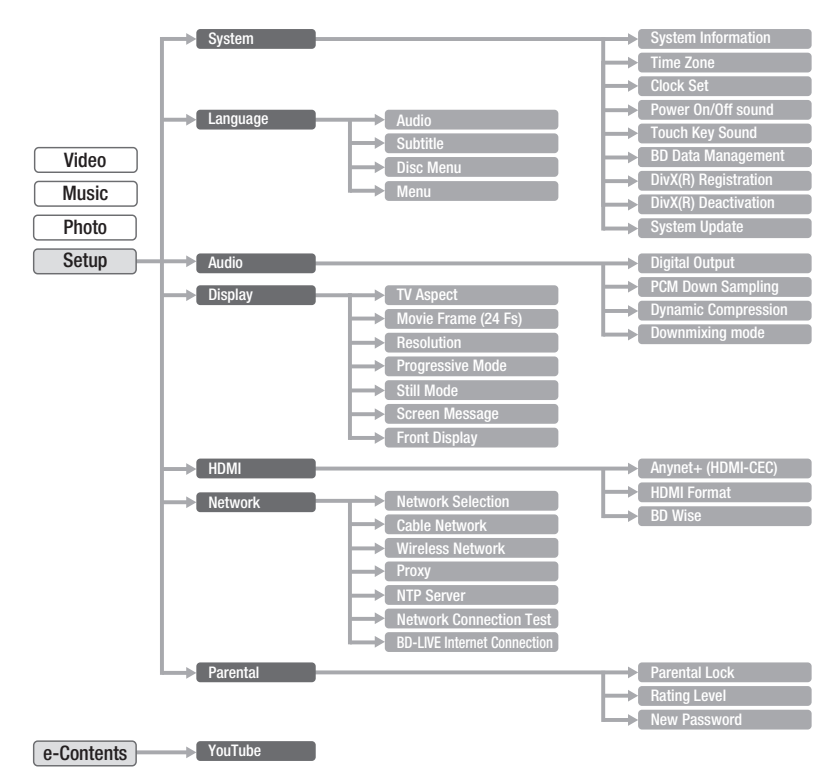

## PlaYing a disc

**1.** Push a disc into the **DISC IN** with the disc's label facing up.

- When you stop disc play, the player remembers where you stopped, so when you press the **PLAY** button again, it will pick up where you left off. This is called the "Resume" function. With some BD discs(BD-J), this function may not work. (Ø =
	- Press the STOP button twice during playback to disable the Resume function.
	- To pause the playback, press the PAUSE button during playback. To resume, press the PLAY button.
	- If the player is left in the stop mode more than 5 minutes without any user interface, a screen saver will appear on your TV. If the player is left in the screen saver mode for more than 15 minutes, the power will automatically turn off except during playback of a CD-DA (Automatic Power-Off Function).
	- If no buttons are pressed on the unit or remote control for more than 5 minutes when the unit is in Pause mode, operation will stop (except for some Blu-ray Discs).

### setting the sOund

#### Setting the Power On / Off Melody Sound

A Melody sound can be set so it is heard each time you turn the player on or off.

- 1. With the unit in Stop mode, press the MENU button.
- **2.** Press the **ENTER** or ► button.
- **3.** Press the ▲▼ buttons to select Setup, then press the **ENTER or**  $\blacktriangleright$  **button.**
- 4. Press the  $\triangle$   $\blacktriangledown$  buttons to select System, then press the **ENTER or**  $\blacktriangleright$  **button.**
- 5. Press the **AV** buttons to select Power On/Off sound, then press the **ENTER** or  $\blacktriangleright$  button.
- 6. Press the  $\blacktriangle \blacktriangledown$  buttons to select On or Off, then press the **ENTER** or  $\blacktriangleright$  button.
- 7. Press the **MENU** button to exit the setup menu.

### Setting the Touch Key Sound On / Off

You can set the player so a sound is heard each time a button is pressed on the top panel of the unit.

To setup, follow steps 1 through 4 above.

- 5. Press the  $\triangle$   $\blacktriangledown$  buttons to select Touch Key Sound, then press the **ENTER** or  $\blacktriangleright$  button.
- **6.** Press the ▲▼ buttons to select On or Off, then press the **ENTER** or  $\blacktriangleright$  button.
- 7. Press the MENU button to exit the setup menu.

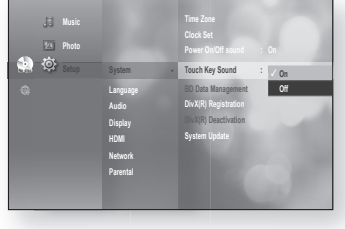

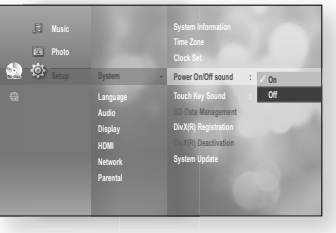

## basic functions of your blu-ray disc player

## Using the Search and Skip Functions

During play, you can search quickly through a chapter or track, and use the skip function to jump to the next selection.

### Searching through a Chapter or Track

During playback, press the **SEARCH** ( $\lceil \cdot \cdot \cdot \rceil$ ) button. Each time you press the **SEARCH** ( $\rightarrow$ ) button, the playback speed will change as follows.

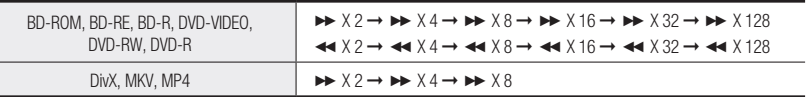

• You can scan the program in reverse.

• To return to normal speed playback, press the PLAY button.

 $\mathbb{Z}$  =

No sound is heard during search mode.

### **Skipping Tracks**

During playback, press the **SKIP** ( $\begin{bmatrix} \blacksquare \blacksquare \blacksquare \end{bmatrix}$ ) button.

When playing a Blu-ray Disc/DVD, if you press the **SKIP** ( $\blacktriangleright$ a) button, it moves to the next chapter. If you press the  $SKIP$  ( $\left[\right]$ ) button, it moves to the beginning of the chapter. One more press makes it move to the beginning of the previous chapter.

## Slow Motion Play/Step Motion Play

## $\text{Slow Motion Play} \begin{tabular}{|c|c|c|c|c|c|} \hline $\circ$ & $\circ$ & $\circ$ & $\circ$ & $\circ$ & $\circ$ \\ \hline $\circ$ & $\circ$ & $\circ$ & $\circ$ & $\circ$ & $\circ$ & $\circ$ & $\circ$ & $\circ$ & $\circ$ \\ \hline \end{tabular}$

In pause mode, press the **SEARCH** ( $\rightarrow$ ) button.

- If you press the **SEARCH** ( $\blacktriangleright$ ) button, the playback speed is reduced to  $\triangleright$  1/8  $\triangleright$  1/4  $\triangleright$  1/2
- To return to normal speed playback, press the PLAY button.

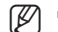

 $\blacksquare$  This  $(Q)$  icon indicates an invalid button press.

- No sound is heard during slow mode.
- Slow motion operates only in the forward direction.

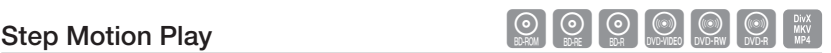

In pause mode, press the PAUSE button.

• Each time the PAUSE button is pressed a new frame will appear.

• To return to normal speed playback, press the PLAY button.

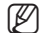

No sound is heard during step mode.

Step motion operates only in the forward direction.

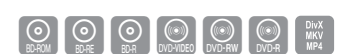
## system setup

For your convenience, you can set this player's features for the best use in your home environment.

## SETTING THE CLOCK

### choose your time zone

- 1. With the unit in Stop mode, press the MENU button.
- 2. Press the **ENTER** or  $\triangleright$  button.
- **3.** Press the ▲▼ buttons to select Setup, then press the **ENTER or**  $\blacktriangleright$  **button.**
- 4. Press the **▲▼** buttons to select System, then press the **ENTER or**  $\blacktriangleright$  **button.**
- **5.** Press the ▲▼ buttons to select Time Zone, then press the **ENTER** or  $\blacktriangleright$  button.
- 6. Use the  $\blacktriangleleft$   $\blacktriangleright$  button to place the cursor to the appropriate time zone for your area and press the **ENTER button.**

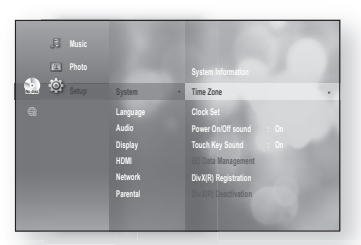

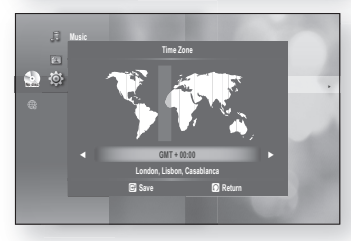

To set the time automatically, set the NTP server to On (see page 55).

#### Set the clock

M

To setup, follow steps 1 through 4 above.

**5.** Press the **A** ▼ buttons to select Clock Set, then press the **ENTER** or  $\blacktriangleright$  button.

6. Press the  $\blacktriangleleft$   $\blacktriangleright$  buttons to move to "Date", "hr." (hour), "min." (minute) and "am/pm". Set the date and time by pressing the ▲▼ buttons, then press the ENTER button.

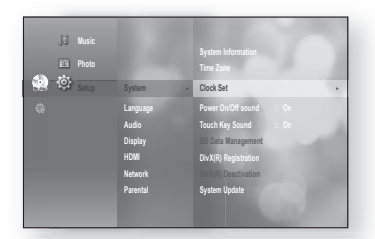

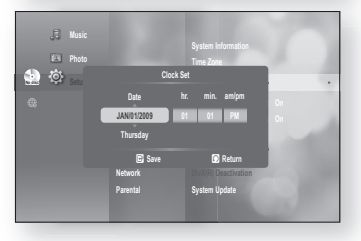

## auage set

## setting uP the language OPtiOns

Once you set the audio, subtitle, disc menu and player menu language options, they will be applied automatically every time you watch a movie.

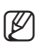

If you want to choose a different audio and subtitle language while playing a disc, you can also use the disc menu to make the selection.

- 1. With the unit in Stop mode, press the MENU button.
- **2.** Press the **ENTER** or ► button.
- **3.** Press the ▲▼ buttons to select Setup, then press the **ENTER or**  $\blacktriangleright$  **button.**
- 4. Press the **A** ▼ buttons to select **Language**, then press the **ENTER** or  $\blacktriangleright$  button. Language setup menu will be displayed.

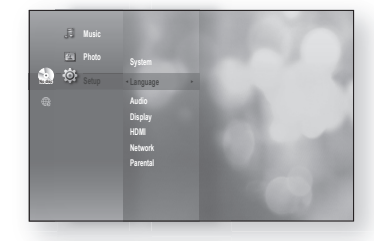

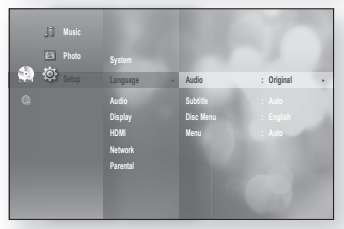

- **5.** Press the **▲▼** buttons to select the desired language option, press the **ENTER** or  $\blacktriangleright$  button.
	- Audio: For the disc audio language.
	- Subtitle : For the disc subtitles.
	- Disc Menu : For the disc menu contained on the disc
	- Menu : For the on-screen menu of your Blu-ray Disc Player.
- 6. Press the ▲▼ buttons to select the desired language, then press the **ENTER** button.
- Press the RETURN or  $\blacktriangleleft$  button to return to the previous menu. Press the MENU button to exit the menu. M
	- The selected language will only appear if it is supported on the disc.

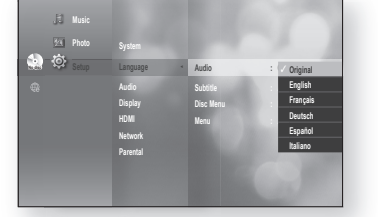

# audio setup

## SETTING UP THE AUDIO OPTIONS

Allows you to set up the Audio device and sound status depending on the audio system being used with the player.

- 1. With the unit in Stop mode, press the MENU button.
- 2. Press the **ENTER** or  $\blacktriangleright$  button.
- **3.** Press the ▲▼ buttons to select Setup, then press the **ENTER or**  $\blacktriangleright$  **button.**
- 4. Press the **A** ▼ buttons to select Audio, then press the **ENTER or**  $\blacktriangleright$  **button.**
- **5.** Press the **▲▼** buttons to select the desired audio option from the options described below, then press the **ENTER or**  $\blacktriangleright$  **button.**
- **6.** Press the ▲▼ buttons to select the desired item, then press the **ENTER** button.
- Each audio option is described in detail below. **.**
- Press the RETURN or  $\blacktriangleleft$  button to return to the previous menu. Press the **MENU** button to exit the menu. M

## **Digital Output**

Blu-ray Discs may include three audio streams.

- Primary Audio : Main audio soundtrack of the disc
- Secondary Audio : Provides audio for the BONUSVIEW window of a Blu-ray Disc.
- Effect Audio : You may hear menu prompt sounds (etc.) when selecting menu items on a Blu-ray Disc (depending on the disc).

#### Digital Output Selections

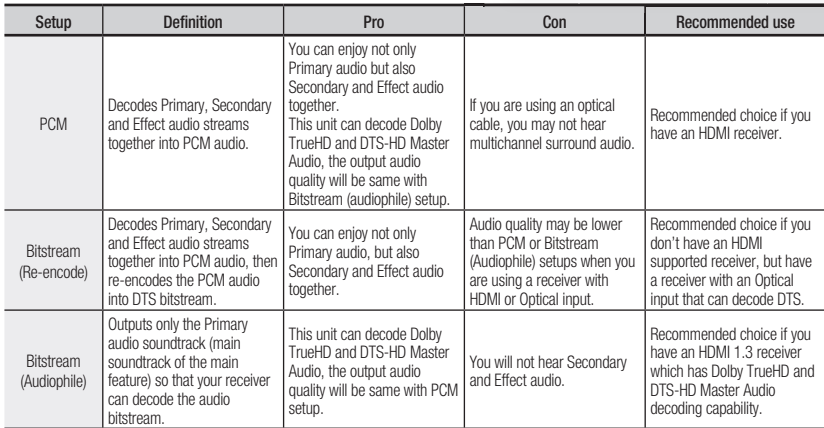

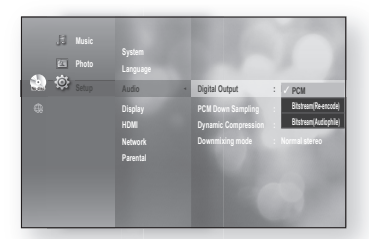

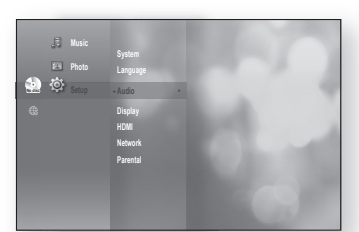

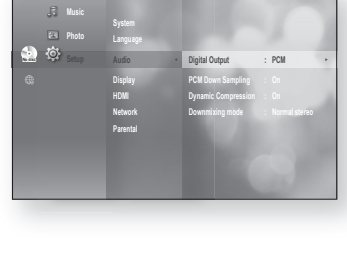

## audio setur

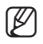

Be sure to select the correct Digital Output or you will hear no sound or a loud noise.

- If the HDMI device (Receiver, TV) is not compatible with compressed formats (Dolby digital, DTS), the audio signal outputs as PCM.
- Secondary and Effect audio will not be heard with regular DVDs.
- Some Blu-ray Discs do not have Secondary and Effect audio.
- This Digital Output setup does not effect the analog (L/R) audio or HDMI audio output to your TV. It effects the optical and HDMI audio output when connected to a receiver.
- When the player outputs HD audio bitstream(Dolby TrueHD or DTS-HD Master Audio) from the Optical jack to an HDMI 1.3 receiver, only 2 channel PCM audio will be heard.
- If you play MPEG audio soundtracks, audio signal outputs PCM regardless of Digital Output Selections(PCM or Bitstream).

### **PCM Down Sampling**

- On : Select this when the Amplifier connected to the player is not 96KHz compatible. 96KHz signals will be down converted to 48KHz
- Off : Select this when the Amplifier connected to the player is 96KHz compatible. Signals will be output without any changes.

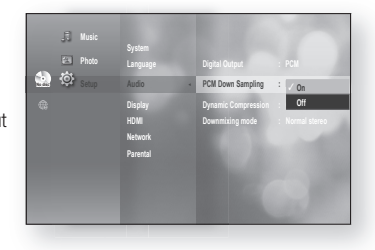

 $\mathbb{Z}$  = Even when PCM Down Sampling is set to **Off**, some discs will only output downsampled audio through the optional digital outputs optical digital outputs.

#### **HDMI**

- If your TV is not compatible with compressed multi-channel formats (Dolby Digital, DTS), the unit may output PCM 2ch downmixed audio even though you set Bitstream(either Re-encode or Audiophile) on your setup menu.
- If your TV is not compatible with PCM sampling rates over 48kHz, the unit may output 48kHz downsampled PCM audio even though you set "PCM Down Sampling" to Off.

### **Dynamic Compression**

This is only active when a Dolby Digital signal is detected.

- On : When Movie soundtracks are played at low volume or from smaller speakers, the system can apply appropriate compression to make low-level content more intelligible and prevent dramatic passages from getting too loud.
- Off : You can enjoy the movie with the standard Dynamic Range.

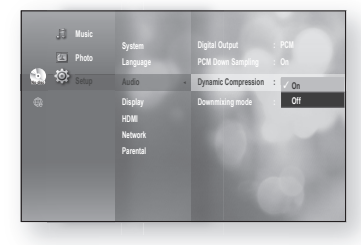

### Downmixing mode

This option enable you to compatible with Dolby Pro Logic systems.

- Normal stereo: This is for just downmixing into 2ch audio.It is not compatible with Dolby Surround or Dolby Surround Pro Logic or Dolby Pro Logic II.
- Surround Compatible : The 2/0 Lt/Rt downmix is a twochannel Dolby Surround compatible output that can be decoded by Dolby Surround (passive), Dolby Surround Pro Logic (active) or Dolby Pro Logic II (active) decoders. This downmix provides backward compatibility with existing Dolby Surround systems and can be recorded on two-channel media such as the videotape used by videocassette recorders.

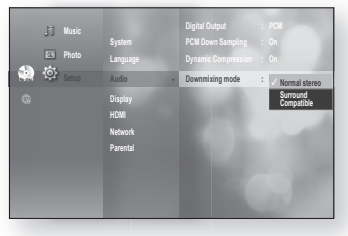

# display setup

## setting uP the disPlaY OPtiOns

This function allows you to setup the TV screen settings. This function depends on the disc or TV type. It may not work with some discs or TVs.

- 1. With the unit in Stop mode, press the MENU button.
- **2.** Press the **ENTER** or ► button.
- **3.** Press the ▲▼ buttons to select Setup, then press the **ENTER or**  $\blacktriangleright$  **button.**
- 4. Press the **A** ▼ buttons to select **Display**, then press the **ENTER or**  $\blacktriangleright$  **button.** Display setup menu will be displayed.

**5.** Press the ▲▼ buttons to select the desired display option from the options on the following pages.

- **6.** Press the ▲▼ buttons to select the desired sub-menu item from a video display option, then press the **ENTER** button.
- Each video option is described in detail below. **.**

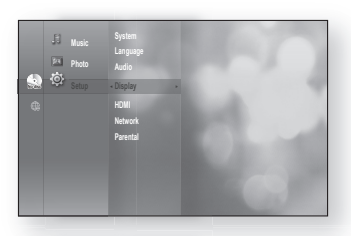

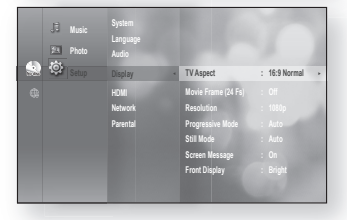

Press the RETURN or  $\blacktriangleleft$  button to return to the previous menu. Press the MENU button to exit the menu.  $\mathbb{Z}$  =

### **TV Aspect**

Depending on the type of television you have, you may want to adjust the screen setting. (aspect ratio)

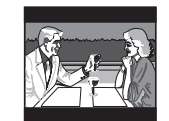

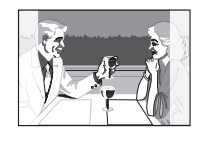

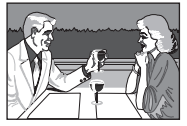

• 4:3 Letter Box :

Select when you want to see the total 16:9 ratio screen Blu-ray Disc/DVD supplies, even though you have a TV with a 4:3 ratio screen. Black bars will appear at the top and bottom of the screen.

• 4:3 Pan-Scan :

Select when you want to see the 16:9 video supplied by the Blu-ray Disc/DVD without the black bars on top and bottom, even though you have a TV with a 4:3 ratio screen(extreme left and right portion of the movie picture will be cut off).

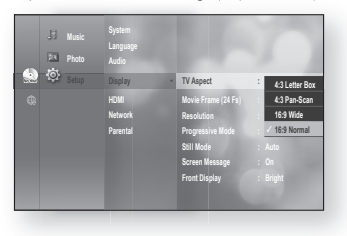

• 16:9 Wide :

You can view the full 16:9 picture on your widescreen TV.

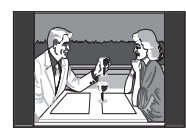

• 16:9 Normal : Certain movies(4:3 source) will be displayed in 4:3 Pillarbox (black bars on sides of picture) if 16:9 normal is selected.

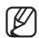

- Depending on the disc type, some aspect ratios may not be available.
- If you select an aspect ratio which is different than the aspect ratio of your TV screen, then the picture might appear to be distorted.

### Movie Frame (24 Fs)

Movies are usually filmed at 24 frames per second. Some Blu-ray Discs have the capability of playing back at this frame rate. Setting the Movie Frame (24Fs) feature to ON allows you to adjust the Blu-ray Disc Player's HDMI output to 24 frames per second for improved picture quality.

You can enjoy the Movie Frame (24Fs) feature only on a TV supporting this frame rate.

This menu can only be selected in 1080i or 1080p HDMI output resolution modes.

Depending on the disc, two types of frame rates may be included: Movie material (24 frame) and Video material (30 frame). When the setting switches between Movie (24 frame) and Video (30 frame), the screen may blink for a few seconds.

### Resolution

M

Sets the output resolution of the HDMI video signal.

- The number in 480i, 480p, 720p, 1080p and 1080i indicates the number of lines of video. The i and p indicate interlace and progressive scan, respectively.
	- BD Wise : Automatically sets the optimal resolution when connected via HDMI to a TV with the BD Wise feature.

 (The BD Wise menu item appears only if BD Wise is set to On.)

- 1080p : Outputs 1080 lines of progressive video.
- 1080i : Outputs 1080 lines of interlaced video.
- 720p : Outputs 720 lines of progressive video.
- 480p : Outputs 480 lines of progressive video.
- 480i : Outputs 480 lines of interlaced video.

If the connected TV does not support Movie Frame or the selected resolution, you will see the following message:

If you select Yes and the resolution is not supported, the TV's screen will be blank. Please wait for 15 seconds and the resolution will be reverted to the previous value automatically.

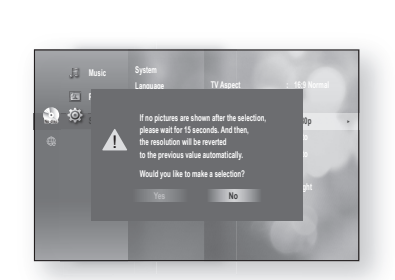

- If the screen is blank, press and hold the SKIP ( $\blacktriangleright$ ) button on the front of the player for more than 5 seconds (no disc inserted). All settings are restored to the factory default. Follow the steps on the previous page to access each mode and select the Display Setup that your TV will support.
- When the factory default settings are restored, all the user data stored in the BD data will be deleted.

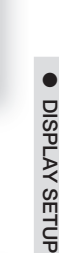

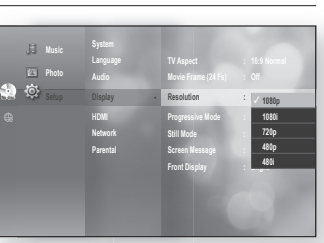

**Audio HDMI Network Parental** 

**Photo** 

 $\mathbb{R}$ 

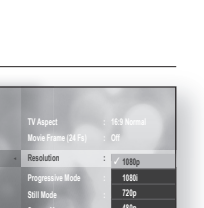

**TV Aspect : 16:9 Normal Movie Frame (24 Fs) : PCM**  $\sim$ Resolution : 1080**p Progressive Mode : Auto Still Mode : Auto Screen Message : On Front Display : Bright** 

**On** ✓ **Off**

## display set

#### ❖ Resolution according to the output mode

• Blu-ray Disc playback

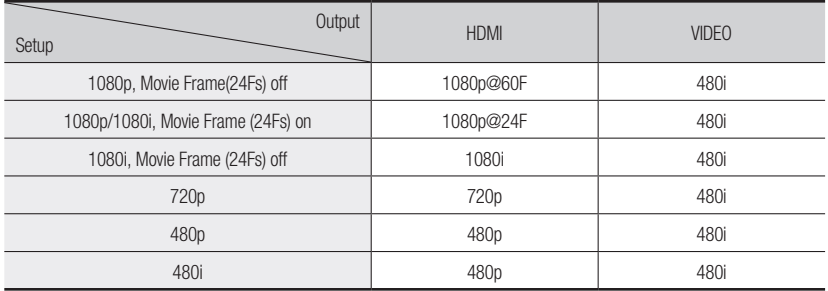

#### • DVD playback

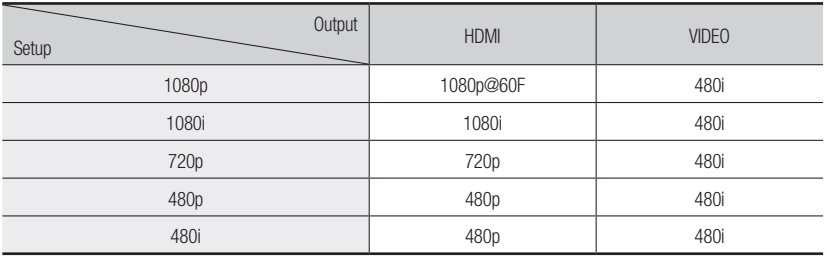

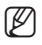

- This player has the HDMI Auto Detect Feature. When the player is first connected to a TV via HDMI, the player's output will be set automatically to HDMI.
	- If the HDMI Auto Detection feature does not work, you can't select the 1080p resolution or Movie Frame (24Fs).
- The Blu-ray Disc must have the 24 frame feature in order to use the Movie Frame (24Fs) mode.

### Progressive Mode

The Progressive Mode helps to improve picture quality when viewing 480i resolution DVD discs.

- Auto: Select this to have the player automatically set the best picture for the DVD you're watching.
- Video : Select this for the best picture from Concert or TV show DVDs.

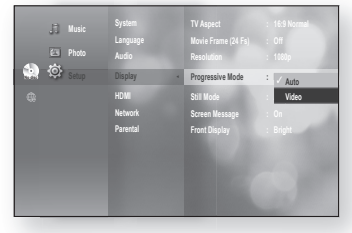

### still Mode

Set the Auto, Field or Frame setting for the best possible still picture (pause mode) from a DVD.

- Auto: Select this setting to have the player automatically display the best Still picture depending on the content.
- Field Mode: Select this when pausing a scene with a lot of action.
- Frame Mode: Select this to increase the resolution of the Still picture.

### screen Message

- On : Displays messages related to operation mode.
- Off : Does not display messages related to operation mode.

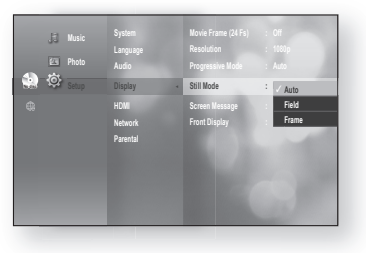

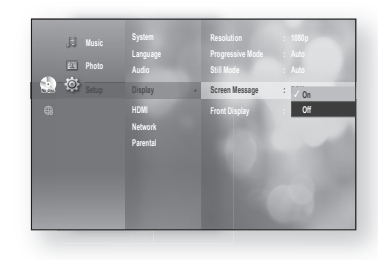

### **Front Display**

- Auto: Display is dim during playback and bright when the unit is in Stop mode.
- Dim : Select to dim the display window.
- Bright : Select to brighten the display window.

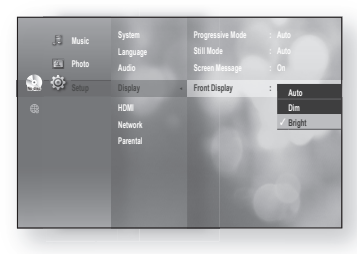

## *A*l setu

## SETTING UP THE HDMI SETUP OPTIONS

- 1. With the unit in Stop mode, press the MENU button.
- 2. Press the **ENTER** or  $\blacktriangleright$  button.
- **3.** Press the ▲▼ buttons to select Setup, then press the **ENTER or**  $\blacktriangleright$  **button.**
- **4.** Press the ▲▼ buttons to select HDMI, then press the **ENTER or**  $\blacktriangleright$  **button.** HDMI setup menu will be displayed.
- **5.** Press the ▲▼ buttons to select the desired display option, then press the **ENTER** or  $\blacktriangleright$  button.

### Anynet+ (HDMI-CEC) (Samsung products only)

When HDMI is set to on, you can operate the Anynet+ function.

- On : Anynet+ functions will work.
- Off : Anynet+ function will not work.

#### What is Anynet+?

Anynet+ is a convenient function that offers linked operations with other Samsung products with the Anynet+ feature.

You can operate this unit using a Samsung TV remote control or power on your Samsung TV and Home theater and start disc playback simply by pressing the PLAY button on the TV's remote.

 $\mathbb{Z}$  =

This function is not available if the HDMI cable does not support CEC.

#### To use Anynet+

- 1. Connect the Blu-ray Disc Player to a Samsung TV with an HDMI cable. (See pages 24~26)
- 2. Set the Anynet+ (HDMI-CEC) to "On" on your **Blu-ray Disc Player**.
- 3. Set the Anynet+ function on your TV. (See the TV instruction manual for more information.)

#### anynet+ Functions

• One touch play

You can power on your Samsung TV and Home Theater, and play the disc in this unit simply by pressing the PLAY button on the TV's remote.

• One touch watching

 Select "Watching Blu-ray Disc Player" or "Connected to Blu-ray Disc Player" (depending on your TV's menu) in the Anynet+ menu on the TV. The Blu-ray Disc Player will automatically turn on and the TV will be switched to HDMI mode.

• Remote control Link

You can operate this player with your Samsung TV remote control.

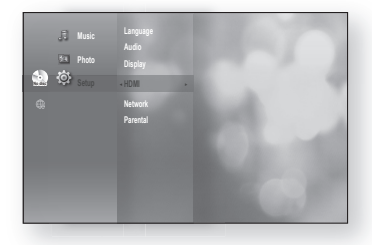

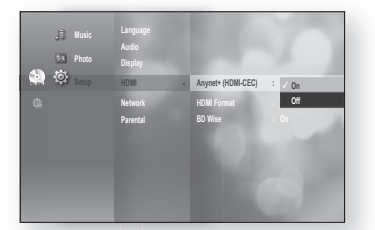

hdMi setuP

HDMI SETUP

- Available buttons on the Samsung TV remote: These buttons work the same as this Blu-ray Disc player's remote control.
	- Playback control buttons :  $\boxed{\bullet}$
	- Menu operation button :  $\iff$
	- $-$  Numeric buttons :  $\boxed{0}$   $\sim$   $\boxed{9}$
	- Color buttons :  $\rightarrow$   $\rightarrow$   $\rightarrow$   $\rightarrow$

#### **TV Anynet+ Menu**

When you press the Anynet+ button on your Samsung TV's remote control, the following On-Screen Display (OSD) will be shown.

- Blu-ray Disc Player Menu
	- When playing a movie : brings up the disc's menu (same as **DISC MENU** button on the Blu-ray Disc Player's remote control)
	- In Stop mode : brings up the SETUP menu (same as the MENU button on the Blu-ray Disc Player's remote control.)
- Blu-ray Disc Player Operation Menu
	- When playing a DVD VIDEO, DVD-RW/-R, BD-ROM, BD-RE : shows INFO OSD (same as **INFO** button on the player's remote control)

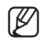

These menus may look different depending on your Samsung TV.

### **HDMI Format**

You can optimize the HDMI output for connection to a TV or Monitor.

- TV : Select if connected to a TV via HDMI.
- Monitor: Select if connected to a Monitor via HDMI. If the player is connected to a TV, the Monitor option is unavailable.

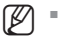

TV or monitor has to be connected to the player before you select this option.

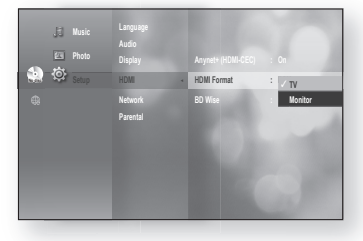

 >**Move** s**Enter** e**Exit**

Hoynet'

**BD Player** 

 $\sigma$ 商 **View TV Menu on Device Device Operation Setup**

# HDMI setup

### BD Wise (Samsung products only)

BD Wise is Samsung's latest inter-connectivity feature.

When you connect Samsung products with BD-Wise to each other via HDMI, the optimum resolution will be set automatically.

- On : The original resolution of the BD/DVD disc will be output to the TV directly.
- Off : The output resolution will be fixed according to the Resolution previously set, regardless of the resolution of the disc.

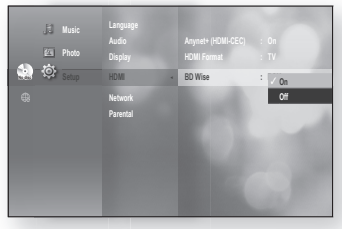

- $\blacksquare$  If you want to change the resolution in BD Wise, you must set BD Wise to Off in advance. M
	- If you set off the BD Wise, the resolution of the connected TV will be adjusted to its maximum resolution automatically.
	- If the player is connected to a device that does not support BD Wise, you can not use BD wise function.
	- For a proper operation of BD Wise, set each BD Wise menu of the player and the TV to On respectively.

## parental setup

## SETTING UP THE PARENTAL LOCK

The Parental Lock function works in conjunction with Blu-ray Disc/DVDs that have been assigned a rating which helps you control the types of Blu-ray Disc/DVDs that your family watches. There are up to 8 rating levels on a disc.

- 1. With the unit in Stop mode, press the MENU button.
- 2. Press the **ENTER** or  $\blacktriangleright$  button.
- **3.** Press the ▲▼ buttons to select Setup, then press the **ENTER or**  $\blacktriangleright$  **button.**
- 4. Press the **A** ▼ buttons to select Parental, then press the **ENTER** or  $\blacktriangleright$  button.

When you operate your Blu-ray Disc Player for the first time, the "Enter New password." message will be displayed.

5. Enter the 4-digit password using the number buttons on the remote control.

The "Confirm the password." message will be displayed. Enter your password again.

- 6. Press the ENTER or  $\blacktriangleright$  button to select Parental Lock.
- **7.** Press the ▲▼ buttons to select On or Off, then press the **ENTER** button.

M

Press the RETURN or  $\blacktriangleleft$  button to return to the previous menu. Press the MENU button to exit the menu.

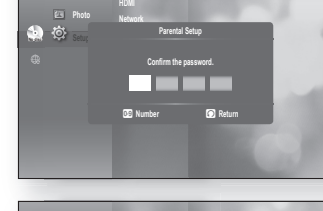

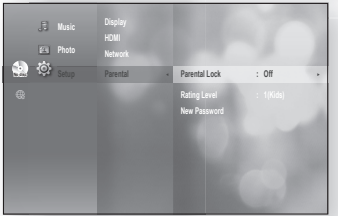

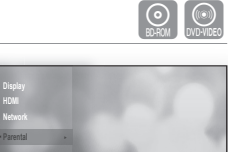

**No disc Parental ► Music Photo** 

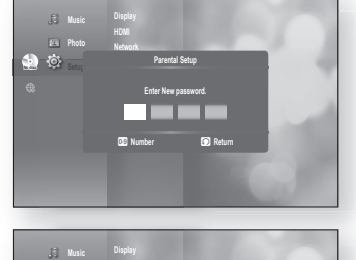

## parental setup

### If you forgot your password

- 1. Remove the disc.
- 2. Press and hold the SKIP (>>I) button on the top panel for 5 seconds or more.
	- All settings will revert to the factory settings.

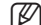

When the factory default settings are restored, all the user data stored in the BD data will be deleted.

### **Setting the Rating Level**

- 1. Press the **A** ▼ buttons to select Rating Level, then press the **ENTER** or  $\blacktriangleright$  button.
- **2.** Press the ▲▼ buttons to select the rating level you want, then press the **ENTER** button. For example, if you select up to Level 6, discs that contain Level 7, 8 will not play.

A larger number indicates that the program is intended for adult use only.

Level 1 is the most restrictive and Level 8 is the least.

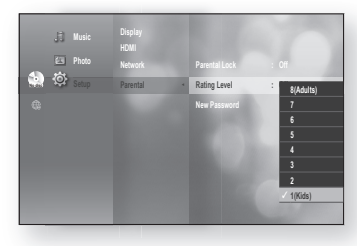

### changing the Password

**1.** Press the ▲▼ buttons to select New Password, then press the **ENTER** or  $\blacktriangleright$  button.

Enter the 4-digit password using the number buttons on **2.** the remote control. The "Enter New password." message will be displayed.

Enter your password again using the number buttons on **3.** the remote control.

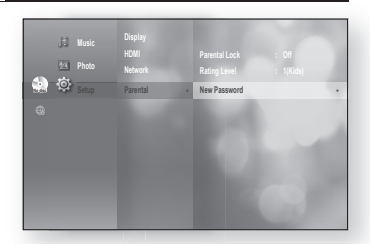

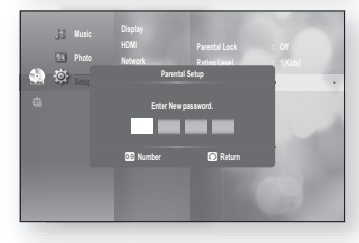

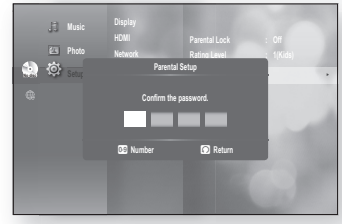

## network setup

## SETTING UP THE NETWORK SETUP OPTIONS

To obtain information on the proper settings, check the network settings on your computer or contact your Internet provider.

To set the network of your Blu-ray Disc player, follow the steps below.

- With the unit in Stop mode/No Disc mode, press the **1. MENU** button.
- 2. Press the **ENTER** or  $\blacktriangleright$  button.
- **3.** Press the ▲▼ buttons to select Setup, then press the **ENTER or**  $\blacktriangleright$  **button.**
- 4. Press the **A** ▼ buttons to select Network, then press the **ENTER** or  $\blacktriangleright$  button.
- **5.** Press the ▲▼ buttons to select the desired network option from the options described below, then press the **ENTER** or  $\triangleright$  button.
- 6. Press the ▲▼ buttons to select the desired item, then press the **ENTER** button. Each network option is described in detail below.

## **Network Selection**

Select Cable or Wireless as the method to connect to network.

To setup, follow steps 1~4 on page 51.

- 5. Press the **A ▼** buttons to select Network Selection, then press the **ENTER** or  $\blacktriangleright$  button.
	- Cable : Select this to connect to the network using a cable. (see page 31)
	- Wireless : Select this to connect to the network wirelessly. (see page 32)

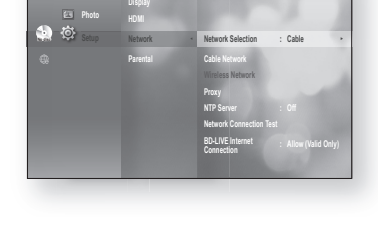

**Audio** 

**Music** 

### **Cable Network**

To setup, follow steps 1~4 on page 51.

- 5. Press the **A**▼ buttons to select Cable Network, then press the **ENTER** or  $\triangleright$  button.
- **6.** Press the ▲▼ buttons to select DHCP, then press the **ENTER** button.
- If DHCP is set to **On**, you can't select IP Address, Subnet Mask or Gateway.
	- If DNS is set to Auto, you can't select Primary/ Secondary DNS.

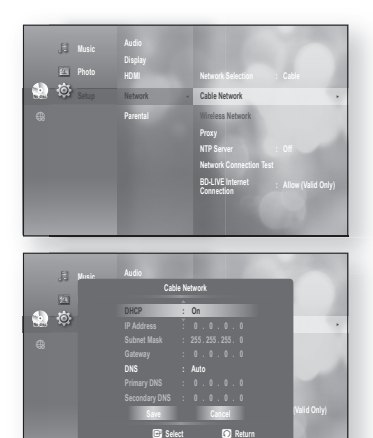

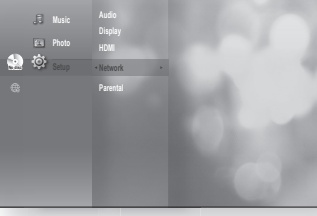

## work setur

7. Press the ▲▼ buttons to select a desired item, then press the **ENTER** button.

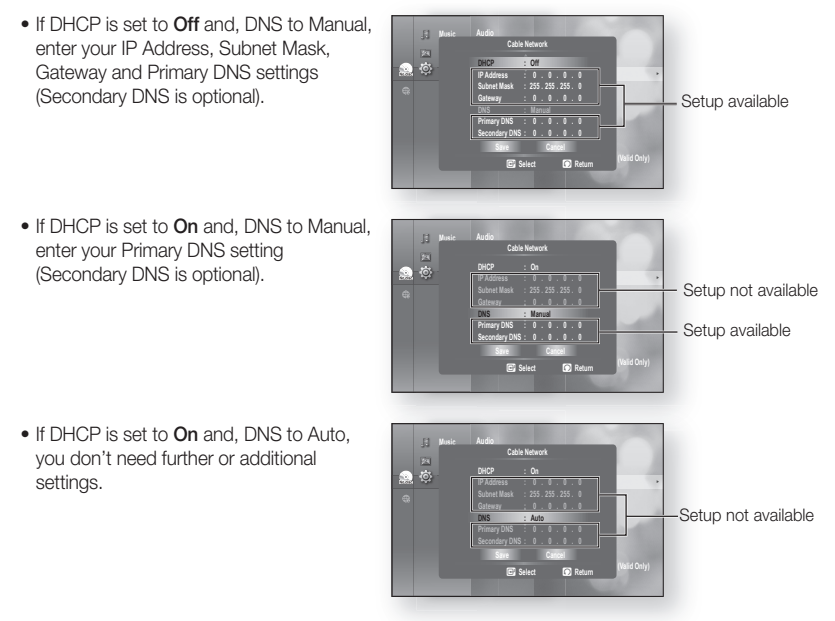

- When you select an item, use the number and  $\blacktriangle \blacktriangledown \blacktriangle \blacktriangleright$  buttons. M
	- If the automatic settings don't work, contact your ISP.
- 8. When done, use the  $\blacktriangle$   $\blacktriangledown$  buttons to select **Save**, then press the **ENTER** button.
- **9.** If you don't want to save your work, use the  $\blacktriangle \blacktriangledown \blacktriangleleft \blacktriangleright$  buttons to select **Cancel**, then press the **ENTER button.**
- 
- <sup>The IP</sup> address used in this manual is for illustrative purposes only. You must refer to your network settings **Must refer** to your network settings for the actual IP address.
	- To obtain settings for IP address, Subnet mask, Gateway and Primary DNS, check the network settings in your computer or contact your internet service provider.

#### Wireless Network

To setup, follow steps 1~4 on page 51.

5. Press the  $\triangle \blacktriangledown$  buttons to select Wireless Network, then press the **ENTER** or  $\blacktriangleright$  button.

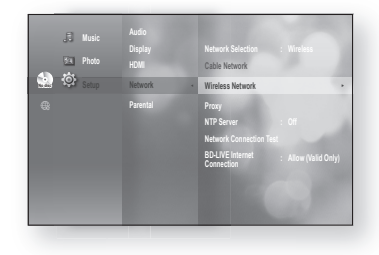

English **\_3**

● NETWORK SETUP netWORK setuP

6. Press the  $\triangle$   $\blacktriangledown$  buttons to select **DHCP**, then press the **ENTER button.** 

M

- $\blacksquare$  If DHCP is set to **On**, you can't select IP Address, Subnet Mask or Gateway. **No disc**
- If DNS is set to Auto, you can't select Primary/ Secondary DNS.
- 7. Press the  $\blacktriangle$   $\blacktriangledown$  buttons to select a desired item, then press the **ENTER** button.
	- Select an Access Point, and then press the **ENTER** button to display an available list of APs. (It may take several seconds to search.)
		- When you select an AP and press the **ENTER** button, it tries to connect to the designated AP.
		- If successful, a notification appears. (If selected AP shows a Lock icon, you may need to provide security authentication.)
		- Select your appropriate Security Access Point if it is known. If it is not, select WEP, WPAPSK or WPA2PSK from the list below and enter in the password. Keep trying each Security Access Point and enter the Password until a connection is made.
		- Enter in the Password then press the **BLUE (D)** button to connect to your access point (Router).

For further details on AP security, refer to the AP's (Router) user manual.

• If DHCP is set to Off and, DNS to Manual, enter your IP Address, Subnet Mask, Gateway and DNS Server.

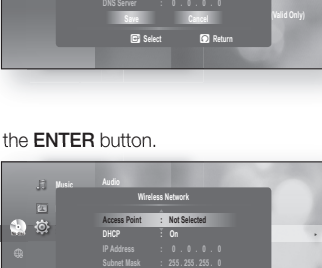

**BD-LIVE Internet Connection : (Valid Only)**

**Select Return** 

**DNS : Auto Save Cancel** 

**Audio** 

**Music** 

 $\overline{\mathbf{m}}$ 

 $DHCP$  :

**Wireless Network**

**Access Point : Not Selected DHCP : On IP Address : 0 . 0 . 0 . 0 Subnet Mask : 255 . 255 . 255 . 0 DNS : Auto**

**Cable Network ►**

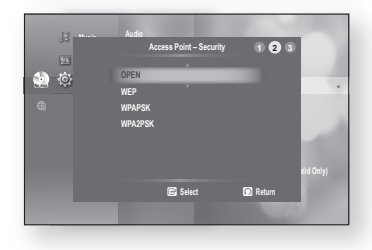

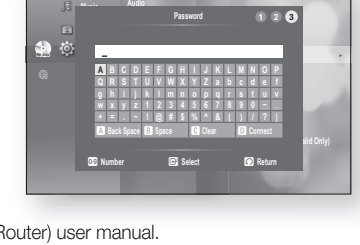

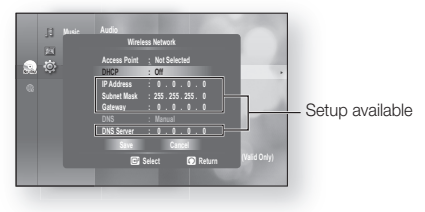

## $\leq$  SE

- If DHCP is set to On and, DNS to Manual, enter your DNS Server.
- If DHCP is set to On and, DNS to Auto, you don't need further or additional settings.

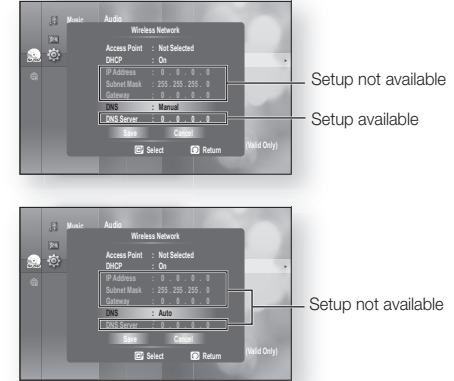

- When you select an item, use the number and  $\triangle \blacktriangledown \blacktriangle \blacktriangleright$  buttons.
- If the automatic settings don't work, contact your ISP.
- 8. When done, use the  $\blacktriangle \blacktriangledown$  buttons to select **Save**, then press the **ENTER** button.
- **9.** If you don't want to save your work, use the  $\blacktriangle \blacktriangledown \blacktriangleleft \blacktriangleright$  buttons to select **Cancel**, then press the **ENTER button.** 
	- The IP address used in this manual is for illustrative purposes only. You must refer to your network settings for the actual IP address.
		- To obtain settings for IP address, Subnet mask, Gateway and DNS Server, check the network settings in your computer or contact your internet service provider.

### **Proxy Setting**

M

M

A proxy server services requests by forwarding them to other servers.

If you are required to configure the proxy setting, enter the settings specified by the ISP.

To setup, follow steps 1~4 on page 51.

- 5. Press the  $\triangle$   $\blacktriangledown$  buttons to select **Proxy**, then press the **ENTER or**  $\blacktriangleright$  **button.** 
	- Server
	- Port
	- User
	- Password •

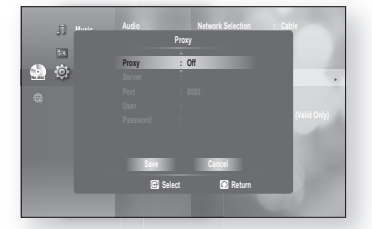

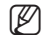

For more information, contact your ISP (Internet Service Provider).

### NTP Server (Used to Retrieve Time Information from NTP Server)

To setup, follow steps 1~4 on page 51.

- **5.** Press the **A** ▼ buttons to select NTP Server, then press the **ENTER** or  $\blacktriangleright$  button.
	- On : The player automatically connects to the Internet server in order to adjust the time setting.
	- Off : The player does not connect to the Internet server to adjust the time setting.

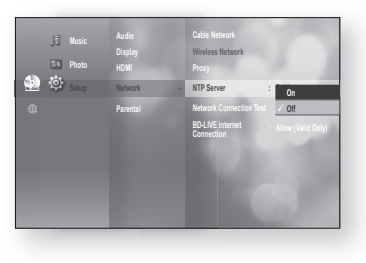

### **Network Connection Test**

Use this menu to check whether your network connection is working or not.

To setup, follow steps 1~4 on page 51.

5. Press the **A** ▼ buttons to select Network Connection Test, then press the **ENTER** or  $\blacktriangleright$  button.

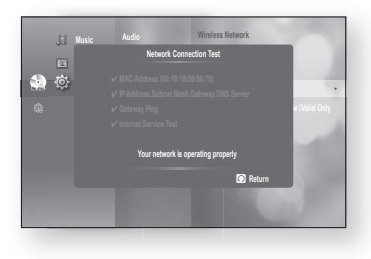

### **BD-LIVE Internet Connection**

The Blu-ray Disc player supports BD-LIVE which enables you to enjoy a variety of interactive service contents provided by the disc manufacturer through a network connection. To enjoy this feature, you must first perform the LAN connection (see page 31) or Wireless LAN adapter connection to the USB slot.

The Internet connection may be restricted while you are using BD-LIVE contents.

To setup, follow steps 1~4 on page 51.

- 5. Press the **▲▼** buttons to select **BD-LIVE Internet Connection**, then press the **ENTER** or  $\blacktriangleright$  button.
	- Allow (All) : The Internet connection will be allowed for all BD-LIVE contents.
	- Allow (Valid Only) : The Internet connection will be allowed only for BD-LIVE contents containing a valid certificate.
	- Prohibit : No Internet connection will be allowed for any BD-LIVE content.

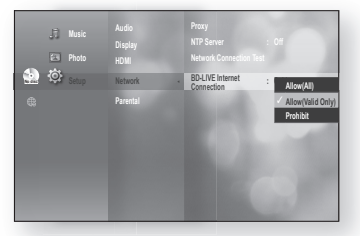

- **What is a valid certificate?** When the Blu-ray Disc player uses BD-LIVE to send the disc data and request to expect to exite the disc of the disc data and request to exite the disc of the conver uses the transformed data to the server to certify the disc, the server uses the transferred data to check if the disc is valid and sends the certificate back to the player.
	- The Internet connection may be restricted while you are using BD-LIVE contents.

## pc streaming function

The shared folder setup method may be different, depending on the PC operating system.

### cOnnecting tO a Pc and PlaYing MP3, JPeg, diVX, MKV and **MP4 CONTENT**

You can connect the Blu-ray Disc player to a PC and play mp3, jpeg, DivX, MKV and MP4 file content in a shared folder. (Refer to pages 31~32 for the connection)

- 1. Use a router and LAN cable or wireless LAN adapter to connect between the PC and Blu-ray Disc player.
- **2.** Create a shared folder in the PC and store desired mp3, jpeg, DivX, MKV and MP4 files there.
	- For more detailed information about setting a shared folder, visit the Samsung website (samsung. com) and download the "Setting the shared folder" manual from the Download center.
- 3. Press the **MENU** button.
- 4. Press the RED(A) button.

You will see a window where you can select a network search type.

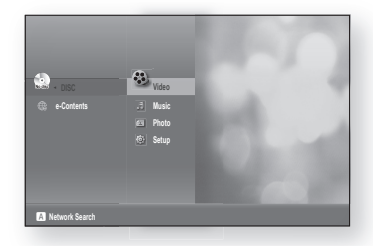

- **5.** Use the  $\blacktriangleleft$   $\blacktriangleright$  button to select a network search type. A list of shared servers will appear.
	- Auto: Automatically searches for an available PC.
	- Manual: You must enter the IP address, folder name, windows user name and password before you can find a desired PC.

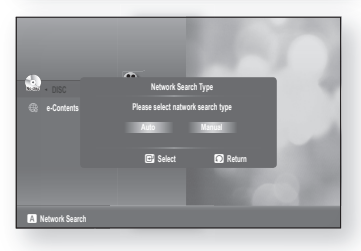

#### 6. To search a shared folder

There are 2 methods to access shared folders on a PC.

(If you search a folder in Auto mode. it must contain less than 12 characters. You must select manual to search for folders with 12 or more characters.)

- Auto Mode
- A. Press the ▲▼ button to select a desired PC and press the **ENTER** button.

(When first connected, you must enter the windows user name and password to display the shared folder.)

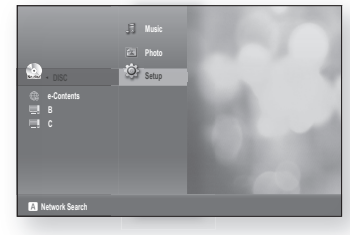

Enter the PC's user name in the window. B.

C. Enter the PC's password in the window. The shared folder will be displayed.

D. Press the ▲▼ button to select a desired folder.

• Manual Mode

folders.

B. Type in the name of the shared folder in the window then press the **BLUE (D)** button to Save.

A. Enter in the IP address of the PC that has the shared

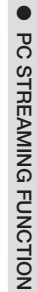

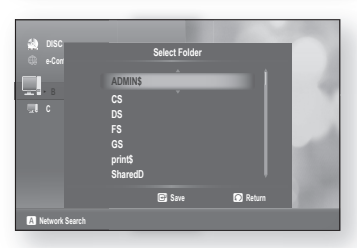

**DB** Number **CB** Select **D** Return

**A B C D E F G H I J K L M N O P Q R S T U V W X Y Z a b c d e f g h i j k l m n o p q r s t u v w x y z 1 2 3 4 5 6 7 8 9 0 − \_ + = . ~ ! @ # \$ % ^ & ( ) / ? |** a **Back Space** b **Space** c **Clear** d **Save**

**09 Number C** Select **Return** 

**A B C D E F G H I J K L M N O P Q R S T U V W X Y Z a b c d e f g h i j k l m n o p q r s t u v w x y z 1 2 3 4 5 6 7 8 9 0 − \_ + = . ~ ! @ # \$ % ^ & ( ) / ? | Back Space 63 Space C Clear D** Save

**A** Network Search

no disc **DISC**

**A** Network Search

**e-Contents**

**\_**

**e-Contents Password**

**\_**

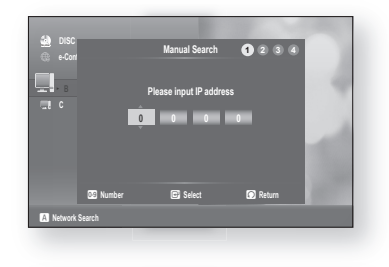

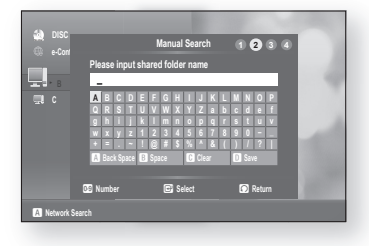

## pc streaming function

- C. Type in the PC's user name then press the **BLUE (D)** button to Save.
- **A** Network Search no disc **DISC e-Contents Manual Search DS** Number **C** Select **D** Return **A B C D E F G H I J K L M N O P Q R S T U V W X Y Z a b c d e f g h i j k l m n o p q r s t u v w x y z 1 2 3 4 5 6 7 8 9 0 − \_ + = . ~ ! @ # \$ % ^ & ( ) / ? | Back Space B** Space **c C** Clear **D** Save **\_ Please input user name 1 2 3 4**
- D. Type in the PC's password then press the **BLUE (D)** button to Save.

7. Press the  $\blacktriangleright$  button, then press the  $\blacktriangle$   $\blacktriangledown$  button to select Video, Music or Photo. (For playing a Video, Music or Photo, refer to pages 70~74)

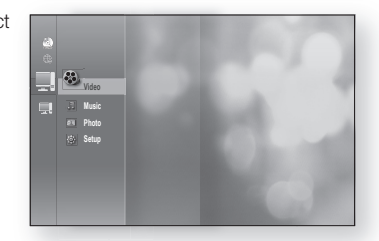

**DS** Number **C** Select **D** Return

**A B C D E F G H I J K L M N O P Q R S T U V W X Y Z a b c d e f g h i j k l m n o p q r s t u v w x y z 1 2 3 4 5 6 7 8 9 0 − \_ + = . ~ ! @ # \$ % ^ & ( ) / ? | a Back Space B** Space **iCl Clear D** Save

**1 2 3 4**

**A** Network Search

no disc **DISC**

**e-Contents Manual Search**

**\_ Please input password**

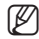

The PC name should be in English, excluding characters such as symbols.

- You can search up to 4 PCs connected to the network to play content over.
- You may experience connection problems depending on your PC environment.
	- If you encounter a problem with "Auto Mode", please try to "Manual Mode".
- If a conflict occurs between Windows XP simple file sharing and the PC streaming function of the Blu-ray Disc Player, please disable the simple file sharing.
	- For more detailed information, visit the Samsung website (samsung.com) and download the "Setting the shared folder" manual from the Download center.
- If you experience PC streaming function problems when using a shared folder on the Windows Vista desktop, visit the operating system's technical support site to change a setting or change the directory.
- A DivX streaming using a wireless network connection may stutter.

# data manage

BD Data (stored in internal flash memory: Approx. 1G Byte) is Blu-ray Disc content such as trailers and other special features downloaded from the BD-LIVE service or Blu-ray Discs.

## **SYSTEM DEVICE MANAGEMENT**

You can manage user data stored in BD data.

- 1. With the unit in Stop mode, press the MENU button.
- 2. Press the **ENTER** or  $\blacktriangleright$  button.
- **3.** Press the ▲▼ buttons to select Setup, then press the **ENTER or**  $\blacktriangleright$  **button.**
- 4. Press the **A** ▼ buttons to select System, then press the **ENTER or**  $\blacktriangleright$  **button.**
- **5.** Press the ▲▼ buttons to select **BD Data Management**, then press the **ENTER** or  $\blacktriangleright$  button.

#### - To delete the flash memory -

- 1. Press the  $\blacktriangleleft \blacktriangleright$  button to select the BD Data Delete, then press **ENTER** button.
- 2. The message "All BD data will be deleted. Do you want to continue?" will be displayed.
- 3. Press the  $\blacktriangleleft \blacktriangleright$  button to select Yes, then press the **ENTER button.**

#### Description of Device(Storage) Information on the Player

- Total Size : Total size of the Device(Storage). •
- Available Size : Available size of the Device(Storage). •

#### - To change the device -

- 1. Press the  $\blacktriangleleft \blacktriangleright$  button to select the **Change Device**, then press **ENTER** button.
- 2. Press the  $\blacktriangle \blacktriangledown$  button to select desired flash memory, then press the **ENTER** button.

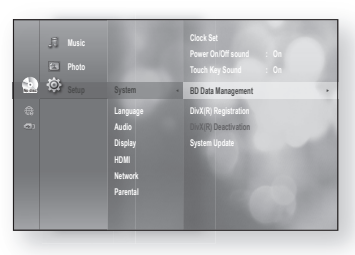

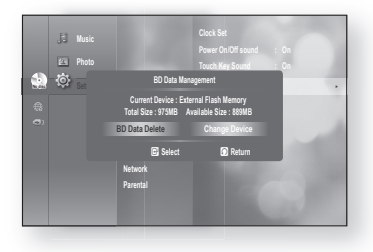

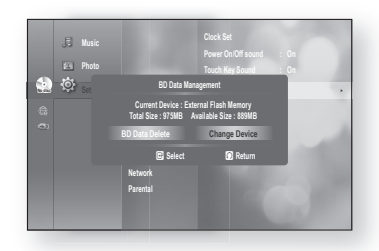

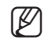

- $=$  In the external memory mode, disc playback will be stopped if you disconnect the USB device in the middle of the playback.
- Only those USB devices formatted in FAT file system (DOS 8.3 volume label) are supported, and it is recommended to use USB devices that support USB 2.0 protocol, 4 MB/sec or faster read/write speed.
- A USB HDD device cannot be used for BD Data storage (BD-LIVE).
- The Resume Play function may not work after formatting the storage device.
- The total size of BD Data Management may differ, depending on the firmware version.

●

# BD data management

### diVX(R) RegistRatiOn

Please use the Registration code to register this Blu-ray Disc Player with the DivX(R) Video On Demand format. For more information, visit www.divx.com/vod

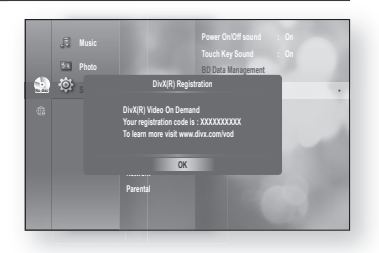

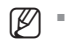

This option is not activated if you select the OK. To activate this option, please activate the DivX(R) **Deactivation** 

## diVX(R) deactiVatiOn

If you want to deactivate the registration code on the website, please select the Yes. Then, you can get a new registration code.

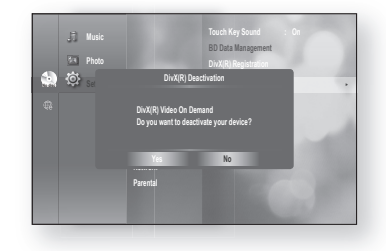

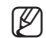

This function can be operated when DivX(R) Registration function is available.

#### ❖ DivX

ABOUT DIVX VIDEO: DivX® is a digital video format created by DivX, Inc. HD Test Kit v1.1 or later to play DivX video (1080p): Plays DivX® video up to HD 1080p, including premium content.

ABOUT DIVX VIDEO-ON-DEMAND: This DivX® Certified device must be registered in order to play DivX Video-on-Demand (VOD) content. First generate the DivX VOD registration code for your device and submit it during the registration process. [Important: DivX VOD content is protected by a DivX DRM (Digital Rights Management) system that restricts playback to registered DivX Certified devices. If you try to play DivX VOD content not authorized for your device, the message "Authorization Error" will be displayed and your content will not play.] Learn more at www.divx.com/vod

DivX® is a registered trademark of DivX, Inc., and is used under license

## system upgrade

Samsung may offer upgrades to your Blu-ray Disc Player's firmware in the future. To upgrade this firmware you must:

- 1. USB: Visit www.samsung.com/bluraysupport, then download and store the latest firmware (RUF file) into the USB flash drive. Connect the USB flash drive to the USB port of Blu-ray Disc Player(disc tray must be empty) to update the firmware, then follow the on-screen instructions.
- 2. CD/DVD: Visit www.samsung.com/bluraysupport, download and write the latest firmware (RUF file) onto a disc. Insert and play the disc in the Blu-ray Disc Player to start the update, then follow the on-screen instructions.
- Ethernet : If the Blu-ray Disc Player is properly connected to the network by cable or wirelessly, the Blu-ray Disc 3. Player will automatically connect to our website each time it is turned on and download update files if any valid upgrade exists. follow the steps below.

## FiRMWaRe uPgRade

- 1. With the unit in Stop mode/No Disc mode, press the MENU button.
- 2. Press the **ENTER** or  $\blacktriangleright$  button.
- **3.** Press the ▲▼ buttons to select Setup, then press the ENTER or ▶ button.
- 4. Press the ▲▼ buttons to select System, then press the ENTER or ▶ button.
- 5. Press the **▲▼** buttons to select System Update, then press the **ENTER** or  $\blacktriangleright$  button.
- The player will check the cable or network connection status **.** automatically. The connection checking window will be displayed.
	- If the upgrade is possible : You will see information on the current and new versions of firmware in a message box.
	- If the upgrade is not possible : You will see the following description in the message box.
		- If the cable is not connected : "Ethernet cable is not connected. Please, check the Ethernet cable"
		- If the network connection has failed : "This system can not connect to internet for update. Please, check the network setup"
		- If no latest version is released (the latest version has been already installed) :

"The latest version of the firmware is already installed. There is no need to update."

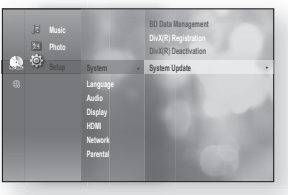

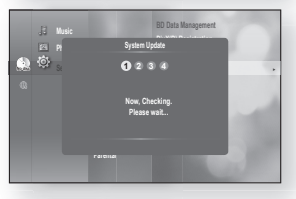

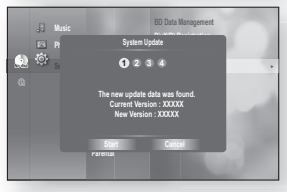

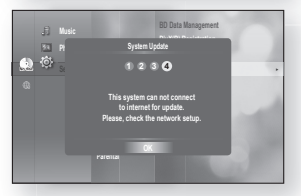

## system upgrade

- If there is a disc in the player : "Please maintain "No Disc" state for network update." This indicates that you must remove all discs from the unit to perform the update.
- If the server service is not available : " Update Server is under maintenance. Please try again later."
- **7.** To perform the system upgrade, press the  $\blacktriangleleft \blacktriangleright$  buttons to select Start and then press the ENTER button.
- 8. The system update gets started.

- **9.** If you select Cancel during the download process, you are prompted to confirm your selection in a message box. If you want to cancel the download, select Yes and press the **ENTER** button.
- **10.** Verification will proceed. When download is done, the firmware update process will begin automatically.
- 11. When the installation is done, the player will automatically turn off in 5 seconds.

All settings will revert to the factory settings the next time you start the system and you will see the menu language selection window.

 $\mathbb{Z}$   $\blacksquare$  If you want to cancel the upgrade in the process of downloading the upgrade data, press the **ENTER** button. You will see a confirmation message.

Selecting Yes will end the upgrade process, and selecting No will continue the upgrade process.

- **When the system upgrade is done, check the firmware details in the System Upgrade menu.**
- Do not turn off the player during the System Upgrade, as it may cause the player to not work properly.
- Do not use USB devices other than USB Flash Drives to do software upgrades using the USB Host jack.

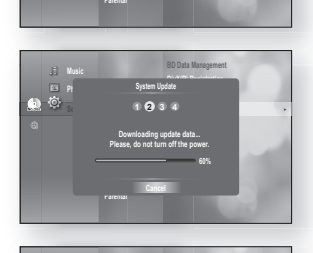

**System Update The new update data was found. Current Version : XXXXX New Version : XXXXX Start Start**

**1 2 3 4**

**System Update** <sup>+</sup>

**No disc System ◄ Audio Network** 

**Photo** 

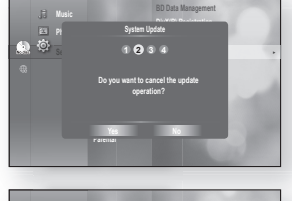

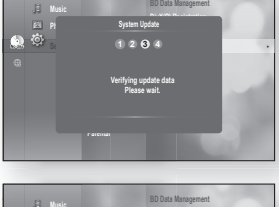

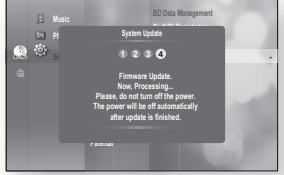

- There should be only one firmware upgrade file in the USB flash drive for the player to properly perform an upgrade.
- Oversized USB drives may not be able to be inserted when a LAN or HDMI cable is connected.

### sYsteM inFORMatiOn

When the firmware upgrade is done, check the firmware details by following the steps below.

- With the unit in Stop mode/No Disc mode, press the **1. MENU** button.
- 2. Press the **ENTER** or  $\blacktriangleright$  button.
- **3.** Press the ▲▼ buttons to select Setup, then press the **ENTER or**  $\blacktriangleright$  **button.**
- 4. Press the **A**▼ buttons to select System, then press the **ENTER or**  $\blacktriangleright$  **button.**
- **5.** Press the ▲▼ buttons to select System Information, then press the **ENTER** or  $\blacktriangleright$  button. You can see detailed information about the current firmware.
- 6. Press the **ENTER** button to select OK. System setup menu will be displayed.

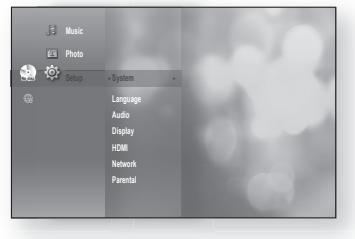

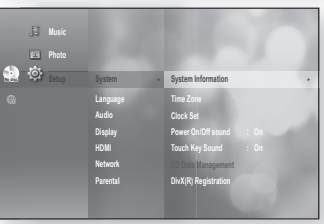

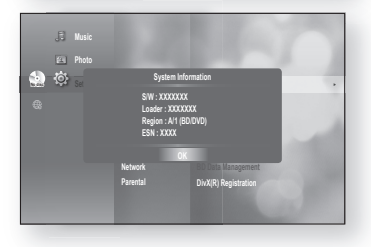

### FiRMWaRe uPgRade nOtiFicatiOn

The popup menu appears when a newer version of the firmware is available from SAMSUNG update server than that of the Blu-ray Disc Player, if the Blu-ray Disc Player is connected to the network and powered on.

- Yes : Select this to upgrade now.
- **No** : Select this if you plan to upgrade later. **Example 20 and 10 and 10 and 10 and 10 and 10 and 10 and 10 and 10 and 10 and 10 and 10 and 10 and 10 and 10 and 10 and 10 and 10 and 10 and 10 and 10 and 10 and 10 and 1**

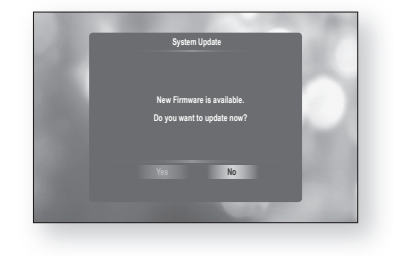

## watching a movie

## using the disPlaY FunctiOn

- 1. During playback, press the **INFO** button on the remote control.
	- If the Blu-ray Disc has the BONUSVIEW feature, press the **INFO** button in the BONUSVIEW section to display BONUSVIEW-related information.
- **2.** Press the ▲▼ buttons to select the desired item.
- **3.** Press the  $\blacktriangleleft$   $\blacktriangleright$  buttons to make the desired setup change and then press the **ENTER** button.
	- You may use the number buttons of the remote control to directly access a title, chapter or to start the playback from a desired time.
- 4. To make the screen disappear, press the **INFO** button again.

## $\bigodot$ <br> $\bigodot$ <br> $\bigodot$ <br> $\bigodot$ <br> $\bigodot$ <br> $\bigodot$ <br> $\bigodot$ <br> $\bigodot$ <br> $\bigodot$ <br> $\bigodot$ <br><br> $\bigodot$ <br><br> $\bigodot$ <br><br><br><br><br><br>

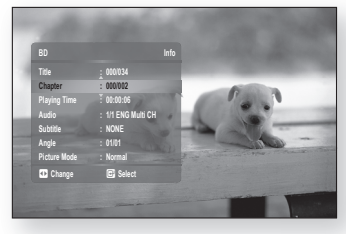

<INFO menu for the BONUSVIEW section>

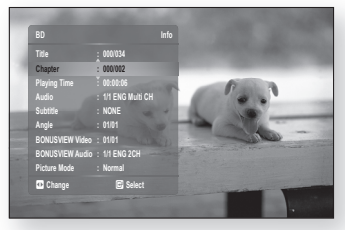

- If you are playing contents from the info menu, some functions may not be enabled depending on the disc. M
	- Title : To access the desired title when there is more than one in the disc. For example, if there is more than one movie on a Blu-ray Disc/DVD, each movie will be identified as a Title.
	- " Chapter: Most Blu-ray Disc/DVD discs are recorded in chapters so that you can quickly find a specific chapter.
	- Playing Time : Allows playback of the film from a desired time. You must enter the starting time as a reference. The time search function does not operate on some discs.
	- Audio : Refers to the film's soundtrack language. A Blu-ray Disc can contain up to 32 audio languages and a DVD up to 8.
	- Subtitle : Refers to the subtitle languages available in the disc. You will be able to choose the subtitle languages or, if you prefer, turn them off from the screen. A Blu-ray Disc can contain up to 255 subtitle languages, and a DVD up to 32.
	- Angle : When a Blu-ray Disc/DVD contains multiple angles of a particular scene, you can use the ANGLE function.
	- BONUSVIEW Video/ BONUSVIEW Audio : You can make BONUSVIEW Video or BONUSVIEW Audio settings if the current title of a Blu-ray Disc appears in the BONUSVIEW section. The BONUSVIEW Video / BONUSVIEW Audio options, however, will be disabled with a Blu-ray Disc that does not support the BONUSVIEW feature.
	- Picture Mode : This function enables you to adjust video quality when you are connected to a TV via HDMI. - Dynamic : Choose this setting to increase Sharpness.
		- Normal : Choose this setting for most viewing applications.
		- Movie : This is the best setting for watching movies.
		- User : The user can adjust the sharpness and noise reduction function respectively.

## using the disc Menu & POPuP/title Menu

### Using the Disc Menu

- 1. During playback, press the DISC MENU button on the remote control.
- **2.** Press the ▲▼◀ ► buttons to make the desired selection, then press the  $\blacktriangleright$  or **ENTER** button.
	- The Disc menu setup items may vary from disc to disc. •

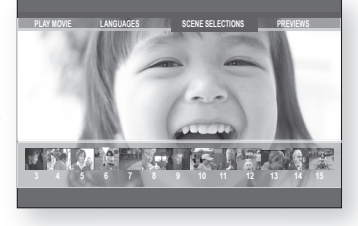

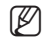

Depending on the disc, the Disc Menu may not be available.

## Using the Title Menu  $\bigcirc$

- 1. During playback, press the TITLE MENU button on the remote control.
- 2. Press the ▲▼◀ ► buttons to make the desired selection, then press the **ENTER** button.
	- The Title menu setup options may vary from disc to disc.
- **Depending on the disc, the Title Menu may not be available.** M
	- Title Menu will only be displayed if there are at least two titles on the disc.

### Playing the Title List

- With the unit in Stop mode/Playback mode, press the **1. DISC MENU or TITLE MENU button.**
- **2.** Press the ▲▼ buttons to select an entry you want to play from Title List, then press the  $\blacktriangleright$  or **ENTER** button. The selected entry (title) will be played back.

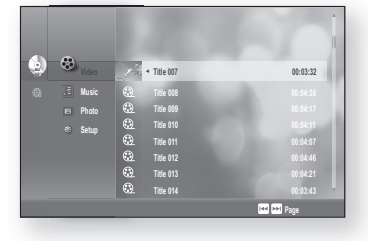

#### - Go to Playlist -

To go to the Playlist, press the RED(A) button.

## watching a movie

#### Using the Popup Menu

- 1. During playback, press the **POPUP MENU** button on the remote control.
- **2.** Press the ▲▼◀ ► buttons or **ENTER** button to select the desired menu.
	- The Popup menu setup options may vary from disc to disc.

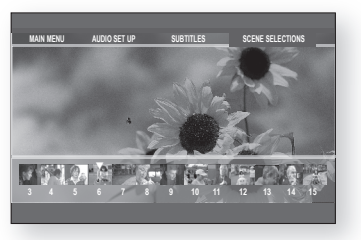

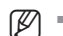

Depending on the disc, the Popup Menu may not be available.

## RePeat PlaY

Repeat the current chapter or title.

## Repeat playback here  $\left[\begin{matrix}0\end{matrix}\right]\left[\begin{matrix}0\end{matrix}\right]\left[\begin{matrix}0\end{matrix}\right]$

- 1. During playback, press the REPEAT button on the remote control. Repeat screen appears.
- **2.** Press the ▲▼ buttons to select **Chapter** or Title. • Blu-ray Disc/DVD repeats play by chapter or title.
- 3. To return to normal play, press the REPEAT button again, then press the ▲▼ buttons to select Off.

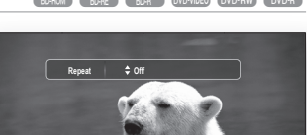

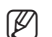

**Depending on the disc, the Repeat function may not be available.** 

### Using the A-B Repeat function

- 1. Press the REPEAT A-B button on the remote control during playback.
- 2. Press the **REPEAT A-B** button at the point where you want repeat play to start (A).
- **3.** Press the **REPEAT A-B** button at the point where you want repeat play to stop (B).
- 4. To return to normal play, press the **CANCEL** button.

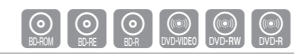

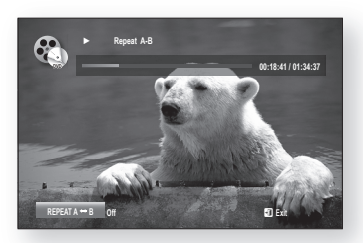

- Point B cannot be set until 5 seconds of playback has elapsed from point A. M
	- **Depending on the disc, the REPEAT A-B menu may not be available.**

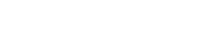

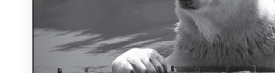

## SELECTING THE AUDIO LANGUAGE  $\bigcirc$   $\bigcirc$   $\bigcirc$   $\bigcirc$   $\bigcirc$

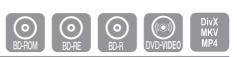

You can select a desired audio language quickly and easily with the **AUDIO** button.

### Using the AUDIO button

- 1. Press the **AUDIO** button during playback. The Audio changes when the button is pressed repeatedly.
	- The audio languages are represented by abbreviations. •
- 2. To remove the Audio bar, press the CANCEL or **RETURN** button.

#### Using the INFO button

- 1. During playback, press the **INFO** button on the remote control.
- 2. Press the  $\blacktriangle \blacktriangledown$  buttons to select Audio.

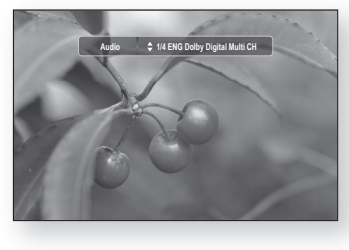

3. Press the  $\blacktriangleleft \blacktriangleright$  buttons on the remote control to select the desired audio language.

This function depends on what audio languages are encoded on the disc and may not be available. M

- A Blu-ray Disc can contain up to 32 audio languages and a DVD up to 8.
- Depending on the disc type, you can use the AUDIO button to change the audio soundtrack as well as the audio language.

Some Blu-ray Discs may allow you to select either the multi-channel LPCM or Dolby digital audio soundtrack in English.

- Information about the primary / secondary mode will be also displayed if the Blu-ray Disc has a BONUSVIEW section.
	- Use the  $\blacktriangleleft \blacktriangleright$  button to switch between primary and secondary audio modes.
- The  $\blacktriangleleft\blacktriangleright$  indicator will not be displayed on the screen if the BONUSVIEW section does not contain any BONUSVIEW audio settings.

## selecting the suBtitle language

You can select a desired subtitle quickly and easily with the SUBTITLE button.

### Using the SUBTITLE button

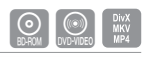

- 1. Press the **SUBTITLE** button. The subtitle changes when the button is pressed repeatedly. The subtitle languages are represented by abbreviations.
- 2. To remove the Subtitle bar, press the CANCEL or **RETURN** button.

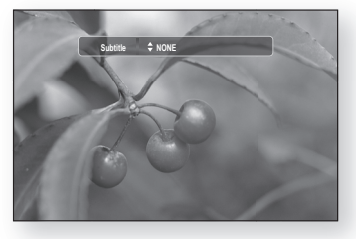

## watching a movie

#### Using the INFO button

- 1. During playback, press the INFO button on the remote control.
- 2. Press the ▲▼ buttons to select Subtitle.
- 3. Press the  $\blacktriangleleft \blacktriangleright$  buttons on the remote control to select the desired subtitle language.

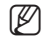

- Depending on the Blu-ray Disc / DVD, you may be able to change the desired subtitle in the Disc Menu. Press the DISC MENU button.
- This function depends on what subtitles are encoded on the disc and may not be available on all Blu-ray Discs/DVDs.
- A Blu-ray Disc can contain up to 255 subtitle languages and a DVD up to 32.
- Information about the primary / secondary mode will be also displayed if the Blu-ray Disc has a BONUSVIEW section.
- This function changes both the primary and secondary subtitles at the same time.
- The total number of subtitles is the sum of the primary and secondary ones.

### changing the caMeRa angle

When a Blu-ray Disc/DVD contains multiple angles of a particular scene, you can use the ANGLE function.

#### Using the ANGLE function

- 1. During playback, press the **INFO** button on the remote control.
- **2.** Press the ▲▼ buttons to select Angle.
- **3.** Press the  $\blacktriangleleft$   $\blacktriangleright$  buttons or you can use the number buttons on the remote control to select the desired angle.

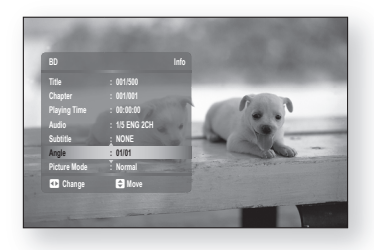

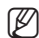

- $\blacksquare$  If the disc has only one angle, this feature won't work. Currently, very few discs have this feature.
- **Depending on the disc, these functions may not work.**

#### English 69

### BOnusVieW settings

The BONUSVIEW feature allows you to view additional content (such as commentaries) in a small screen window while the movie is playing.

### Using the BONUSVIEW button

1. If the current Blu-ray Disc features the BONUSVIEW function, you can use the **BONUSVIEW** button to turn BONUSVIEW On or Off.

2. Each time you press the **BONUSVIEW** button, you can toggle between BONUSVIEW On and BONUSVIEW Off.

- You can change detailed settings of the BONUSVIEW feature in the INFO menu (see page 64: selection of secondary audio, video stream and subtitle etc.). M
	- If you switch from BONUSVIEW Video, BONUSVIEW Audio will change automatically in accordance with BONUSVIEW Video.
	- If the Blu-ray Disc supports only BONUSVIEW Audio, you can just press the **BONUSVIEW** button to turn the secondary audio on or off.

### **BD-LIVE™**

The Blu-ray Disc player supports BD-LIVE which enables you to enjoy a variety of interactive service contents provided by the disc manufacturer through network connection.

### Using the BD-LIVE Disc

- Connect the network (see pages 31~32) and check the network setup (see pages 51~55). **1.**
- **2.** Insert a Blu-ray disc that supports BD-LIVE.
- Select the contents provided by the disc manufacturer to enjoy the BD-LIVE. **3.**

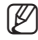

■ The way you use BD-LIVE and the features may differ, depending on the disc.

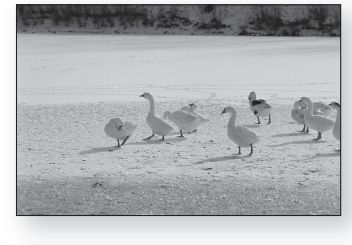

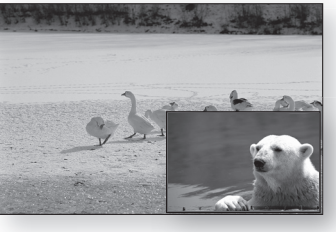

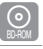

●

Watching a MOVie

WATCHING A MOVIE

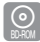

## listening to music

## Buttons on the Remote Control used for Audio CD (CD-DA)/MP3 playback

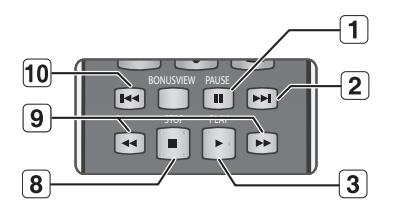

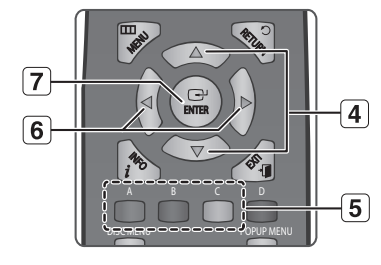

- 1. PAUSE button : Pauses playback.
- 2. **SKIP** ( $\blacktriangleright$ **I**) button : During playback, moves to the next page in the Music List or moves to the next track in the Playlist.
- 3. PLAY button : Plays the currently selected track.
- 4. A ▼ buttons : Selects a track(song) in the Music List or Playlist.
- 5. COLOR buttons
	- RED(A) button : Selects the Play Mode(Repeat) during playback.
	- GREEN(B) button : Go to Playlist from Music List.
	- YELLOW(C) button : Playlist play.
- 6.  $\blacktriangleleft$   $\blacktriangleright$  buttons : During the playback, these buttons are not available.
	- \_ : Returns to the Main menu.
	- $\blacktriangleright$  : Moves to the track (song) menu.
- 7. **ENTER** button : Plays the selected track (song).
- 8. **STOP** button: Stops a track(song).
- 9. Press the **SEARCH** ( $\rightarrow$ ) buttons : Fast Play.
- 10. **SKIP** ( $\left[\right]$   $\left[\right]$  button : If you press this button after three seconds of playback, the current track will be replayed from the beginning. But, if you press this button within three seconds after playback starts, the previous track will be played. Alsoused to move to the previous page in the Music List or Playlist.

## Repeat Audio CD(CD-DA)/MP3

During playback, press the REPEAT or RED(A) button repeatedly to select the repeat mode you want.

- Audio CD (CD-DA) ❖  $\rightrightarrows \rightarrow \rhd{\Box} \rightarrow \rhd{\Box} \rightarrow \rightrightarrows$
- MP3 ❖
	- $\overrightarrow{=}$   $\rightarrow$  ĊD  $\rightarrow$  ĆD  $\rightarrow$  2¢
- $\implies$  Normal (Audio CD (CD-DA)/MP3) : Tracks on a disc are played in the order in which they were recorded on the disc.
- CI Repeat Track (Audio CD (CD-DA)/MP3)
- CD Repeat Folder (MP3)
- **34 Random (Audio CD (CD-DA)/MP3)** : The random option plays a disc's track in random order.
- **A.D.** Repeat All (Audio CD (CD-DA)) : All tracks are repeated.

- To return to normal playback -

Press the **REPEAT** or **RED(A)** button repeatedly to return to normal playback.

You can select the data source by pressing the  $\blacktriangle\blacktriangledown$  button in the menu screen. (PC/CD/DVD/USB memory flash stick)

## PLAYING AN AUDIO CD(CD-DA)/MP3

- **1.** Insert an Audio CD(CD-DA) or an MP3 Disc into the disc tray.
	- For an Audio CD, the first track will be played automatically.
	- For an MP3 disc, press the ▲▼ buttons to select Music, then press the **ENTER** button. (You can listen to mp3 files using a USB memory flash stick)
- 2. To move to the Music List, press the STOP or RETURN button.

The Music List screen is displayed on your TV.

**3.** Press the ▲▼ buttons to select the track you want to play, and then press the **ENTER** button.

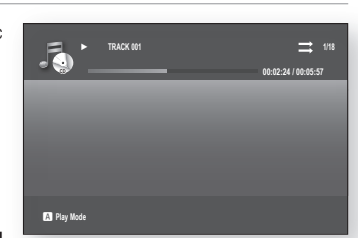

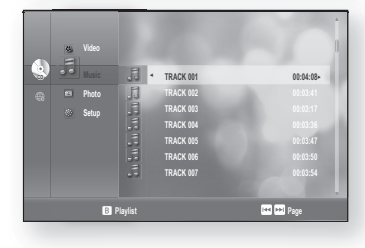

#### ❖ Audio CD(CD-DA)/MP3 Screen Elements

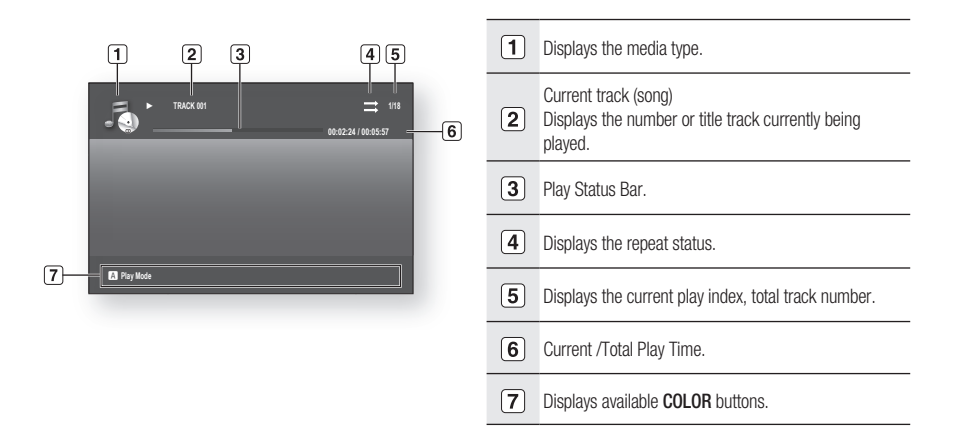

## listening to music

You can create a playlist with up to 99 tracks.

- **1.** Insert an Audio CD(CD-DA) or an MP3 Disc into the disc tray.
	- For an Audio CD, the first track will be played automatically.
	- For an MP3 disc, press the ▲▼ buttons to select Music, then press the **ENTER** button. (You can listen to mp3 files using a USB memory flash stick)
- 2. To move to the Music List, press the GREEN(B) or **RETURN** button. The Music List screen is displayed.
- **3.** Press the GREEN(B) button to go to the Playlist.

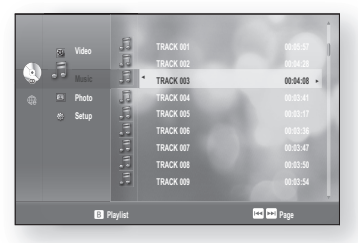

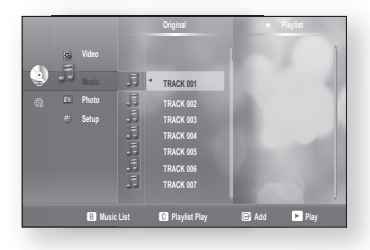

- 4. Press the **▲▼** buttons to select a track, then press the **ENTER** button to add it to the Playlist. Repeat this procedure to add additional tracks.
- **5.** If there is an undesired track in the playlist, press the +▲▼ button to select that track, and then press the **ENTER button.** 
	- The selected track will be deleted.
- 6. Press the YELLOW(C) button to play the selected tracks.

When the track is finished, the next track will automatically play.

- 7. To edit the Playlist, press the **STOP** or RETURN button.
- 8. To go to the Music List, press the RETURN button.

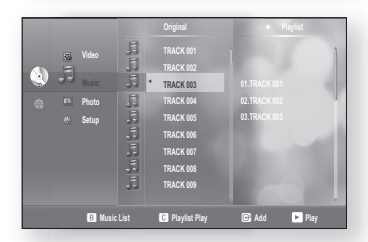

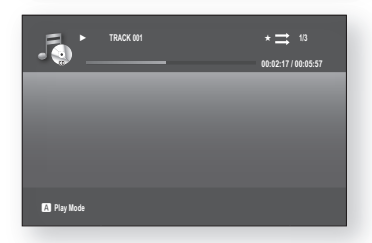

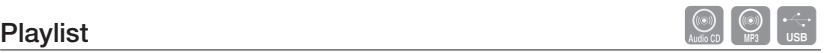
### MP3 & JPEG Simultaneous playback

You can enjoy listening to MP3 files while you simultaneously view JPEG files.

- 1. When you play MP3 file, press the **BLUE(D)** button. The slide show speed screen will be displayed.
- 2. Select the desired slide show speed.

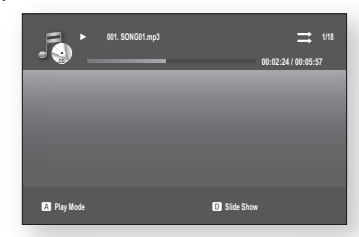

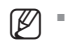

- To operate this function, you have to select the folder containing both music and photo files.
- " When you play MP3 and JPEG files simultaneously, audio drop may occur according to bitrate of MP3, size of JPEG image and method of encoding.

## playing back a picture

### PLAYING A JPEG DISC

1. Insert a JPEG disc into the disc tray. (You can watch the jpeg files using a USB memory flash stick)

2. Press the **▲▼** buttons to select the Photo, and then press the **ENTER** or  $\blacktriangleright$  button.

**3.** Press the ▲▼ buttons to select the folder you want to play, and then press the **ENTER** button.

- 4<sup>-1</sup>. Press the **BLUE(D)** button to start slide show.
- **-2.** Press the ▲▼ buttons to select the picture you want to play, and then press the **ENTER** button. You can operate rotation, zoom and slide show function.
	- RED(A) button : Each time this button is pressed, the picture rotates 90 degrees counterclockwise.
	- GREEN(B) button : Each time this button is pressed, the picture rotates 90 degrees clockwise.
	- YELLOW(C) button : Each time this button is pressed, the picture is enlarged up to 4X (Four times the normal size).
	- BLUE(D) button : Selects slide show speed.
	- PLAY button : The picture enters slide show mode.

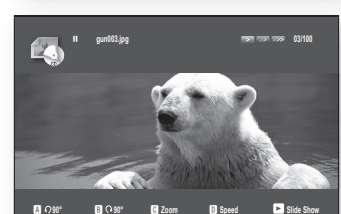

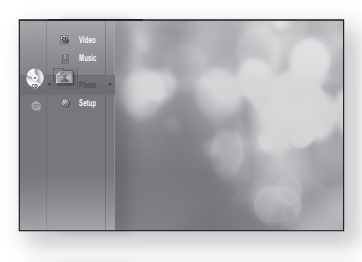

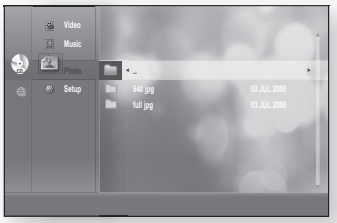

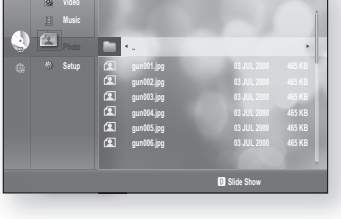

## using the e-contents

With this Blu-ray Disc Player, you can use the e-Contents service (YouTube, for example) via the network.

After performing the network connection (see pages 31~32), check the network setup (see pages 51~55).

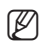

- $=$  According to company policy, the specifications are subject to change.
- e-Content video playback may pause, stop or buffer, depending on your broadband speed.

## using YOutuBe

This Blu-ray Disc Player enables you to use the following services provided by YouTube.

**1.** With the unit in Stop mode/No Disc mode, press the **RED(A)** button on the menu screen.

#### ◆ YouTube screen elements

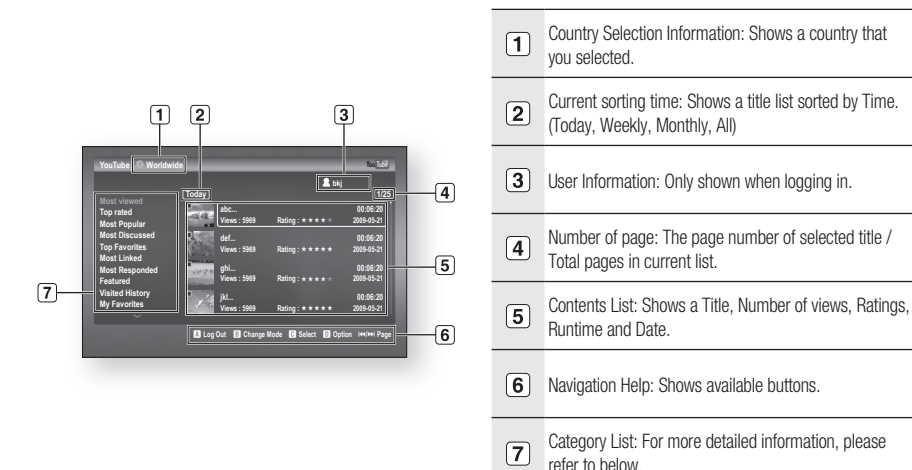

#### **Category List**

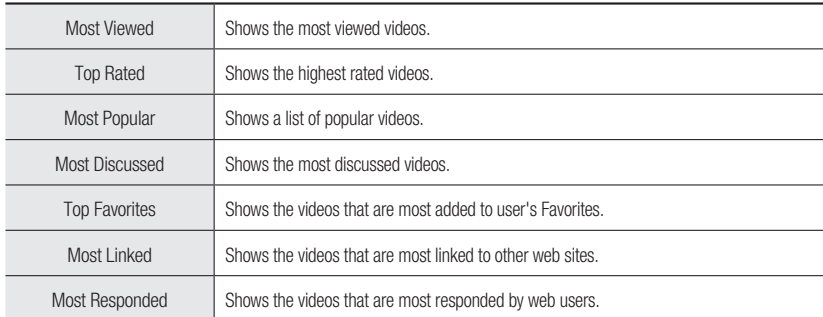

## using the e-contents

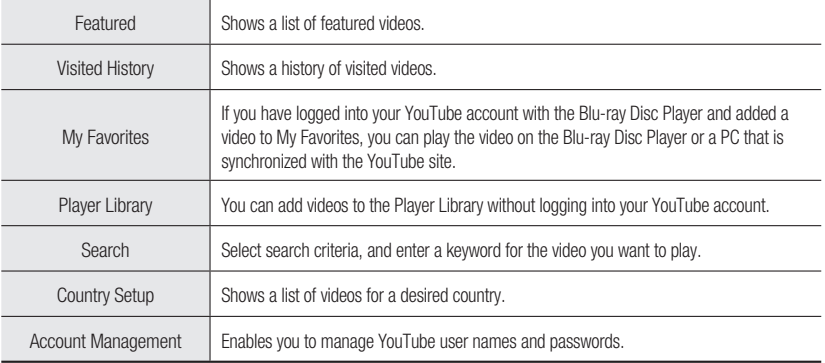

### **Country Setup**

If you select a country in Country Setup, you can view videos from the YouTube site of that country.

- 1. Press the  $\blacktriangle$   $\blacktriangledown$  button to select the **Country Setup**, then press the **ENTER** button.
- **2.** Press the  $\blacktriangle \blacktriangledown \blacktriangle \blacktriangleright$  button to select the desired country, then press the **ENTER** button.

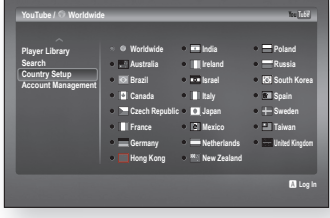

### log in

If you have logged into your YouTube account with the Blu-ray Disc Player, you can play videos added to My Favorites.

- 1. Press the RED(A) button on the YouTube screen.
- **2.** Press the ▲▼◀ ► button to enter the user name, then press the YELLOW(C) button.
- 3. Press the  $\blacktriangle \blacktriangledown \blacktriangle \blacktriangleright$  button to enter the password, then press the YELLOW(C) button.
- 4. Press the  $\blacktriangleleft$   $\blacktriangleright$  button to select OK, then press the **ENTER button.**
- 

 $P =$  Press the **RED(A)** button to log out of your YouTube account.

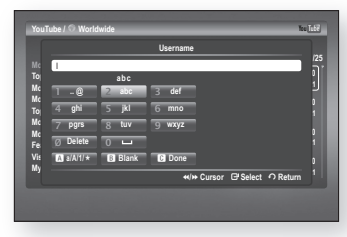

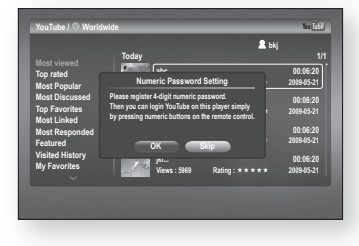

**5.** Enter the 4-digit numeric password. You can login YouTube on this Blu-ray Disc Player simply by pressing numeric buttons.

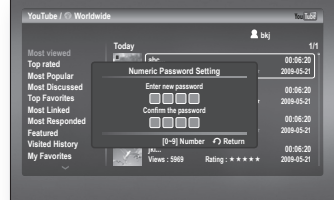

**Today 1/25**

**Today 1/1**

**abc... 00:06:20 Views : 5969 Rating : 2009-05-21 def... 00:06:20 Views : 5969 Rating : 2009-05-21 ghi... 00:06:20 Views : 5969 Rating : 2009-05-21 jkl... 00:06:20 Views : 5969 Rating : 2009-05-21**

**abc... 00:06:20 Views : 5969 Rating : 2009-05-21 def... 00:06:20 Views : 5969 Rating : 2009-05-21 ghi... 00:06:20 Views : 5969 Rating : 2009-05-21 jkl... 00:06:20 Views : 5969 Rating : 2009-05-21**

You Tube

**b** Log In **B** Change Mode

**YouTube / Worldwide YouTube / Worldwide** Tube 7 and 7 and 7 and 7 and 7 and 7 and 7 and 7 and 7 and 7 and 7 and 7 and 7 and 7 and 7 and 7 and 7 and 7 and 7 and 7 and 7 and 7 and 7 and 7 and 7 and 7 and 7 and 7 and 7 and 7

**Today Weekly Monthly All** 

### Playing a video

1. Press the  $\triangle$   $\blacktriangledown$  button to select the desired category.

- 2. Select the current sorting time period (Today, Weekly, Monthly, All) by pressing the GREEN(B) button.
	-

**Most viewed Top rated Most Popular Most Discussed Top Favorites Most Linked Most Responded Featured Visited History My Favorites**

**Most viewed Top rated Most Popular Most Discussed Top Favorites Most Linked Most Responded Featured Visited History My Favorites**

**YouTube / Worldwide**

- 3. Press the  $\blacktriangleright$  button to move to the contents list, then press the  $\blacktriangle\blacktriangledown$  button to select the desired title.
- 4. Press the **ENTER** button.

M

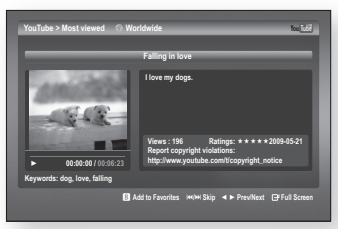

- Press the ENTER button to display the video in full screen during playback, and to provide related videos when it ends.
- Depending on Youtube's specifications, HD contents may not play clearly.
- Press the **EXIT** button to exit YouTube. During playback, EXIT button is not available.

## ne e-contents

#### searching a video

- 1. Press the  $\triangle$   $\blacktriangledown$  button to select **Search**, then press the **ENTER button.**
- 2. Press the  $\blacktriangleleft$  buttons to select the search criteria, then press the **ENTER** button.
	- Relevance: Select this if you want to search for similar videos.
	- Published: Select this if you want to sort videos by the created date.
	- View count: Select this if you want to sort videos by the view count.
	- Rating: Select this if you want to sort videos by the rating.
- 3. Press the  $\blacktriangleleft$  buttons to select **Keyword**, then press the **ENTER** button.

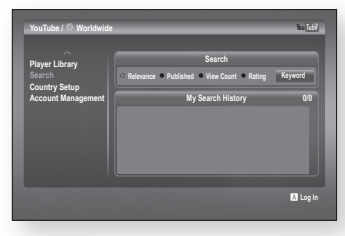

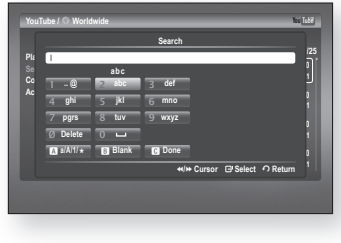

- 4. Press the  $\blacktriangle \blacktriangledown \blacktriangle \blacktriangleright$  button to select a text field.
- 5. Press the **ENTER** button in the text field repeatedly to select a desired letter, number or icon.

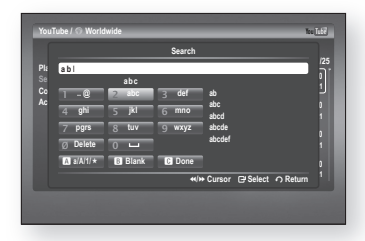

**6.** After you have entered in the subject you want to search, press the YELLOW(C) button on the remote control.

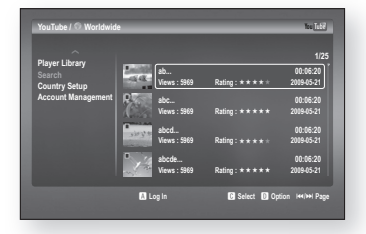

**7.** Press the ▲▼ buttons to select the desired video, then press **ENTER** button to play the video.

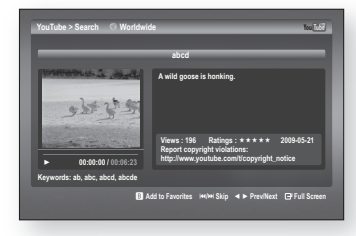

Pressing ENTER button while you are in the  $a/A/1/\star$  text field enables you to change the text fields to lower case, upper case, numbers and icons.

### My Favorites

M

If you have logged into your YouTube account with the Blu-ray Disc Player and added a video to My Favorites, you can play the video on the Blu-ray Disc Player or a PC that is synchronized with the YouTube site.

#### saving a video

- 1. Press the GREEN(B) button during playback. The Storage Path popup appears
- **2.** Press the ▲▼ button to select My Favorites, then press the **ENTER** button.
- 3. Press the **ENTER** button. The desired video will be added to my favorites.

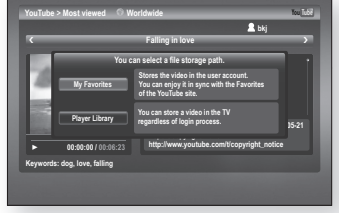

#### Playing a video saved in My Favorites

- 1. Press the  $\blacktriangle$   $\blacktriangledown$  button to select the My Favorites in the category list.
- **2.** Press the ► button to move to the contents list, then press the  $\blacktriangle \blacktriangledown$  button to select the desired video.
- 3. Press the **ENTER** button. The selected video will be played back.

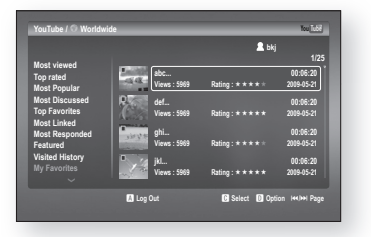

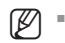

If you have logged in your YouTube account, you can also play a video which you added to My Favorites on your PC.

## using the e-contents

### **Player Library**

You can add videos to the Player Library without logging into your YouTube account.

### saving a video

- 1. Press the GREEN(B) button during the playback.
- 2. Press the **ENTER** button. The desired video will be added to player library.

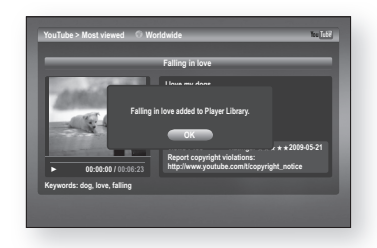

### Playing a video saved in the Player Library

- 1. Press the  $\blacktriangle$   $\blacktriangledown$  button to select the **Player Library** in the category list.
- 2. Press the  $\blacktriangleright$  button to move to the contents list, then press the  $\blacktriangle \blacktriangledown$  button to select the desired video.
- 3. Press the **ENTER** button. The selected video will be played back.

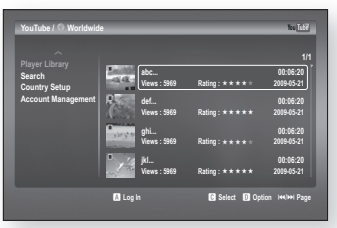

## appendix

## **TROUBLESHOOTING**

Before requesting service, please check the following.

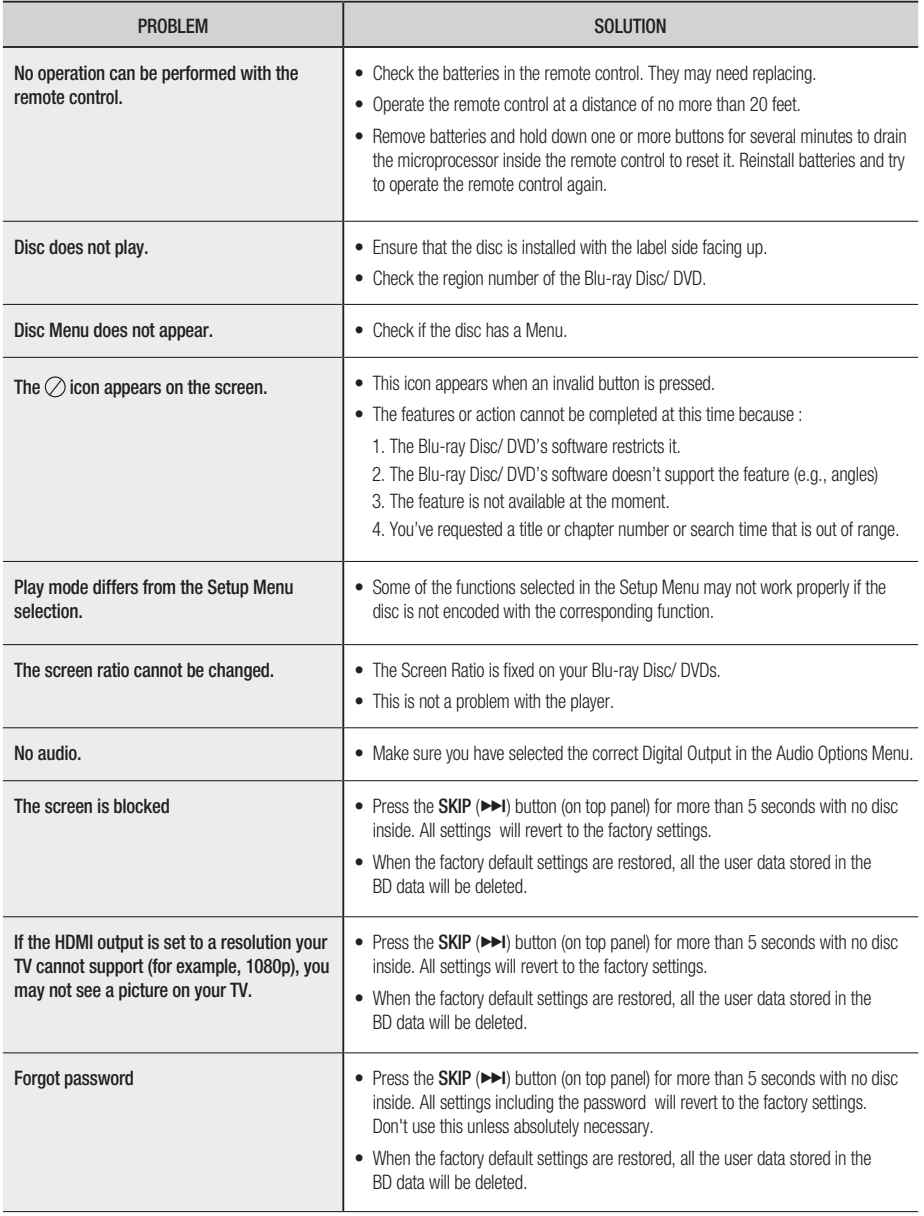

# appendix

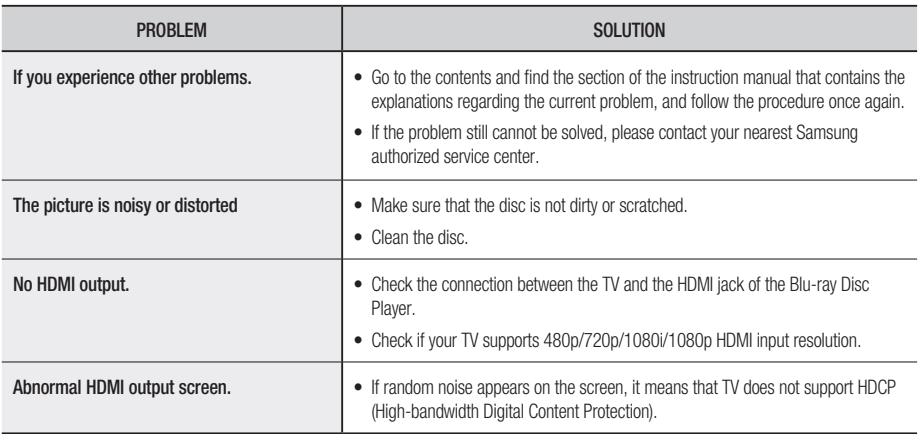

 $\mathbb{Z}$  = When the factory default settings are restored, all the user data stored in the BD data will be deleted.

## **SPECIFICATIONS**

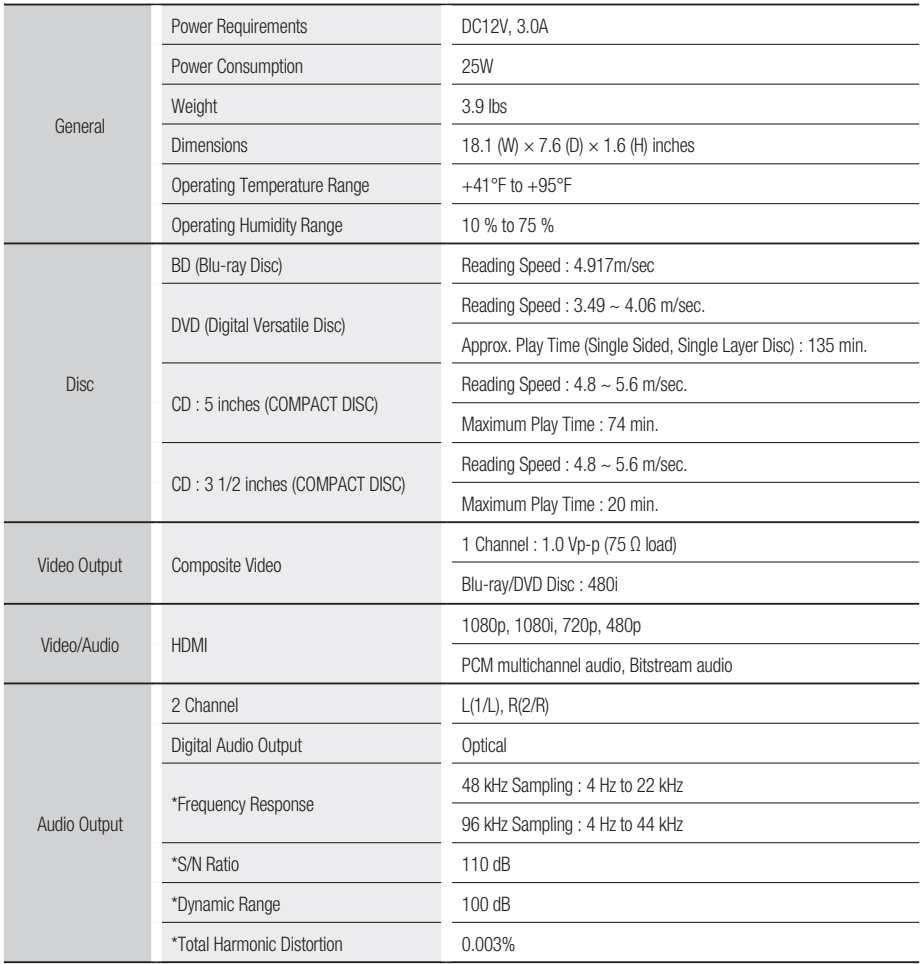

\*: Nominal specification

- Samsung Electronics Co., Ltd reserves the right to change the specifications without notice.

- Weight and dimensions are approximate.

 $\times$ 

## appendix

## Copy Protection

- Because AACS (Advanced Access Content System) is approved as content protection system for Blu-ray Disc format, similar to use of CSS (Content Scramble System) for DVD format, certain restrictions are imposed on playback, analog signal output, etc., of AACS protected contents. The operation of this product and restrictions on this product may vary depending on your time of purchase as those restrictions may be adopted and/or changed by AACS after the production of this product. Furthermore, BD-ROM Mark and BD+ are additionally used as content protection system for Blu-ray Disc format, which imposes certain restrictions including playback restrictions for BD-ROM Mark and/or BD+ protected contents. To obtain additional information on AACS, BD-ROM Mark, BD+, or this product, please contact SAMSUNG customer care center.
- Many Blu-ray Disc/DVD discs are encoded with copy protection. Because of this, you should only connect your Blu-ray Disc Player directly to your TV, not to a VCR. Connecting to a VCR results in a distorted picture from copy-protected Blu-ray Disc/DVD discs.
- This product incorporates copyright protection technology that is protected by methods claims of certain U.S. patents and other intellectual property rights owned by Macrovision Corporation and other rights owners. Use of this copyright protection technology must be authorized by Macrovision Corporation and is intended for home and other limited viewing uses only, unless otherwise authorized by Macrovision Corporation. Reverse engineering or disassembly is prohibited.
- This device is protected by U.S. Patent Nos. 6,836,549; 6,381,747; 7,050,698; 6,516,132; and 5,583,936.
- Under the U.S. Copyright laws and Copyright laws of other countries, unauthorized recording, use, display, distribution, or revision of television programs, videotapes, Blu-ray Discs, DVDs, and other materials may subject you to civil and/or criminal liability.
- For Blu-ray Disc Players progressive scan output : CONSUMERS SHOULD NOTE THAT NOT ALL HIGH DEFINITION TELEVISION SETS ARE FULLY COMPATIBLE WITH THIS PRODUCT AND MAY CAUSE ARTIFACTS TO BE DISPLAYED IN THE PICTURE. IN CASE OF PROGRESSIVE SCAN PICTURE PROBLEMS, IT IS RECOMMENDED THAT THE USER SWITCH THE CONNECTION TO THE 'STANDARD DEFINITION' OUTPUT. IF THERE ARE QUESTIONS REGARDING OUR TV SET COMPATIBILITY WITH THIS PRODUCT, PLEASE CONTACT OUR CUSTOMER SERVICE CENTER.

## Compliance and Compatibility Notice

#### NOT ALL discs are compatible

- Subject to the restrictions described below and those noted throughout this Manual, including the Disc Type and Characteristics section of this Manual, disc types that can be played are: pre-recorded commercial BD-ROM, DVD-Video, and Audio CD discs; BD-RE, BD-R, DVD-RW / DVD-R discs; and CD-RW/CD-R discs.
- Discs other than the above cannot and/or is not intended to be played by this player. And some of the above discs may not play due to one or more reasons provided below.
- Samsung cannot assure that this player will play every disc bearing the BD-ROM, BD-RE, BD-R, DVD-Video, DVD-RW/DVD-R and CD-RW/CD-R logos, and this player may not respond to all operating commands or operate all features of every disc. These and other disc compatibility and player operation issues with new and existing format discs are possible because:
- Blu-ray is a new and evolving format and this player may not operate all features of Blu-ray Discs because some features may be optional, additional features may have been added to the Blu-ray Disc format after the production of this player, and certain available features may be subject to delayed availability;
- not all new and existing disc format versions are supported by this player;
- new and existing disc formats may be revised, changed, updated, improved and/or supplemented;
- some discs are produced in a manner that allows specific or limited operation and feature during playback;
- some features may be optional, additional features may have been added after the production of this player or certain available features may be subject to delayed availability;
- some discs bearing the BD-ROM, BD-RE, BD-R, DVD-Video, DVD-RW/ DVD-R and CD-RW/CD-R logos mav still be non-standardized discs;
- some discs may not be played depending on their physical state or recording conditions;
- problems and errors can occur during the creation of Blu-ray Disc, DVD software and/or the manufacture of discs;
- this player operates differently than a standard DVD player or other AV equipment; and/or
- for reasons noted throughout this Manual and for other reason(s) discovered and posted by SAMSUNG customer care center.
- If you encounter disc compatibility or player operation problems, please contact SAMSUNG customer care center. You may also contact SAMSUNG customer care center for possible updates on this player.
- For additional information on playback restrictions and disc compatibility, refer to the Precautions, Before Reading the User's Manual, Disc Types and Characteristics, and Before Playing sections of this Manual.

## Network Service Disclaimer

All content and services accessible through this device belong to third parties and are protected by copyright, patent, trademark and/or other intellectual property laws. Such content and services are provided solely for your personal noncommercial use. You may not use any content or services in a manner that has not been authorized by the content owner or service provider. Without limiting the foregoing, unless expressly authorized by the applicable content owner or service provider, you may not modify, copy, republish, upload, post, transmit, translate, sell, create derivative works, exploit, or distribute in any manner or medium any content or services displayed through this device.

THIRD PARTY CONTENT AND SERVICES ARE PROVIDED "AS IS." SAMSUNG DOES NOT WARRANT CONTENT OR SERVICES SO PROVIDED, EITHER EXPRESSLY OR IMPLIEDLY, FOR ANY PURPOSE. SAMSUNG EXPRESSLY DISCLAIMS ANY IMPLIED WARRANTIES, INCLUDING BUT NOT LIMITED TO, WARRANTIES OF MERCHANTABILITY OR FITNESS FOR A PARTICULAR PURPOSE. SAMSUNG DOES NOT GUARANTEE THE ACCURACY, VALIDITY, TIMELINESS, LEGALITY, OR COMPLETENESS OF ANY CONTENT OR SERVICE MADE AVAILABLE THROUGH THIS DEVICE AND UNDER NO CIRCUMSTANCES, INCLUDING NEGLIGENCE, SHALL SAMSUNG BE LIABLE, WHETHER IN CONTRACT OR TORT, FOR ANY DIRECT, INDIRECT, INCIDENTAL, SPECIAL OR CONSEQUENTIAL DAMAGES, ATTORNEY FEES, EXPENSES, OR ANY OTHER DAMAGES ARISING OUT OF, OR IN CONNECTION WITH, ANY INFORMATION CONTAINED IN, OR AS A RESULT OF THE USE OF ANY CONTENT OR SERVICE BY YOU OR ANY THIRD PARTY, EVEN IF ADVISED OF THE POSSIBILITY OF SUCH DAMAGES.

Third party services may be terminated or interrupted at any time, and Samsung makes no representation or warranty that any content or service will remain available for any period of time. Content and services are transmitted by third parties by means of networks and transmission facilities over which Samsung has no control. Without limiting the generality of this disclaimer. Samsung expressly disclaims any responsibility or liability for any interruption or suspension of any content or service made available through this device.

Samsung is neither responsible nor liable for customer service related to the content and services. Any question or request for service relating to the content or services should be made directly to the respective content and service providers.

- This product uses parts of the software from the Independent JPEG Group. ❖
- ◆ This product uses parts of the software owned by the Freetype Project (www.freetype.org).
- ◆ This product uses some software programs which are distributed under the GPL/LGPL license.
- This Product uses some software programs which are distributed under the OpenSSL license. ❖ Accordingly, the following GPL and LGPL software source codes that have been used in this product can be provided after asking to vdswmanager@samsung.com.

GPL software: Linux Kernel, Busybox, Binutils

LGPL software: UClibc, directfb

## The GNU General Public License (GPL)

#### Version 2, June 1991

Copyright (C) 1989, 1991 Free Software Foundation, Inc. 59 Temple Place, Suite 330, Boston, MA 02111-1307 USA

Everyone is permitted to copy and distribute verbatim copies of this license document, but changing it is not allowed.

#### Preamble

The licenses for most software are designed to take away your freedom to share and change it. By contrast, the GNU General Public License is intended to guarantee your freedom to share and change free software--to make sure the software is free for all its users. This General Public License applies to most of the Free Software Foundation's software and to any other program whose authors commit to using it. (Some other Free Software Foundation software is covered by the GNU Library General Public License instead.) You can apply it to your programs, too.

When we speak of free software, we are referring to freedom, not price. Our General Public Licenses are designed to make sure that you have the freedom to distribute copies of free software (and charge for this service if you wish), that you receive source code or can get it if you want it, that you can change the software or use pieces of it in new free programs; and th at you know you can do these things.

To protect your rights, we need to make restrictions that forbid anyone to deny you these rights or to ask you to surrender the rights. These restrictions translate to certain responsibilities for you if you distribute copies of the software, or if you modify it.

For example, if you distribute copies of such a program, whether gratis or for a fee, you must give the recipients all the rights that you have. You must make sure that they, too, receive or can get the source code. And you must show them these terms so they know their rights.

We protect your rights with two steps: (1) copyright the software, and (2) offer you this license which gives you legal permission to copy, distribute and/or modify the software.

Also, for each author's protection and ours, we want to make certain that everyone understands that there is no warranty for this free software. If the software is modified by someone else and passed on, we want its recipients to know that what they have is not the original, so that any problems introduced by others will not reflect on the original authors' reputations.

Finally, any free program is threatened constantly by software patents. We wish to avoid the danger that redistributors of a free program will individually obtain patent licenses, in effect making the program proprietary. To prevent this, we have made it clear that any patent must be licensed for everyone's free use or not licensed at all.

The precise terms and conditions for copying, distribution and modification follow.

#### TERMS AND CONDITIONS FOR COPYING, DISTRIBUTION AND MODIFICATION

0. This License applies to any program or other work which contains a notice placed by the copyright holder saying it may be distributed under the terms of this General Public License. The "Program", below, refers to any such program or work, and a "work based on the Program" means either the Program or any derivative work under copyright law: that is to say, a work containing the Program or a portion of it, either verbatim or with modifications and/or translated into another language. (Hereinafter, translation is included without limitation in the term "modification".) Each licensee is addressed as "you".

Activities other than copying, distribution and modification are not covered by this License; they are outside its scope. The act of running the Program is not restricted, and the output from the Program is covered only if its contents constitute a work based on the Program (independent of having been made by running the Program). Whether that is true depends on what the Program does.

1. You may copy and distribute verbatim copies of the Program's source code as you receive it, in any medium, provided that you conspicuously and appropriately publish on each copy an appropriate copyright notice and disclaimer of warranty; keep intact all the notices that refer to this License and to the absence of any warranty; and give any other recipients of the Program a copy of this License along with the Program.

You may charge a fee for the physical act of transferring a copy, and you may at your option offer warranty protection in exchange for a fee.

2. You may modify your copy or copies of the Program or any portion of it, thus forming a work based on the Program, and copy and distribute such modifications or work under the terms of Section 1 above, provided that you also meet all of these conditions:

- a) You must cause the modified files to carry prominent notices stating that you changed the files and the date of any change.
- b) You must cause any work that you distribute or publish, that in whole or in part contains or is derived from the Program or any part thereof, to be licensed as a whole at no charge to all third parties under the terms of this License.
- c) If the modified program normally reads commands interactively when run, you must cause it, when started running for such interactive use in the most ordinary way, to print or display an announcement including an appropriate copyright notice and a notice that there is no warranty (or else, saying that you provide a warranty) and that users may redistribute the program under these conditions, and telling the user how to view a copy of this License. (Exception: if the Program itself is interactive but does not normally print such an announcement, your work based on the Program is not required to print an announcement.)

These requirements apply to the modified work as a whole. If identifiable sections of that work are not derived from the Program, and can be reasonably considered independent and separate works in themselves, then this License, and its terms, do not apply to those sections when you distribute them as separate works. But when you distribute the same sections as part of a whole which is a work based on the Program, the distribution of the whole must be on the terms of this License, whose permissions for other licensees extend to the entire whole, and thus to each and every part regardless of who wrote it.

Thus, it is not the intent of this section to claim rights or contest your rights to work written entirely by you; rather, the intent is to exercise the right to control the distribution of derivative or collective works based on the Program.

In addition, mere aggregation of another work not based on the Program with the Program (or with a work based on the Program) on a volume of a storage or distribution medium does not bring the other work under the scope of this License.

3. You may copy and distribute the Program (or a work based on it, under Section 2) in object code or executable form under the terms of Sections 1 and 2 above provided that you also do one of the following:

- a) Accompany it with the complete corresponding machine-readable source code, which must be distributed under the terms of Sections 1 and 2 above on a medium customarily used for software interchange; or,
- b) Accompany it with a written offer, valid for at least three years, to give any third party, for a charge no more than your cost of physically performing source distribution, a complete machine-readable copy of the corresponding source code, to be distributed under the terms of Sections 1 and 2 above on a medium customarily used for software interchange; or,
- c) Accompany it with the information you received as to the offer to distribute corresponding source code. (This alternative is allowed only for noncommercial distribution and only if you received the program in object code or executable form with such an offer, in accord with Subsection b above.)

The source code for a work means the preferred form of the work for making modifications to it. For an executable work, complete source code means all the source code for all modules it contains, plus any associated interface definition files, plus the scripts used to control compilation and installation of the executable. However, as a special exception, the source code distributed need not include anything that is normally distributed (in either source or binary form) with the major components (compiler, kernel, and so on) of the operating system on which the executable runs, unless that component itself accompanies the executable.

If distribution of executable or object code is made by offering access to copy from a designated place, then offering equivalent access to copy the source code from the same place counts as distribution of the source code, even though third parties are not compelled to copy the source along with the object code.

4. You may not copy, modify, sublicense, or distribute the Program except as expressly provided under this License. Any attempt otherwise to copy, modify, sublicense or distribute the Program is void, and will automatically terminate your rights under this License. However, parties who have received copies, or rights, from you under this License will not have their licenses terminated so long as such parties remain in full compliance.

5. You are not required to accept this License, since you have not signed it. However, nothing else grants you permission to modify or distribute the Program or its derivative works. These actions are prohibited by law if you do not accept this License. Therefore, by modifying or distributing the Program (or any work based on the Program), you indicate your acceptance of this License to do so, and all its terms and conditions for copying, distributing or modifying the Program or works based on it.

**6.** Each time you redistribute the Program (or any work based on the Program), the recipient automatically receives a license from the original licensor to copy, distribute or modify the Program subject to these terms and conditions. You may not impose any further restrictions on the recipients' exercise of the rights granted herein. You are not responsible for enforcing compliance by third parties to this License.

7. If, as a consequence of a court judgment or allegation of patent infringement or for any other reason (not limited to patent issues), conditions are imposed on you (whether by court order, agreement or otherwise) that contradict the conditions of this License, they do not excuse you from the conditions of this License. If you cannot distribute so as to satisfy simultaneously your obligations under this License and any other pertinent obligations, then as a consequence you may not distribute the Program at all. For example, if a patent license would not permit royaltyfree redistribution of the Program by all those who receive copies directly or indirectly through you, then the only way you could satisfy both it and this License would be to refrain entirely from distribution of the Program.

If any portion of this section is held invalid or unenforceable under any particular circumstance, the balance of the section is intended to apply and the section as a whole is intended to apply in other circumstances.

It is not the purpose of this section to induce you to infringe any patents or other property right claims or to contest validity of any such claims; this section has the sole purpose of protecting the integrity of the free software distribution system, which is implemented by public license practices. Many people have made generous contributions to the wide range of software distributed through that system in reliance on consistent application of that system; it is up to the author/donor to decide if he or she is willing to distribute software through any other system and a licensee cannot impose that choice.

This section is intended to make thoroughly clear what is believed to be a consequence of the rest of this License.

8. If the distribution and/or use of the Program is restricted in certain countries either by patents or by copyrighted interfaces, the original copyright holder who places the Program under this License may add an explicit geographical distribution limitation excluding those countries, so that distribution is permitted only in or among countries not thus excluded. In such case, this License incorporates the limitation as if written in the body of this License.

9. The Free Software Foundation may publish revised and/or new versions of the General Public License from time to time. Such new versions will be similar in spirit to the present version, but may differ in detail to address new problems or concerns.

Each version is given a distinguishing version number. If the Program specifies a version number of this License which applies to it and "any later version", you have the option of following the terms and conditions either of that version or of any later version published by the Free Software Foundation. If the Program does not specify a version number of this License, you may choose any version ever published by the Free Software Foundation.

10. If you wish to incorporate parts of the Program into other free programs whose distribution conditions are different, write to the author to ask for permission. For software which is copyrighted by the Free Software Foundation, write to the Free Software Foundation; we sometimes make exceptions for this. Our decision will be guided by the two goals of preserving the free status of all derivatives of our free software and of promoting the sharing and reuse of software generally.

#### NO WARRANTY

11. BECAUSE THE PROGRAM IS LICENSED FREE OF CHARGE, THERE IS NO WARRANTY FOR THE PROGRAM, TO THE EXTENT PERMITTED BY APPLICABLE LAW. EXCEPT WHEN OTHERWISE STATED IN WRITING THE COPYRIGHT HOLDERS AND/OR OTHER PARTIES PROVIDE THE PROGRAM "AS IS" WITHOUT WARRANTY OF ANY KIND, EITHER EXPRESSED OR IMPLIED, INCLUDING, BUT NOT LIMITED TO, THE IMPLIED WARRANTIES OF MERCHANTABILITY AND FITNESS FOR A PARTICULAR PURPOSE. THE ENTIRE RISK AS TO THE QUALITY AND PERFORMANCE OF THE PROGRAM IS WITH YOU. SHOULD THE PROGRAM PROVE DEFECTIVE, YOU ASSUME THE COST OF ALL NECESSARY SERVICING, REPAIR OR CORRECTION.

12. IN NO EVENT UNLESS REQUIRED BY APPLICABLE LAW OR AGREED TO IN WRITING WILL ANY COPYRIGHT HOLDER, OR ANY OTHER PARTY WHO MAY MODIFY AND/OR REDISTRIBUTE THE PROGRAM AS PERMITTED ABOVE, BE LIABLE TO YOU FOR DAMAGES, INCLUDING ANY GENERAL, SPECIAL, INCIDENTAL OR CONSEQUENTIAL DAMAGES ARISING OUT OF THE USE OR INABILITY TO USE THE PROGRAM (INCLUDING BUT NOT LIMITED TO LOSS OF DATA OR DATA BEING RENDERED INACCURATE OR LOSSES SUSTAINED BY YOU OR THIRD PARTIES OR A FAILURE OF THE PROGRAM TO OPERATE WITH ANY OTHER PROGRAMS), EVEN IF SUCH HOLDER OR OTHER PARTY HAS BEEN ADVISED OF THE POSSIBILITY OF SUCH DAMAGES.

#### END OF TERMS AND CONDITIONS

#### How to Apply These Terms to Your New Programs

If you develop a new program, and you want it to be of the greatest possible use to the public, the best way to achieve this is to make it free software which everyone can redistribute and change under these terms.

To do so, attach the following notices to the program. It is safest to attach them to the start of each source file to most effectively convey the exclusion of warranty; and each file should have at least the "copyright" line and a pointer to where the full notice is found.

One line to give the program's name and a brief idea of what it does.

Copyright (C) <year> <name of author>

This program is free software; you can redistribute it and/or modify it under the terms of the GNU General Public License as published by the Free Software Foundation; either version 2 of the License, or (at your option) any later version.

This program is distributed in the hope that it will be useful, but WITHOUT ANY WARRANTY; without even the implied warranty of MERCHANTABILITY or FITNESS FOR A PARTICULAR PURPOSE. See the GNU General Public License for more details.

You should have received a copy of the GNU General Public License along with this program; if not, write to the Free Software Foundation, Inc., 59

Temple Place, Suite 330, Boston, MA 02111-1307 USA

Also add information on how to contact you by electronic and paper mail.

If the program is interactive, make it output a short notice like this when it starts in an interactive mode:

Gnomovision version 69, Copyright (C) year name of author Gnomovision comes with ABSOLUTELY NO WARRANTY; for details type `show w'. This is free software, and you are welcome to redistribute it under certain conditions; type `show c' for details.

The hypothetical commands `show w' and `show c' should show the appropriate parts of the General Public License. Of course, the commands you use may be called something other than `show w' and `show c'; they could even be mouse-clicks or menu items--whatever suits your program.

You should also get your employer (if you work as a programmer) or your school, if any, to sign a "copyright disclaimer" for the program, if necessary. Here is a sample; alter the names:

Yoyodyne, Inc., hereby disclaims all copyright interest in the program `Gnomovision' (which makes passes at compilers) written by James Hacker.

signature of Ty Coon, 1 April 1989 Ty Coon, President of Vice

This General Public License does not permit incorporating your program into proprietary programs. If your program is a subroutine library, you may consider it more useful to permit linking proprietary applications with the library. If this is what you want to do, use the GNU Library General Public License instead of this License.

## GNU Lesser General Public License (LGPL)

Version 2.1, February 1999

Copyright (C) 1991, 1999 Free Software Foundation, Inc. 59 Temple Place, Suite 330, Boston, MA 02111- 1307 USA Everyone is permitted to copy and distribute verbatim copies of this license document, but changing it is not allowed.

[This is the first released version of the Lesser GPL. It also counts as the successor of the GNU Library Public License, version 2, hence the version number 2.1.]

#### **Preamble**

The licenses for most software are designed to take away your freedom to share and change it. By contrast, the GNU General Public Licenses are intended to guarantee your freedom to share and change free software--to make sure the software is free for all its users.

This license, the Lesser General Public License, applies to some specially designated software packages--typically libraries--of the Free Software Foundation and other authors who decide to use it. You can use it too, but we suggest you first think carefully about whether this license or the ordinary General Public License is the better strategy to use in any particular case, based on the explanations below.

When we speak of free software, we are referring to freedom of use, not price. Our General Public Licenses are designed to make sure that you have the freedom to distribute copies of free software (and charge for this service if you wish); that you receive source code or can get it if you want it; that you can change the software and use pieces of it in new free programs; and that you are informed that you can do these things.

To protect your rights, we need to make restrictions that forbid distributors to deny you these rights or to ask you to surrender these rights. These restrictions translate to certain responsibilities for you if you distribute copies of the library or if you modify it.

For example, if you distribute copies of the library, whether gratis or for a fee, you must give the recipients all the rights that we gave you. You must make sure that they, too, receive or can get the source code. If you link other code with the library, you must provide complete object files to the recipients, so that they can relink them with the library after making changes to the library and recompiling it. And you must show them these terms so they know their rights.

We protect your rights with a two-step method: (1) we copyright the library, and (2) we offer you this license, which gives you legal permission to copy, distribute and/or modify the library.

To protect each distributor, we want to make it very clear that there is no warranty for the free library. Also, if the library is modified by someone else and passed on, the recipients should know that what they have is not the original version, so that the original author's reputation will not be affected by problems that might be introduced by others.

Finally, software patents pose a constant threat to the existence of any free program. We wish to make sure that a company cannot effectively restrict the users of a free program by obtaining a restrictive license from a patent holder. Therefore, we insist that any patent license obtained for a version of the library must be consistent with the full freedom of use specified in this license.

Most GNU software, including some libraries, is covered by the ordinary GNU General Public License. This license, the GNU Lesser General Public License, applies to certain designated libraries, and is quite different from the ordinary General Public License. We use this license for certain libraries in order to permit linking those libraries into non-free programs.

When a program is linked with a library, whether statically or using a shared library, the combination of the two is legally speaking a combined work, a derivative of the original library. The ordinary General Public License therefore permits such linking only if the entire combination fits its criteria of freedom.

The Lesser General Public License permits more lax criteria for linking other code with the library.

We call this license the "Lesser" General Public License because it does Less to protect the user's freedom than the ordinary General Public License. It also provides other free software developers Less of an advantage over competing non-free programs. These disadvantages are the reason we use the ordinary General Public License for many libraries. However, the Lesser license provides advantages in certain special circumstances.

For example, on rare occasions, there may be a special need to encourage the widest possible use of a certain library, so that it becomes a de-facto standard. To achieve this, non-free programs must be allowed to use the library. A more frequent case is that a free library does the same job as widely used non-free libraries. In this case, there is little to gain by limiting the free library to free software only, so we use the Lesser General Public License.

In other cases, permission to use a particular library in non-free programs enables a greater number of people to use a large body of free software. For example, permission to use the GNU C Library in non-free programs enables many more people to use the whole GNU operating system, as well as its variant, the GNU/Linux operating system.

Although the Lesser General Public License is Less protective of the users' freedom, it does ensure that the user of a program that is linked with the Library has the freedom and the wherewithal to run that program using a modified version of the Library.

The precise terms and conditions for copying, distribution and modification follow. Pay close attention to the difference between a "work based on the library" and a "work that uses the library". The former contains code derived from the library, whereas the latter must be combined with the library in order to run.

#### TERMS AND CONDITIONS FOR COPYING, DISTRIBUTION AND MODIFICATION

0. This License Agreement applies to any software library or other program which contains a notice placed by the copyright holder or other authorized party saying it may be distributed under the terms of this Lesser General Public License (also called "this License"). Each licensee is addressed as "you".

A "library" means a collection of software functions and/or data prepared so as to be conveniently linked with application programs (which use some of those functions and data) to form executables.

The "Library", below, refers to any such software library or work which has been distributed under these terms. A "work based on the Library" means either the Library or any derivative work under copyright law: that is to say, a work containing the Library or a portion of it, either verbatim or with modifications and/or translated straightforwardly into another language. (Hereinafter, translation is included without limitation in the term "modification".)

"Source code" for a work means the preferred form of the work for making modifications to it. For a library, complete source code means all the source code for all modules it contains, plus any associated interface definition files, plus the scripts used to control compilation and installation of the library.

Activities other than copying, distribution and modification are not covered by this License; they are outside its scope. The act of running a program using the Library is not restricted, and output from such a program is covered only if its contents constitute a work based on the Library (independent of the use of the Library in a tool for writing it). Whether that is true depends on what the Library does and what the program that uses the Library does.

1. You may copy and distribute verbatim copies of the Library's complete source code as you receive it, in any medium, provided that you conspicuously and appropriately publish on each copy an appropriate copyright notice and disclaimer of warranty; keep intact all the notices that refer to this License and to the absence of any warranty; and distribute a copy of this License along with the Library.

You may charge a fee for the physical act of transferring a copy, and you may at your option offer warranty protection in exchange for a fee.

2. You may modify your copy or copies of the Library or any portion of it, thus forming a work based on the Library, and copy and distribute such modifications or work under the terms of Section 1 above, provided that you also meet all of these conditions:

a) The modified work must itself be a software library.

b) You must cause the files modified to carry prominent notices stating that you changed the files and the date of any change.

c) You must cause the whole of the work to be licensed at no charge to all third parties under the terms of this License.

d) If a facility in the modified Library refers to a function or a table of data to be supplied by an application program that uses the facility, other than as an argument passed when the facility is invoked, then you must make a good faith effort to ensure that, in the event an application does not supply such function or table, the facility still operates, and performs whatever part of its purpose remains meaningful.

(For example, a function in a library to compute square roots has a purpose that is entirely well-defined independent of the application. Therefore, Subsection 2d requires that any application-supplied function or table used by this function must be optional: if the application does not supply it, the square root function must still compute square roots.)

These requirements apply to the modified work as a whole. If identifiable sections of that work are not derived from the Library, and can be reasonably considered independent and separate works in themselves, then this License, and its terms, do not apply to those sections when you distribute them as separate works. But when you distribute the same sections as part of a whole which is a work based on the Library, the distribution of the whole must be on the terms of this License, whose permissions for other licensees extend to the entire whole, and thus to each and every part regardless of who wrote it.

Thus, it is not the intent of this section to claim rights or contest your rights to work written entirely by you; rather, the intent is to exercise the right to control the distribution of derivative or collective works based on the Library.

In addition, mere aggregation of another work not based on the Library with the Library (or with a work based on the Library) on a volume of a storage or distribution medium does not bring the other work under the scope of this License.

3. You may opt to apply the terms of the ordinary GNU General Public License instead of this License to a given copy of the Library. To do this, you must alter all the notices that refer to this License, so that they refer to the ordinary GNU General Public License, version 2, instead of to this License. (If a newer version than version 2 of the ordinary GNU General Public License has appeared, then you can specify that version instead if you wish.) Do not make any other change in these notices.

Once this change is made in a given copy, it is irreversible for that copy, so the ordinary GNU General Public License applies to all subsequent copies and derivative works made from that copy.

This option is useful when you wish to copy part of the code of the Library into a program that is not a library.

4. You may copy and distribute the Library (or a portion or derivative of it, under Section 2) in object code or executable form under the terms of Sections 1 and 2 above provided that you accompany it with the complete corresponding machine-readable source code, which must be distributed under the terms of Sections 1 and 2 above on a medium customarily used for software interchange.

If distribution of object code is made by offering access to copy from a designated place, then offering equivalent access to copy the source code from the same place satisfies the requirement to distribute the source code, even though third parties are not compelled to copy the source along with the object code.

5. A program that contains no derivative of any portion of the Library, but is designed to work with the Library by being compiled or linked with it, is called a "work that uses the Library". Such a work, in isolation, is not a derivative work of the Library, and therefore falls outside the scope of this License.

However, linking a "work that uses the Library" with the Library creates an executable that is a derivative of the Library (because it contains portions of the Library), rather than a "work that uses the library". The executable is therefore covered by this License. Section 6 states terms for distribution of such executables.

When a "work that uses the Library" uses material from a header file that is part of the Library, the object code for the work may be a derivative work of the Library even though the source code is not. Whether this is true is especially significant if the work can be linked without the Library, or if the work is itself a library. The threshold for this to be true is not precisely defined by law.

If such an object file uses only numerical parameters, data structure layouts and accessors, and small macros and small inline functions (ten lines or less in length), then the use of the object file is unrestricted, regardless of whether it is legally a derivative work. (Executables containing this object code plus portions of the Library will still fall under Section 6.)

Otherwise, if the work is a derivative of the Library, you may distribute the object code for the work under the terms of Section 6. Any executables containing that work also fall under Section 6, whether or not they are linked directly with the Library itself.

6. As an exception to the Sections above, you may also combine or link a "work that uses the Library" with the Library to produce a work containing portions of the Library, and distribute that work under terms of your choice, provided that the terms permit modification of the work for the customer's own use and reverse engineering for debugging such modifications.

You must give prominent notice with each copy of the work that the Library is used in it and that the Library and its use are covered by this License. You must supply a copy of this License. If the work during execution displays copyright notices, you must include the copyright notice for the Library among them, as well as a reference directing the user to the copy of this License. Also, you must do one of these things:

a) Accompany the work with the complete corresponding machine-readable source code for the Library including whatever changes were used in the work (which must be distributed under Sections 1 and 2 above); and, if the work is an executable linked with the Library, with the complete machinereadable "work that uses the Library", as object code and/or source code, so that the user can modify the Library and then relink to produce a modified executable containing the modified Library. (It is understood that the user who changes the contents of definitions files in the Library will not necessarily be able to recompile the application to use the modified definitions.)

b) Use a suitable shared library mechanism for linking with the Library. A suitable mechanism is one that (1) uses at run time a copy of the library already present on the user's computer system, rather than copying library functions into the executable, and (2) will operate properly with a modified version of the library, if the user installs one, as long as the modified version is interface-compatible with the version that the work was made with.

c) Accompany the work with a written offer, valid for at least three years, to give the same user the materials specified in Subsection 6a, above, for a charge no more than the cost of performing this distribution.

d) If distribution of the work is made by offering access to copy from a designated place, offer equivalent access to copy the above specified materials from the same place.

e) Verify that the user has already received a copy of these materials or that you have already sent this user a copy.

For an executable, the required form of the "work that uses the Library" must include any data and utility programs needed for reproducing the executable from it. However, as a special exception, the materials to be distributed need not include anything that is normally distributed (in either source or binary form) with the major components (compiler, kernel, and so on) of the operating system on which the executable runs, unless that component itself accompanies the executable.

It may happen that this requirement contradicts the license restrictions of other proprietary libraries that do not normally accompany the operating system. Such a contradiction means you cannot use both them and the Library together in an executable that you distribute.

7. You may place library facilities that are a work based on the Library side-by-side in a single library together with other library facilities not covered by this License, and distribute such a combined library, provided that the separate distribution of the work based on the Library and of the other library facilities is otherwise permitted, and provided that you do these two things:

a) Accompany the combined library with a copy of the same work based on the Library, uncombined with any other library facilities. This must be distributed under the terms of the Sections above.

b) Give prominent notice with the combined library of the fact that part of it is a work based on the Library, and explaining where to find the accompanying uncombined form of the same work.

8. You may not copy, modify, sublicense, link with, or distribute the Library except as expressly provided under this License. Any attempt otherwise to copy, modify, sublicense, link with, or distribute the Library is void, and will automatically terminate your rights under this License. However, parties who have received copies, or rights, from you under this License will not have their licenses terminated so long as such parties remain in full compliance.

9. You are not required to accept this License, since you have not signed it. However, nothing else grants you permission to modify or distribute the Library or its derivative works. These actions are prohibited by law if you do not accept this License. Therefore, by modifying or distributing the Library (or any work based on the Library), you indicate your acceptance of this License to do so, and all its terms and conditions for copying, distributing or modifying the Library or works based on it.

10. Each time you redistribute the Library (or any work based on the Library), the recipient automatically receives a license from the original licensor to copy, distribute, link with or modify the Library subject to these terms and conditions. You may not impose any further restrictions on the recipients' exercise of the rights granted herein. You are not responsible for enforcing compliance by third parties with this License.

11. If, as a consequence of a court judgment or allegation of patent infringement or for any other reason (not limited to patent issues), conditions are imposed on you (whether by court order, agreement or otherwise) that contradict the conditions of this License, they do not excuse you from the conditions of this License. If you cannot distribute so as to satisfy simultaneously your obligations under this License and any other pertinent obligations, then as a consequence you may not distribute the Library at all. For example, if a patent license would not permit royalty-free redistribution of the Library by all those who receive copies directly or indirectly through you, then the only way you could satisfy both it and this License would be to refrain entirely from distribution of the Library.

If any portion of this section is held invalid or unenforceable under any particular circumstance, the balance of the section is intended to apply, and the section as a whole is intended to apply in other circumstances.

It is not the purpose of this section to induce you to infringe any patents or other property right claims or to contest validity of any such claims; this section has the sole purpose of protecting the integrity of the free software distribution system which is implemented by public license practices. Many people have made generous contributions to the wide range of software distributed through that system in reliance on consistent application of that system; it is up to the author/donor to decide if he or she is willing to distribute software through any other system and a licensee cannot impose that choice.

This section is intended to make thoroughly clear what is believed to be a consequence of the rest of this License.

12. If the distribution and/or use of the Library is restricted in certain countries either by patents or by copyrighted interfaces, the original copyright holder who places the Library under this License may add an explicit geographical distribution limitation excluding those countries, so that distribution is permitted only in or among countries not thus excluded. In such case, this License incorporates the limitation as if written in the body of this License.

13. The Free Software Foundation may publish revised and/or new versions of the Lesser General Public License from time to time. Such new versions will be similar in spirit to the present version, but may differ in detail to address new problems or concerns.

Each version is given a distinguishing version number. If the Library specifies a version number of this License which applies to it and "any later version", you have the option of following the terms and conditions either of that version or of any later version published by the Free Software Foundation. If the Library does not specify a license version number, you may choose any version ever published by the Free Software Foundation.

14. If you wish to incorporate parts of the Library into other free programs whose distribution conditions are incompatible with these, write to the author to ask for permission. For software which is copyrighted by the Free Software Foundation, write to the Free Software Foundation; we sometimes make exceptions for this. Our decision will be guided by the two goals of preserving the free status of all derivatives of our free software and of promoting the sharing and reuse of software generally.

#### NO WARRANTY

15. BECAUSE THE LIBRARY IS LICENSED FREE OF CHARGE, THERE IS NO WARRANTY FOR THE LIBRARY, TO THE EXTENT PERMITTED BY APPLICABLE LAW. EXCEPT WHEN OTHERWISE STATED IN WRITING THE COPYRIGHT HOLDERS AND/OR OTHER PARTIES PROVIDE THE LIBRARY "AS IS" WITHOUT WARRANTY OF ANY KIND, EITHER EXPRESSED OR IMPLIED, INCLUDING, BUT NOT LIMITED TO, THE IMPLIED WARRANTIES OF MERCHANTABILITY AND FITNESS FOR A PARTICULAR PURPOSE. THE ENTIRE RISK AS TO THE QUALITY AND PERFORMANCE OF THE LIBRARY IS WITH YOU. SHOULD THE LIBRARY PROVE DEFECTIVE, YOU ASSUME THE COST OF ALL NECESSARY SERVICING, REPAIR OR CORRECTION.

16. IN NO EVENT UNLESS REQUIRED BY APPLICABLE LAW OR AGREED TO IN WRITING WILL ANY COPYRIGHT HOLDER, OR ANY OTHER PARTY WHO MAY MODIFY AND/OR REDISTRIBUTE THE LIBRARY AS PERMITTED ABOVE, BE LIABLE TO YOU FOR DAMAGES, INCLUDING ANY GENERAL, SPECIAL, INCIDENTAL OR CONSEQUENTIAL DAMAGES ARISING OUT OF THE USE OR INABILITY TO USE THE LIBRARY (INCLUDING BUT NOT LIMITED TO LOSS OF DATA OR DATA BEING RENDERED INACCURATE OR LOSSES SUSTAINED BY YOU OR THIRD PARTIES OR A FAILURE OF THE LIBRARY TO OPERATE WITH ANY OTHER SOFTWARE), EVEN IF SUCH HOLDER OR OTHER PARTY HAS BEEN ADVISED OF THE POSSIBILITY OF SUCH DAMAGES.

### END OF TERMS AND CONDITIONS

#### How to Apply These Terms to Your New Libraries

If you develop a new library, and you want it to be of the greatest possible use to the public, we recommend making it free software that everyone can redistribute and change. You can do so by permitting redistribution under these terms (or, alternatively, under the terms of the ordinary General Public License).

To apply these terms, attach the following notices to the library. It is safest to attach them to the start of each source file to most effectively convey the exclusion of warranty; and each file should have at least the "copyright" line and a pointer to where the full notice is found.

<one line to give the library's name and an idea of what it does.> Copyright (C) <year> <name of author>

This library is free software; you can redistribute it and/or modify it under the terms of the GNU Lesser General Public License as published by the Free Software Foundation; either version 2.1 of the License, or (at your option) any later version.

This library is distributed in the hope that it will be useful, but WITHOUT ANY WARRANTY; without even the implied warranty of MERCHANTABILITY or FITNESS FOR A PARTICULAR PURPOSE. See the GNU Lesser General Public License for more details.

You should have received a copy of the GNU Lesser General Public License along with this library; if not, write to the Free Software Foundation, Inc., 59

Temple Place, Suite 330, Boston, MA 02111-1307 USA

Also add information on how to contact you by electronic and paper mail.

You should also get your employer (if you work as a programmer) or your school, if any, to sign a "copyright disclaimer" for the library, if necessary. Here is a sample; alter the names:

Yoyodyne, Inc., hereby disclaims all copyright interest in the library `Frob' (a library for tweaking knobs) written by James Random Hacker.

signature of Ty Coon, 1 April 1990 Ty Coon, President of Vice

That's all there is to it!

#### OpenSSL License

Copyright (c) 1998-2007 The OpenSSL Project. All rights reserved.

Redistribution and use in source and binary forms, with or without modification, are permitted provided that the following conditions are met:

1. Redistributions of source code must retain the above copyright notice, this list of conditions and the following disclaimer.

2. Redistributions in binary form must reproduce the above copyright notice, this list of conditions and the following disclaimer in the documentation and/or other materials provided with the distribution.

3. All advertising materials mentioning features or use of this software must display the following acknowledgment: "This product includes software developed by the OpenSSL Project for use in the OpenSSL Toolkit. (http://www. openssl.org/)"

4. The names "OpenSSL Toolkit" and "OpenSSL Project" must not be used to endorse or promote products derived from this software without prior written permission. For written permission, please contact openssl-core@ openssl.org.

5. Products derived from this software may not be called "OpenSSL" nor may "OpenSSL" appear in their names without prior written permission of the OpenSSL Project.

6. Redistributions of any form whatsoever must retain the following acknowledgment: "This product includes software developed by the OpenSSL Project for use in the OpenSSL Toolkit (http://www.openssl.org/)"

THIS SOFTWARE IS PROVIDED BY THE OpenSSL PROJECT ``AS IS'' AND ANY EXPRESSED OR IMPLIED WARRANTIES, INCLUDING, BUT NOT LIMITED TO, THE IMPLIED WARRANTIES OF MERCHANTABILITY AND FITNESS FOR A PARTICULAR PURPOSE ARE DISCLAIMED. IN NO EVENT SHALL THE OpenSSL PROJECT OR ITS CONTRIBUTORS BE LIABLE FOR ANY DIRECT, INDIRECT, INCIDENTAL, SPECIAL, EXEMPLARY, OR CONSEQUENTIAL DAMAGES (INCLUDING, BUT NOT LIMITED TO, PROCUREMENT OF SUBSTITUTE GOODS OR SERVICES; LOSS OF USE, DATA, OR PROFITS; OR BUSINESS INTERRUPTION) HOWEVER CAUSED AND ON ANY THEORY OF LIABILITY, WHETHER IN CONTRACT, STRICT LIABILITY, OR TORT (INCLUDING NEGLIGENCE OR OTHERWISE) ARISING IN ANY WAY OUT OF THE USE OF THIS SOFTWARE, EVEN IF ADVISED OF THE POSSIBILITY OF SUCH DAMAGE.

### **LIMITED WARRANTY TO ORIGINAL PURCHASER**

Samsung Electronics Canada Inc.(SECA), warrants that this product is free from defective material and workmanship.

SECA further warrants that if this product falls to operate properly within the specified warranty period and the failure is due to improper workmanship or defective materials, SECA will repair or replace the product at its option.

All warranty repairs must be performed by a SECA Authorized Service Center. (The name and address of the location nearest you can be obtained by calling toll free: 1- 800- SAMSUNG)

LABOR

**SAMSUNG &** 

One year (Carry- in)

PARTS One year

On carry-in models, transportation to and from the service center is the customer's responsibility.

The original dated sales receipt must be retained by the customer and is the only acceptable proof of purchase. It must be presented to the authorized service center at the time service is requested.

#### EXCLUSIONS (WHAT IS NOT COVERED)

This warranty does not cover damage due to accident, fire, flood and/ or other acts of God; misuse, incorrect line voltage, improper installation, improper or unauthorized repairs, commercial use or damage that occurs in shipping. Exterior and interior finish, lamps, glass are not covered under this warranty. Customer adjustments which are explained in the instruction manual are not covered under the terms of this warranty. This warranty will automatically be voided for any unit found with a missing or altered serial number. This warranty is valid only on products purchased and used in Canada.

#### **HEADQUARTERS**

Samsung Electronics Canada Inc., Customer Service 55 Standish Court Mississauga, Ontario L5R 4B2 Canada 1-800-SAMSUNG (1-800-7267864) www.samsung.com/ca

#### Contact SAMSUNG WORLD WIDE

If you have any questions or comments relating to Samsung products, please contact the SAMSUNG customer care center.

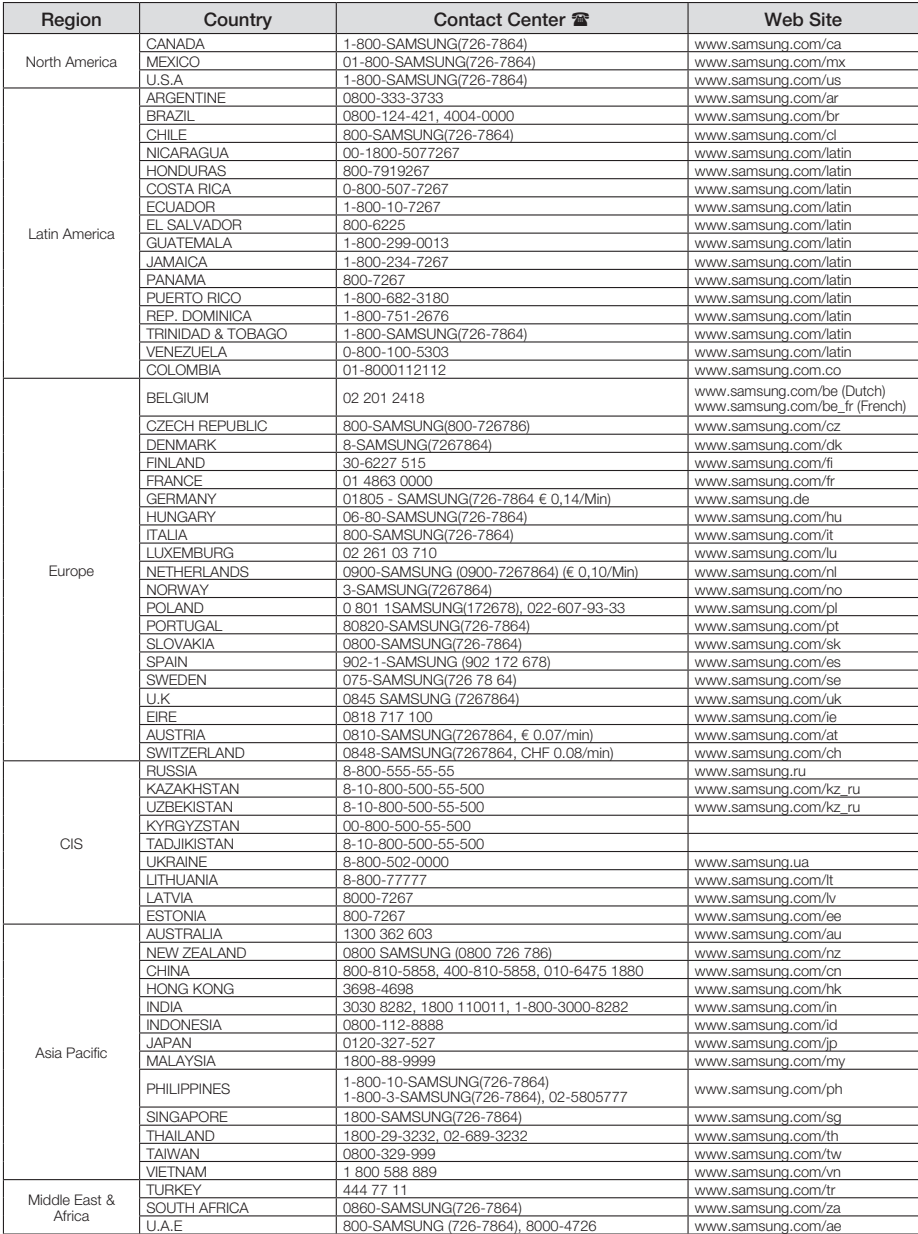

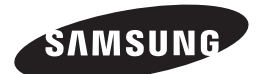

**HEADQUARTERS** Samsung Electronics Canada Inc., 55 Standish Court Mississauga, Ontario L5R 4B2 Canada TEL: 1-800-SAMSUNG (1-800-7267864) www.samsung.com/ca

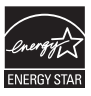

# Lecteur de Disque Blu-ray guide d'utilisation

## imaginez les possibilités

Merci d'avoir acheté ce produit Samsung. Profitez de tous les avantages offerts par notre service intégral ! Enregistrez votre produit dès aujourd'hui sur le portail www.samsung.com/register et sélectionnez Enregistrement de produit

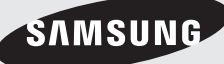

## caractéristiques principales de votre lecteur de disque blu-ray

## caractéristiques du lecteur

#### Peut accueillir une grande variété de disques

- Disques Blu-ray (BD-ROM, BD-RE, BD-R), DVD vidéo, DVD-RW/-R (mode V finalisés uniquement) et CD audio.
- Oontenu de CD-RW/CD-R, de DVD-RW/-R et de clé USB tel que les fichiers MP3, JPEG, DivX, MKV et MP4.  $\,$

#### HDMI (Interface Multimédia haute définition)

Le format HDMI réduit les parasites des images en fournissant un chemin d'accès pur au signaux vidéo / audio numériques depuis le lecteur jusqu'à votre téléviseur.

#### Certification DivX

DivX® est un format vidéo numérique créé par DivX, Inc. Ce lecteur est un appareil officiellement certifié DivX qui lit la vidéo DivX dans les formats de résolution HD.

## caractéristiques des disques blu-ray

Les disques Blu-ray prennent en charge des vidéos HD dont la qualité est la meilleure de l'industrie. La capacité supérieure de ces supports leur assure une absence totale de compromis en termes de qualité. En outre, un disque Blu-ray est de format et d'apparence identiques à ceux d'un DVD.

\* Les caractéristiques suivantes des disques Blu-ray dépendent du disque et peuvent varier. L'apparence et les éléments de navigation varient aussi d'un type de disque à l'autre. Tous les disques ne possèdent pas les caractéristiques décrites ci-bas.

#### Points culminants concernant les vidéos

Le format BD-ROM peut accueillir trois codecs vidéo hautement améliorés, y compris AVC, VC-1 et MPEG-2.

Ces formats de résolution vidéo HD sont aussi disponibles:

- 1920 x 1080 Haute définition
- 1280 x 720 Haute définition

#### Lecture en haute définition

Pour visionner le contenu des Disques Blu-ray en haute définition, vous devez utiliser un télévi seur HD (haute définition). Certains disques peuvent nécessiter l'utilisation de la sortie HDMI OUT du lecteur pour en permettre le visionnement du contenu en haute définition. La possibilité de visionnement du contenu à haute définition des Disques Blu-ray peut être limitée par la résolution de votre téléviseur.

#### Plans graphiques

Deux couches individuelles à pleine résolution HD (1920x1080) sont disponibles par dessus la couche vidéo HD. Une de cescouches est affectée aux graphiques reliés au vidéo (comme les sous-titres) et l'autre aux éléments interactifs comme les touches ou les menus. Plusieurs effets de volet, de fondu et de défilement peuvent être disponibles sur les deux couches.

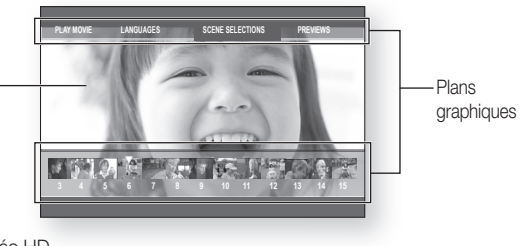

Vidéo HD

#### Raphiques de menu

Peut accueillir les graphiques et les animations en résolution de couleurs vives, surpassant ainsi les capacités de la vidéo DVD. Contrairement au DVD, il est possible d'accéder aux menus en cours de lecture.

#### sons de menu

Lorsque vous sélectionnezou mettez en évidence une option d'un menu sur un disque, vous pouvez entendre certainssons comme le clic des touches ou une voix hors champ expliquant votre choix mis en évidence sur le menu.

#### Pages multiples / menus contextuels

Contrairement aux vidéos DVD, la lecture ne s'interrompt pas à chaque fois que vous accédez à un nouveau menu. Un menu peut comprendre plusieurs pages en raison de la capacité du disque Blu-ray de précharger les données du disque sans interrompre la lecture. Vous pouvez naviguer parmi les pages du menu ou choisir d'autres chemins de menu tandis que la vidéo continue de dérouler en arrière plan.

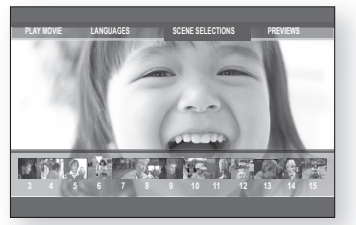

#### **Interactivité**

Certains disques Blu-ray peuvent contenir des menus animés et des jeux de questions anecdotiques.

#### Diaporamas naviguables par l'utilisateur

Les disques Blu-ray vous permettent de naviguer parmi vos photos pendant que le signal audio continue.

#### sous-titrage

Selon le contenu du disque Blu-ray, vous pourriez possiblement sélectionner différents styles, tailles et couleurs de police pour le sous-titrage. Les Sous-titrages peuvent être animés, fondus ou vous pouvez les faire défiler.

#### bd-Live

Vous pouvez utiliser un disque Blu-ray pouvant accueillir BD-LIVE par le biais d'une connexion réseau pour pouvoir profiter de tous les contenus offerts par le manufacturier.

#### YouTube

Le lecteur Blu-ray vous permet de regarder les vidéos fournies sur demande par YouTube au moyen d'une connexion réseau.

# caractéristiques principales de votre lecteur de disque blu-ray

## À L'intérieur

Vérifiez la présence des accessoires énumérés ci-bas.

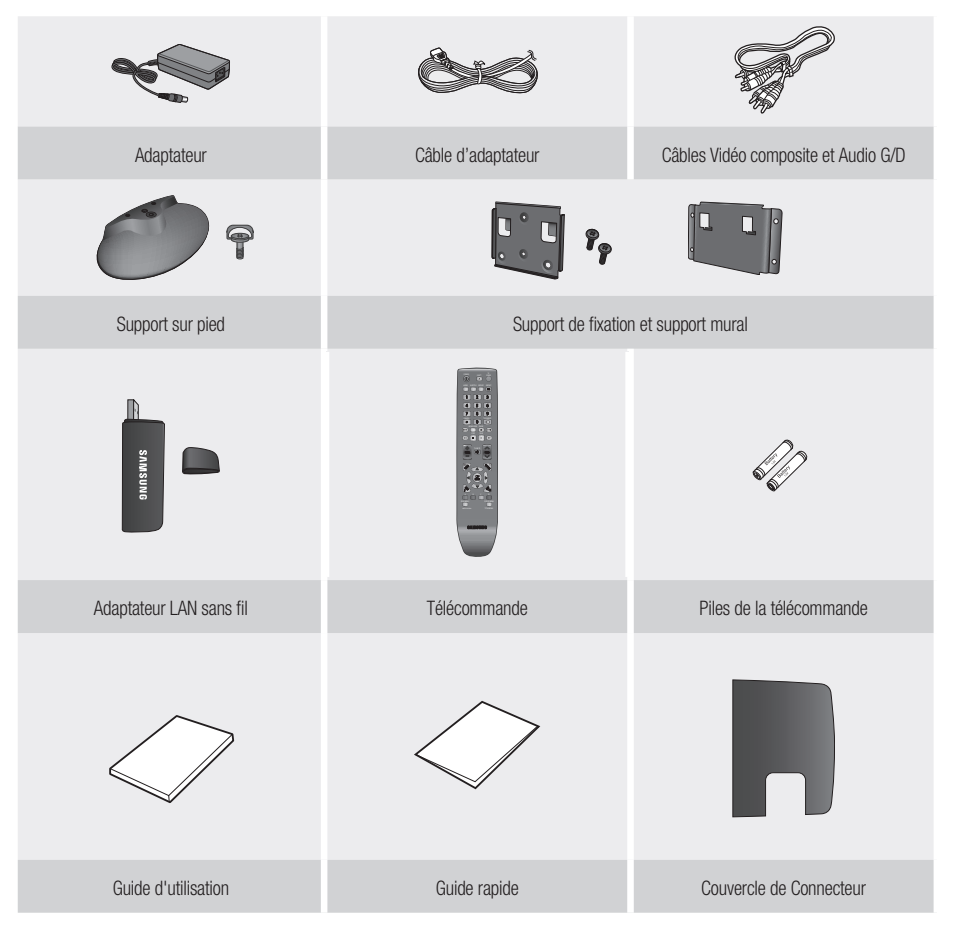

= Les vis pour fixer le support mural ne sont pas fournies. Achetez les vis appropriées à votre type de mur.

## directives de sécurité

## **AVERTISSEMENT**

POUR RÉDUIRE LES RISQUES D'ÉLECTROCUTION, NE RETIREZ PAS LE COUVERCLE (NI LE PANNEAU ARRIÈRE). AUCUNE PIÈCE SITUÉE À L'INTÉRIEUR NE PEUT ÊTRE RÉPARÉE PAR L'UTILISATEUR. POUR TOUT DÉPANNAGE, ADRESSEZ-VOUS À UN TECHNICIEN QUALIFIÉ.

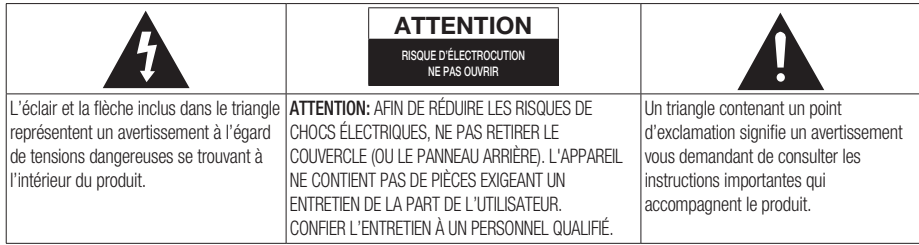

#### AVERTISSEMENT

- Afin de réduire les risques d'incendie ou de chocs électriques, ne pas exposer l'appareil à la pluie ou à l'humidité. •
- Pour éviter des blessures, cet appareil doit être assujetti au plancher ou au mur, conformément aux consignes d'installation. •

#### Remarque destinée à l'installateur de la câblodistribution :

Ce rappel a pour objectif d'attirer l'attention de l'installateur de la câblodistribution sur l'article 820-40 du Code national électrique (alinéa 54 du Code électrique canadien, chapitre I) qui donne des instructions pour une mise à la terre correcte et, notamment, spécifie que le câble de mise à la terre doit être branché à l'installation de mise à la terre du bâtiment la plus proche possible du point d'entrée du câble.

#### AVIS DE LA FCC (pour les É-U) :

Cet appareil a été mis à l'essai, il est conforme aux exigences en matière de limites pour un appareil numérique de classe B, selon le paragraphe 15 de la Réglementation de la FCC. Ces limites sont conçues pour prévenir raisonnablement les brouillages préjudiciables pour les installations domestiques. Cet appareil génère, utilise et peut émettre de l'énergie radioélectrique.

S'il n'est pas installé et utilisé selon les instructions, il peut provoquer des brouillages préjudiciables pour la réception radio ou télévision. Ces brouillages peuvent être déterminés en allumant et en éteignant l'appareil.

L'utilisateur est encouragé à essayer de corriger le brouillage à l'aide de l'une ou l'autre des mesures suivantes.

- Réorientez l'antenne de réception ou changez son emplacement. •
- Augmentez la distance entre l'appareil et le récepteur. •
- Branchez l'appareil sur une prise murale différente de celle à laquelle le récepteur est relié. •
- Demandez de l'aide au revendeur ou à un technicien radio/TV expérimenté. Cet lecteur numérique de classe B respecte toutes les exigences du Règlement sur le matériel brouilleur du Canada.

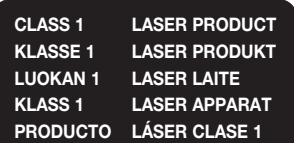

#### PRODUIT AVEC DISPOSITIF AU LASER DE CLASSE 1

L'utilisation de toute commande ou réglage, ou l'application de toute procédure ou rendement autres que ceux spécifiés aux présentes pourraient provoquer des radioexpositions dangereuses.

## directives de sécurité

#### **ATTENTION**

CE PRODUIT UTILISE UN RAYON LASER. L'UTILISATION DES COMMANDES OU LE RÉGLAGE OU LA PERFORMANCE DE PROCÉDURES AUTRES QUE CELLES PRÉCISÉES CI-DESSUS PEUT PROVOQUER UNE EXPOSITION DANGEREUSE AUX RADIATIONS. NE TENTEZ PAS D'OUVRIR LE COUVERCLE OU DE RÉPARER VOUS-MÊME L'APPAREIL. POUR TOUT DÉPANNAGE, ADRESSEZ-VOUS À UN TECHNICIEN QUALIFIÉ.

#### Remarques :

- Cet appareil ne doit être utilisé qu'avec une alimentation de DC12V, 3.0A. Il ne peut être utilisé ailleurs. •
- Ce lecteur de Disques Blu-ray est conçu et fabriqué pour répondre aux informations de gestion des régions. Si le Code régional d'un Disques Blu-ray/DVD ne correspond pas au code régional de ce lecteur Blu-ray, le disque ne sera pas lu.
- L'appareil accompagnant ce manuel de l'utilisateur est sous licence de certains droits de propriété intellectuelle appartenant à des tiers.In particular, this product is licensed under the following US patents: 5,060,220 5,457,669 5,561,649 5,705,762 6,043,912 6,438,099 6,467,061 6,556,521 6,578,163 6,697,307 6,728,474 6,771,891 6,894,963 6,895,593 6,937,815 6,996,327 7,009,926 7,085,221 7,088,649 7,092,327 7,099,566 7,123,564 7,142,493 7,142,495 7,145,861 7,146,624 7,151,729 7,161,879 7,164,647 7,167,437 7,173,891 7,177,250 7,194,187 7,203,891 7,209,423 7,210,067 7,228,062 7,245,566 7,245,567 7,257,065 7,263,045 7,269,110 7,272,086 7,272,106 7,280,460 7,283,729 7,286,454 7,304,938

Cette licence se limite à l'utilisation personnelle et non commerciale de la part des usagers en ce qui concerne les teneurs licenciés.

Aucun droit n'est accordé pour l'utilisation commerciale. Cette licence ne couvre pas tout produit autre que ledit appareil et la licence ne couvre pas tout produit ou processus autre non licencié en conformité avec les normes ISO/IEC 11172-3 ou ISO/IEC 13818-3 utilisé ou vendu en association avec ledit produit.

La licence ne couvre que l'utilisation dudit produit pour l'encodage ou le décodage de fichiers audio en conformité avec les normes ISO/IEC 11172-3 ou ISO/IEC 13818-3. Ladite licence n'accorde aucun droit pour les caractéristiques ou fonctions du produit qui ne sont pas conformes aux normes ISO/IEC 11172-3 ou ISO/IEC 13818-3.

## Consignes de précautions

## Consignes de sécurité importantes

Lisez attentivement ces directives de fonctionnement avant d'utiliser l'appareil. Observez toutes les consignes de sécurité énumérées plus bas. Conservez ces directives d'opération en vue d'une consultation ultérieure.

- Lisez ces directives. 1)
- Conservez ces directives. 2)
- Tenez compte de tous les avertissements. 3)
- Suivez toutes les directives. 4)
- N'utilisez jamais le lecteur à proximité de l'eau. 5)
- Nettoyez uniquement avec un chiffon sec. 6)
- N'obstruez aucun orifice de ventilation, installez l'appareil conformément aux directives du fabricant. 7)
- Ne l'installez jamais à proximité de sources de chaleur telles que les radiateurs, les registres de chaleur, ou autres appareils (incluant les amplificateurs) qui dégagent de la chaleur. 8)
- La fiche polarisée ou à mise à la terre est d'une grande importance du point de vue de la sécurité. Les fiches polarisées disposent de deux broches, dont l'une est plus large que l'autre. Par contre, les prises de mise à la terre comportent deux broches plus une troisième broche de mise à la terre. La broche large ou la troisième broche garantissent votre sécurité. Si la fiche fournie ne s'adapte pas sur votre prise murale, renseignez-vous auprès d'un électricien pour le remplacement de la prise obsolète. 9)
- Protégez le cordon contre le piétinement ou les pincements en particulier près des fiches, des prises murales 10) et à leur point de sortie de l'appareil.
- 11) Utilisez uniquement des accessoires spécifiés par le fabricant.
- 12) Utilisez uniquement un chariot, un socle, un trépied, une console ou une table recommandée par le manufacturier ou vendue avec l'appareil. Si vous utilisez un chariot, déplacez la combinaison chariot/appareil avec soin pour éviter les lésions corporelles provoquées par un renversement.

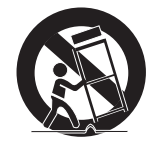

- 13) Débranchez le lecteur en cas d'orage ou de rangement prolongé.
- Confiez toute réparation à un technicien expérimenté. Une réparation est nécessaire en cas de dommage subi 14) par l'appareil, quel qu'il soit : cordon d'alimentation ou fiche endommagée, projection de liquide ou chute d'objets sur l'appareil, exposition à la pluie ou à l'humidité, défaillance ou anomalie, chute, etc.

### Précautions de manutention

- Avant de raccorder d'autres appareils à ce lecteur de disque Blu-ray, veillez à les éteindre tous. •
- Ne déplacez pas le lecteur Blu-ray pendant qu'un disque est en cours de lecture. Le disque risque de se briser ou d'être rayé et les parties internes du lecteur Blu-ray de s'endommager.
- Ne déposez pas de vases remplis d'eau ou tout objet de métal sur le lecteur de disque Blu-ray. •
- Évitez de placer vos mains à l'intérieur du tiroir disque. •
- Ne déposez rien d'autre qu'un disque dans le tiroir. •
- Des phénomènes externes comme la foudre et l'électricité statique peuvent affecter le fonctionnement normal du lecteur Blu-ray. Si cela se produit, éteignez le lecteur Blu-ray et rallumez-le à l'aide de la touche POWER, ou débranchez puis rebranchez le cordon électrique de la prise murale CA. Le lecteur Blu-ray fonctionnera normalement.
- Veillez à enlever le disque et à éteindre le lecteur Blu-ray après utilisation. •
- Débranchez le cordon CA de la prise murale si vous n'avez pas l'intention d'utiliser le lecteur Blu-ray pendant une période prolongée.
- Nettoyez le disque en l'essuyant en ligne droite, allant de l'intérieur vers l'extérieur du disque. •
- Évitez d'exposer le lecteur aux éclaboussu •
- Lorsqu'il demeure branché sur une prise murale CA, le lecteur continue de consommer de l'énergie même s'il est éteint (mode Veille).
- L'appareil ne doit pas être exposé aux gouttes ou aux éclaboussures et aucun objet contenant du liquide, comme un vase, ne doit être posé sur l'appareil.
- La fiche d'alimentation principale est utilisée comme sectionneur de courant et doit demeurer accessible en tout temps.

### Entretien du boîtier

Pour des raisons de sécurité, veillez à débrancher le cordon CA de la prise murale.

- N'utilisez pas de solvant, d'alcool ou de benzène pour le nettoyage. •
- Essuyez le boîtier avec un chiffon doux. •

### Limitations de lecture

- Ce lecteur peut ne pas répondre à toutes les commandepuisque certains disques Blu-ray, DVD ou CD ne permettent la lecture que de certaines caractéristiques ou un fonctionnement limité. Veuillez remarquer que cela ne constitue pas une dysfonction du lecteur.
- Samsung ne peut assurer que ce lecteur puisse lire tous les disques comportant les logos Disques Blu-ray, DVD et CD puisque les formats de disque évoluent et que certains problèmes ou erreurs se produisent lors de la création du logiciel des Disques Blu-ray, DVD et CD et / ou de leur fabrication. Ce lecteur peut aussi fonctionner d'une façon autre qu'un lecteur DVD standard ou qu'un autre appareil AV. Veuillez contacter le centre d'aide à la clientèle SAMSUNG pour toute question supplémentaire ou si vous rencontrez certaines difficultés à effectuer la lecture de disques Blu-ray, DVD ou CD avec ce lecteur. De plus, reportez-vous aux directives contenues dans le reste de ce manuel concernant les limitations de lecture ou pour des renseignements supplémentaires.

## table des matières

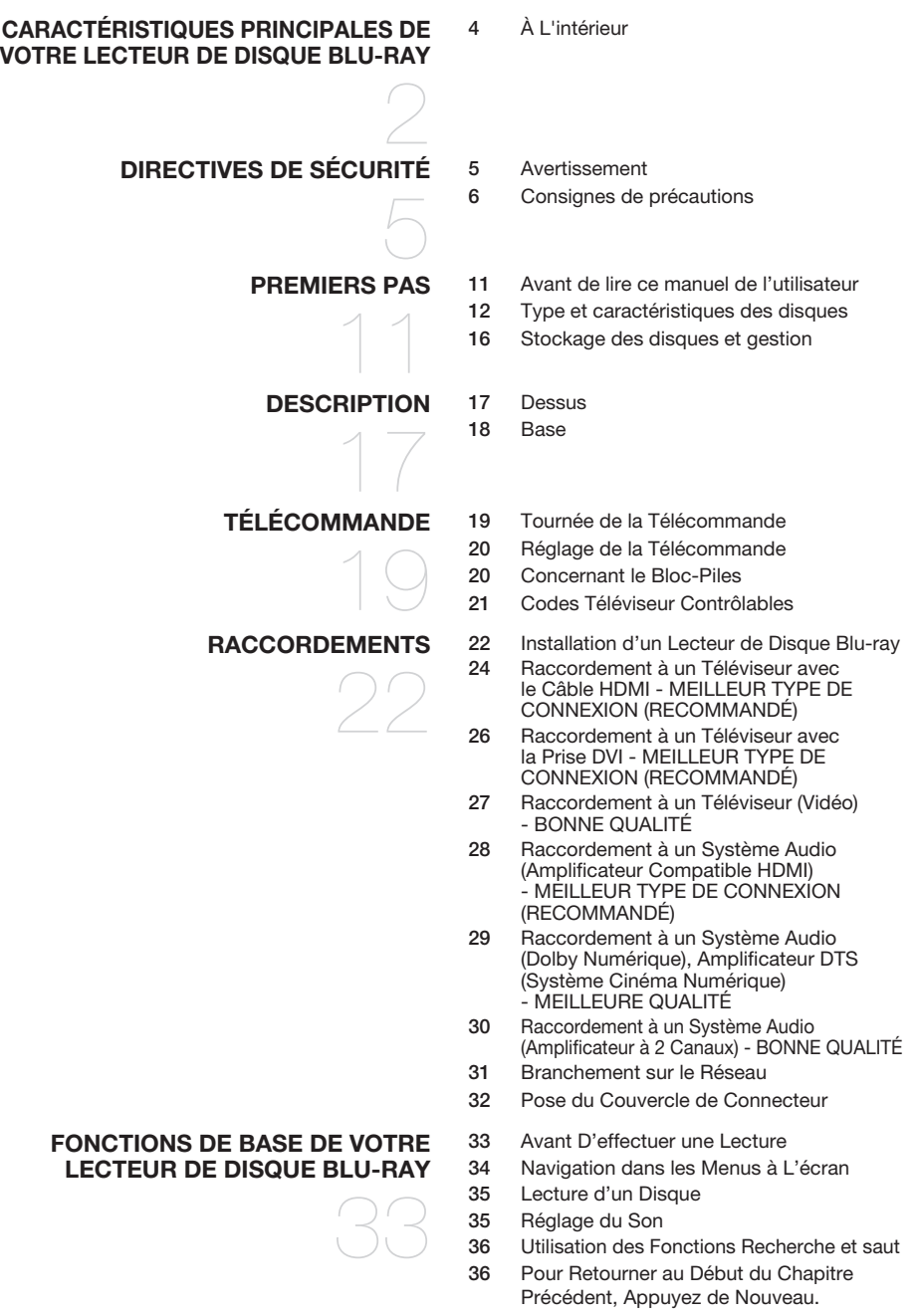

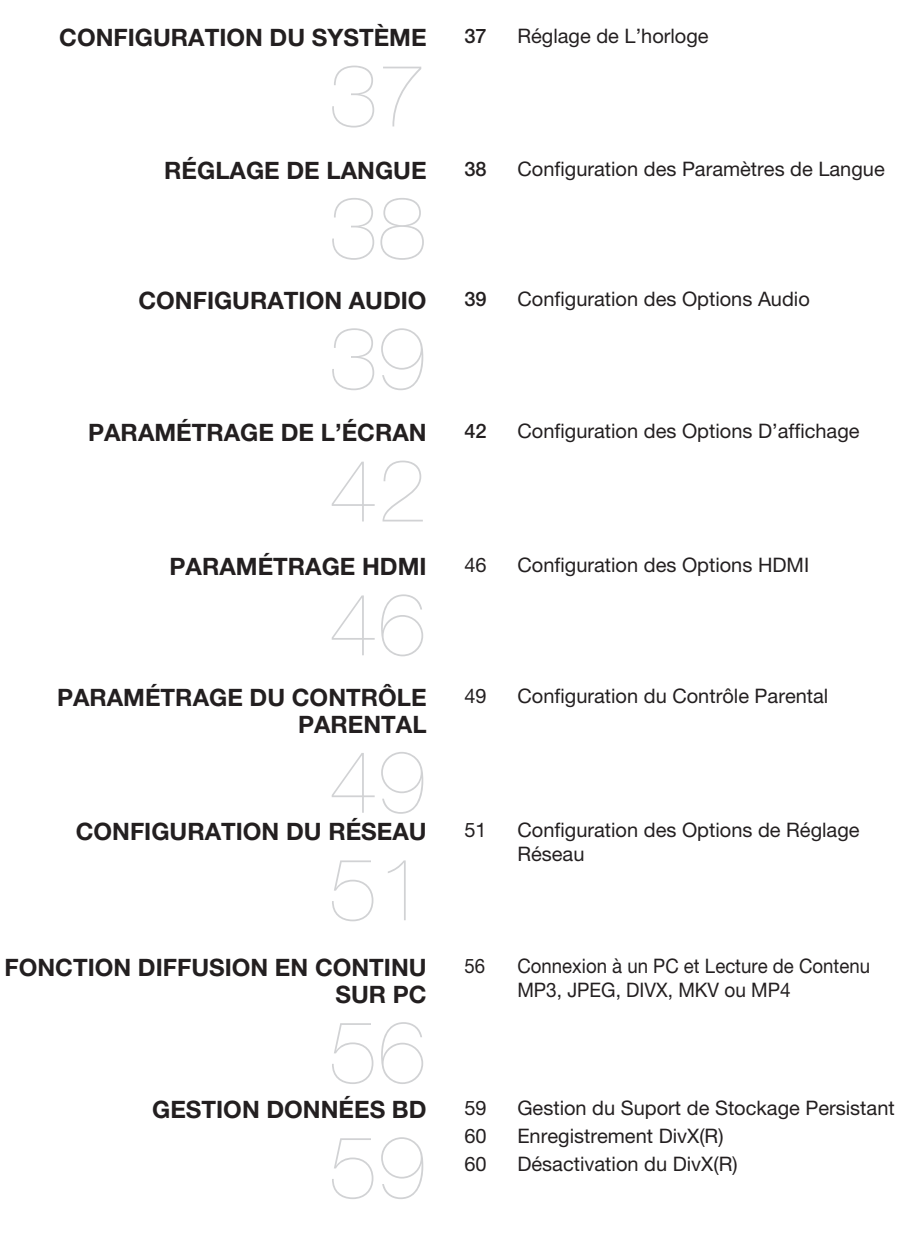

## table des matières

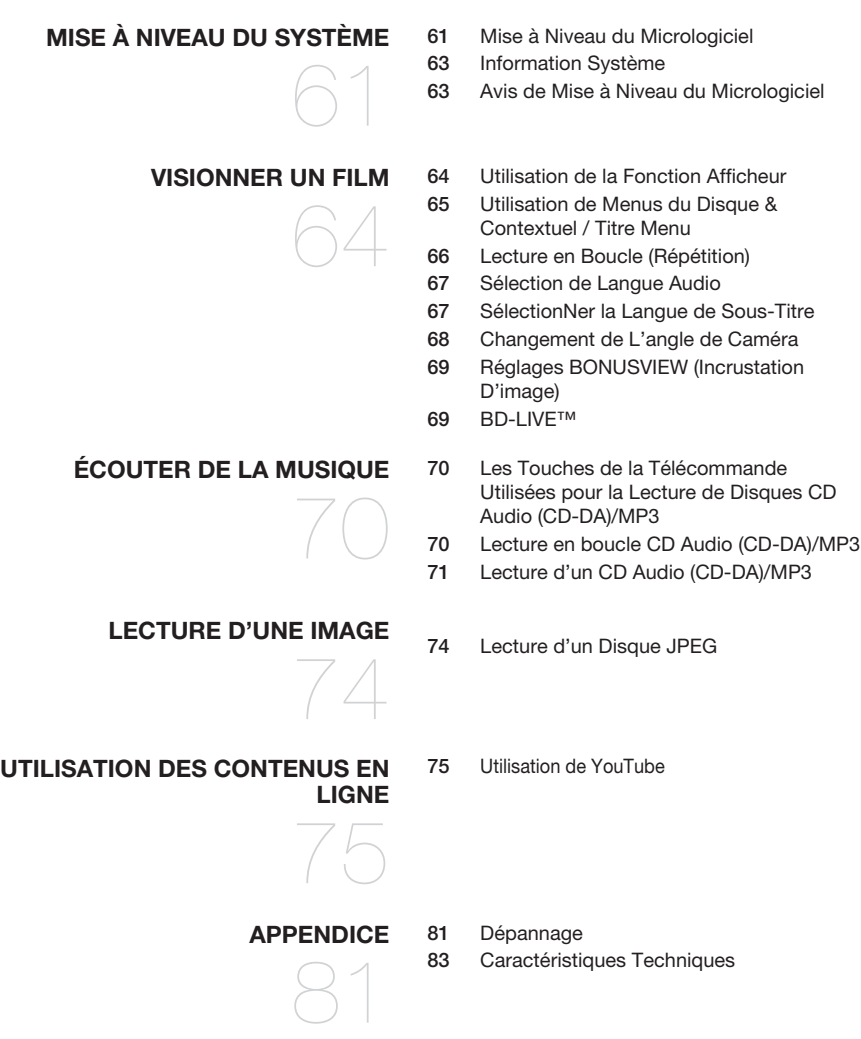
## Avant de lire ce manuel de l'utilisateur

Veuillez vérifier les termes suivants avant de lire le manuel de l'utilisateur.

#### Les icônes utilisés dans le manuel

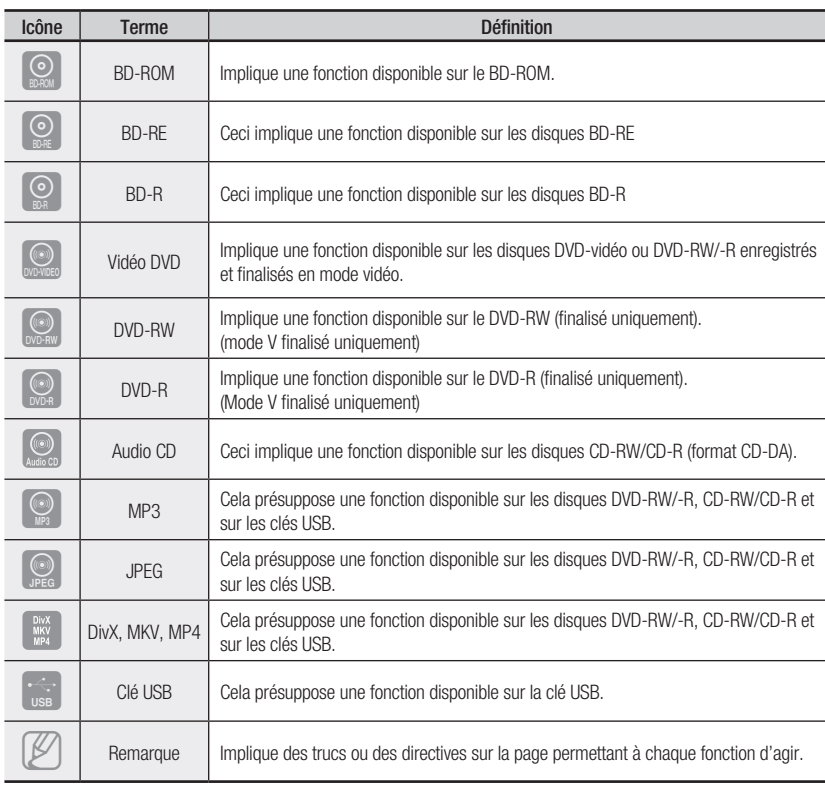

### À propos de l'utilisation de ce manuel

- Veuillez vous familiariser avec les consignes de sécurité avant d'utiliser ce produit. (Voir les pages 1) 5~7)
- 2) Si un problème survient, consultez la section Dépannage. (Voir les pages 81~82)

#### Droits d'auteur

©2009 Samsung Electronics Co.,Ltd.

Tous droits réservés ; ce manuel ne peut être reproduit ou copié en tout ou en partie sans la permission préalable et écrite de Samsung Electronics Co., Ltd.

## Type et caractéristiques des disques

### Types de disques compatibles pour la lecture

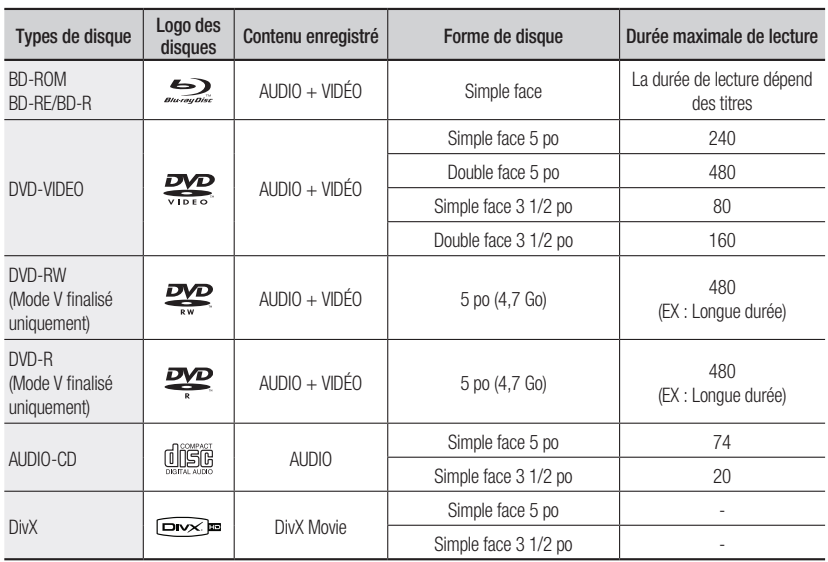

Ce lecteur est compatible avec le système couleur NTSC uniquement. •

Les disques PAL ne peuvent pas être lus. •

### Logos des disques compatibles

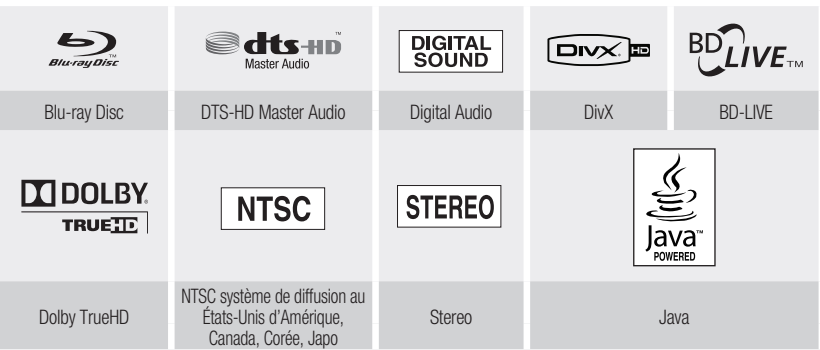

### Disques incompatibles

- Les disques Blu-ray avec code régional autre que « Région A ». •
- Disques DVD-Video avec code régional autre que le «1» ou «ALL» •
- HD DVD •
- DVD+RW/+R •
- DVD-RAM •
- Disques DVD-RW (VR mode)

#### [Remarque]

- Disques DVD-R 3,9 Go pour système auteur.
- Disques DVD-ROM/PD/MV, etc.
- Super Audio CD (sauf CD à couche)
- CVD/CD-ROM/CDV/CD-G/CD-I/LD (disques CDG - audio uniquement et non les graphiques.)
- Certains disques pour utilisation commerciale et disques DVD achetés hors de votre région peuvent être incompatibles avec ce produit. Si vous tentez de lire ces disques, le message «Ce disque ne peut être lu.» ou «Veuillez vérifier le code régional du disque» s'affiche.
- Si un disque DVD-RW/-R n'a pas été enregistré correctement en format DVD vidéo, il sera incompatible.

### Code régional

Le lecteur et les disques Blu-ray sont codés par région. Ces codes régionaux doivent correspondre pour permettre la lecture du disque. Si les codes ne correspondent pas, le disque sera incompatible. Le numéro de région de ce lecteur de disque Blu-ray est inscrit sur la base du lecteur.

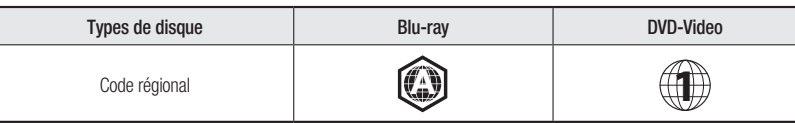

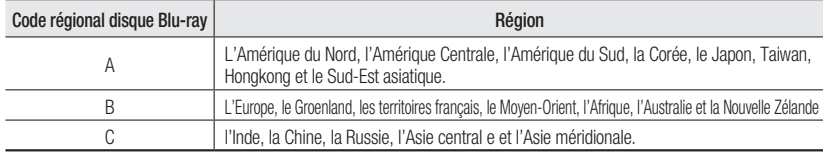

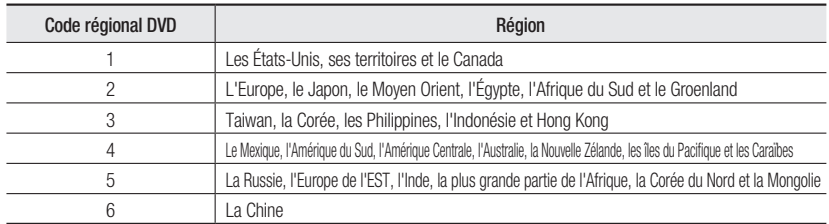

#### Compatibilité des disques Blu-ray

Le disque Blu-ray est un nouveau formattoujours en évolution. En conséquence, des problèmes de compatibilité du disque sont possibles. En conséquence, les problèmes de compatibilité avec de nouveaux formats ou formats existants de disque sont possibles. Tous les disques ne sont pas compatibles et tous ne peuvent être lus. Pour plus de renseignements, reportez-vous aussi au chapitre Avis de conformité et de compatibilité dans ce manuel. Si vous éprouvez des problèmes de compatibilité, veuillez contacter un centre d'aide à la clientèle SAMSUNG.

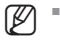

- La lecture peut s'avérer impossible avec certains types de disque, ou lorsque des opérations spécifiques, telles que les modification d'angle et les réglages du format d'image sont effectués. Des renseignements détaillés concernant les disques sont imprimés sur l'emballage. Vérifier si nécessaire.
- Évitez que les disques ne se salissent ou s'égratignent. Les empreintes digitales, la saleté, la poussière, les égratignures ou les dépôts de fumée de tabac sur la surface d'enregistrement peuvent rendre la lecture du disque impossible.
- Les disques contenant un programme PAL enregistré ne peuvent être lus par ce produit.
- si vous écoutez un titre de format BD-J, son chargement peut être plus long que celui d'un titre normal ou certaines fonctions peuvent ralentir.

## premiers pas

#### Types de disque

#### BD-ROM ❖

Disque Blu-ray à mémoire morte. Un disque BD-ROM contient des données préenregistrées. Même si un BD-ROM peut contenir toute forme de données, la plupart contiennent des films en format à haute définition pour la lecture par le lecteur Blu-ray. Cet appareil peur effectuer la lecture de disques BD-ROM pré enregistrés de type commercial.

#### BD-RE/BD-R ❖

Disque Blu-ray Disque Réinscriptible/Blu-ray Enregistrable. Le format BD-RE/BD-R est idéal pour les copies de sauvegarde ou pour l'enregistrement de vidéos personnelles.

#### DVD-Video ❖

- Un disque numérique polyvalent (DVD) peut contenir jusqu'à 135 minutes d'images, 8 langues audio et 32 langues de sous-titrage. Il est pourvu du système de compression de films MPEG-2 et du système Dolby Surround numérique vous permettant d'apprécier des images de qualité cinéma nettes et de couleurs vives.
- Durant le passage de la première couche à la deuxième d'un disque DVD-Video bicouche, il peut se produire une déformation momentanée de l'image ou une distorsion du son. Cela n'est pas un défaut de l'appareil.
- Dès qu'un disque DVD-RW/-R enregistré en mode Vidéo est finalisé, il devient un DVD-Video. Les DVD de type commercial préenregistrés contenant des films sont aussi considérés comme des DVD-Vidéos. Cet appareil peut effectuer la lecture de disques DVD (DVD-Video) de type commercial préenregistrés contenant des films.

#### ❖ Audio C

- Un disque audio sur lequel des données audio de 44,1 kHz PCM (modulation par impulsions et codage) sont enregistrées.
- Cet appareil peut effectuer la lecture de disques audio de format CD-DA, CD-RW et CD-R. •
- La condition de l'enregistrement peut empêcher l'appareil d'effectuer la lecture de certains disques CD-RW ou CD-R.

#### CD-RW/CD-R ❖

- Utilisez un disque CD-RW/CD-R de 700 Mo (80 minutes). Si possible, n'utilisez pas de disque de 800 Mo (90 minutes) ou plus ; il pourrait être impossible de le lire.
- Si les disques CD-RW/CD-R n'ont pas été enregistrés dans une session finalisée, vous risquez d'avoir un retard en début de lecture, de ne pas pouvoir lire tous les fichiers enregistrés.
- En fonction du dispositif utilisé pour les graver, certains disques CD-RW/CD-R peuvent s'avérer incompatibles avec cet appareil. La capacité de lecture du contenu enregistré sur un médium CD-RW/CD-R depuis vos CD personnels peut varier selon leur contenu et le type de disque.

#### Lecture de disques DVD-R ❖

- Dès qu'un disque DVD-R enregistré en mode Vidéo est finalisé, il devient un DVD-Video. •
- Cet appareil peut lire les disques DVD-R enregistrés et finalisés sur un graveur DVD-Video Samsung. Il peut être incapable de lire certains disques DVD-R selon leur type et la condition de l'enregistrement.

#### Lecture de disques DVD-RW ❖

- Seuls les disques DVD-RW au format vidéo et finalisés peuvent être lus. •
- Dès qu'un disque DVD-RW enregistré en mode Vidéo est finalisé, il devient un DVD-Video. La compatibilité de lecture peut dépendre des conditions d'enregistrement.

#### Format de disque

#### DVD-RW/-R (V) ❖

Ce format est utilisé pour l'enregistrement de données sur un disque DVD-RW ou DVD-R. • Un disque finalisé peur être lu par ce lecteur Blu-ray.

#### DivX ❖

- CD-R/-RW, DVD-R/-RW, USB, diffusion en constinu sur PC •
- Le fichier et les extensions suivantes peuvent être lus. : .avi, .divx, .AVI, .DIVX
- Format vidéo DivX (Codec) : DivX 3.11 DivX 4.x DivX 5.x (sans QPEL et GMC) •
- Format audio DivX (Codec) : MP3, MPEG1 Audio Layer 2, AC3, DTS •
- Formats de fi chier sous-titre pris en charge : .smi, .srt, .sub, .psb, .txt, .ass •
- Résolution maximum : 1920 x 1080 •
- Résolution minimum : 16 x 16
- Fréquence de trames maximum pour une source progressive : 60 trames par seconde •
- Fréquence de champs maximum pour entrelacer les sources : 60 champs par seconde •

#### MKV, MP4 ❖

- CD-R/-RW, DVD-R/-RW, diffusion en constinu sur PC •
- Le fichier et les extensions suivantes peuvent être lus. : .avi, .divx, .mkv, .mp4, .AVI, .DIVX, .MKV, .MP4 •

#### AVCHD (Codec vidéo amélioré pour la haute définition) ❖

- Le lecteur peut lire les disques au format AVCHD. Ces disques sont habituellement utilisés pour l'enregistrement avec un caméscope.
- Le format AVCHD est un format vidéo numérique à haute définition. •
- Le format MPEG-4 AVC/H.264 offre une compression d'images beaucoup plus efficace que les autres formats de compression d'images.
- Certains disque AVCHD utilisent le format « x.v.Color ». •
- Le lecteur peut lire les disques AVCHD au format «x.v.Color». •
- « x.v.Color » est une marque de commerce de Sony Corporation. •
- « AVCHD » et le logo AVCHD sont des marques de commerce de Matsushita Electronic Industrial Co., Ltd. et de Sony Corporation.

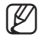

- ED = En raison de leur condition d'enregistrement, certains disques au format AVCHD sont incompatibles.<br>Les disques AVCHD doivent être finalisés Les disques AVCHD doivent être finalisés.
	- Le format « x.v.Color » offre une gamme de couleurs plus étendue que les disques de caméscope DVD standard.
	- Il est possible que certains disques de format DivX, MKV ou MP4 ne puissant pas être lus, selon la résolution de l'image vidéo et sa vitesse d'enregistrement.

## premiers pas

## Stockage des disques et gestion

#### Manipulation des disques

#### Forme du disque ❖

Utilisez des disques de forme régulière. L'utilisation de disques irréguliers • (de forme spéciale) peut endommager le lecteur Blu-ray.

#### Manipulation des disques ❖

Évitez de toucher la surface d'enregistrement d'un disque. •

#### Disques Blu-ray ❖

- Si le lecteur n'est pas utilisé pendant une longue période, retirez le disque Blu-ray du lecteur et rangez le dans son boîtier.
- Évitez de laisser des empreintes de doigt ou d'égratigner la surface des disques Blu-ray. •

#### DVD-RW et DVD-R ❖

Nettoyez avec un nettoyant à disque (non compris) PD (LF-K200DCA1 si disponible). • N'utilisez pas de chiffons ou de nettoyants à CD sur les disques DVD-RW/-R.

#### DVD-Video, CD audio ❖

Utilisez un chiffon doux pour enlever la saleté ou la contamination déposée sur le disque. •

#### Précautions pour la manipulation des disques ❖

- N'écrivez pas sur la face imprimée avec un stylo à bille ou un crayon. •
- N'utilisez pas de nettoyant antistatique ou en aérosol. De plus, n'utilisez pas de produits chimiques volatils comme le benzène ou un diluant.
- Ne collez pas d'étiquettes ou d'autocollants sur les disques. (N'utilisez pas les disques réparés avec du ruban adhésif ou contenant des restes d'autocollant.)
- N'utilisez pas de protecteurs ou de couvercles à l'épreuve des égratignures. •
- N'utilisez pas de disques imprimés avec les imprimantes d'étiquettes disponibles sur le marché. •
- Ne chargez pas les disques déformés ou craquelés. •

#### Rangement des disques

Assurez-vous de ne pas endommager le disque car les données enregistrées sont très sensibles à l'environnement.

- Évitez de les laisser en plein soleil. •
- Gardez-les dans un endroit frais et bien aéré. •
- Rangez-les à la verticale.
- Rangez-les dans une jaquette de protection propre.
- Si vous déplacez soudainement votre lecteur Blu-ray d'un endroit froid vers un endroit chaud, cela peut produire de la condensation sur les pièces mobiles et les lentilles et provoquer une lecture anormale. Si tel est le cas, attendez deux heures avant de le brancher sur la prise murale. Insérez ensuite le disque et tentez une nouvelle lecture.

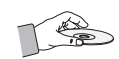

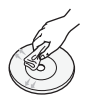

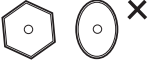

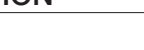

## description

## **DESSUS**

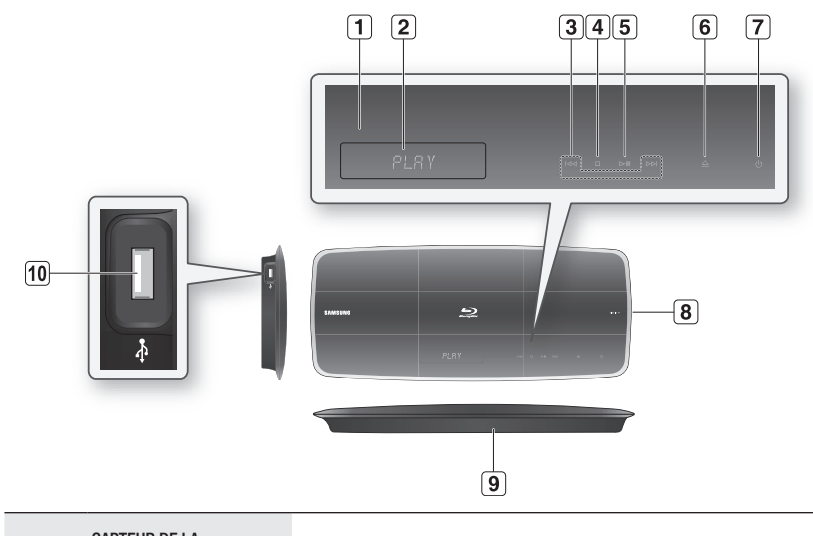

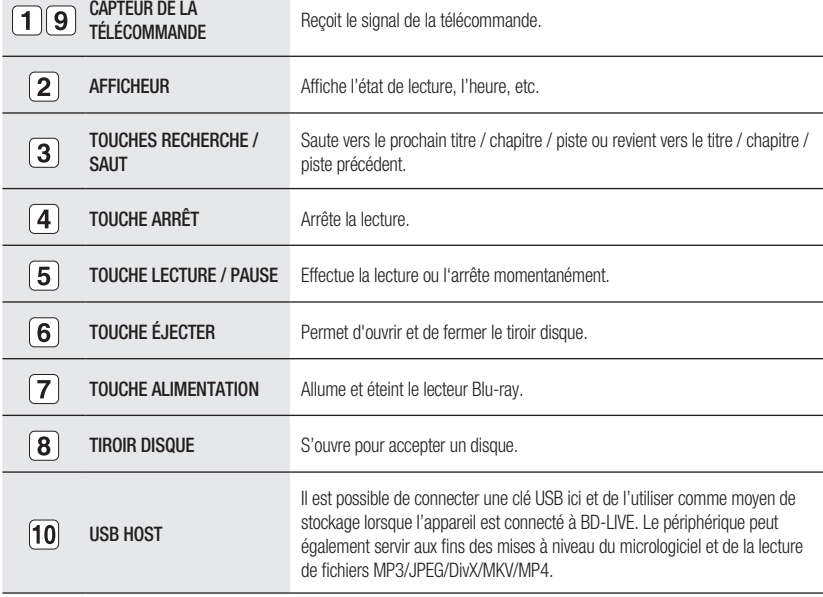

 $\mathbb{Z}$ 

Vous devez utiliser l'HÔTE USB situé sur la base du lecteur de disque Blu-ray pour connecter un adaptateur sans fil LAN.

- Il n'est pas possible d'utiliser simultanément des clés USB dans les ports USB supérieur et inférieur.
- Le périphérique de disque dur USB ne peut pas être utilisé pour le stockage de données BD (BD-LIVE).

## **description**

### **BASE**

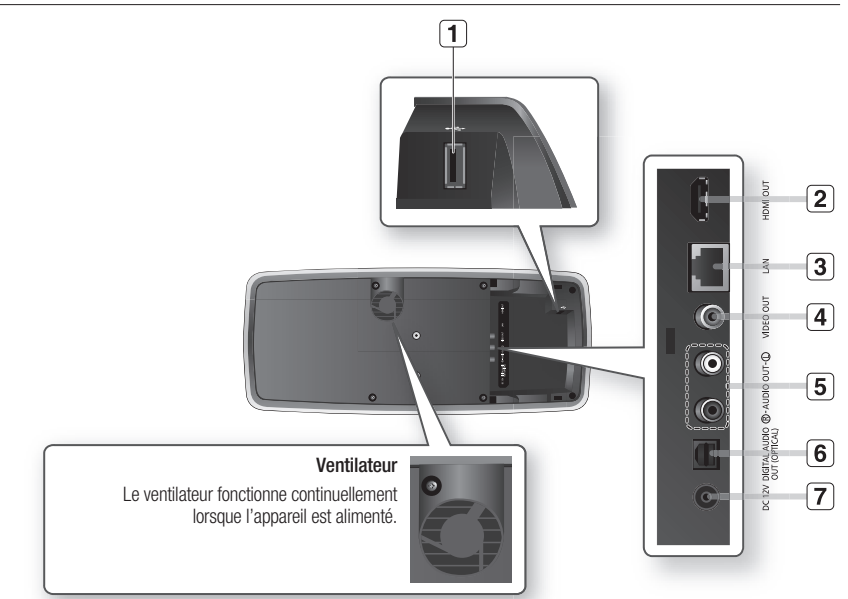

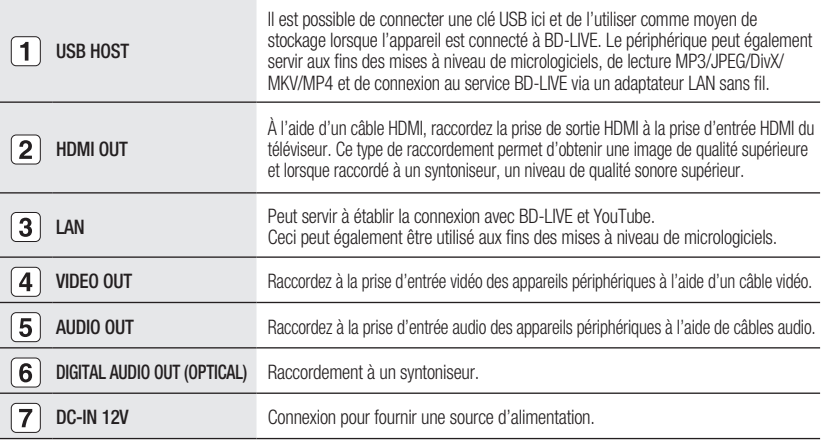

- Les mises à jour de logiciel utilisant le connecteur Hôte USB doivent être exécutées avec une clé USB uniquement. M
	- Si un câble HDMI ou un câble réseau (LAN) est déjà branché, il peut s'avérer impossible d'insérer une clé USB surdimensionnée.
	- Un périphéique USB consommant plus de 500mA requiert un dispositif d'alimentation distinct pour fonctionner normalement.
	- Le périphérique de disque dur USB ne peut pas être utilisé pour le stockage de données BD (BD-LIVE).

# télécommande

## Tournée de la télécommande

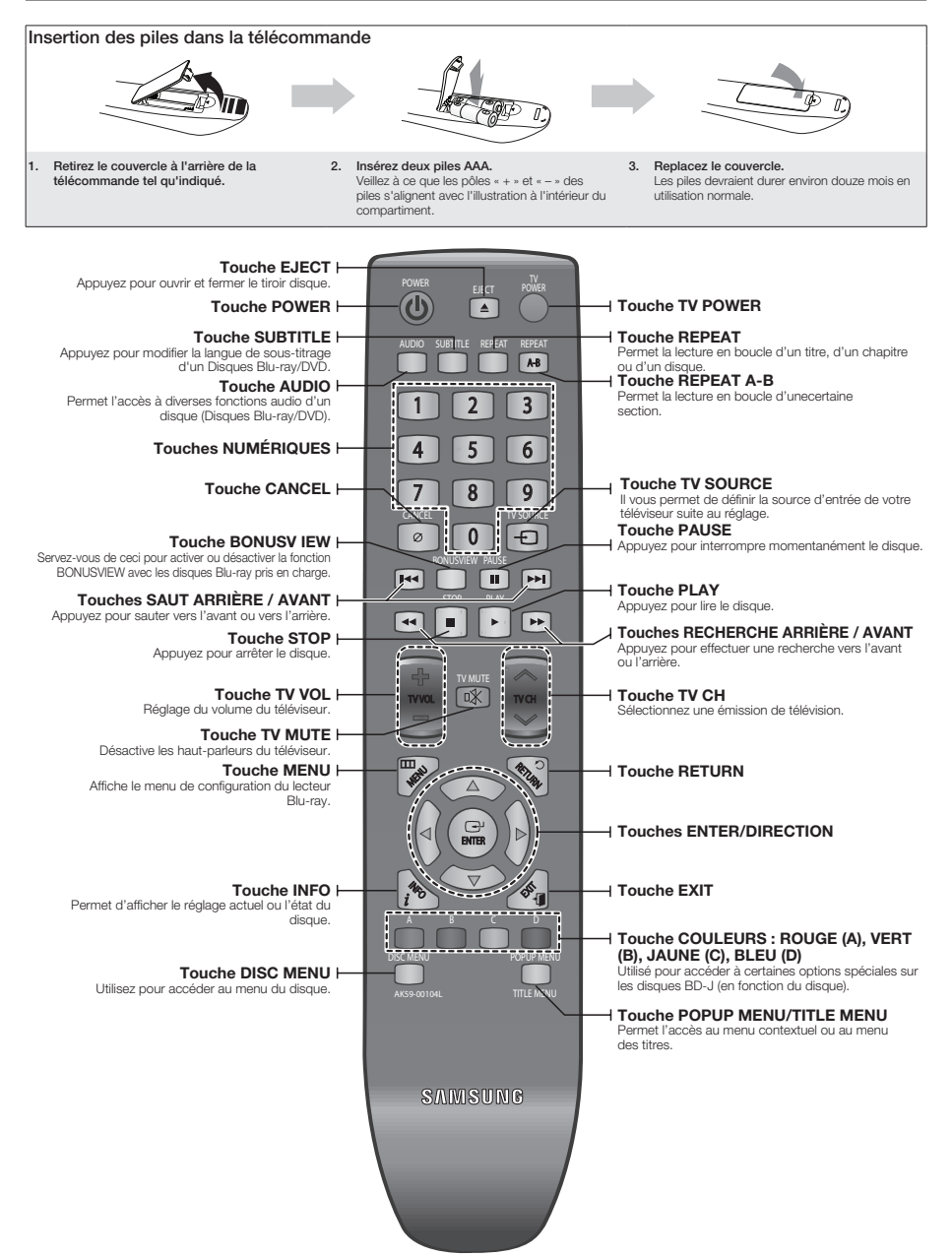

## télécomm

## régLAge de LA téLécOmmAnde

Cette télécommande vous permet de contrôler certaines fonctions de votre téléviseur.

Les touches de commande des fonctions comprennent : **TV POWER, TV CH**  $\wedge$ **/V, TV VOL**  $+/-$ , **TV** mute, tv sOurce.

#### suivez les directives ci-dessous pour déterminer la compatibilité de votre téléviseur.

- Allumez votre téléviseur. 1.
- 2. Pointez la télécommande vers le téléviseur.
- 3. Appuyez sur la touche TV POWER et maintenez-la enfoncée, puis saisissez le code à deux chiffres correspondant à votre marque de téléviseur en appuyant sur les touches numériques appropriées (voir la liste de codes à la page suivante).

Si votre téléviseur est compatible avec la télécommande, il s'éteint. Il est maintenant programmé pour fonctionner à l'aide de la télécommande.

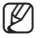

- Si existe plusieurs codes pour votre marque de téléviseur, essayez-les un après l'autre jusqu'à ce que vous trouviez le bon trouviez le bon.
	- Si vous remplacez les piles de la télécommande, le code doit être reprogrammé.

#### Après avoir appuyé sur la touche TV, vous pourrez alors contrôler votre téléviseur à l'aide des touches suivantes.

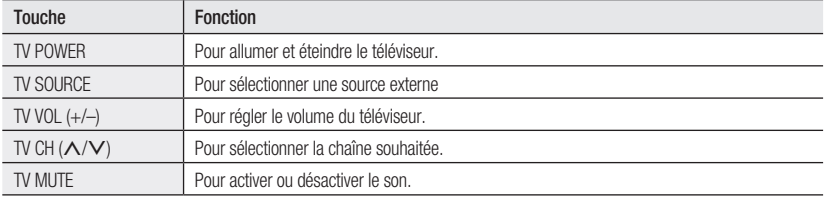

Les fonctions énumérées plus haut peuvent ne pas fonctionner avec tous les téléviseurs. Si vous éprouvez des difficultés, manipulez directement le téléviseur. M

### cOncernAnt Le bLOc-PiLes

#### si la télécommande ne fonctionne pas adéquatement :

- Vérifiez la polarité +/- des piles (à anode sèche)
- Vérifiez la charge des piles.
- Assurez-vous qu'aucun obstacle ne bloque le capteur infrarouge. •
- Vérifiez la présence d'éclairage fluorescent à proximité.

Disposez des piles selon la règlementation environnementale de votre localité. Ne les jetez pas avec les déchets domestiques.

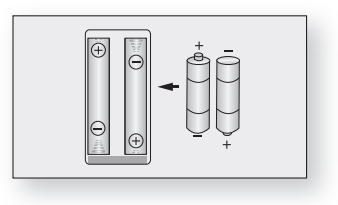

## Codes téléviseur contrôlables

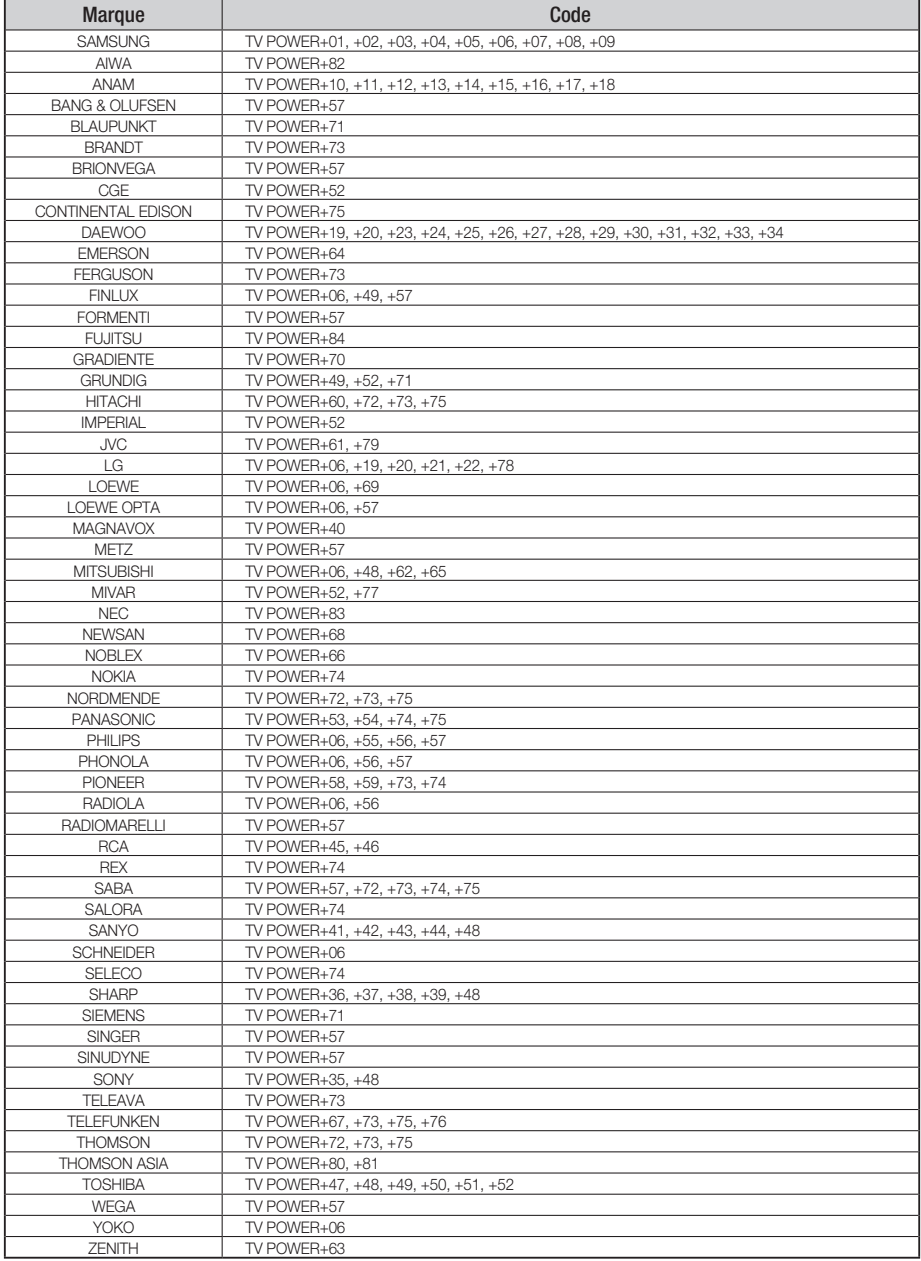

## raccordements

## instALLAtiOn d'un Lecteur de disQue bLu-rAy

#### cas 1 : installation d'un support sur pied

Pour installer le lecteur de disque Blu-ray sur un support sur pied, insérez le pied dans la fente située sur la base du lecteur et tournez la vis dans le sens des aiguilles d'une montre pour le fixer en place.

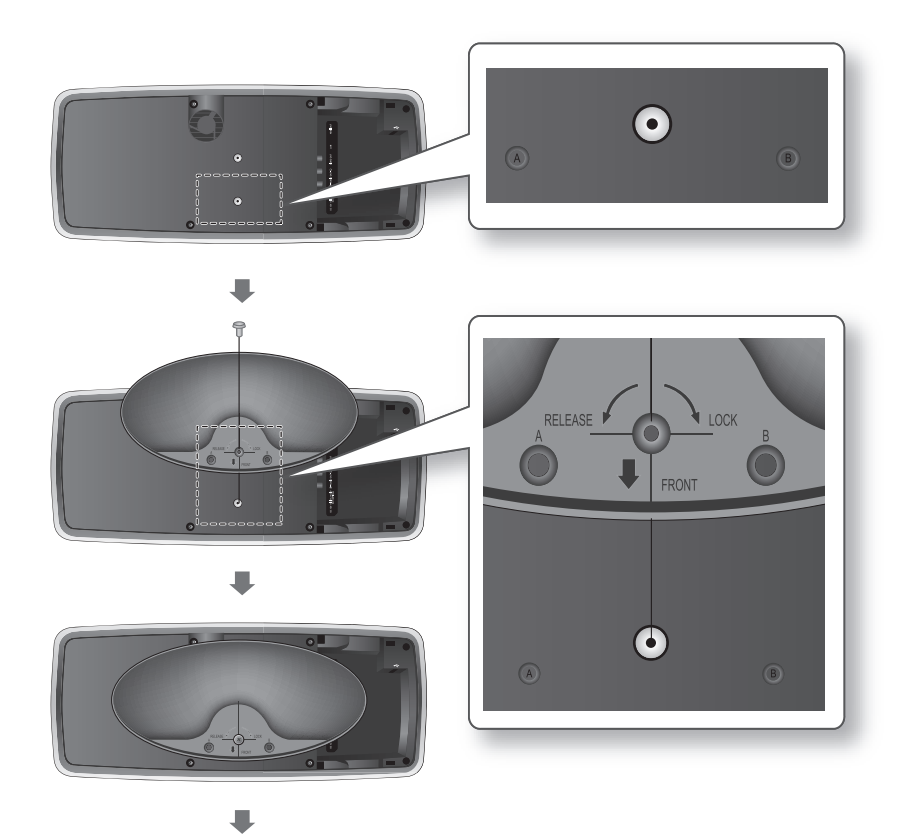

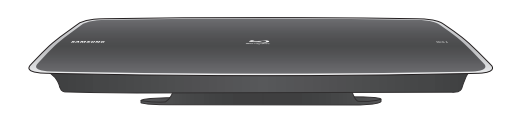

## cas 2 : installation d'un support mural

1. Insérez le support dans la fente située sur la base du lecteur de disque Blu-ray et tournez les deux vis dans le sens des aiguilles d'une montre pour le fixer en place.

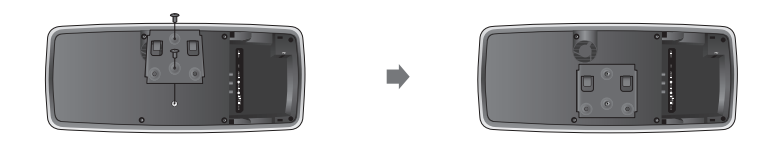

- 2. Placez le support mural sur le mur de sorte que les flèches latérales soient dirigées vers le haut et utilisez quatre vis (non incluses) pour le fixer sur le mur.
	- Lorsque le support est installé, insérez le lecteur de disque Blu-ray dans la fente appropriée du support mural.
	- Pour une installation sûre, faites glisser le support vers la droite après avoir inséré le lecteur.

- Les vis pour fixer le support mural ne sont pas fournies. Achetez les vis appropriées à votre type de mur. M

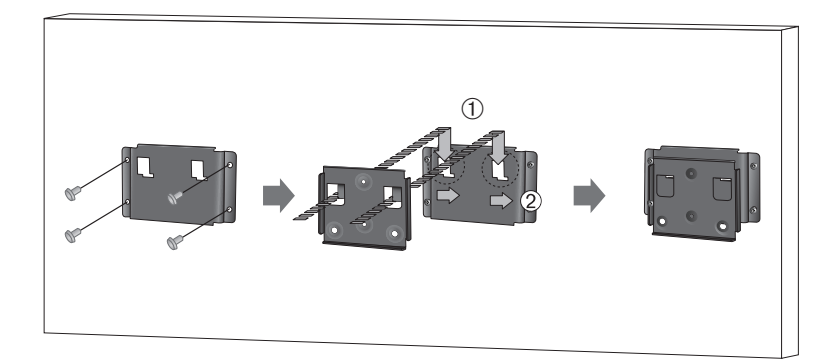

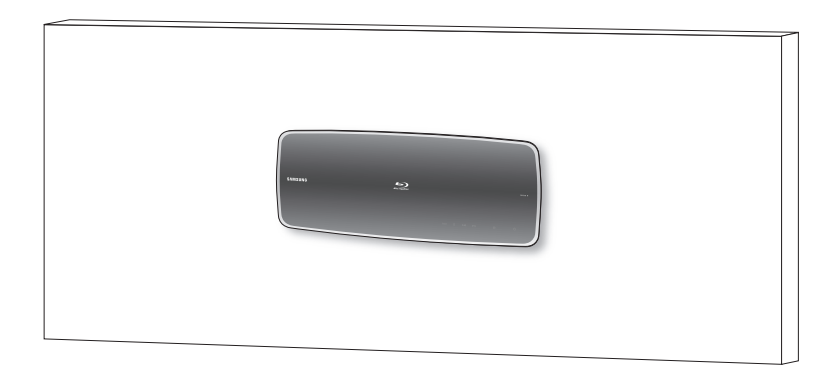

## raccordements

## Raccordement à un téléviseur avec le câble HDMI - MEILLEUR TYPE DE CONNEXION (RECOMMANDÉ)

- 1. À l'aide d'un câble HDMI (non inclus), raccordez la prise de sortie HDMI OUT située sur la base du lecteur de disque Blu-ray à la prise d'entrée HDMI IN de votre téléviseur.
- 2. Appuyez sur la touche de sélection d'entrée de votre télécommande jusqu'à ce que le signal HDMI du lecteur de disque Blu-ray apparaisse à l'écran.
	- Si vous avez réglé la télécommande pour contrôler votre téléviseur, (voir pages 20 et 21), appuyez sur la touche TV SOURCE de la télécommande et sélectionnez la source externe HDMI.

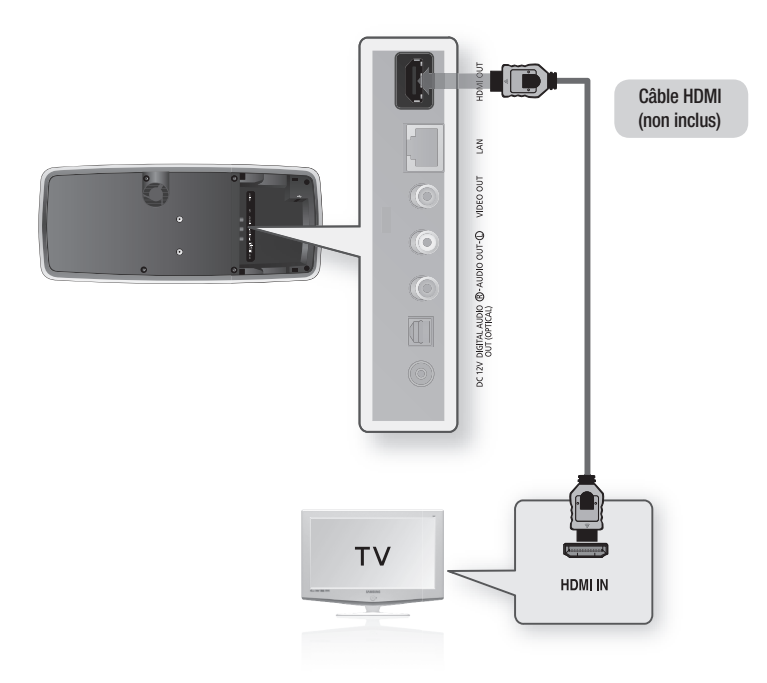

- Si le lecteur Blu-ray est connecté à votre téléviseur en mode de sortie HDMI 1080p, vous devez utiliser un câble HDMI haute vitesse (catégorie 2). M
	- Si le câble HDMI est branché ou débranché en cours de lecture d'un fichier CD-DA, le lecteur interrompt la lecture.
	- Veuillez ne pas utiliser de câble HDMI trop épais car il sera peu flexible lorsque vous installerez cet appareil.

## Fonction de détection automatique HDMI

La sortie vidéo du lecteur passe automatiquement en mode HDMI lorsque que vous branchez un câble HDMI alors qu'il est allumé (voir à la page 44).

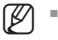

- Certains modes de résolution de sortie peuvent ne pas fonctionner en fonction de votre téléviseur. Veuillez vous reporter au manuel d'utilisation du téléviseur pour plus de détails.
- Si vous branchez un câble HDMI du lecteur vers le téléviseur, la sortie du lecteur Blu-ray passe automatiquement en mode HDMI en moins de 10 secondes.
- Lorsque vous raccordez le lecteur à un téléviseur pour la première fois ou à un nouveau téléviseur à l'aide d'un câble HDMI, la meilleure résolution HDMI disponible sur le téléviseur est automatiquement définie.
- Si vous raccordez un téléviseur Samsung au lecteur Blu-ray à l'aide d'un câble HDMI, il est possible de manipuler facilement le lecteur à l'aide de la télécommande du téléviseur. (Cette fonction n'est disponible qu'avec les téléviseurs Samsung pouvant accueillir Anynet+.) (Voir les pages 46~47)

#### HDMI (Interface multimédia haute définition) •

HDMI est une interface qui permet la transmission de données audio et vidéo par une prise unique. À l'aide du mode HDMI, le lecteur Blu-ray transmet un signal audio / vidéo numérique et affiche une image aux couleurs vives sur un téléviseur à prise d'entrée HDMI.

#### • Description du raccordement HD

Prise HDMI – accueille les données vidéo / audio numériques (LPCM (modulation par impulsion et codage linéaire)) ou Bit Stream (train de bits).

- Le mode HDMI transmet uniquement un signal numérique pur au téléviseur.
- Si votre téléviseur ne peut accueillir la HDCP (protection de contenu numérique à large bande passante), des parasites apparaissent à l'écran.

#### Pourquoi Samsung utilise-t-il le format HDMI ? •

Les téléviseurs analogiques requièrent un signal vidéo / audio analogique. Cependant, en cours de lecture d'un Disques Blu-ray/DVD, les données transmises au téléviseur sont numériques. Donc, un convertisseur numérique / analogique (compris dans le lecteur Blu-ray) ou un convertisseur analogique / numérique (dans le téléviseur) est nécessaire. La qualité d'image se dégrade en cours de conversion à cause des parasites et des pertes de signal. La technologie HDMI est supérieure parce qu'elle ne nécessite pas de conversion numérique / analogique et qu'elle transmet un signal numérique pur du lecteur au téléviseur.

#### • Qu'est-ce que la technologie HDCP ?

HDCP (Protection du contenu numérique à large bande passante) est un système de protection contre la copie du contenu des disques Blu-ray/DVD transmis par HDMI. Le système fournit un lien numérique sécuritaire entre une source vidéo (PC, DVD, etc) et un dispositif à écran (téléviseur, projecteur, etc) Le contenu est encodé à la source pour en prévenir la copie non autorisée.

#### Qu'est-ce que Anynet+ ? •

Anynet+ est une fonction commode offrant un lien de fonctionn ement pour cet appareil par le biais d'un téléviseur doté de la fonction Anynet+.

- Si votre téléviseur TV possède le logo  $A_{n' n e t'}$ , il peut alors accueillir la fonction Anynet+.
- Si vous allumez le lecteur et y insérez un disque, la lecture du disque est lancée, le téléviseur s'allume automatiquement et passe en mode HDMI.
- Si vous mettez le lecteur sous tension et appuyez sur la touche PLAY alors qu'un disque est déjà inséré dans l'appareil, le téléviseur s'allumera immédiatement et passera en mode HDMI.

#### Qu'est-ce que BD Wise ? •

BD Wise est la fonctionnalité d'interconnectivité de Samsung la plus récente.

- Lorsque vous connectez différents produits Samsung dotés de la technologie BD-Wise via HDMI, la résolution optimale est automatiquement réglée.

## raccordements

### rAccOrdement À un téLéviseur Avec LA Prise dvi - meiLLeur tyPe de cOnneXiOn (recOmmAndé)

- 1. À l'aide d'un câble HDMI-DVI (non inclus), raccordez la prise de sortie HDMI OUT située sur la base du lecteur de disque Blu-ray à la prise d'entrée DVI IN de votre téléviseur.
- 2. À l'aide de câbles audio, raccordez les prises de sortie **AUDIO (rouge et wlanc) OUT** situées sur la base du lecteur de disque Blu-ray aux prises d'entrée AUDIO (rouge et wlanc) IN de votre téléviseur. Allumez le lecteur Blu-ray et le téléviseur.
- 3. Appuyez sur le sélecteur d'entrée de la télécommande de votre téléviseur jusqu'à ce que le signal DVI du lecteur Blu-ray apparaisse à l'écran du téléviseur.
	- Si vous avez réglé la télécommande pour contrôler votre téléviseur, (voir pages 20 et 21), appuyez sur la touche **TV SOURCE** de la télécommande et sélectionnez la source externe HDMI.

Si vous branchez le câble HDMI pendant que le lecteur Blu-ray est allumé, sa sortie vidéo passe automatiquement en mode HDMI (voir page 44).

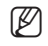

- Certains modes de résolution de sortie peuvent ne pas fonctionner en fonction de votre téléviseur.<br>
Veuillez vous constar ou manuel d'utilisation du téléviseur peur plus de détaile. Veuillez vous reporter au manuel d'utilisation du téléviseur pour plus de détails.
	- Si vous branchez un câble HDMI-DVI sur le téléviseur, la sortie du lecteur Blu-ray passe automatiquement en résolution HDMI en moins de 10 secondes.
	- Lorsque vous raccordez le lecteur à un téléviseur pour la première fois ou à un nouveau téléviseur à l'aide d'un câble HDMI, la meilleure résolution HDMI disponible sur le téléviseur est automatiquement définie.
	- Si le câble HDMI est branché ou débranché en cours de lecture d'un fi chier CD-DA, le lecteur interrompt la lecture.

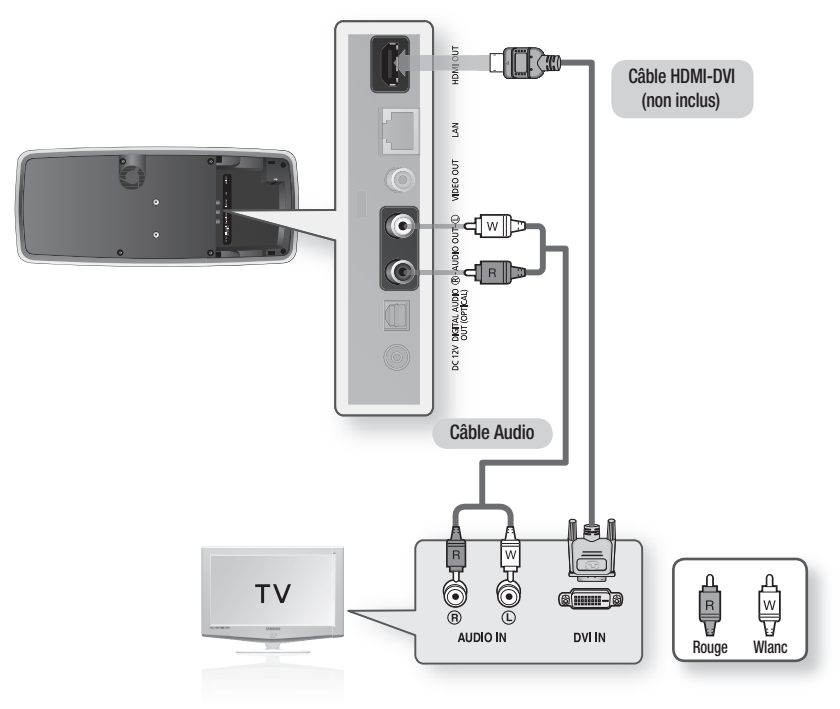

## rAccOrdement À un téLéviseur (vidéO) - bOnne QuALité

- 1. À l'aide de câbles vidéo/audio, raccordez les prises de sortie VIDEO (jaune)/AUDIO (rouge et wlanc) OUT situées sur la base du lecteur de disque Blu-ray aux prises d'entrée VIDEO (jaune)/AUDIO (rouge et wlanc) IN de votre téléviseur.
- 2. Allumez le lecteur Blu-ray et le téléviseur.
- Appuyez sur le sélecteur d'entrée de la télécommande de votre téléviseur jusqu'à ce que le signal vidéo du 3. lecteur Blu-ray apparaisse à l'écran du téléviseur.
	- Si vous avez réglé la télécommande pour contrôler votre téléviseur, (voir pages 20 et 21), appuyez sur la touche TV SOURCE de la télécommande et sélectionnez la source externe VIDEO.

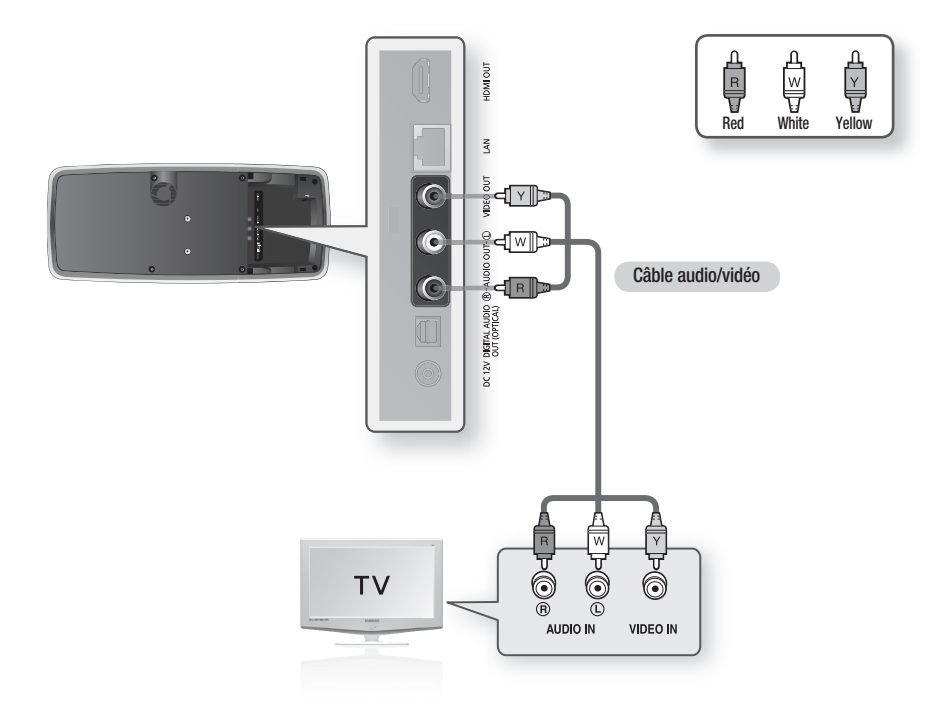

- Les câbles audio peuvent générer des parasites lorsqu'ils sont placés trop près des cordons d'alimentation. M
	- Si vous souhaitez raccorder un amplificateur, reportez-vous à la page reliée au raccordement d'un amplificateur. (Voir les pages 28~30)
	- Le nombre et la position des prises peuvent varier selon le type de téléviseur. Veuillez vous reporter au manuel d'utilisation du téléviseur pour plus de détails.
	- Si le téléviseur ne possède qu'une seule prise d'entrée audio, raccordez-la à la prise [AUDIO OUT] [gauche] (wlanc) du lecteur Blu-ray.
	- La résolution de la source VIDÉO est toujours à 480i quel que soit le réglage du menu Param. (Voir la page 44)

## raccordements

## Raccordement à un système audio (amplificateur compatible HDMI) - MEILLEUR TYPE DE CONNEXION (RECOMMANDÉ)

- 1. À l'aide d'un câble HDMI (non inclus), raccordez la prise de sortie HDMI OUT située sur la base du lecteur de disque Blu-ray à la prise d'entrée HDMI IN de votre amplificateur.
- 2. À l'aide du câble HDMI, raccordez la prise **HDMI OUT** de l'amplificateur à la prise **HDMI IN** de votre téléviseur.
- 3. Allumez le lecteur Blu-ray, le téléviseur et l'amplificateur.
- 4. Appuyez sur la touche de sélection d'entrée de l'amplificateur pour sélectionner entrée externe pour entendre le son depuis le lecteur Blu-ray. Reportezvous au manuel de l'utilisateur de votre amplificateur pour en régler les entrées audio.

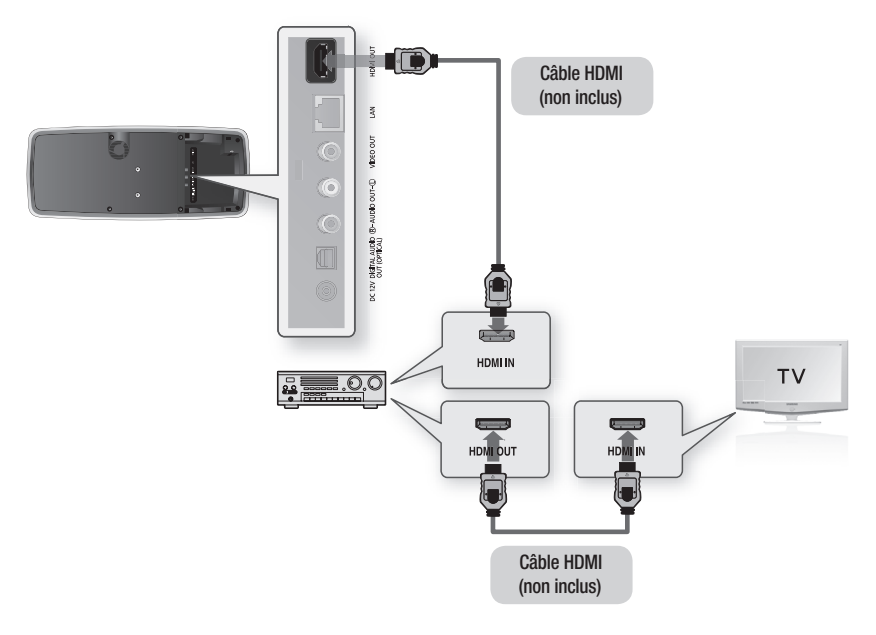

M

- Veuillez baisser le volume avant d'allumer l'amplificateur. Un son fort soudain peut endommager les enceintes acoustiques et vos oreilles.
- Veuillez réglez le signal audio depuis l'écran menu selon l'amplificateur. (Voir les pages 39~41)
- L'emplacement des prises HDMI varie selon le type d'amplificateur. Veuillez vous reporter au manuel d'utilisation de l'amplificateur pour plus de détails.

## Raccordement à un système audio (Dolby numérique), amplificateur DTS (système cinéma numérique) - Meilleure qualité

- 1. Si vous utilisez un câble optique (non inclus), raccordez la prise de sortie DIGITAL AUDIO OUT (OPTICAL) située sur la base du lecteur de disque Blu-ray à la prise d'entrée **DIGITAL AUDIO IN (OPTICAL)** de votre amplificateur.
- 2. À l'aide du/des câble(s) de signal vidéo, raccordez la prise de sortie HDMI ou VIDEO OUT située sur la base du lecteur de disque Blu-ray à la prise d'entrée HDMI ou VIDEO IN de votre téléviseur. (Voir pages 24 à 27)
- 3. Allumez le lecteur Blu-ray, le téléviseur et l'amplificateur.
- 4. Appuyez sur la touche de sélection d'entrée de l'amplificateur pour sélectionner entrée externe pour entendre le son depuis le lecteur Blu-ray. Reportez-vous au manuel de l'utilisateur de votre amplificateur pour en régler les entrées audio.

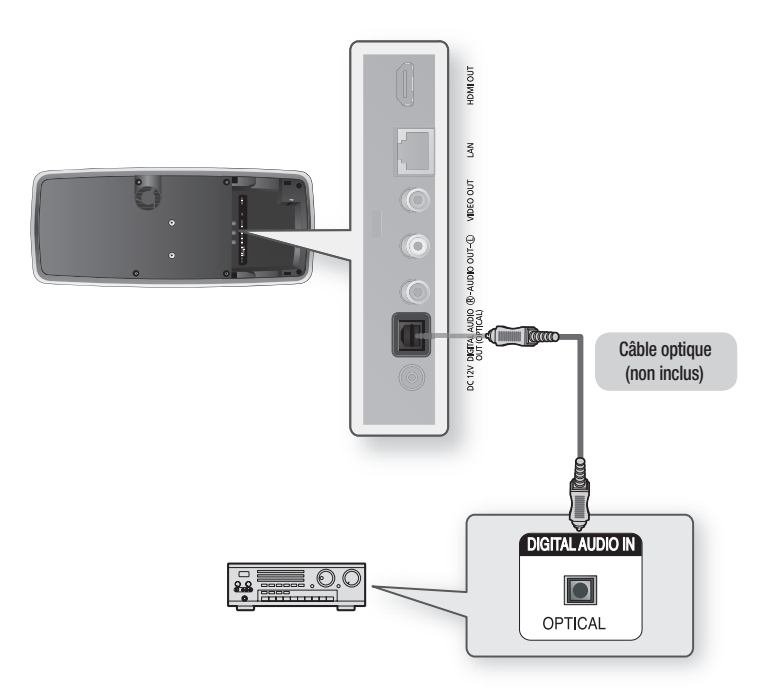

M

- Veuillez baisser le volume avant d'allumer l'amplificateur. Un son fort soudain peut endommager les enceintes acoustiques et vos oreilles.
- Veuillez réglez le signal audio depuis l'écran menu selon l'amplificateur. (Voir les pages 39~41)
- La position des prises peut varier selon le type d'amplificateur. Veuillez vous reporter au manuel d'utilisation de l'amplificateur pour plus de détails.
- Si vous utilisez ce raccordement, le son des disques à modulation linéaire par impulsion et codage LPCM n'est reproduit que sur les deux canaux avant.

## ements

## rAccOrdement À un système AudiO (AmPLiFicAteur À 2 cAnAuX) - bOnne QuALité

- 1. À l'aide de câbles audio, raccordez les prises de sortie **AUDIO (rouge et wlanc) OUT** situées sur la base du lecteur de disque Blu-ray aux prises d'entrée AUDIO (rouge et wlanc) IN de votre amplificateur.
- 2. À l'aide du/des câble(s) de signal vidéo, raccordez la prise de sortie HDMI ou VIDEO OUT située sur la base du lecteur de disque Blu-ray à la prise d'entrée HDMI ou VIDEO IN de votre téléviseur. (Voir pages 24 à 27)
- 3. Allumez le lecteur Blu-ray, le téléviseur et l'amplificateur.
- 4. Appuyez sur la touche de sélection d'entrée de l'amplificateur pour sélectionner entrée externe pour entendre le son depuis le lecteur Blu-ray. Reportezvous au manuel de l'utilisateur de votre amplificateur pour en régler les entrées audio.

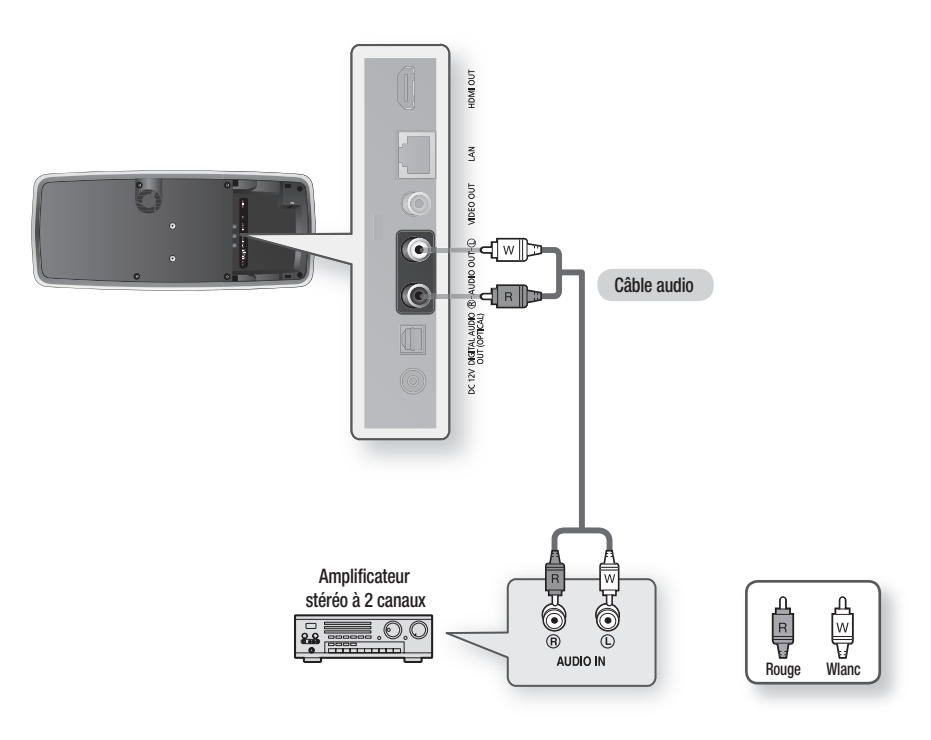

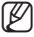

- Fabriqué sous licence de Dolby Laboratories. « Dolby » et le symbole double-D sont des marques de<br>
commerce de Dolby Laboratories commerce de Dolby Laboratories.
	- Fabriqué sous licence des numéros de brevets suivants aux États-Unis : 5,451,942; 5,956,674; 5,974,380; 5,978,762; 6,226,616; 6,487,535; 7,212,872; 7,333,929; 7,392,195; 7,272,567 et autres brevets déposés aux États-Unis ou dans le monde, émis ou en attente d'émission. DTS est une marque déposée et les logos DTS, Symbol, DTS-HD et DTS-HD Master Audio sont des marques de commerce de DTS, Inc.© 1996-2008 DTS, Inc. Tous droits réservés.

Pour accéder au service réseau ou mettre à niveau votre micrologiciel actuel, vous devez procéder à l'un des branchements suivants.

En établissant la connexion à un réseau, vous pouvez accéder à BD-LIVE, à YouTube, à la diffusion en continu sur PC et aux mises à niveau de logiciels à partir du serveur de mise à niveau Samsung. Nous vous recommandons d'utiliser un point d'accès ou un routeur pour le réseau sinon.

vous devrez avoir deux réseaux fournissant les services requis pour pouvoir utiliser la fonction de diffusion en continu sur PC.

### Réseau filaire

1. Utilisez le câble LAN en direct (câble à paires torsadées non blindées non fourni) pour relier la borne LAN du lecteur de disque Blu-ray à la borne LAN de votre modem.

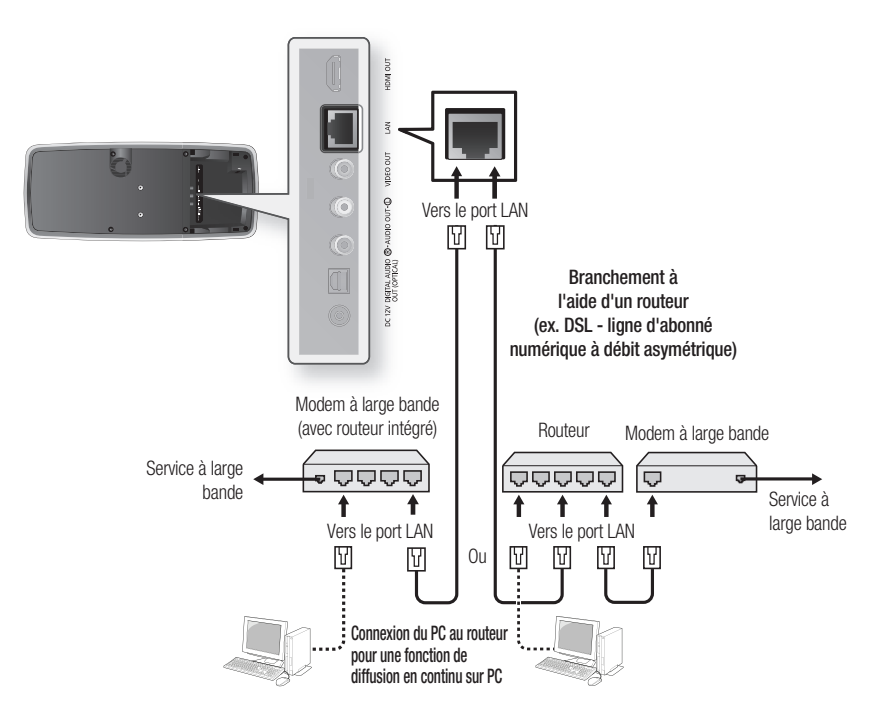

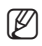

- Configurez les options de réseau après avoir connecté le câble de réseau local. (Voir pages 51 et 52.)
	- Pour pouvoir utiliser la fonction de diffusion en continu sur PC, le PC doit être connecté au réseau, tel qu'illustré.
	- L'accès à au serveur Samsung peut vous être refusé en fonction du routeur que vous utilisez ou en raison des règlements de votre fournisseur de services Internet. Pour plus de détails, contactez votre fournisseur de services Internet.
	- Pour les utilisateurs de routeur DSL : veuillez l'utiliser pour vous brancher au réseau.

## ner

#### Réseau sans fil

Vous pouvez brancher l'appareil sur réseau via un commutateur IP Sharer sans fil.

- 1. Un point d'accès ou un routeur IP sans fil est requis pour établir une connexion réseau sans fil. Connectez l'adaptateur de réseau local sans fil au port USB situé sur la base du lecteur Blu-ray et configurez les options de réseau sans fil. (Voir pages 52 à 54.)
- 2. Si votre PC prend en charge la connexion de réseau local sans fil, vous pouvez le connecter au routeur au moyen d'un câble ou d'une connexion sans fil. (Pour de plus amples renseignements sur la connexion au routeur, reportez-vous au Guide d'utilisation du routeur ou contactez le fabricant du routeur pour obtenir de l'assistance technique.)

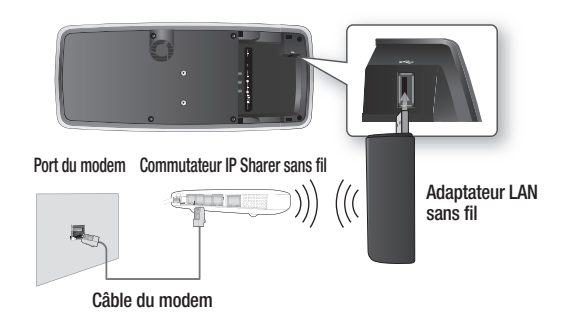

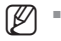

- Cette unité est compatible uniquement avec l'adaptateur LAN sans fil de Samsung. (Nom de modèle : WIS09ABGN).
- Vous devez utiliser un commutateur IP Sharer prenant en charge la norme IEEE 802.11 a/b/g/n. (n est recommandé pour un fonctionnement stable du réseau sans fil.)
- De par sa nature, le réseau sans fil LAN peut provoquer des interférences, selon les conditions d'utilisation de l'appareil (performance des points d'accès, distance, obstacle, interférence par d'autres périphériques radio, etc.).
- Réglez le commutateur IP Sharer sans fil en mode Infrastructure. Le mode Ad-hoc n'est pas pris en charge.
- En appliquant la clé de sécurité pour le point d'accès (commutateur IP Sharer sans fi l), seules les fonctionnalités suivantes sont prises en charge.
	- 1) Mode d'authentification : WEP, WPAPSK, WPA2PSK
	- 2) Type de cryptage : WEP, TKIP, AES

### POse du cOuvercLe de cOnnecteur

Pour accéder aux bornes de connexion, faites glisser le couvercle du connecteur pour le dégager de l'appareil. Remettez-le en place lorsque vous avez terminé d'effectuer les connexions.

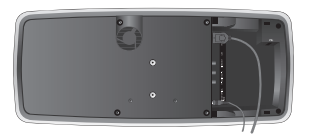

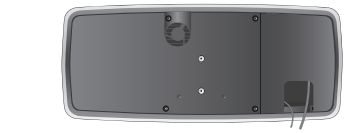

# fonctions de base de votre lecteur de disque blu-ray

Cette section vous présente les fonctions de lecture de base et de la lecture selon le type de disque.

## AvAnt d'eFFectuer une Lecture

- Allumez votre téléviseur et définissez la source vidéo appropriée (l'entrée sur laquelle le lecteur Blu-ray est branché).
- Si vous avez raccordé un système audio externe, allumez-le et réglez l'entrée audio. •

Cet écran s'affiche au premier branchement du lecteur, dès que vous appuyez sur la touche POWER :

Si vous souhaitez modifier la langue, appuyez sur une touche NUMÉRIQUE. (Cet écran s'affiche uniquement au premier branchement du lecteur.) Si la langue de l'écran de configuration n'est pas réglée, les réglages peuvent changer à chaque fois que vous l'allumez ou l'éteignez. Par conséquent, veillez à sélectionner la langue souhaitée. Vous pouvez changer la langue du menu en appuyant pendant plus de 5 secondes sur la touche SAUT (>>I) située sur le dessus de l'appareil, qui ne doit pas contenir de disque. La fenêtre MENU LANGUAGE SELECTION apparaît de

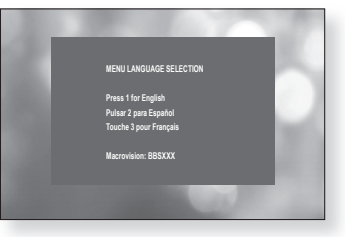

nouveau pour vous permettre de régler la langue de votre choix.

Lorsque vous connectez un lecteur Blu-ray et un téléviseur Samsung avec la fonction Anynet+ (HDMI-CEC) à l'aide du câble HDMI, la fenêtre MENU LANGUAGE SELECTION peut rapidement disparaître. Si vous voulez sélectionner une langue, veuillez désactiver la fonction Anynet+ (HDMI-CEC) sur votre téléviseur.

- Disques compatibles avec le lecteur (la possibilité de lecture des disques ci-après peut dépendre des conditions de l'enregistrement). (Ø =
	- BD-ROM BD-RE BD-R
- 
- -
- 
- DVD-R DVD-RW (mode V) CD-RW/CD-R DivX
	- $\bullet$  MP4
- 
- 
- Le type de disque ou les conditions d'enregistrement peuvent empêcher le lecteur de lire certains disques CD-RW/CD-R et DVD-R.
- Disques que vous ne pouvez pas lire avec ce lecteur.
	- HD DVD DVD+RW/+R DVD-RAM
	- Disques DVD-RW (VR mode) Disques DVD-R 3,9 Go pour système auteur.
	- Disques DVD-ROM/PD/MV, etc. Super Audio CD (sauf CD à couche)
	- CVD/CD-ROM/CDV/CD-G/CD-I/LD (disques CDG audio uniquement et non les graphiques.)
- Le Disques Blu-ray est un nouveau format toujours en évolution. En conséquence, les problèmes de compatibilité avec de nouveaux formats ou formats existants de disque sont possibles. Tous les disques ne sont pas compatibles et tous ne peuvent être lus.

Pour plus de renseignements, reportez-vous aussi aux chapitres Types de disque, Caractéristiques et Avis de conformité et de compatibilité dans ce manuel. Si vous éprouvez des problèmes de compatibilité, veuillez contacter un centre d'aide à la clientèle SAMSUNG.

## fonctions de base de votre lecteur de disque blu-ray

## Navigation dans les menus à l'écran

Dans ce guide, les chaînes GUI (Graphical User Interface) peuvent varier en fonction de la version du ❖ micrologiciel.

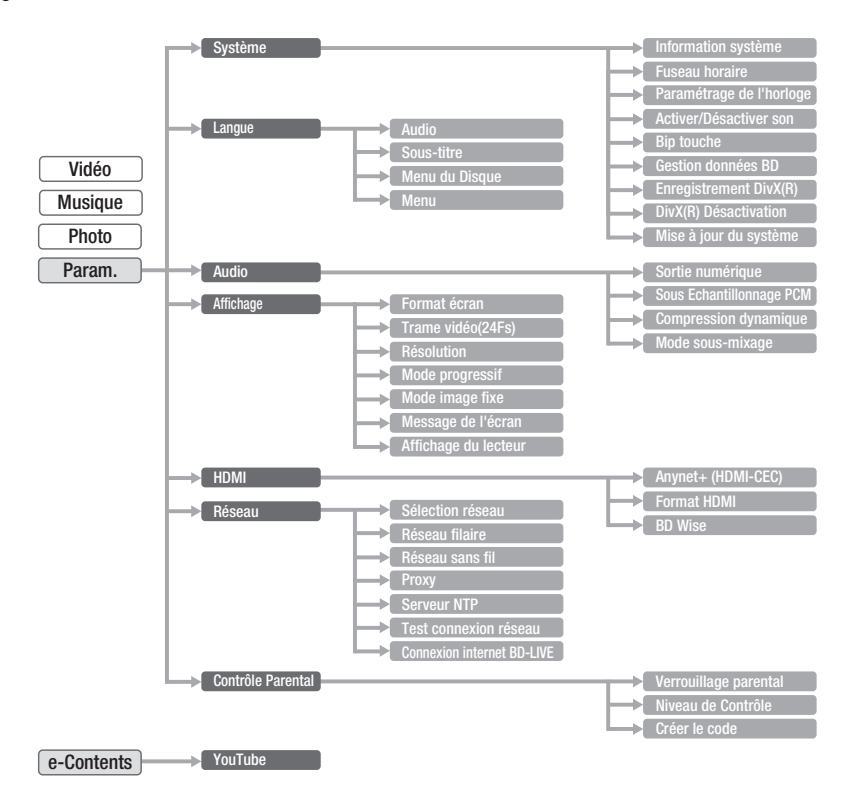

## Lecture d'un disQue

1. Insérez un DISC IN avec l'étiquette du disque sur le dessus.

- Lorsque vous arrêtez la lecture, le lecteur enregistre l'endroit où vous vous êtes arrêté ; conséquemment, lorsque vous appuyez de nouveau sur la touche PLAY la lecture recommence à l'endroit où elle s'est arrêtée. Ceci est appelé la fonction « Reprise ». Cette fonction est inhibée pour certains disques BD (BD-J). (Ø =
	- **Appuyez deux fois sur la touche STOP** en cours de lecture pour désactiver la fonction Continuer.
	- Pour arrêter momentanément la lecture, appuyez sur la touche PAUSE. Pour reprendre la lecture, appuyez de nouveau sur la touche PLAY.
	- Si le lecteur est laissé en mode d'arrêt pour plus de 5 minutes sans interface utilisateur, un économiseur d'écran apparaît sur votre téléviseur. Si le lecteur demeure en mode Économiseur d'écran pour plus de 15 minutes, il s'éteint automatiquement sauf lors de la lecture d'un disque audio numérique CD-DA (fonction de coupure automatique).
	- Si aucune touche n'est actionnée sur l'unité ou sur la télécommande pendant plus de 5 minutes lorsque l'appareil est en mode Pause, le fonctionnement sera suspendu (sauf pour certains disques Blu-ray).

## régLAge du sOn

#### Réglage de la mélodie marche/arrêt

Un son de mélodie peut être réglé de sorte à retentir à chaque fois que vous mettez le lecteur sous/ hors tension.

- Mettez l'appareil en mode d'arrêt, puis appuyez sur la **1.** touche **MENU**.
- **2.** Appuyez sur la touche **ENTER** ou sur la touche ▶.
- 3. Appuyez sur les flèches  $\blacktriangle \blacktriangledown$  pour sélectionner Param., puis appuyez sur la touche **ENTER** ou sur la flèche  $\blacktriangleright$ .
- 4. Appuyez sur les flèches ▲▼ pour sélectionner Système, puis appuyez sur la touche ENTER ou sur la flèche  $\blacktriangleright$ .
- 5. Appuyez sur les flèches  $\blacktriangle \blacktriangledown$  pour sélectionner Activer/ Désactiver son, puis appuyez sur la touche ENTER ou sur la flèche
- 6. Appuyez sur les flèches ▲▼ pour sélectionner Non ou Oui, puis appuyez sur la touche ENTER ou sur la flèche  $\blacktriangleright$ .
- 7. Appuyez sur la touche MENU pour quitter le menu de configuration.

#### Réglage de l'activation/désactivation du bip touche

Vous pouvez régler le lecteur de façon à ce qu'il émette un son chaque fois qu'un bouton est pressé sur le dessus.

Pour effectuer le réglage, suivez les étapes 1 à 4 ci-dessus.

- 5. Appuyez sur les flèches  $\triangle \blacktriangledown$  pour sélectionner Bip touche, puis appuyez sur la touche ENTER ou sur la flèche ►.
- 6. Appuyez sur les flèches ▲▼ pour sélectionner Non ou Oui, puis appuyez sur la touche ENTER ou sur la flèche  $\blacktriangleright$ .
- 7. Appuyez sur la touche MENU pour quitter le menu de configuration.

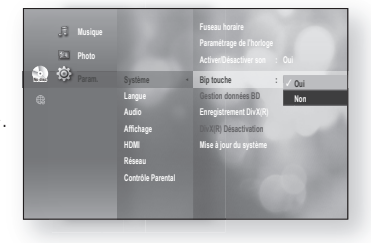

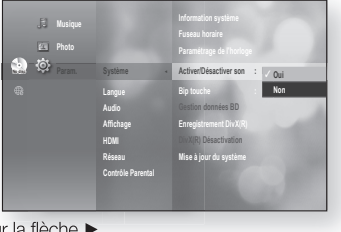

## fonctions de base de votre lecteur de disque

## Utilisation des fonctions Recherche et saut

Vous pouvez effectuer une recherche rapide dans un chapitre ou sur une piste en cours de lecture et utiliser la fonction de saut pour vous déplacer sur la sélection suivante.

#### Recherche dans un chapitre ou sur une piste

En cours de lecture, appuyez sur la touche RECHERCHER ( $\lceil \cdot \cdot \rceil$ ). À chaque fois que vous appuyez sur la touche **RECHERCHER** ( $\rightarrow$ ), la vitesse de lecture change comme suit.

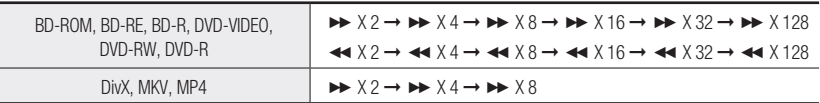

Vous pouvez parcourir le programme dans le sens inverse. ~

• Pour repasser en lecture à vitesse normale, appuyez sur la touche PLAY.

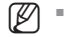

Aucun son n'est perceptible en mode de recherche.

### Saut de pistes

En cours de lecture, appuyez sur la touche  $SAUT$  ( $\boxed{14}$  $\rightarrow$ ).

Lors de la lecture d'un BD/DVD, pour passer au chapitre suivant, appuyez sur la touche SAUT ( $\blacktriangleright$ ) Pour retourner au début du chapitre, appuyez sur la touche **SAUT** ( **[\*\***]) Pour retourner au début du chapitre précédent, appuyez de nouveau.

## Pour retourner au début du chapitre précédent, appuyez de nouveau.

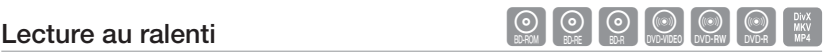

En mode pause, appuyez sur la touche **RECHERCHE** ( $\blacktriangleright$ ).

- La vitesse de lecture est réduite à  $I \triangleright 1/8$   $I \triangleright 1/4$   $I \triangleright 1/2$  lorsque vous appuyez sur la touche RECHERCHE ( $I \triangleright$ ).
- Pour repasser en lecture à vitesse normale, appuyez sur la touche PLAY.

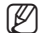

- $\mathbb{Z}$  = L'icône ( $\oslash$ ) indique qu'une touche non valide a été actionnée.
	- Aucun son n'est perceptible en mode LENT.
	- Le ralenti ne fonctionne qu'en direction avant.

## Lecture Step Motion (Image par image)  $\bigotimes_{\mathbb{R}^2} \bigotimes_{\mathbb{R}^2} \bigotimes_{\mathbb{R}^2} \mathbb{R}$

Mettez l'appareil en mode de pause, puis appuyez sur la touche PAUSE.

- Une nouvelle image apparaît à chaque pression de la touche PAUSE.
- Pour repasser en lecture à vitesse normale, appuyez sur la touche PLAY.

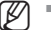

- $\mathbb{Z}$  = Aucun son n'est perceptible en mode image par image.
	- Le pas-à-pas ne fonctionne qu'endirection avant.

# configuration du système

Vous pouvez paramétrer les fonctions du lecteur selon vos préférences pour une utilisation optimale convenant bien à l'ambiance de votre foyer.

## régLAge de L'HOrLOge

### sélectionnez votre fuseau horaire

- Mettez l'appareil en mode d'arrêt, puis appuyez sur la **1.** touche **MENU**.
- **2.** Appuyez sur la touche **ENTER** ou sur la touche ▶.
- 3. Appuyez sur les flèches  $\blacktriangle \blacktriangledown$  pour sélectionner Param., puis appuyez sur la touche  $ENTER$  ou sur la flèche  $\blacktriangleright$ .
- 4. Appuyez sur les flèches  $\blacktriangle \blacktriangledown$  pour sélectionner Système, puis appuyez sur la touche **ENTER** ou sur la flèche  $\blacktriangleright$ .
- 5. Appuyez sur les flèches  $\blacktriangle \blacktriangledown$  pour sélectionner Fuseau horaire, puis appuyez sur la touche ENTER ou sur la flèche  $\blacktriangleright$ .
- 6. Utilisez les flèches < > pour déplacer le curseur sur le fuseau horaire approprié à votre région puis appuyez sur enter.

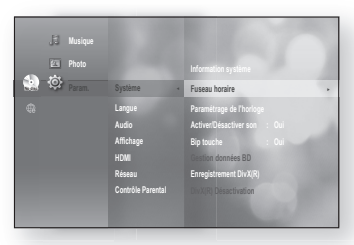

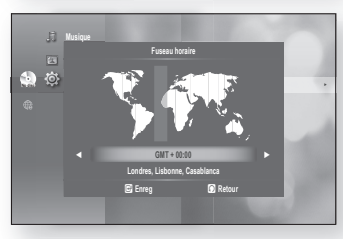

Pour régler automatiquement l'horodatage, branchez-vous sur le serveur de protocole d'horodatage pour régneuve ATEN réseaux (NTP) (voir en page 55).

### Réglez l'horloge

Pour régler, suivez les étapes 1 à 4 exposées plus haut.

5. Appuyez sur les flèches  $\blacktriangle \blacktriangledown$  pour sélectionner Paramétrage de l'horloge, puis appuyez sur la touche **ENTER** ou sur la flèche  $\blacktriangleright$ .

6. Appuyez sur les flèches < > pour vous déplacer sur « j » (jour), « h (heure) », « min (min) » et « m/am ». Réglez la date et l'heure en appuyant sur les flèches  $\blacktriangle$   $\blacktriangledown$ , puis appuyez sur **ENTER**.

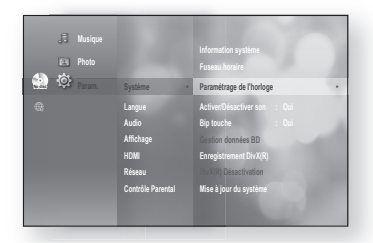

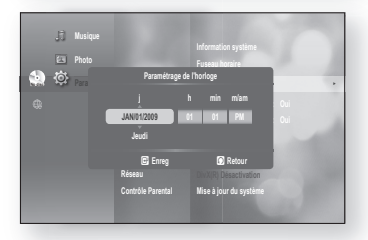

## re de lan

## cOnFigurAtiOn des PArAmètres de LAngue

Si vous avez préalablement réglé les options audio, de sous-titrage, du menu du disque et du menu d'écran, elles s'activent automatiquement dès que vous visionnez un film.

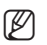

Le menu du disque vous permet aussi de modifier votre sélection si vous souhaitez choisir une autre langue audio ou langue de sous-titrage en cours de lecture.

- 1. Arrêtez l'appareil, puis appuyez sur la touche MENU.
- **2.** Appuyez sur la touche **ENTER** ou sur la touche ►.

puis appuyez sur la touche **ENTER** ou  $\blacktriangleright$ . Le menu de param de la langue s'affiche.

- **3.** Appuyez sur les touches ▲▼ pour sélectionner Param., puis appuyez sur la touche **ENTER** ou  $\blacktriangleright$ .
- **Système Langue Audio Affi chage HDMI Réseau Contrôle Parental No disc Param. ◄ Musique Photo**

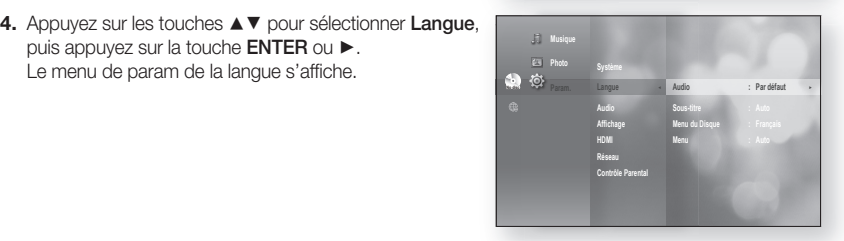

- **5.** Appuyez sur les touches ▲▼ pour sélectionner l'option de langue appropriée, puis appuyez sur la touche **ENTER ou**  $\blacktriangleright$ **.** 
	- **Audio** : Langue du disque.
	- Sous-titre : Sous-titrage du disque.
	- Menu du Disque : Pour le menu du disque. Please delete disque.
	- Menu : Pour le menu à l'écran de votre lecteur Blu-ray.
- 6. Appuyez sur les touches  $\blacktriangle$   $\blacktriangledown$  pour sélectionner la langue appropriée, puis appuyez sur la touche enter.
- Appuyez sur la touche RETURN ou < pour revenir au menu précédent. Appuyez sur la touche MENU pour quitter le menu. M
	- La langue sélectionnée n'apparaîtra que si elle est accueillie par le disque.

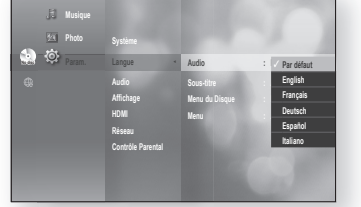

## cu iration aud

## cOnFigurAtiOn des OPtiOns AudiO

Vous permet de régler l'appareil audio et le son en fonction du système audio utilisé avec le lecteur.

- 1. Arrêtez l'appareil, puis appuyez sur la touche MENU.
- **2.** Appuyez sur la touche **ENTER** ou sur la touche ►.
- **3.** Appuyez sur les touches ▲▼ pour sélectionner Param., puis appuyez sur la touche **ENTER** ou  $\blacktriangleright$ .
- 4. Appuyez sur les touches  $\blacktriangle \blacktriangledown$  pour sélectionner Audio, puis appuyez sur la touche  $ENTER$ .
- **5.** Appuyez sur les touches ▲▼ pour sélectionner l'option audio appropriée telle que décrite ci-bas, puis appuyez sur la touche **ENTER** ou  $\blacktriangleright$ .
- **6.** Appuyez sur les touches ▲▼ pour sélectionner l'élément approprié, puis appuyez sur la touche ENTER.
- Les options audio sont exposées en détail ci-après. **.**

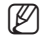

Appuyez sur la touche RETURN ou  $\blacktriangleleft$  pour revenir au menu précédent. Appuyez sur la touche MENU pour quitter le menu.

### sortie numérique

Les disques Blu-ray peuvent inclure jusqu'à trois flux de données audio.

- Audio primaire : Piste audio principale du disque
- Audio secondaire : Fournit les données audio d'incrustation d'image PIP du disque Blu-ray.
- Effets audio : Des sons brefs (entre autres) peuvent retentir lorsque vous sélectionnez les éléments de menu sur un disque Blu-ray (selon le disque utilisé).

#### Sélections de sortie numérique

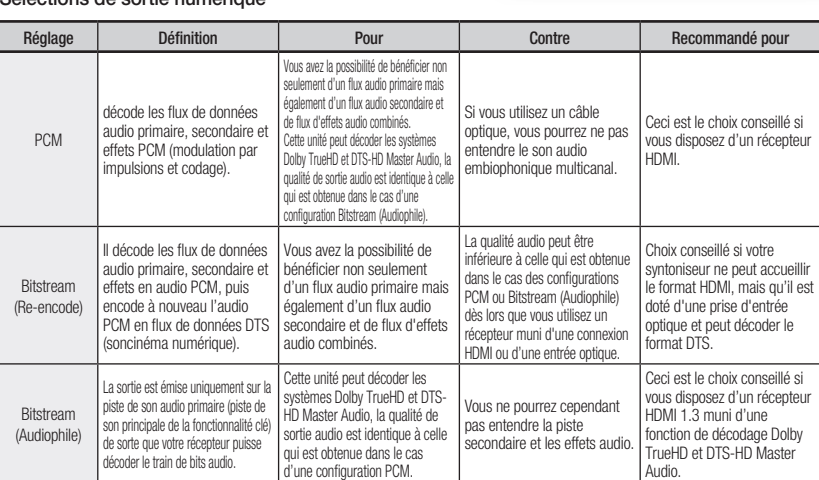

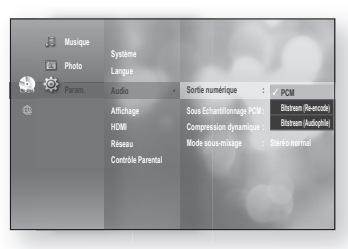

**Système Langue Audio ► Affi chage HDMI Réseau Contrôle Parental**

**Langue Audio ◄ Affi chage HDMI Réseau Contrôle Parental**

**Sortie numérique : PCM ► Sous Echantillonnage PCM : Oui Compression dynamique : Oui Mode sous-mixage : Stéréo normal**

**No disc Musique Photo** 

**No disc Musique Photo** 

## auration aud

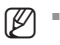

- Veillez à bien choisir la sortie numérique adéquate ou vous ne percevrez pas le son ou vous n'entendrez qu'un bruit fort.
- Si le périphérique HDMI (récepteur, téléviseur) ne peut pas accueillir les formats compressés (Dolby numérique, DTS), le signal des sorties audio est acheminé au format PCM.
- La piste audio secondaire et les effets audio ne sont pas reproduits par les DVD ordinaires.
- Certains disques Blu-ray n'offrent pas de piste secondaire ou d'effets audio.
- Le paramétrage de la sortie numérique ne reproduit pas les signaux audio analogiques (G/D) ou HDMI sur votre téléviseur. Il reproduit la sortie audio HDMI lorsqu'il est raccordé à un syntoniseur.
- Seul le signal audio à modulation par impulsion et codage (MIC anglais PCM) à deux canaux est reproduit lorsque le lecteur transmet un flux de données audio HD (Dolby TrueHD ou DTS-HD Master Audio) à partir de la prise optique vers un syntoniseur HDMI 1.3.
- Pour la lecture de pistes sonores MPEG, la sortie audio demeure au format PCM quelle que soit votre sélection de sortie numérique (PCM ou Bitstream (flux de données)).

## échantillonnage Pcm

- · Oui : à sélectionner si l'amplificateur raccordé au lecteur n'est pas compatible avec la fréquence de 96 KHz. Les signaux de 96 kHz sont abaissés en fréquence à 48 kHz
- Non : à sélectionner si l'amplificateur raccordé au lecteur est compatible avec la fréquence de 96 KHz. Les signaux sont transmis sans aucune modification.

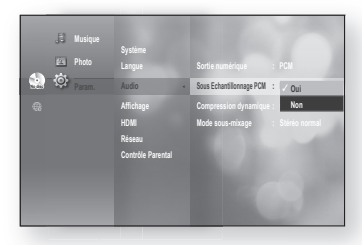

Même lorsque la fonction Sous Échantillonnage PCM est réglée sur Non, le signal de sortie de certains disques n'acheminera l'échantillonnage audio que par le biais des sorties optiques.  $\mathbb{Z}$  =

#### **HDMI**

- Si votre téléviseur ne peut pas accueillir les formats multi-canaux compressés (Dolby numérique, DTS), l'appareil peut reproduire la source en signal audio PCM 2 canaux par mixage réducteur même si vous paramétrez la fonction Bitstream (réencodée ou audiophile) sur le menu de configuration.
- Si votre téléviseur ne peut pas accueillir un taux d'échantillonnage PCM de plus de 48 kHz, l'appareil peut transmettre un sous-échantillonnage audio PCM de 48 kHz même si vous avez **Non** la fonction de réduction d'échantillonnage PCM.

#### compression dynamique

Cette fonction n'est active que lorsqu'un signal Dolby numérique est détecté.

- Oui : Lorsque les trames sonores d'un film sont lues à bas volume ou avec des enceintes plus petites, le système peut appliquer la compression adéquate pour rendre les passages de bas niveau plus intelligibles et prévenir que les passages dramatiques ne deviennent trop forts.
- Non : Vous profitez de films à étendue dynamique standard.

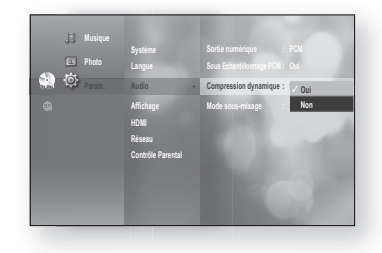

#### Mixage réducteur

Cette option vous assure la compatibilité avec les systèmes Dolby Pro Logic.

- **· Stéréo normal** : Pour exécuter le mixage réducteur en audio 2 canaux seulement. Cette fonction n'est pas compatible avec les formats sonores Dolby Surround ou Dolby Surround Pro Logic ou Dolby Pro Logic II.
- Compatible Surround : 2/0 Lt/Rt downmix est une sortie ambiophonique compatible avec le format Dolby à 2 canaux, qui peut être décodée par les décodeurs de format sonore Dolby Surround (passif), Dolby Surround Pro Logic (actif) ou Dolby Pro Logic II (actif).

Ce mixage réducteur assure la compatibilité avec les

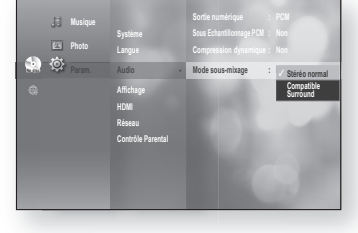

systèmes Dolby Surround existants et peut être enregistré sur les supports à deux canaux tels que les cassettes utilisées par les magnétoscopes à cassettes.

## ade de l'écrai

## cOnFigurAtiOn des OPtiOns d'AFFicHAge

Cette fonction vous permet de configurer les réglages de l'écran de votre téléviseur. Cette fonction dépend du type de disque ou de téléviseur. Il est possible qu'elle ne fonctionne pas avec certains types de disque ou de téléviseur.

- 1. Arrêtez l'appareil, puis appuyez sur la touche MENU.
- **2.** Appuyez sur la touche **ENTER** ou sur la touche ►.
- **3.** Appuyez sur les touches ▲▼ pour sélectionner Param., puis appuyez sur la touche  $ENTER$  ou  $\blacktriangleright$ .
- 4. Appuyez sur les touches ▲▼ pour sélectionner Affichage, puis appuyez sur la touche  $ENTER$  ou  $\blacktriangleright$ . Le menu de param vidéo s'affiche.
- 5. Appuyez sur les flèches  $\blacktriangle$   $\blacktriangledown$  pour sélectionner l'option d'affichage souhaitée parmi celles présentées aux pages suivantes.
- 6. Appuyez sur les flèches  $\blacktriangle \blacktriangledown$  pour sélectionner l'élément souhaité du sous-menu d'une option d'affichage vidéo, puis appuyez sur la touche ENTER.
- Les options vidéo sont exposées en détail ci-après. **.**

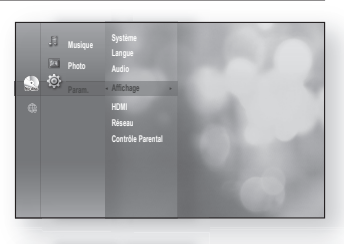

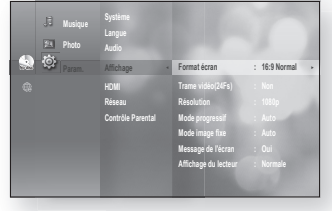

Appuyez sur la touche RETURN ou < pour revenir au menu précédent. Appuyez sur la touche MENU pour quitter le menu.  $\mathbb{Z}$  =

### Format d'image du téléviseur

Vous pourriez souhaiter régler l'écran en fonction du type de téléviseur que vous possédez. (Format de l'image)

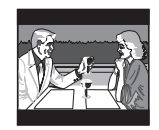

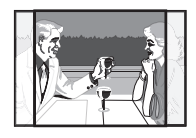

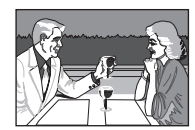

• 4:3 Letter Box :

À sélectionner si vous souhaitez voir le format d'image complet 16:9 fourni par le disque Blu-ray/DVD, même si le format d'image de votre téléviseur n'est que de 4:3. Des barres noires apparaissent en haut et en bas de l'écran.

• 4:3 Pan-Scan : Sélectionner si vous souhaitez visionner le signal vidéo 16 :9 du disque Blu-ray/ DVD sans afficher les barres noires en haut et au bas, même avec un téléviseur au format d'écran 4:3.(Les côtés gauche et droit de l'image vidéo sont coupés.)

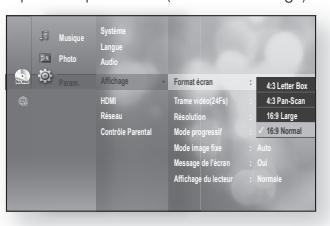

• 16:9 Large :

l'image 16:9 complète sur votre téléviseur à grand écran.

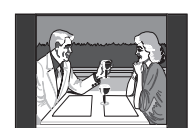

• 16:9 Normal : Certaines vidéos (source 4:3) s'affichent au format 4:3 à colonnes (barres noires de chaque côté de l'image) même si vous avez défini le format 16:9 normal.

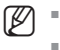

- Certains rapports de format ne sont pas disponibles selon de type de disque que vous utilisez.
- Si vous sélectionnez un format d'image différent de celui de votre téléviseur, l'image peut sembler déformée.

### cadre vidéo (24Fs)

Les films sont normalement filmés àune cadence de 24 images par seconde. Certains disques Blu-ray ont la capacité de réaliser la lecture à cettecadence. L'activation dela fonction Movie Frame (24Fs) (Cadence du film (24 i/s)) Activée vous permet de régler la sortie HDMI du lecteur Bluray à 24 images par seconde afin d'améliorer la qualité du film.

Vous pouvez profiter de l'option Movie Frame 24Fs (cadence de défilement de 24 images par seconde)

uniquement avec un téléviseur pouvant accueillir cette cadence de défilement.

Ce menu ne peut être sélectionnéqu'en résolution de sortie HDMI 1080i ou 1080p.

Deux sources peuvent être utilisées en fonction du disque utilisé : L'écran peut clignoter pendant quelques secondes lorsque la source passe de média film (24 images) en média vidéo (30 images).

### Résolution

Pour régler la résolution de sortie du signal Composantes et HDMI.

- Les nombres 480i, 480p, 720p, 1080p et 1080i indiquent le nombre de lignes vidéo. Le i et le p indiquent respectivement le balayage entrelacé et progressif.
- BD Wise : Règle automatiquement la résolution optimale lorsque le lecteur est connecté à un téléviseur via HDMI à l'aide de la fonctionnalité BD Wise.

 (L'élément de menu BD Wise apparaît uniquement lorsque la fonction BD Wise est activée.)

- 1080p : sortie vidéo à balayage progressif de 1080 lignes.
- 1080i : sortie de 1080 lignes de vidéo à balayage interlacé.
- 720p : sortie de 720 lignes de vidéo à balayage progressif.
- 480p : sortie de 480 lignes de vidéo à balayage progressif.
- 480i : sortie vidéo entrelacée de 480 lignes.

Si le téléviseur ne peut pas accueillir la résolution ou le nombre d'images sélectionné, le message suivant s'affiche :

Si vous cliquez Oui et que la résolution ne peut pas être accueillie, l'écran du téléviseur demeure vide. Veuillez attendre 15 secondes avant que la résolution ne revienne automatiquement aux valeurs précédentes.

- Si rien n'apparaît à l'écran, appuyez longuement sur la touche  $SAUT$  ( $\blacktriangleright\blacktriangleright$ l) (plus de 5 secondes sans disque) sur le devant du lecteur. Tous les réglages à l'usine sont rétablis. Suivez les étapes à la page précédente pour accéder à chacun des modes et sélectionnez le paramétrage d'affichage que votre téléviseur peut accueillir. (Ø =
	- Si les réglages par défaut sont rétablis, toutes les données utilisateur stockées comme données BD seront supprimées.

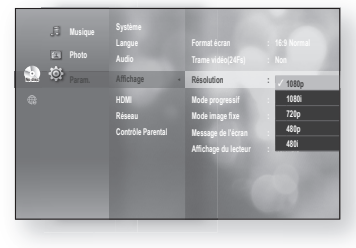

**Audio Affi chage ◄ HDMI Réseau Contrôle Parental**

**Photo** 

a. m.

**Format écran : 16:9 Normal Trame vidéo(24Fs) : PCM PM** Résolution : 1080**p Mode progressif : Auto Mode image fi xe : Auto Message de l'écran : Oui Affi chage du lecteur : Normale**

**Oui** ✓ **Non**

> ● PARAMETRAGE DE L'ECRAN PArAmétrAge de L'écrAn

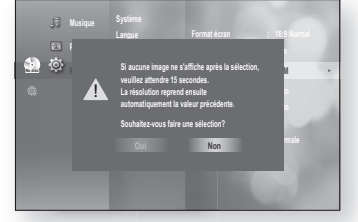

## paramétrage de l'écran

#### ❖ Résolution en fonction du mode de sortie

Lecture Disques Blu-ray •

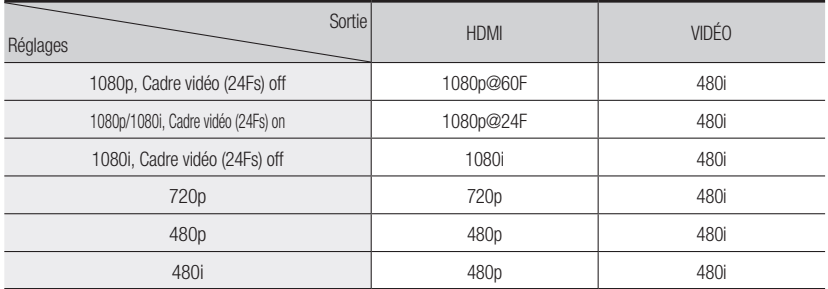

#### Lecture DVD •

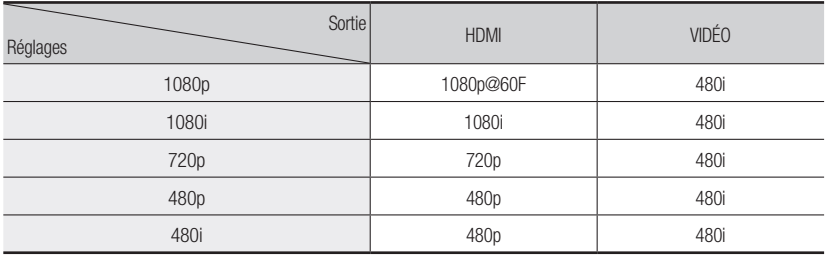

- M
- Ce lecteur possède l'option HDMI Auto Detect (Détect. HDMI auto). Dès que le lecteur est raccordé à un téléviseur par un câble HDMI, sa sortie est automatiquement réglée sur HDMI.
- Si la fonction de détection HDMI automatique ne fonctionne pas, il vous est impossible de sélectionner la résolution 1080p ou Movie (Film). Frame 24Fs (cadence de défilement de 24 images par seconde).
- Le disque Blu-ray doit posséder l'option de cadence de défi lement de 24 images par secondes (24Fs) pour que vous puissiez utiliser le mode Movie Frame 24Fs.

#### **Mode Progressif**

Le mode Progressif permet d'améliorer la qualité de l'image lorsque vous visionnez des disques DVD en résolution 480i.

- Auto : Sélectionnez ceci afin que le lecteur sélectionne automatiquement la meilleure image du DVD que vous visionnez.
- · Vidéo : Sélectionnez ceci pour obtenir la meilleure image extraite d'un DVD de concert ou de programme de télévision.

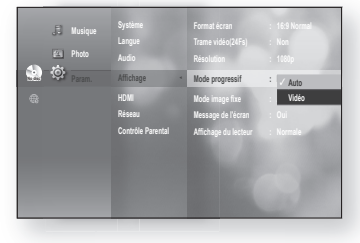

#### Mode image fixe

Spécifiez le réglage Auto, Champ ou Image sur la meilleure image fixe possible (en mode pause) extraite d'un DVD.

- Auto : Sélectionnez ce réglage afin que le lecteur affiche automatiquement la meilleure image fixe possible, en fonction du contenu.
- Champ : Sélectionnez ceci en mode pause lorsque la lecture d'une scène comportant beaucoup d'action est interrompue.
- **Image** : Sélectionnez ceci pour augmenter la résolution de l'image fixe.

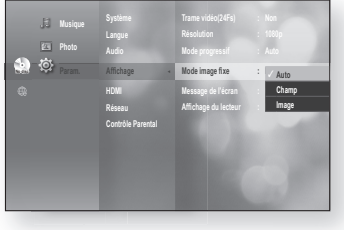

### Message de l'écran

- Oui : affiche les messages opérationnels.
- Non : n'affiche pas les messages opérationnels.

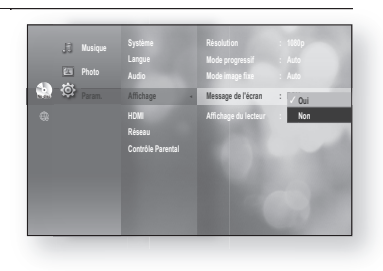

### Affichage du lecteur

- Auto : L'afficheur demeure noir durant la lecture et s'illumine lorsque l'appareil est en mode d'arrêt.
- · Réduite : Sélectionnez pour diminuer la luminosité de l'afficheur.
- Normale : Sélectionnez pour augmenter la luminosité de l'afficheur.

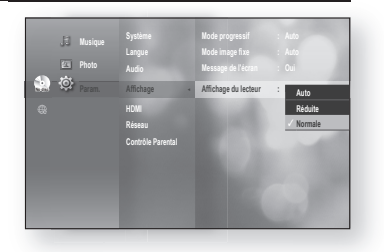

## paramétrage HDMI

### cOnFigurAtiOn des OPtiOns Hdmi

- 1. Arrêtez l'appareil, puis appuyez sur la touche MENU.
- **2.** Appuyez sur la touche **ENTER** ou sur la touche ►.
- **3.** Appuyez sur les touches ▲▼ pour sélectionner Param., puis appuyez sur la touche  $ENTER$  ou  $\blacktriangleright$ .
- 4. Appuyez sur les touches  $\triangle$   $\blacktriangledown$  pour sélectionner HDMI, puis appuyez sur la touche **ENTER** ou  $\blacktriangleright$ . Le menu de réglage HDMI s'affiche.
- 5. Appuyez sur les flèches  $\blacktriangle$   $\blacktriangledown$  pour sélectionner l'option d'affichage souhaitée, puis appuyez sur la touche **ENTER** ou sur la flèche  $\blacktriangleright$ .

### Anynet+ (HDMI-CEC) (Produits Samsung uniquement)

Lorsque la fonction HDMI est activée, la fonction Anynet+ devient disponible.

- Oui : fonctions Anynet+ disponibles.
- Non : fonctions Anynet+ indisponibles.

#### Qu'est-ce que Anynet+ ?

Anynet+ est une fonction commode offrant un lien de fonctionnement avec d'autres produits Samsung dotés de la fonction Anynet+.

Cet appareil peut être manipulé à l'aide de la télécommande d'un téléviseur Samsung ou peut allumer un téléviseur et cinéma maison Samsung et lancer la lecture d'un disque simplement en appuyant sur la touche **PLAY** de la télécommande du lecteur Blu-ray.

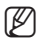

Cette fonctionn'est pas disponible si le câble HDMI ne peut accueillir le format CEC.

#### Pour utiliser Anynet+

- 1. Raccordez le lecteur de disque Blu-ray à un téléviseur Samsung à l'aide d'un câble HDMI. (Voir les pages 24~26)
- 2. Réglez la fonction Anynet+ (HDMI-CEC) du lecteur de disque Blu-ray sur «Oui».
- 3. Réglez la fonction Anynet+ de votre téléviseur. (Voir le manuel d'utilisation du téléviseur pour plus de détails.)

#### Les fonction Anynet+

Lecture à touche unique •

Vous pouvez allumer votre téléviseur et cinéma maison Samsung et lancer la lecture du disque tout simplement en appuyant sur la touche PLAY de la télécommande du téléviseur.

- Visionnement à touche unique Sélectionnez « Visionnement du lecteur de disque Blu-ray » ou « Connecté au lecteur du lecteur de disque Blu-ray » (selon le menu de votre téléviseur) dans le menu Anynet+ du téléviseur. Le lecteur Blu-ray s'allume automatiquement et le téléviseur passe en mode HDMI.
- Lien télécommandé Vous pouvez manipuler ce lecteur à l'aide de la télécommande de votre téléviseur Samsung.

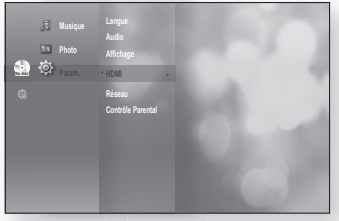

**Anynet+ (HDMI-CEC) : 16:9 Normal Anynet+ Format HDMI in the figure of**  $\mathbb{R}$ **BD Wise : Oui**

✓ **Oui Non**

**Langue Audio Affi chage HDMI ◄ Réseau Contrôle Parental**

**Musique Photo**
- Touches disponibles sur la télécommande des téléviseurs Samsung : ces touches fonctionnent de la même façon que celles de la télécommande du lecteur.
	- Touches de contrôle de la lecture :  $\boxed{\bullet}$
	- Touche de manipulation du menu :  $\iff$   $\iff$   $\left(\right.\right\}$
	- $-$  Touches numériques :  $\boxed{0}$   $\boxed{9}$
	- Touches de couleur :  $\rightarrow$   $\rightarrow$   $\rightarrow$

#### Menu Anynet+ du téléviseur

Si vous appuyez sur la touche Anynet+ de la télécommande du téléviseur, l'affichage suivant apparaît à l'écran (Affichage à l'écran).

- Menu du lecteur de disque Blu-ray
	- En cours de lecture d'un film : affiche le menu du disque (semblable à la touche **DISC MENU** de la télécommande du lecteur Blu-ray)
	- En mode Arrêt : affiche le menu CONFIGURATION (semblable à la touche **MENU** de la télécommande du lecteur Blu-ray.)
- Menu de manipulation du lecteur de disque Blu-ray
	- En cours de lecture d'un disque DVD-VIDEO, DVD-RW/-R, BD-ROM, BD-RE : affiche le menu INFO OSD (INFO- AFFICHAGEÀ L'ÉCRAN) (semblable à la touche INFO de la télécommande du lecteur.)

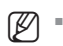

Ces menus peuvent varier en fonction de votre type de téléviseur Samsung.

## **Format HDMI**

Il vous est possible d'optimiser la sortie HDMI pour le raccordement à un téléviseur ou à un moniteur.

- TV : sélectionner pour un raccordement HDMI avec un téléviseur.
- **Ecran :** sélectionner pour un raccordement HDMI avec un moniteur. L'option Écran n'est pas disponible si le lecteur est raccordé à un téléviseur.

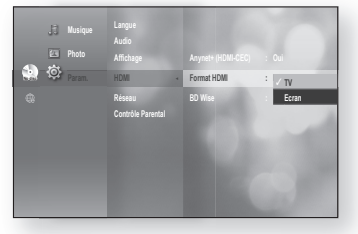

 >**Move** s**Enter** e**Exit**

Hnynet'

**BD Player**

 $\overline{1}$ 

**View TV Menu on Device Device Operation Setup**

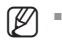

Vous devez raccorder un téléviseur ou un moniteur au lecteur avant de choisir cette option.

# paramétrage HDMI

### **BD Wise (Produits Samsung uniquement)**

BD Wise est la fonctionnalité d'interconnectivité de Samsung la plus récente. Lorsque vous connectez différents produits Samsung dotés de la technologie BD-Wise via HDMI, la résolution optimale est automatiquement réglée.

- Oui : La résolution d'origine du disque BD/DVD est émise directement sur le téléviseur.
- Non : La résolution de sortie est déterminée par le réglage de la résolution précédemment spécifié, indépendamment de la résolution du disque.

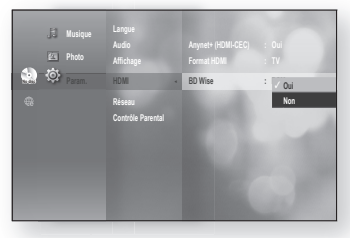

- Si vous souhaitez changer la résolution BD Wise, vous devrez Non au préalable la fonctionnalité BD Wise.
	- Si vous désactivez la fonctionnalité BD Wise, la résolution du téléviseur connecté sera réglée automatiquement sur sa valeur maximale.
	- Si le lecteur est relié à un périphérique ne prenant pas en charge la technologie BD Wise, vous ne pourrez pas utiliser la fonction BD Wise.
	- Pour un fonctionnement correct de BD Wise, Oui tous les menus BD Wise du lecteur et mettez le téléviseur sous tension.

M

## paramétrage du contrôle parental

## cOnFigurAtiOn du cOntrôLe PArentAL

La fonction Verrouillage parental (Contrôle parental) est utilisée en conjonction avec les disque Blu-ray / DVD auxquels une cote a été attribuée, ce qui vous permet de contrôler les types de disque Blu-ray / DVD que votre famille regarde. Vous pouvez retrouver jusqu'à 8 niveaux de cote sur un disque.

- 1. Arrêtez l'appareil, puis appuyez sur la touche MENU.
- **2.** Appuyez sur la touche **ENTER** ou sur la touche ►.
- **3.** Appuyez sur les touches ▲▼ pour sélectionner Param., puis appuyez sur la touche  $ENTER$  ou  $\blacktriangleright$ .
- 4. Appuyez sur les touches  $\blacktriangle \blacktriangledown$  pour sélectionner **Contrôle** Parental, puis appuyez sur la touche ENTER ou  $\blacktriangleright$ . La première fois que vous manipulez votre lecteur Bluray, le message «Saisir le nouveau mot de passe.» s'affiche.
- 5. Saisissez un mot de passe à 4 caractères à l'aide des touches numériques de la télécommande. Le message «Confirmer le mot de passe.» s'affiche. Saisissez de nouveau le mot de passe.
- 6. Appuyez sur la touche **ENTER** ou  $\blacktriangleright$  pour sélectionner verrouillage parental.
- **7.** Appuyez sur les touches ▲▼ pour sélectionner Oui ou Non, puis appuyez sur la touche ENTER.
- Appuyez sur la touche RETURN ou < pour revenir au menu précédent. Appuyez sur la touche REMARQUE MENU pour quitter le menu. (Ø =

**O**<br>**ED-ROM**<br> **EVID-VIDEO** 

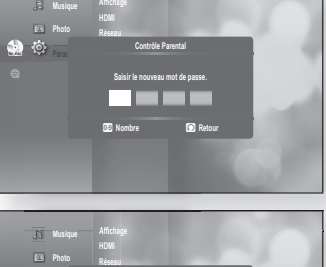

**Confi rmer le mot de passe.**

**Réseau**

**Param. Contrôle Parental**

**No disc Contrôle Parental ►**

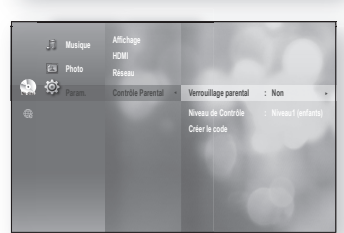

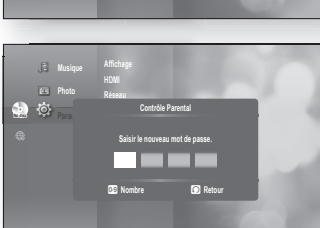

**Affi chage HDMI Réseau No disc Contrôle Parental ► Param. ◄**

**Musique Photo** 

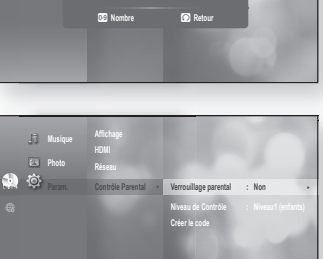

## paramétrage du contrôle parental

### si vous avez oublié votre mot de passe

- 1. Retirez le disque.
- 2. Appuyez pendant 5 secondes ou plus sur la touche **SAUT** ( $\blacktriangleright$ ) située sur le dessus de l'appareil.
	- Tous les réglages retournent aux réglages du manufacturier. •

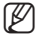

Si les réglages par défaut sont rétablis, toutes les données utilisateur stockées comme données BD seront supprimées.

### Configuration du niveau de cote

- 1. Appuyez sur les touches  $\blacktriangle \blacktriangledown$  pour sélectionner **Niveau** de Contrôle, puis appuyez sur la touche ENTER ou  $\blacktriangleright$ .
- **2.** Appuyez sur les touches ▲▼ pour sélectionner le niveau de cote approprié, puis appuyez sur la touche ENTER. Par exemple, si vous sélectionnez jusqu'au niveau 6, les disques contenant le niveau 7 ou 8 ne seront pas lus. Un chiffre élevé indique que le programme est réservé pour adultes seulement.

Le niveau 1 étant le plus restrictif et le niveau 8 le moins.

### changement de mot de passe

1. Appuyez sur les touches  $\blacktriangle$   $\blacktriangledown$  pour sélectionner Créer le code, puis appuyez sur la touche ENTER ou  $\blacktriangleright$ .

2. Saisissez un mot de passe à 4 caractères à l'aide des touches numériques de la télécommande. Le message « Saisir le nouveau mot de passe.» s'affiche.

**3.** Saisissez de nouveau votre mot de passe à l'aide des **ans autres de l'aisienne de la conseil de la partie de** touches numériques de la télécommande.

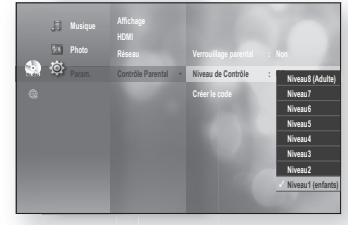

**Affi chage HDMI Réseau**

**Musique Photo** 

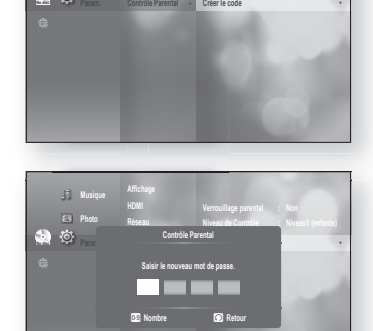

**Niveau de Contrôle : Niveau1 (enfants)**

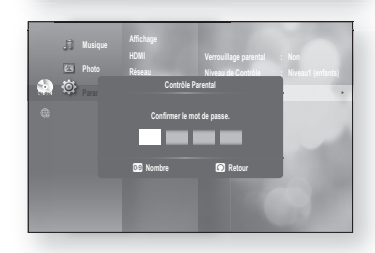

# confi guration du réseau

## cOnFigurAtiOn des OPtiOns de régLAge réseAu

Pour plus de détails sur la configuration, vérifiez la configuration réseau de votre ordinateur ou contactez votre fournisseur de services Internet.

Pour régler le réseau de votre lecteur Blu-ray, suivez les étapes suivantes.

- Mettez l'appareil en mode Arrêt/Aucun disque, puis **1.** appuyez sur la touche MENU.
- **2.** Appuyez sur la touche **ENTER** ou sur la touche ►.
- 3. Appuyez sur les flèches  $\blacktriangle \blacktriangledown$  pour sélectionner Param., puis appuyez sur la touche **ENTER** ou sur la flèche  $\blacktriangleright$ .
- 4. Appuyez sur les flèches  $\blacktriangle \blacktriangledown$  pour sélectionner Réseau, puis appuyez sur la touche **ENTER** ou sur la flèche ►.
- **5.** Appuyez sur les touches ▲▼ pour sélectionner l'option de réseau souhaitée parmi les options décrites ci-dessous, puis appuyez sur la touche ENTER ou  $\blacktriangleright$ .
- 6. Appuyez sur les touches  $\blacktriangle$   $\blacktriangledown$  pour sélectionner l'élément souhaité, puis appuyez sur la touche **ENTER.** Chaque option réseau est décrite en détail ci-dessous.

### sélection réseau

Sélectionnez Câble ou Sans fil comme méthode de connexion au réseau.

Pour la configuration, suivez les étapes 1~4 en page 51.

- 5. Appuyez sur les flèches  $\blacktriangle \blacktriangledown$  pour sélectionner Sélection réseau, puis appuyez sur la touche ENTER ou sur la flèche  $\blacktriangleright$ .
	- Câble : Sélectionnez ceci pour la connexion au réseau à l'aide d'un câble. (voir page 31)
	- Sans fil : Sélectionnez ceci pour vous relier au réseau via une connexion sans fil. (voir page 32)

#### Réseau filaire

Pour la configuration, suivez les étapes 1~4 en page 51.

- 5. Appuyez sur les flèches  $\blacktriangle \blacktriangledown$  pour sélectionner Réseau filaire, puis appuyez sur la touche ENTER ou sur la flèche ►.
- 6. Appuyez sur les flèches  $\blacktriangle \blacktriangledown$  pour sélectionner DHCP, puis appuyez sur **ENTER**.
- (Ø =
- Si la fonction DHCP est réglée sur Oui, il est impossible de sélectionner l'adresse IP, le masque sous-réseau ou la passerelle.
	- Si la fonction DNS est réglée sur Auto, il est impossible de sélectionner le système de noms de domaine DNS primaire et/ou secondaire.

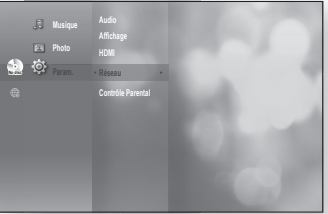

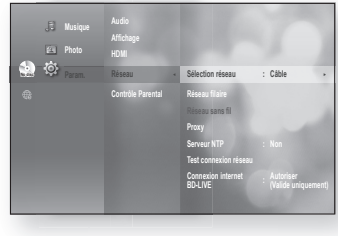

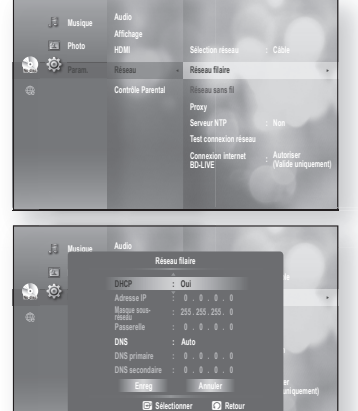

# confi guration du réseau

7. Appuyez sur les flèches  $\blacktriangle$   $\blacktriangledown$  pour sélectionner l'élément souhaité, puis appuyez sur la touche **ENTER**.

- Si la fonction DHCP est Non que la fonction DNS est réglée sur Manuel, saisissez ce qui suit pour configurer l'adresse IP, le filtre d'adresse locale, la passerelle et le serveur de nom de domaine primaire ; le serveur de nom de domaine secondaire est en option.
- Si la fonction DHCP est Oui et que la fonction DNS est réglée sur manuel, saisissez DNS primaire ; le serveur DNS secondaire est en option.
- Si la fonction DHCP est Oui et que la fonction DNS est réglée sur Auto, aucune configuration supplémentaire n'est requise.

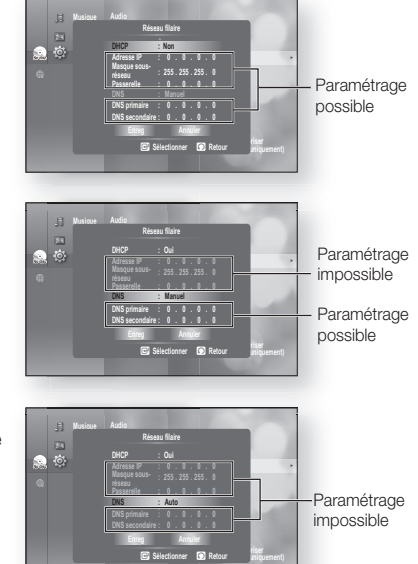

- Utilisez les touches numériques et les flèches ▲▼ → ► pour sélectionner un élément.
	- Si le réglage automatique ne fonctionne pas, contactez votre fournisseur de services Internet.
- 8. Lorsque terminé, utilisez les flèches ▲▼ pour sélectionner Enreg, puis appuyez sur la touche enter.
- 9. Si vous ne souhaitez pas enregistrer votre travail, utilisez les flèches ▲▼◀ ▶ pour sélectionner Annuler, puis appuyez sur ENTER.

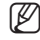

- L'adresse IP utilisée dans ce manuel n'est qu'à titre d'exemple. Vous devez vous reporter à vos paramètres réseaux pour définir l'adresse IP réelle.
- Pour trouver les réglages IP, du filtre d'adresse locale, de la passerelle et du serveur de nom de domaine primaire, vérifiez la configuration réseau de votre ordinateur ou contactez votre fournisseur de services Internet.

#### Réseau sans fil

Pour la configuration, suivez les étapes 1~4 en page 51.

**5.** Appuyez d'abord sur les touches ▲▼ pour sélectionner <u>audience</u> auto Réseau sans fil puis sur la touche ENTER ou  $\blacktriangleright$ .

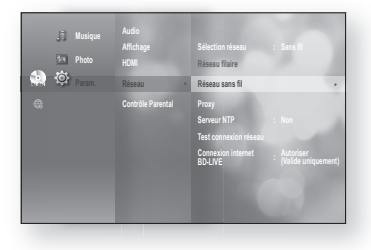

- - Français **\_3**
- 6. Appuyez sur les flèches ▲▼ pour sélectionner DHCP, puis appuyez sur **ENTER**.
- $\mathbb{Z}$  = Si la fonction DHCP est réglée sur **Oui**, il est impossible de  $\mathbb{Z}$  est interest la la masque régant au la sélectionner l'adresse IP, le masque sous-réseau ou la passerelle.
	- Si la fonction DNS est réglée sur Auto, il est impossible de sélectionner le système de noms de domaine DNS primaire et/ou secondaire.
- 7. Appuyez sur les flèches  $\blacktriangle$   $\blacktriangledown$  pour sélectionner l'élément souhaité, puis appuyez sur la touche ENTER.
	- Sélectionnez un Point d'accès puis appuyez sur la touche **ENTER** afin d'afficher la liste des points d'accès disponibles. (Cela peut nécessiter une recherche de plusieurs secondes.)
		- Lorsqu'un utilisateur sélectionne un Point d'accès et appuie sur la touche **ENTER**, le système tente de se connecter au point d'accès désigné.
		- Si la manœuvre réussit, une notification apparaîtra. (Si le point d'accès sélectionné affiche une icône de verrouillage, vous serez tenu de fournir une authentification de sécurité.)
		- Sélectionnez votre point d'accès de sécurité approprié, si celui-ci est connu. Dans le cas contraire, sélectionnez WEP, WPAPSK ou WPA2PSK dans la liste ci-dessous et entrez le mot de passe. Essayez les différents points d'accès de sécurité et entrez le mot de passe jusqu'à ce qu'une connexion soit établie.
		- Entrez le mot de passe puis appuyez sur la touche **BLEU(D)** pour vous connecter à votre point d'accès (routeur).

 Pour de plus amples détails sur la sécurité des points d'accès, reportez-vous au guide de l'utilisateur du point d'accès concerné.

• Si le protocole DHCP est Non et l'option DNS spécifiée sur Manuel, entrez vos réglages Adresse IP, Masque sousréseau, Passerelle et Serveur DNS.

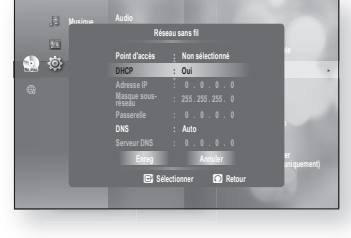

●

cOnFigurAtiOn du réseAu

CONFIGURATION DU RÉSEAL

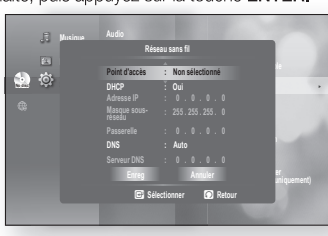

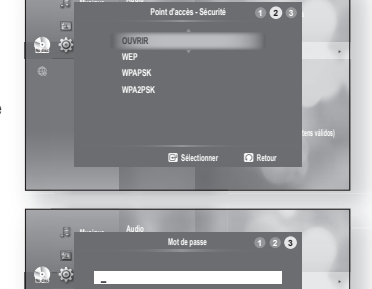

**Réseau sans fi l Provide Serveur NTP : Non Test connexion réseau**

**(Vauniquement)**

**Parental Setup**

**09 Nombre C** Sélectionner **D** Retour

**A B C D E F G H I J K L M N O P Q R S T U V W X Y Z a b c d e f g h i j k l m n o p q r s t u v w x y z 1 2 3 4 5 6 7 8 9 0 − \_ + = . ~ ! @ # \$ % ^ & ( ) / ? | a Espace libre <b>B** Espace **c C** Effacer **d** Connecte

**Audio**

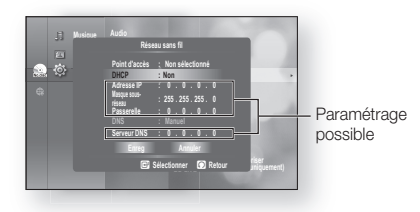

# configuration du réseau

- Si le protocole DHCP est Oui et l'option DNS spécifiée sur Manuel, entrez vos réglages Serveur DNS.
- Si le protocole DHCP est Oui et l'option DNS spécifiée sur Auto, aucune configuration supplémentaire n'est requise

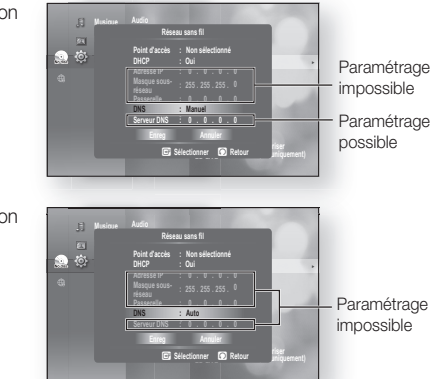

- Utilisez les touches numériques et les flèches  $\blacktriangle \blacktriangledown \blacktriangle \blacktriangleright$  pour sélectionner un élément.
	- Si le réglage automatique ne fonctionne pas, contactez votre fournisseur de services Internet.
- 8. Lorsque terminé, utilisez les flèches ▲▼ pour sélectionner Enreg, puis appuyez sur la touche enter.
- 9. Si vous ne souhaitez pas enregistrer votre travail, utilisez les flèches ▲▼◀ ▶ pour sélectionner Annuler, puis appuyez sur ENTER.
- M

M

- L'adresse IP utilisée dans ce manuel n'est qu'à titre d'exemple. Vous devez vous reporter à vos paramètres réseaux pour définir l'adresse IP réelle.
- Pour trouver les réglages IP, du filtre d'adresse locale, de la passerelle et du serveur de nom de domaine primaire, vérifiez la configuration réseau de votre ordinateur ou contactez votre fournisseur de services Internet.

#### Paramétrage d'un serveur mandataire

Un serveur mandataire retransmet ses besoins de service à d'autres serveurs.

Si vous devez configurer le réglage du serveur mandataire, entrez les informations stipulées par votre fournisseur de services Internet.

Pour la configuration, suivez les étapes 1~4 en page 51.

- 5. Appuyez sur les flèches ▲▼ pour sélectionner Proxy, puis appuyez sur **ENTER** ou sur la flèche  $\blacktriangleright$ .
	- Serveur
	- Port
	- Utilisateur
	- Mot de passe

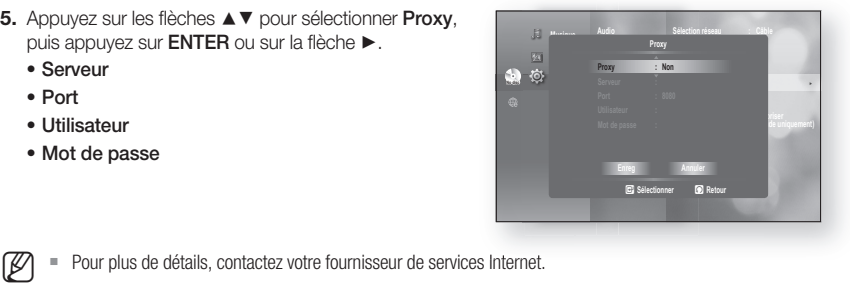

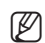

Pour plus de détails, contactez votre fournisseur de services Internet.

### Configuration du serveur NTP – Utilisé Pour Récupérer L'heure à Partir D'un Serveur NTP

Pour la configuration, suivez les étapes 1~4 en page 51.

- 5. Appuyez sur les flèches  $\blacktriangle$   $\blacktriangledown$  pour sélectionner Serveur NTP, puis appuyez sur la touche  $ENTER$  ou sur la flèche  $\blacktriangleright$ .
	- Oui : le lecteur se branche automatiquement sur le serveur Internet pour régler l'horodatage.
	- Non : le lecteur ne se connecte pas au serveur Internet pour régler l'horodatage.

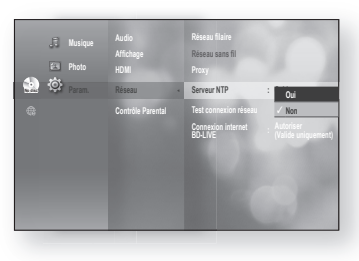

## Test connexion réseau

Utilisez ce menu pour vérifier si votre connexion réseau fonctionne ou non.

Pour la configuration, suivez les étapes 1~4 en page 51.

5. Appuyez sur les flèches  $\blacktriangle \blacktriangledown$  pour sélectionner Test connexion réseau, puis appuyez sur la touche ENTER ou sur la flèche  $\blacktriangleright$ .

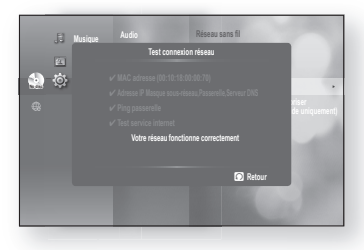

### Connexion Internet à BD-LIVE

Le lecteur de disque Blu-ray prend en charge la technologie BD-LIVE qui vous permet de bénéficier d'une variété de contenus de services interactifs fournis par le fabricant de disques via une connexion réseau. Pour profiter de cette fonctionnalité, il faut d'abord relier le logement USB à une connexion LAN (voir page 31) ou une connexion d'adaptateur de réseau LAN sans fil.

La connexion Internet meut être restreinte lorsque vous utilisez le contenu BD-LIVE.

Pour la configuration, suivez les étapes 1~4 en page 51.

- **5.** Appuyez sur les flèches ▲▼ pour sélectionner Connexion Internet BD-LIVE, puis appuyez sur la touche ENTER ou sur la flèche  $\blacktriangleright$ .
	- Autoriser (Tout) : La connexion Internet est permise pour tous les contenus BD-LIVE.
	- Autoriser (Valide uniquement) : La connexion Internet est permise uniquement pour le contenu BD-LIVE certifié.
	- **Interdire** : Aucune connexion Internet n'est permise pour les contenus BD-LIVE.

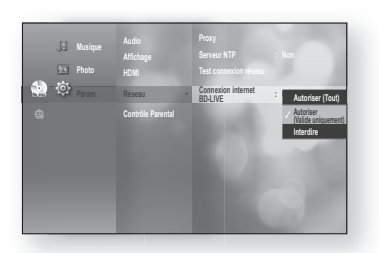

- $\mathbb{Z}$   $\blacksquare$  Qu'est-ce qu'un certificat valide ? Lorsqu'un lecteur de disque Blu-ray utilise BD-LIVE pour transmettre de disque et demander au convert de certificat le disque en question le convert exploite les des données de disque et demander au serveur de certifier le disque en question, le serveur exploite les données transférées pour vérifier la validité du disque et renvoie le certificat au lecteur.
	- La connexion Internet peut être restreinte lorsque vous utilisez des contenus BD-LIVE.

# fonction diffusion en continu sur p

La méthode de configuration des dossiers partagés pourrait différer selon le système d'exploitation du PC.

## cOnneXiOn À un Pc et Lecture de cOntenu mP3, JPeg, divX, MKV OU MP4

Vous pouvez connecter le lecteur de disques Blu-ray à un PC et lire des fichiers MP3, JPEG, DivX, MKV ou MP4 dans un dossier partagé. (Pour de plus amples renseignements sur la connexion, reportez-vous aux pages 31 et 32)

- 1. Utilisez un routeur et un câble LAN ou un adaptateur sans fil LAN pour établir la connexion entre le PC et le lecteur de disque Blu-ray.
- 2. Créez un dossier partagé dans le PC et stockez les fichiers MP3, JPEG, DivX, MKV ou MP4 voulus dans ce dossier.
	- Pour de plus amples renseignements sur la configuration d'un dossier partagé, allez au site Web Samsung et téléchargez le manuel « Configuration du dossier partagé » du Centre de téléchargement.
- 3. Appuyez sur la touche MENU.
- 4. Appuyez sur la touche ROUGE(A). Vous apercevrez une fenêtre dans laquelle vous pouvez sélectionner un type de recherche de réseau.

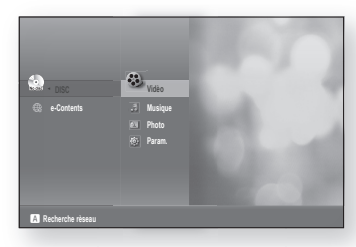

5. Utilisez la touche < > pour sélectionner un type de recherche de réseau.

Une liste de serveurs partagés apparaît.

- Auto : recherche automatiquement un PC disponible.
- Manuel : Vous devez saisir l'adresse IP, le nom du dossier, le nom d'utilisateur de la fenêtre et le mot de passe avant de sélectionner le PC voulu.

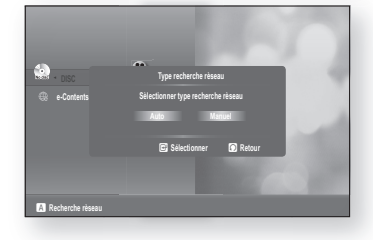

#### 6. Pour rechercher un dossier partagé

Il existe 2 modes d'accès aux dossiers partagés sur un PC. (Si vous recherchez un dossier en mode Auto (automatique), le nom du dossier doit comprendre moins de 12 caractères. Vous devez sélectionner Manual (manuel) pour rechercher les dossiers dont le nom comprend 12 caractères ou plus.)

#### • Mode Auto

1. Utilisez les touches ▲▼ pour sélectionner le PC voulu, puis appuyez sur la touche ENTER.

(Si c'est la première fois que vous vous connectez, vous devez entrer le nom de l'utilisateur de la fenêtre et le mot de passe pour afficher le dossier partagé.)

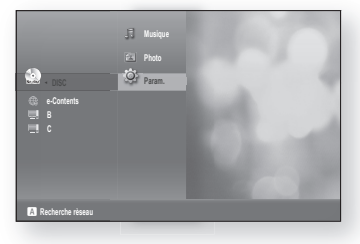

Entrez le nom d'utilisateur du PC dans la fenêtre. 2.

Entrez le mot de passe du PC dans la fenêtre. 3. Le dossier partagé s'affiche.

4. Utilisez les touches ▲▼ pour sélectionner le dossier voulu.

- Mode manuel
- Entrez l'adresse IP du PC sur lequel sont stockés les 1. dossiers partagés.

2. Saisissez le nom du dossier partagé dans la fenêtre, puis appuyez sur la touche **BLEU(D)** pour enregistrer.

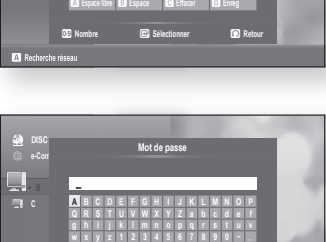

**09 Nombre C** Sélectionner **in Retour** 

**+ = . ~ ! @ # \$ % ^ & ( ) / ? |** a **Espace libre** b **Espace** c **Effacer** d **Enreg**

**A B C D E F G H I J K L M N O P Q R S T U V W X Y Z a b c d e f g h i j k l m n o p q r s t u v w x y z 1 2 3 4 5 6 7 8 9 0 − \_ + = . ~ ! @ # \$ % ^ & ( ) / ? |**

**e-Contents**

ų,

a **Recherche rèseau**

**\_**

**Utilisateur**<br>Listen de la provincia de la provincia de la provincia de la provincia de la provincia de la provincia de la p

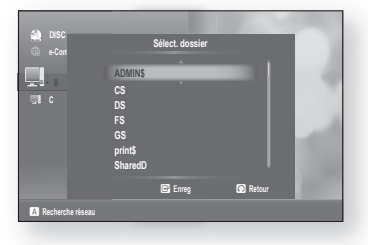

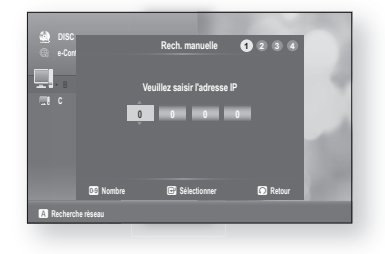

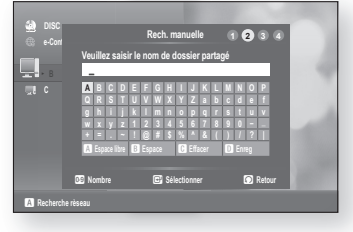

# tion diffusion en cor

3. Saisissez le mot de passe du PC, puis appuyez sur la touche **BLEU(D)** pour enregistrer.

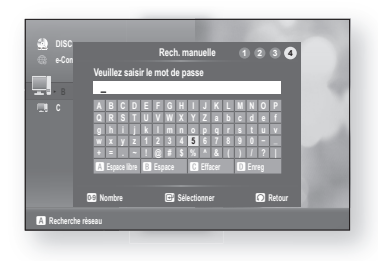

**7.** Appuyez sur la touche ►, puis utilisez les touches ▲▼ pour sélectionner vidéo, musique ou Photo. (Pour de plus amples renseignements sur la lecture de fichier vidéo, musique ou photo, reportez-vous aux pages 70 à 74)

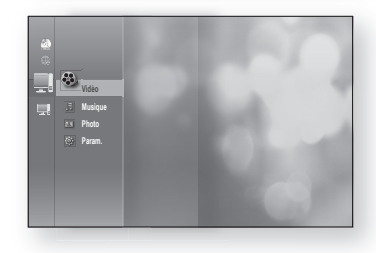

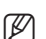

Le nom du PC devrait être en anglais et ne pas comporter de caractères tels que des symboles.

- Vous pouvez effectuer la recherche dans 4 PC maximum connectés au réseau pour lire le contenu.
- Selon votre environnement PC, vous pourriez éprouver des problèmes de connexion.

- Si vous éprouvez des difficultés à établir la connexion automatique, veuillez établir la connexion manuellement.

- Si un conflit se produit entre le partage de fichier simple Windows XP et la fonction de diffusion en continu sur PC de votre lecteur Blu-ray, veuillez désactiver le partage de fichier simple.
	- Pour de plus amples renseignements, allez au site Web Samsung et téléchargez le manuel « Configuration du dossier partagé » du Centre de téléchargement.
- Si vous éprouvez des problèmes avec la fonction de diffusion en continu sur PC lorsque vous utilisez un dossier partagé sur le bureau Windows Vista, consultez le site du soutien technique du système pour changer un paramètre ou le répertoire.
- La diffusion en continu DivX sur un réseau LE pourrait être imprécise.

# on données Bl

Les données BD (stockées sur une mémoire flash externe: Environ 1 Go) sont constituées de contenus de disques Blu-ray, tels que des séquences de films ou d'autres fonctionnalités spéciales téléchargées depuis le service BD-LIVE ou à partir de disques Blu-ray.

## gestiOn du suPOrt de stOcKAge PersistAnt

Vous pouvez gérer les données utilisateur stockées dans les données BD.

- 1. Arrêtez l'appareil, puis appuyez sur la touche MENU.
- **2.** Appuyez sur la touche **ENTER** ou sur la touche ►.
- **3.** Appuyez sur les flèches ▲▼ pour sélectionner Param., puis appuyez sur la touche  $ENTER$  ou sur la flèche  $\blacktriangleright$ .
- 4. Appuyez sur les flèches  $\blacktriangle \blacktriangledown$  pour sélectionner Système, puis appuyez sur la touche ENTER ou sur la flèche ►.
- 5. Appuyez sur les flèches  $\blacktriangle \blacktriangledown$  pour sélectionner Gestion données BD, puis appuyez sur ENTER ou sur la flèche  $\blacktriangleright$ .

#### - Pour supprimer la mémoire flash -

- 1. Appuyez sur la touche  $\blacktriangleleft \blacktriangleright$  afin de sélectionner Sup données BD, puis appuyez sur la touche ENTER.
- 2. Le message « Toutes les données BD seront supprimées. Continuer ? » s'affiche.
- 3. Appuyez sur les touches  $\blacktriangleleft \blacktriangleright$  pour sélectionner Oui, puis appuyez sur la touche ENTER.

#### Description des renseignements offerts sur le dispositif de stockage du lecteur

- Taille totale : capacité totale du dispositif de stockage. •
- Taille disponible : capacité disponible du dispositif de stockage. •

#### - Pour changer de périphérique -

- 1. Appuyez sur les flèches < > pour sélectionner Changer périph., puis appuyez sur la touche ENTER.
- 2. Utilisez les touches ▲▼ pour sélectionner la mémoire flash voulue, puis appuyez sur la touche ENTER.

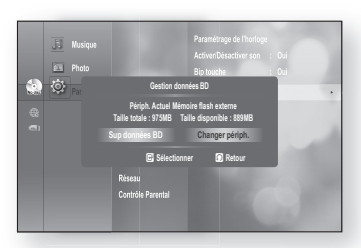

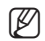

- En mode Mémoire amovible, la lecture du disque s'interrompt si vous débranchez l'appareil USB en cours de lecture.
- Nous prenons uniquement en charge les périphériques USB consistant en une table d'allocation des fi chiers (FAT) (en-tête de volume DOS 8.3) et nous recommandons l'utilisation d'un périphérique USB utilisant le protocole 2.0 et dont la vitesse de lecture/ écriture est de 4 Mo au minimum.
- Le périphérique de disque dur USB ne peut pas être utilisé pour le stockage de données BD (BD-LIVE).
- La fonction Reprise de lecture peut ne pas fonctionner après le formatage du périphérique de stockage.
- La taille totale de Gestion données BD peut varier en fonction de la version du micrologiciel.

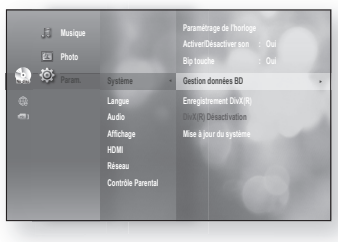

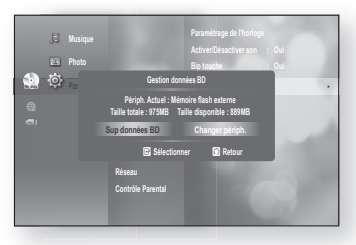

## ages<br>Geb

### enregistrement divX(r)

Veuillez utiliser le code d'enregistrement fourni pour enregistrer votre lecteur de disque Blu-ray avec le formulaire DivX(R) Vidéo sur demande. Pour de plus amples renseignements, consultez www.divx.com/vod.

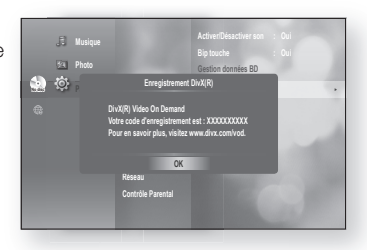

Cette option n'est pas activée si vous sélectionnez OK. Pour activer cette option, veuillez exécuter la déconturion DivX/D. désactivation DivX(R).

## désActivAtiOn du divX(r)

Si vous souhaitez désactiver le code d'enregistrement sur le site Web, veuillez sélectionner Oui. Vous pouvez alors obtenir un nouveau code d'enregistrement.

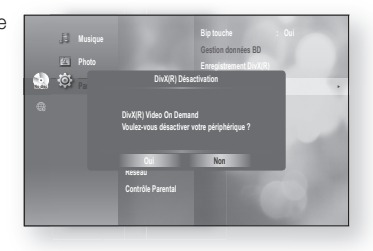

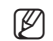

Cette fonction peut être exécutée lorsque la fonction d'enregistrement du DivX(R) est disponible.

### ❖ DivX

À PROPOS DE LA VIDÉO DIVX : DivX® est un format vidéo numérique créé par DivX, Inc. La trousse d'essai HD v 1.1. ou plus récente est requise pour lire la vidéo DivX (1080p) : Lit la vidéo DivX® dont la HD peut atteindre 1080p, y compris le contenu de haute qualité.

À PROPOS DE LA VIDÉO SUR DEMANDE DIVX : Cet appareil certifié DivX® doit être enregistré pour pouvoir lire du contenu vidéo sur demande (VOD). Générez tout d'abord le code d'enregistrement de VOD DivX de votre appareil, puis soumettez-le au cours du processus d'enregistrement. [Important : Le contenu VOD DivX est protégé par un système GDM (gestion des droits numériques) qui limite la lecture aux appareils certifiés DivX enregistrés. Si vous essayez de lire du contenu VOD DivX non autorisé sur votre appareil, le message « Authorization Error » (Erreur d'autorisation) s'affiche et votre contenu ne sera pas lu.] Pour en savoir plus, consultez le site www.divx.com/vod.

DivX® est une marque déposée de DivX, Inc., utilisée sous licence

# nise à niveau du sys

Samsung offre parfois des mises à niveau du micrologiciel pour les versions ultérieures du lecteur Blu-ray. Pour mettre ce micrologiciel à niveau, vous devez :

- 1. USB : Allez à www.samsung.com/bluraysupport, puis téléchargez et sauvegardez le micrologiciel le plus récent (fichier RUF) sur la clé USB. Connectez la clé USB au port USB du lecteur Blu-ray (il ne doit pas y avoir de disque sur le plateau) afin de mettre à niveau le micrologiciel, puis suivez les instructions à l'écran.
- 2. CD/DVD : Allez à www.samsung.com/bluraysupport et téléchargez le micrologiciel le plus récent (ficher RUF) sur un disque. Insérez le disque dans le lecteur Blu-ray et lancez la lecture pour commencer la mise à niveau, puis suivez les instructions à l'écran.
- Ethernet : Si le lecteur Blu-ray est correctement connecté au réseau au moyen d'un câble ou d'une connexion 3. sans fil, il se connectera automatiquement à notre site Web chaque fois que vous l'allumerez et téléchargera les fichiers de mise à niveau, s'il y a lieu. Suivez les étapes ci-après.

## mise À niveAu du micrOLOgicieL

- 1. Mettez l'appareil en mode Arrêt/Aucun disque, puis appuyez sur la touche MENU.
- **2.** Appuyez sur la touche **ENTER** ou sur la touche ▶.
- **3.** Appuyez sur les touches ▲▼ pour sélectionner Param., puis appuyez sur la touche ENTER ou ▶.
- 4. Appuyez sur les touches ▲▼ pour sélectionner Système, puis appuyez sur la touche ENTER ou ▶.
- 5. Appuyez sur les touches  $\blacktriangle \blacktriangledown$  pour sélectionner Mise à jour du système, puis appuyez sur la touche ENTER ou  $\blacktriangleright$ .
- 6. Le lecteur vérifiera automatiquement l'état de votre connexion par réseau ou par câble. La fenêtre d'état de la connexion s'affiche.
	- Si une mise à niveau est disponible : des renseignements concernant la version actuelle ou les nouvelles versions s'affiche dans la boîte de message.
	- Si une mise à niveau n'est pas disponible: ladescription suivante s'affiche dans la boîte de message.
		- Si le câble n'est pas branché : «Câble Ethernet non connecté. Vérifiez le câble Ethernet.»
		- Si la connexion réseau a échoué : «Connection du système à internet impossible pour effectuer la mise à niveau Vérifiez la configuration réseau»
		- **•** Si aucune version ultérieure n'est disponible (la dernière  $\frac{1}{2}$ version est déjà installée) : «Dern. vers. du microlo. princ. déjà installée. Mise à jour inutile.»

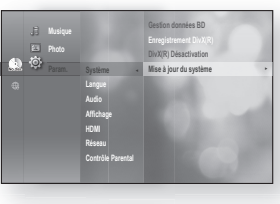

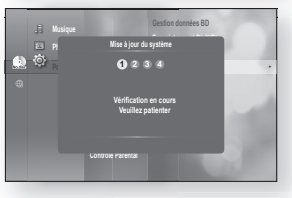

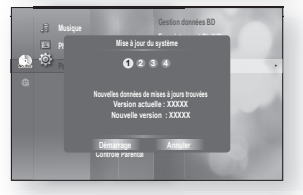

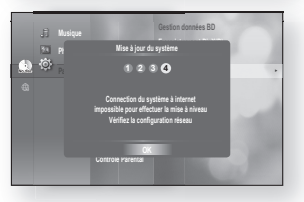

## nise à niveau du svstèr

- Si un disque est présent dans le lecteur : «Veuillez Vérifier qu'il n'y a aucun disque dans le lecteur pendant toute la durée de la mise a jour.» Ceci indique que vous devez retirer tous les disques de l'appareil avant d'effectuer la mise à niveau.
- le serveur n'est pas disponible : «Serveur de mise à jour en maintenance. Veuillez réessayer plus tard.»
- **7.** Pour effectuer la mise à niveau du système, appuyez sur les touches  $\blacktriangleleft \blacktriangleright$  pour sélectionner **Démarrage**, puis appuyez sur enter.
- 8. La mise à niveau du système est lancée.

- 9. Si vous sélectionnez Annuler en cours de téléchargement, une boîte de message vous invite à confirmer votre choix. Si vous souhaitez annuler le téléchargement, sélectionnez Oui et appuyez sur **ENTER**.
- **10.** La vérification de votre système est lancée. À la fin du téléchargement, le processus de mise à jour est lancé automatiquement.
- 11. Le lecteur s'éteint automatiquement 5 secondes après la fin de l'installation.

Tous les réglages retournent au paramétrage de l'usine lors du prochain démarrage du système et le menu de sélection de la langue apparaît.

Si vous souhaitez annuler la mise à niveau en cours de téléchargement des données, appuyez sur la touche ENTER. Un message de confirmation s'affiche.

Si vous sélectionnez Oui, le processus de mise à niveau s'interrompt ; si vous sélectionnez Non, elles se poursuivent.

- **Lorsque la mise à niveau du système est terminée, vérifiez les détails concernant le micrologiciel dans le** menu Mise à niv. du système.
- N'éteignez jamais le lecteur en cours de mise à niveau du système. Dans le cas contraire, il se pourrait que le lecteur fonctionne incorrectement.

M

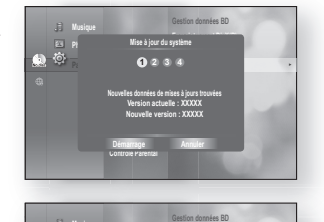

**Mise à jour du système Téléchargement des données de mises à jours en cours... Veuillez ne pas éteindre l'appareil. Annule** 

**1 2 3 4**

**Mise à jour du système** <sup>+</sup>

**60%**

**No disc Système** <sup>+</sup>

**Musique Photo** 

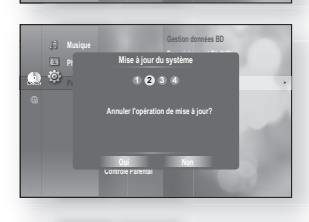

**Contrôle Parental**

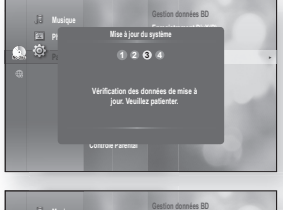

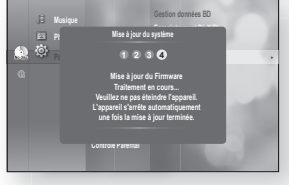

- N'utilisez pas de périphériques USB autres que les clés USB pour mettre à jour les logiciels à l'aide du connecteur Hôte USB.
- Assurez-vous que la clé USB ne contienne qu'une seule copie de la mise à niveau du micrologiciel pour éviter les problèmes.
- Si un câble HDMI ou un câble réseau (LAN) est déjà branché, il peut s'avérer impossible d'insérer une clé USB surdimensionnée.

## inFOrmAtiOn système

Lorsque la mise à niveau du micrologiciel est terminée, vérifiez les détails concernant le mic rologiciel en suivant les étapes plus bas.

- Mettez l'appareil en mode Arrêt/Aucun disque, puis **1.** appuyez sur la touche MENU.
- **2.** Appuyez sur la touche **ENTER** ou sur la touche ►.
- **3.** Appuyez sur les touches ▲▼ pour sélectionner Param., puis appuyez sur la touche  $ENTER$  ou  $\blacktriangleright$ .
- 4. Appuyez sur les touches ▲▼ pour sélectionner Système, puis appuyez sur la touche ENTER ou  $\blacktriangleright$ .
- **5.** Appuyez sur les touches ▲▼ pour sélectionner Information système, puis appuyez sur la touche **ENTER ou**  $\blacktriangleright$ **.**

Les détails complets concernant le micrologiciel actuel s'affichent.

6. Appuyez sur la touche ENTER pour sélectionner OK. Le menu Mise à niveau du système s'affiche.

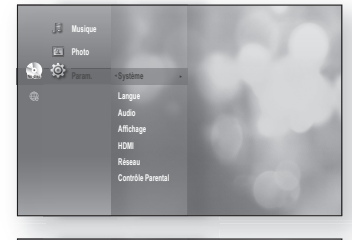

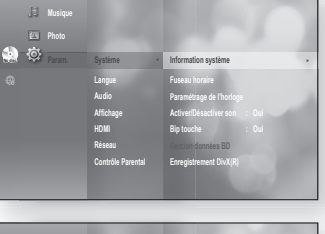

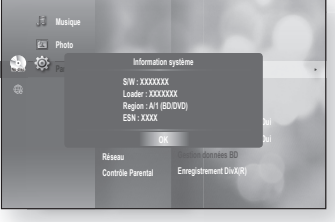

## Avis de mise À niveAu du micrOLOgicieL

Le menu contextuel apparaît lorsqu'une nouvelle version du micrologiciel devient disponible sur le serveur de mise à niveau SAMSUNG utilisé pour le branchement du lecteur Blu-ray si celui-ci est connecté au réseau et allumé.

- **Oui** : Pour une mise à niveau immédiate.
- **Non** : Pour remettre la mise à niveau à plus tard.

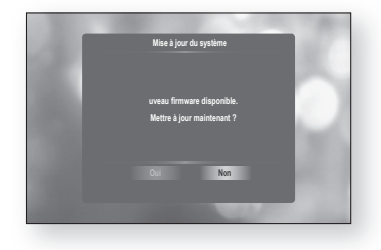

## sionner un

## utiLisAtiOn de LA FOnctiOn AFFicHeur

- 1. Appuyez sur la touche INFO de la télécommande en cours de lecture.
	- Si le titre actuel du disque Blu-ray possède l'option d'incrustation d'image BONUSVIEW, appuyez sur la touche inFO de la section BONUSVIEW pour en afficher les renseignements.
- **2.** Appuyez sur les touches ▲▼ pour sélectionner l'élément approprié.
- **3.** Appuyez sur la touche  $\blacktriangleleft$   $\blacktriangleright$  pour effectuer la configuration appropriée, puis appuyez sur la touche enter.
	- Les touches numériques de la télécommande vous permettent un accès direct à un titre, un chapitre ou vous permettent de lancer la lecture à l'heure souhaitée.
- 4. Pour que l'écran disparaisse, appuyez de nouveau sur la touche inFO.

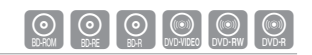

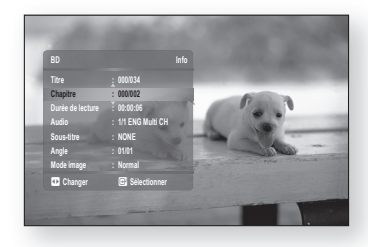

<Menu INFO de la section BONUSVIEW>

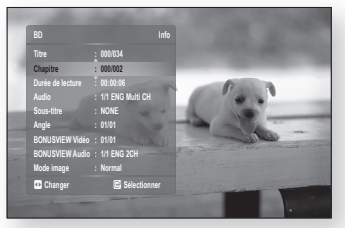

- En certains cas, certaines fonctions peuvent être désactivées en fonction du disque si vous tentez de lire le contenu du menu Info.  $\mathbb{Z}$  =
	- Titre : pour sélectionner le titre souhaité lorsque le disque en contient plusieurs. Si un BD/DVD contient plus d'un film par exemple, chaque film est identifié par un Titre.
	- Chapitre : la plupart des disques Blu-ray ou DVD sont enregistrés par chapitre pour vous permettre une recherche rapide.
	- Durée de lecture : permet de lancer la lecture du film à l'heure souhaitée. Vous devez entrer l'heure de début en tant que référence. La fonction de recherche de l'heure ne fonctionne pas avec certains disques.
	- Audio : s'adresse à la langue de la trame sonore du film. Un disque BD peut contenir jusqu'à 32 langues et un DVD jusqu'à 8.
	- Sous-titre : s'adresse aux langues de sous-titrage disponibles sur le disque. Vous pouvez choisir la langue de sous-titrage ou, si vous préférez, désactiver le sous-titrage. Un disque BD peut contenir jusqu'à 255 langues de sous-titrage et un DVD jusqu'à 32.
	- Angle : lorsqu'un BD/DVD contient plusieurs angles pour une scène donnée, vous pouvez utiliser la fonction ANGLE.
	- BONUSVIEW Vidéo/ BONUSVIEW Audio : Si le titre du disque Blu-ray apparaît dans la section BONUSVIEW, il vous est possible d'en configurer les options BONUSVIEW Vidéo et BONUSVIEW Audio. Toutefois, les options BONUSVIEW Vidéo et BONUSVIEW Audio sont désactivées pour les disques Blu-ray qui n'accueillent pas ces options.
	- Mode image: Cette fonction vous permet de régler la qualité vidéo lorsque vous vous connectez à un téléviseur via HDMI.
		- Dynamique : Choisissez ce réglage pour augmenter la définition.
		- Normal : Choisissez ce réglage pour la plupart des applications de visionnage.
		- Film : Ceci est le réglage le mieux adapté au visionnage de film.
		- Utilisateur : L'utilisateur peut régler respectivement la fonction de netteté et de réduction de bruit.

## utiLisAtiOn de menus du disQue & cOnteXtueL / titre menu

#### Utilisation de Menu disque

- 1. Appuyez sur la touche **DISC MENU** de la télécommande en cours de lecture.
- **2.** Appuyez sur les flèches ▲▼◀ ▶ pour choisir la sélection souhaitée, puis appuyez sur **ENTER** ou sur la flèche ►.
	- Les éléments de configuration du menu disque peuvent varier d'un disque à l'autre.

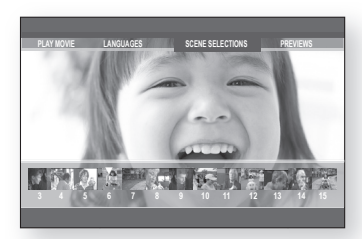

En fonction du disque, le menu disque peut ne pas fonctionner.

## Utilisation de Menu titre  $\Box$

M

- 1. Appuyez sur la touche TITLE MENU de la télécommande en cours de lecture.
- **2.** Appuyez sur les touches ▲▼◀ ▶ pour effectuer la sélection souhaitée, puis appuyez sur la touche enter.
	- Les éléments de configuration du menu titre peuvent varier d'un disque à l'autre.
- En fonction du disque, le menu titre peut ne pas fonctionner. M
	- = Le menu titre ne s'affiche que si le disque contient au moins deux titres.

#### Lecture de la Liste de titres

- Mettez l'appareil en mode d'arrêt ou de lecture, puis **1.** appuyez sur les touches DISC MENU ou TITLE MENU.
- **2.** A l'aide des flèches ▲▼, sélectionnez le titre de votre choix dans la liste puis appuyez sur la touche ENTER ou sur la flèche  $\blacktriangleright$ . Le titre sélectionné est lu.

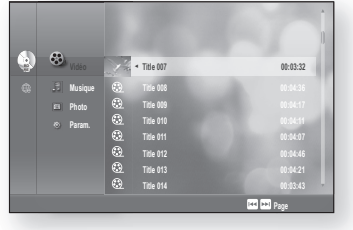

#### - Pour atteindre la liste de lecture -

Pour atteindre la liste de lecture, appuyez sur la touche ROUGE (A).

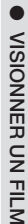

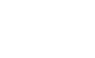

# visionner un filr

### Utilisation Menu contextuel

- 1. Appuyez sur la touche **POPUP MENU** de la télécommande en cours de lecture.
- **2.** Appuyez sur les touches ▲▼◀ ▶ ou ENTER pour sélectionner le menu approprié.
	- Les éléments de configuration du menu peuvent varier d'un disque à l'autre.

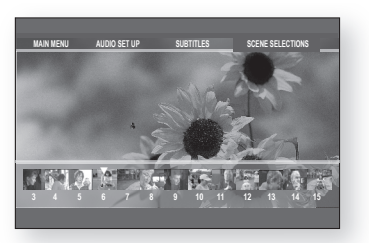

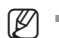

En fonction du disque, le menu contextuel peut ne pas fonctionner.

## LECTURE EN BOUCLE (RÉPÉTITION )

Effectue la lecture en boucle du chapitre ou du titre actuel.

## Lecture en boucle here has a set  $\mathbb{Q}[\mathbb{Q}[\mathbb{Q}]\mathbb{Q}[\mathbb{Q}]$

- 1. Appuyez sur la touche REPEAT de la télécommande en cours de lecture. L'écran de lecture en boucle apparaît.
- **2.** Appuyez sur les touches ▲▼ pour sélectionner le Chapitre ou le Titre approprié.
	- Le BD/DVD effectue la lecture en boucle par chapitre ou par titre.
- 3. Pour revenir en lecture normale, appuyez de nouveau sur la touche **REPEAT**, puis appuyez sur les touches ▲ ▼ pour sélectionner Non.

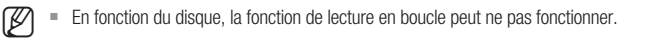

### Utilisation de la fonction Répéter A-B

- 1. Appuyez sur la touche REPEAT A-B de la télécommande en cours de la lecture.
- 2. Appuyez sur la touche REPEAT A-B à l'endroit où vous souhaitez que la lecture en boucle démarre (A).
- 3. Appuyez sur la touche REPEAT A-B à l'endroit où vous souhaitez que la lecture répétée s'arrête (B).
- 4. Pour repasser en lecture normale, appuyez sur la touche cAnceL.
- E = Le point B ne peut être réglé que lorsque 5 secondes de lectures ont été effectuées depuis le point A.
	- Selon le lecteur, le menu REPEAT A-B pourrait ne pas être disponible.

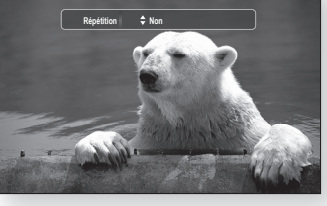

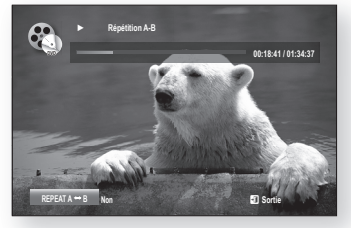

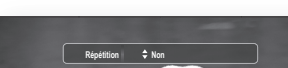

## SÉLECTION DE LANGUE AUDIO

Vous pouvez sélectionner rapidement et facilement la langue appropriée à l'aide de la touche AudiO.

### Utilisation de la touche AUDIO

- 1. Appuyez sur la touche **AUDIO** en cours de lecture. La langue change à chaque fois que vous appuyez sur la touche.
	- Les langues sont indiquées par leur abréviation. •
- 2. Pour supprimer la barre Audio, appuyez sur la touche CANCEL ou RETURN.

#### Utilisation de la touche INFO

- 1. Appuyez sur la touche INFO de la télécommande en cours de lecture.
- 2. Appuyez sur les touches ▲▼ pour sélectionner Audio.
- 3. Appuyez sur les touches < ► de la télécommande pour sélectionner la langue appropriée.

Cette fonction varie en fonction des langues encodées sur le disque et peut ne pas être disponible. M

- Un disque Blu-ray peut contenir jusqu'à 32 langues audio et un DVD jusqu'à 8.
- Selon le type de disque, vous pouvez utiliser la touche AUDIO pour changer la piste sonore ainsi que la langue audio.

Certains disques Blu-ray vous permettent de sélectionner soit la trame sonore LPCM multi-canaux ou Dolby numérique des trames sonores en anglais.

Si le disque Blu-ray possède une section BONUSVIEW, il peut aussi afficher les modes primaire et secondaire.

Utilisez les flèches  $\blacktriangleleft \blacktriangleright$  pour passer entre les modes audio primaire et secondaire.

Si le disque ne contient pas les réglages audio BONUSVIEW, les flèches < > ne s'affichent pas.

## séLectiOnner LA LAngue de sOus-titre

Vous pouvez sélectionner rapidement et facilement la langue de sous-titrage appropriée à l'aide de la touche SUBTITLE.

### Utilisation de la touche SUBTITLE

- 1. Appuyez sur la touche **SUBTITLE**. La langue de soustitrage change à chaque fois que vous appuyez sur la touche. Les langues de sous-titrage sont indiquées par leur abréviation.
- 2. Pour supprimer la barre Sous-titre, appuyez sur la touche CANCEL ou RETURN.

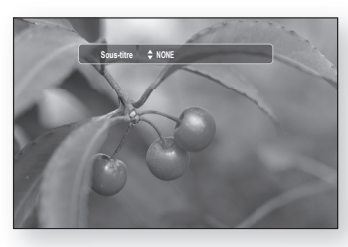

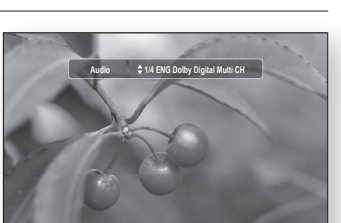

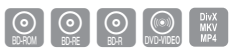

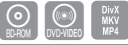

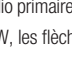

## $P \cap T$  in

#### Utilisation de la touche INFO

- 1. Appuyez sur la touche INFO de la télécommande en cours de lecture.
- 2. Appuyez sur les touches ▲▼ pour sélectionner Sous-titre.
- 3. Appuyez sur les touches <  $\blacktriangleright$  de la télécommande pour sélectionner la langue de sous-titrage appropriée.

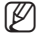

- Selon le type de BD/DVD, vous pourriez avoir à modifier la langue de sous-titrage souhaitée dans le menu du disque. Appuyez sur la touche DISC MENU.
- Cette fonction varie en fonction des langues de sous-titrage encodées sur le disque et peut ne pas fonctionner avec tous les BD/DVD.
- Un disque BD peut contenir jusqu'à 255 langues de sous-titr age et un DVD jusqu'à 32.
- Si le disque Blu-ray possède une section BONUSVIEW, il peut aussi afficher l'information reliée aux modes primaire et secondaire.
- Cette fonction change à la fois le sous-titrage du mode primaire et du mode secondaire.
- Le nombre de sous-titres est égal à la somme du primaire et du secondaire.

## cHAngement de L'AngLe de cAmérA

Lorsqu'un BD/DVD contient plusieurs angles pour une scène donnée, vous pouvez utiliser la fonction ANGLE.

### Utilisation de la fonction ANGLE

- 1. Appuyez sur la touche INFO de la télécommande en cours de lecture.
- 2. Appuyez sur les touches ▲▼ pour sélectionner Angle.
- Appuyez sur les touches \_ + ou utilisez les touches **3.** numériques de la télécommande poursélectionner l'angle approprié.

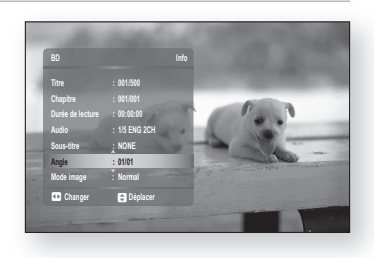

- Cette caractéristique ne fonctionne pas si le disque ne possède qu'un angle unique. Présentement, très peu de disques possèdent cette caractéristique.
	- En fonction du disque, ces fonctions peuvent ne pas fonctionner.

M

## régLAges bOnusvieW (incrustAtiOn d'imAge)

L'option BONUSVIEW vous propose de visionner certaines options additionnelles (des commentaires par exemple) sur un écran incrusté durant le visionnement du film.

### Utilisation de la touche BONUSVIEW

1. Si le disque Blu-ray possède les fonction BONUSVIEW, la touche **BONUSVIEW** vous permet de les Activer ou de les Désactiver.

2. Vous pouvez passer de **BONUSVIEW** activé à BONUSVIEW désactivé avec chaque pression de la touche BONUSVIEW.

- $\mathbb{Z}$  = Le menu INFO vous permet de modifier tous les paramétrages de l'option BONUSVIEW (voir en page 64 : célection de la trans concre cocondeire (quite legaue), eutre depoise vidée, quue titrese, etc.) sélection de la trame sonore secondaire (autre langue), autres données vidéo, sous-titrage, etc.).
	- Si vous basculez de BONUSVIEW Vidéo, BONUSVIEW Audio change conjointement avec les changements BONUSVIEW Vidéo.
	- Si le disque Blu-ray ne peut accueillir que l'option audio de BONUSVIEW, appuyez simplement sur la touche BONUSVIEW pour activer/désactiver le mode audio secondaire.

### **BD-LIVE™**

Le lecteur Blu-ray peut accueillir BD-LIVE ; il vous permet de profiter pleinement des services interactifs offerts par la manufacturier du disque grâce à la connexion réseau..

### Utilisation d'un disque BD-LIVE

- 1. Connectez le réseau (voir pages 31~32) et vérifiez la configuration réseau (voir pages 51~55).
- 2. Insérez un disque Blu-ray pouvant accueillir BD-LIVE.
- 3. Sélectionnez le contenu fourni par le fabricant de disque pour profiter de la fonctionnalité BD-LIVE.

Le format de disque peut influencer la façon d'utiliser BD-LIVE et ses options peuvent varier.

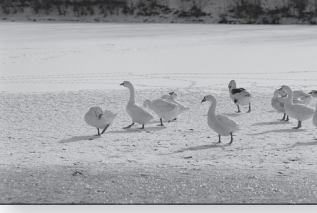

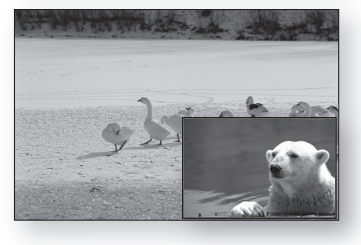

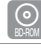

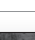

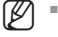

# écouter de la musi

## Les touches de la télécommande utilisées pour la lecture de disques CD audio (CD-DA)/mp3

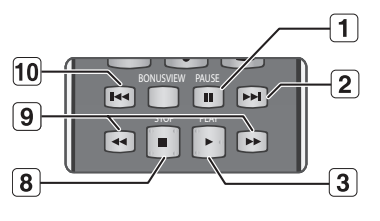

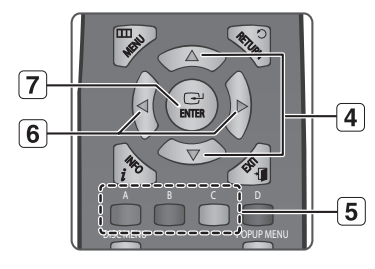

- 1. Touche PAUSE : interrompt la lecture.
	- 2. Touche **SAUT** ( $\blacktriangleright$ ): Durant la lecture, passe à la page suivante de la Liste musicale ou à la piste suivante de la Liste de lecture.
- 3. Touche PLAY : effectue la lecture de la piste sélectionnée. Appuyez en cours de lecture pour arrêter momentanément la lecture de la piste actuelle.
- 4. A ▼ Flèches : pour sélectionner une piste (chanson) ou un fichier de la Liste des fichiers musicaux ou de la Liste de lecture.
- 5. Touches COULEUR
	- Touche ROUGE (A) : pour sélectionner le mode Répéter en cours de lecture.
	- Touche VERT (B) : passez de la Liste de lecture à la Liste musicale.
	- Touche JAUNE (C) : pour lire la Liste de lecture.
- 6. **IF** Flèches : Pendant la lecture, ces touches ne sont pas disponibles.
	- \_ : Revient au menu principal
	- $\blacktriangleright$  : Passe au menu des pistes (morceaux de musique).
- 7. Touche ENTER : effectue la lecture de la piste sélectionnée (chanson)
- 8. Touche STOP : arrête la lecture de la piste (chanson).
- 9. Appuyez sur les touches RECHERCHER (<a) > : Lecture rapide
- 10. Touche **SAUT** ( $\begin{bmatrix} 1 & 1 \\ 1 & 1 \end{bmatrix}$ ) : Si vous appuyez sur la touche une fois ce délai écoulé, la lecture redémarre à partir du début de piste. Toutefois, si vous appuyez sur cette touche dans les trois secondes suivant le démarrage de la lecture, la piste précédente est alors lue. Sert à revenir sur la page précédente de la Liste musicale ou la Liste de lecture.

## Lecture en boucle CD Audio (CD-DA)/mp3

Appuyez sur la touche REPEAT ou ROUGE (A) en cours de lecture pour sélectionner le mode approprié.

- Audio CD (CD-DA) ❖
	- $\implies$   $\rightarrow$   $\dot{\Box}$   $\rightarrow$   $\alpha$   $\rightarrow$   $\rightarrow$   $\alpha$
- MP3 ❖

 $\rightrightarrows \rightarrow$   $\rightrightarrows \rightrightarrows$   $\rightrightarrows \rightrightarrows$   $\rightrightarrows$   $\rightrightarrows$   $\rightrightarrows$ 

- $\implies$  Normale (Audio CD (CD-DA)/MP3) : les pistes d'un disque sont lues en ordre d'enregistrement.
- C刀 Répéter la piste (Audio CD (CD-DA)/MP3)
- CD Répéter dossier (MP3)
- **34** Aléatoire (Audio CD (CD-DA)/MP3) : l'option Aléatoire vous permet de lire les pistes d'un disque dans un ordre aléatoire.
- **AD** Répéter tout (Audio CD (CD-DA)): Toutes les pistes sont lues en boucle.
- Pour reprendre la lecture normale -

Appuyez plusieurs fois sur la touche REPEAT ou ROUGE (A) pour reprendre la lecture normale.

Vous pouvez sélectionner la source de données en appuyant sur le bouton  $\blacktriangle \blacktriangledown$  de l'écran du menu. (PC/CD/DVD/Clé USB)

## LECTURE D'UN CD AUDIO (CD-DA)/MP3

- 1. Insérez un CD audio (CD-DA) ou un disque MP3 dans le tiroir disque.
	- Sur un CD audio, la première piste est lue automatiquement.
	- Sur un disque MP3, appuyez sur les touches  $\blacktriangle \blacktriangledown$ pour sélectionner Musique, puis appuyez sur la touche **ENTER.** (Vous pouvez écouter des fichiers MP3 à l'aide d'une

clé USB.)

- 2. Pour vous déplacer vers la liste de fichiers musicaux, appuyez sur la touche STOP ou RETURN. L'écran Liste musicale s'affiche sur votre téléviseur.
- **3.** Appuyez sur les touches ▲▼ pour sélectionner la piste appropriée, puis appuyez sur **ENTER**.

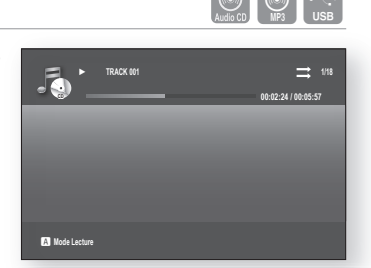

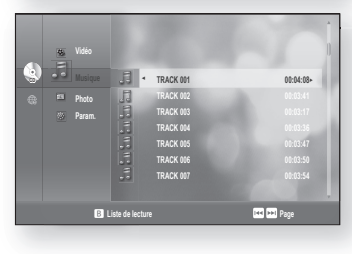

#### ❖ Éléments de l'écran CD Audio (CD-DA)/MP3

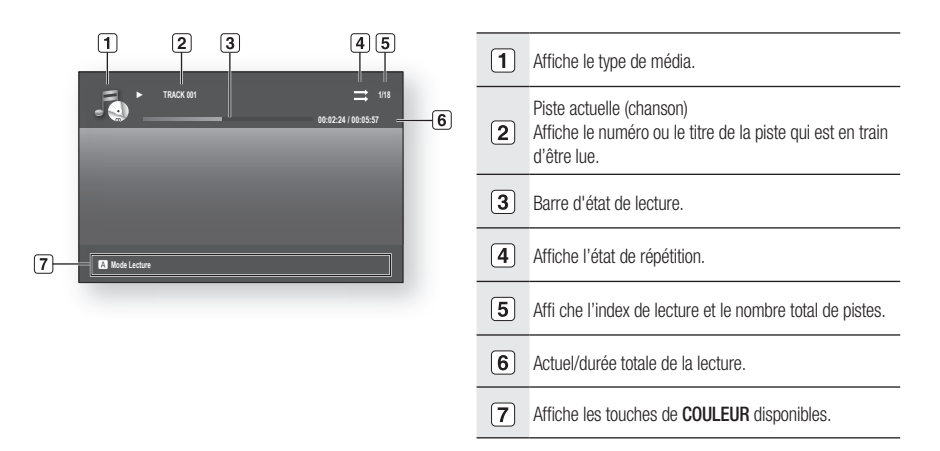

## écouter de la musique

### Liste de lecture

Permet de créer une liste de lecture contenant jusqu'à 99 pistes.

- 1. Insérez un CD audio (CD-DA) ou un disque MP3 dans le tiroir disque.
	- Sur un CD audio, la première piste est lue automatiquement.
	- Sur un disque MP3, appuyez sur les touches  $\blacktriangle \blacktriangledown$ pour sélectionner Musique, puis appuyez sur la touche **ENTER.** (Vous pouvez écouter des fichiers MP3 à l'aide d'une

clé USB.)

- 2. Pour vous déplacer vers la liste de fichiers musicaux, appuyez sur la touche VERT (B) ou RETURN. L'écran Liste de fichiers musicaux s'affiche.
- 3. Appuyez sur la touche VERT (B) pour aller sur la Liste de lecture.
- 4. Appuyez sur les touches ▲▼ pour sélectionner une piste, puis appuyez sur la touche ENTER pour l'ajouter à la Liste de lecture. Répétez cette procédure pour ajouter des pistes.
- Si une piste non appropriée se retrouve sur la liste de **.** lecture, appuyez sur la touche ► ▲ ▼ pour la sélectionner, puis appuyez sur la touche **ENTER**.
	- La piste sélectionnée s'efface. •
- 6. Appuyez sur la touche JAUNE (C) pour lire les pistes sélectionnées. Lorsque la lecture d'une piste est terminée, l'autre débute automatiquement.

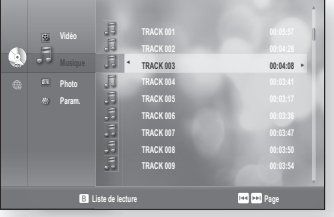

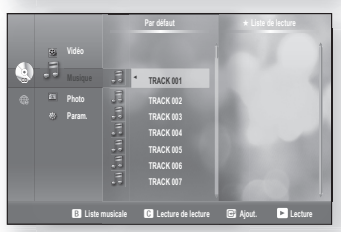

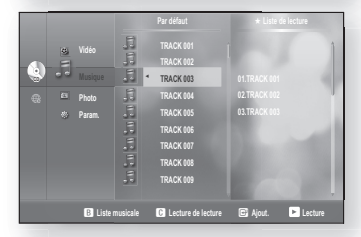

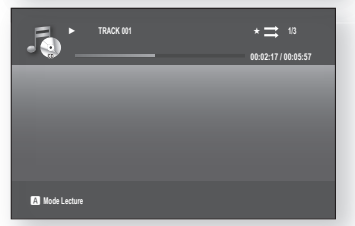

- 7. Appuyez sur la touche STOP ou RETURN pour modifier la liste de lecture.
- 8. Pour accéder à la Liste musicale, appuyez sur la touche RETURN.

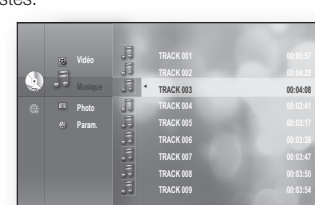

### Lecture simultanée de fichiers MP3 et JPEG

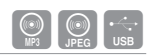

Vous pouvez écouter les fichiers MP3 tout en visionnant des fichiers JPEG.

1. Lorsque vous lisez un fichier MP3, appuyez sur la touche BLEU(D).

L'écran de vitesse du diaporama s'affiche.

2. Sélectionnez la vitesse souhaitée pour le diaporama

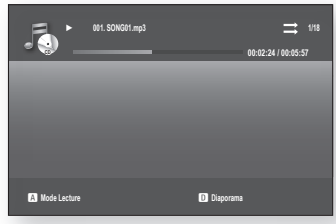

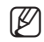

Pour activer cette fonction, vous devez sélectionner le dossier contenant à la fois les fichiers musique et photo.

- Lorsque vous lisez simultanément des fichiers MP3 et JPEG, il peut se produire une baisse de son selon le taux binaire du fichier MP3, la taille de l'image JPEG ou la méthode d'encodage.

# lecture d'une imag

## LECTURE D'UN DISQUE JPEG

1. Insérez un disque JPEG dans le tiroir disque. (Vous pouvez visualiser des fichiers jpeg à l'aide d'une clé USB.)

**2.** Appuyez d'abord sur les touches ▲▼ pour sélectionner Photo, puis sur la touche ENTER ou  $\blacktriangleright$ .

**3.** Appuyez sur les touches ▲▼ pour sélectionner le dossier à lire, puis appuyez sur la touche **ENTER**.

- 4<sup>-1</sup>. Appuyez sur la touche **BLEU(D)** pour lancer le diaporama.
- 4<sup>2</sup>. Appuyez d'abord sur les touches ▲▼ pour sélectionner l'image à visionner puis sur la touche ENTER. Vous pouvez activer les fonctions de rotation, de zoom et de diaporama.
	- Touche ROUGE(A) : À chaque fois que vous appuyez sur cette touche, l'image effectue une rotation de 90 degrés dans le sens inverse des aiguilles d'une montre.

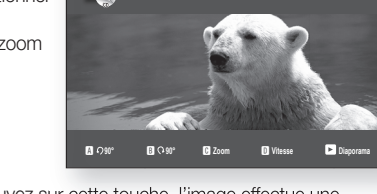

EZ.

- Touche VERT(B) : À chaque fois que vous appuyez sur cette touche, l'image effectue une rotation de 90 degrés dans le sens des aiguilles d'une montre.
- Touche JAUNE(C) : À chaque fois que vous appuyez sur cette touche, l'image est agrandie jusqu'à 4X (4 fois sa taille originale).
- Touche BLEU(D) : Sélectionne la vitesse du diaporama
- Touche PLAY : L'image passe en mode diaporama.

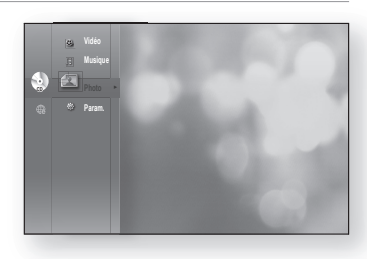

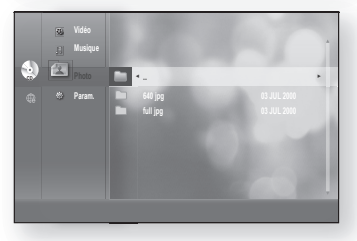

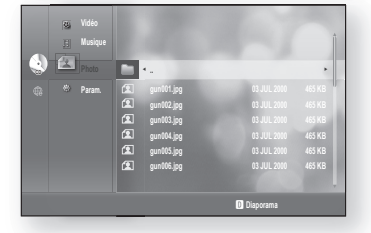

# **gun003.jpg 03/100**

# utilisation des contenus e

Sur le Lecteur de disque Blu-ray, vous pouvez utiliser le service de contenus électroniques e-Contents (tel que YouTube, par exemple) via le réseau. Une fois la connexion réseau effectuée (reportez-vous aux pages 31~32), vérifiez la configuration réseau (reportez-vous aux pages 51~55).

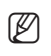

- = Les spécifications sont soumises à modification selon la politique de l'entreprise.
- La lecture vidéo via le service e-Content peut s'interrompre, s'arrêter ou faire tampon, selon la vitesse de la largeur de bande.

## utiLisAtiOn de yOutube

Ce lecteur Blu-ray vous permet d'utiliser les services suivants fournis par YouTube.

1. Tandis que l'appareil est en mode d'arrêt et ne contient pas de disque, appuyez sur la touche ROUGE(A) du menu à l'écran.

### ❖ Éléments de l'écran YouTube

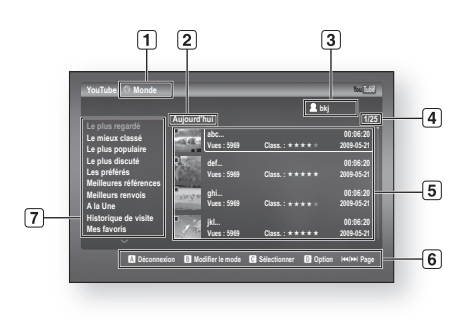

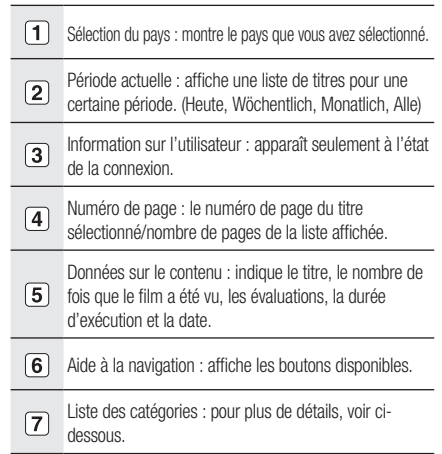

#### Liste des catégories

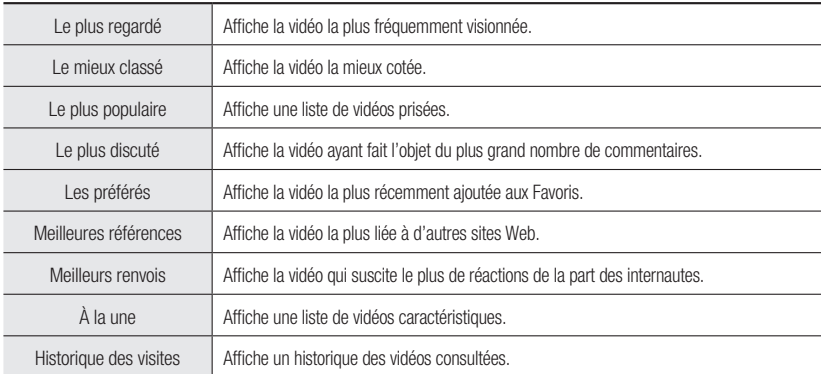

# utilisation des contenus en ligne

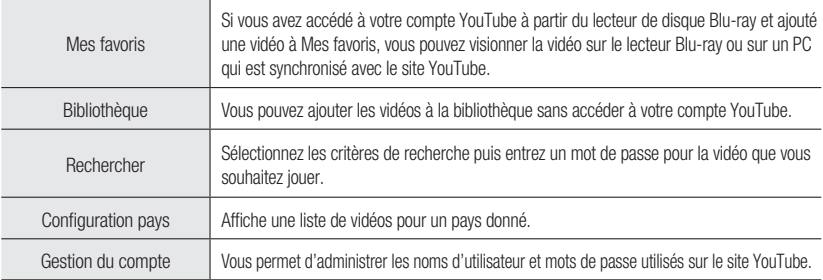

### Configuration pays

Si vous sélectionnez un pays dans la Sélection de pays, vous pourrez aussi visionner des vidéos sur le site YouTube de ce pays.

- Appuyez sur la touche ▲▼ pour sélectionner la **1.** Configuration du pays, puis appuyez sur la touche enter.
- **2.** Appuyez sur la touche  $\blacktriangle \blacktriangledown \blacktriangle \blacktriangleright$  pour sélectionner le pays voulu, puis appuyez sur la touche ENTER.

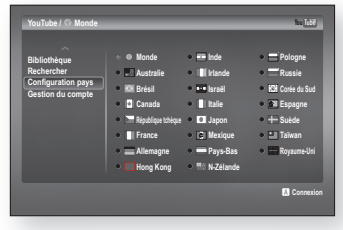

### **Connexion**

Si vous avez accédé à votre compte YouTube à partir du lecteur Blu-ray, vous pouvez visionner les vidéos ajoutées à Mes favoris.

- 1. Appuyez sur la touche ROUGE(A) de l'écran YouTube.
- **2.** Appuyez sur la touche  $\blacktriangle \blacktriangledown \blacktriangle \blacktriangleright$  pour entrer le nom d'utilisateur, puis appuyez sur la touche JAUNE(C).
- **3.** Appuyez sur la touche ▲▼◀ ▶ pour entrer le mot de passe, puis appuyez sur la touche JAUNE(C).
- 4. Appuyez sur les touches < > pour sélectionner OK, puis sur la touche ENTER.

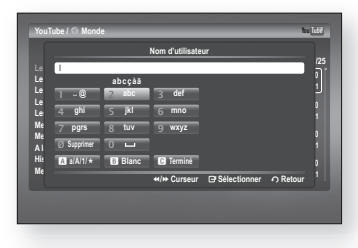

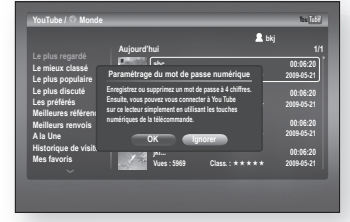

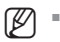

Appuyez sur la touche ROUGE(A) pour quitter votre compte YouTube.

**5.** Saisissez le mot de passe à 4 chiffres. Vous pouvez accéder à YouTube de ce lecteur Blu-ray en appuyant simplement sur les touches numériques.

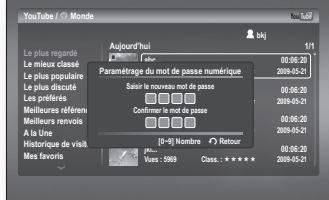

### Pour visionner une vidéo

Appuyez sur la touche ▲▼ pour sélectionner la **1.** catégorie souhaitée.

2. Sélectionnez la période actuelle de tri (Heute,

**Le mieux classé Le plus populaire Le plus discuté Les préférés Meilleures références Meilleurs renvois A la Une Historique de visite Mes favoris a Connexion B Modifier** le mode **abc... 00:06:20 Vues : 5969 Class. : 2009-05-21 def... 00:06:20 Vues : 5969 Class. : 2009-05-21 ghi... 00:06:20 Vues : 5969 Class. : 2009-05-21 jkl... 00:06:20 Vues : 5969 Class. : 2009-05-21**

**Aujourd'hui 1/25**

You Tub

Wöchentlich, Monatlich, Alle) en appuyant sur bouton **Le plus regardé Le mieux classé Le plus populaire Le plus discuté Les préférés** Meilleures référence **Meilleurs renvois A la Une Historique de visite Mes favoris Aujourd'hui 1/1 YouTube / Monde** You Tube **abc... 00:06:20 Vues : 5969 Class. : 2009-05-21 def... 00:06:20 Vues : 5969 Class. : 2009-05-21 ghi... 00:06:20 Vues : 5969 Class. : 2009-05-21 jkl... 00:06:20 Vues : 5969 Class. : 2009-05-21 Heute Wöchentlich Monatlich Alle** 

**Le plus regardé**

**YouTube / Monde**

- Appuyez sur la touche + pour aller à la liste des contenus, puis appuyez sur la touche ▲▼ pour **3.** sélectionner le titre voulu.
- 4. Appuyez sur la touche **ENTER**.

VERT(B).

YouTube > Le plus regardé **Monde**  b **Ajouter aux favoris** [**/**] **Ignorer** \_ + **Pr./Suiv. Plein écran** You Tub **Falling in love** + **00:00:00 / 00:06:23 I love my dogs. Mots clés: dog, love, falling Affichages : 196 Evaluation : \*\*\*\*\* 2009-05-2 Signaler des violations du copyright: http://www.youtube.com/t/copyright\_notice**

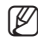

- Appuyez sur le bouton **ENTER** pour afficher la vidéo en mode plein écran durant la lecture et fournir des<br>
Midéos associées en fin de lecture vidéos associées en fin de lecture.
	- Selon la politique de YouTube, il se peut que les contenus HD ne s'exécutent pas très nettement.
	- **Appuyez sur la touche EXIT pour quitter YouTube.** Pendant la lecture, le bouton EXIT n'est pas disponible.

# utilisation des contenus er

### Recherche d'une vidéo

- Appuyez sur la touche ▲▼ pour sélectionner **1.** Rechercher, puis appuyez sur la touche ENTER.
- 2. Appuyez sur la touche <**>** pour sélectionner le critère de recherche, puis appuyez sur la touche ENTER.
	- Du même genre : Sélectionnez ceci si vous souhaitez rechercher des vidéos similaires.
	- Publié : Sélectionnez ceci si vous souhaitez trier les vidéos par date de création.
	- Nombre de vues : Sélectionnez ceci si vous souhaitez trier les vidéos par le nombre de vues.
	- **Évaluation :** Sélectionnez Non si vous souhaitez classer les vidéos selon les évaluations.
- 3. Appuyez sur les touches < > pour sélectionner Mot clé, puis appuyez sur la touche **ENTER**.

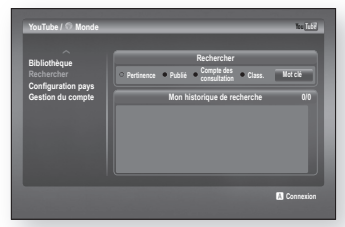

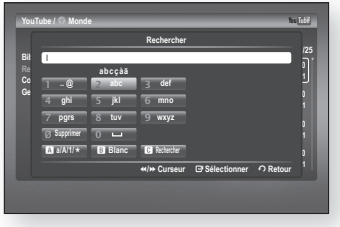

- 4. Appuyez sur la touche **AV < >** pour sélectionner un champ de texte.
- 5. Appuyez sur la touche **ENTER** du champ de texte à plusieurs reprises pour sélectionner la lettre, le chiffre ou l'icône voulue.

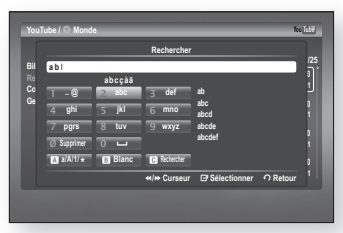

Après avoir entré le sujet à rechercher, appuyez sur la **.** touche JAUNE(C) de la télécommande.

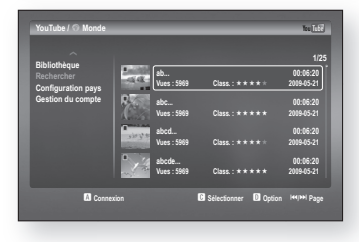

Appuyez sur les touches ▲▼ pour sélectionner la vidéo **.** voulue, puis sur la touche ENTER pour visionner la vidéo.

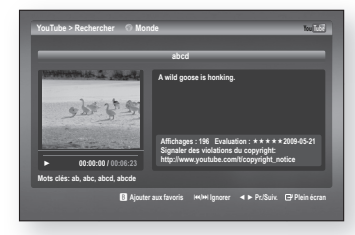

Si vous appuyez sur la touche **ENTER** pendant que vous êtes dans le champ de texte  $a/A/1/\star$ , vous pouvez faire passer les champs de texte aux minuscules, aux majuscules, aux chiffres ou aux icônes. M

#### Mes favoris

Si vous avez accédé à votre compte YouTube à partir du lecteur de disque Blu-ray et ajouté une vidéo à Mes favoris, vous pouvez visionner la vidéo sur le lecteur Blu-ray ou sur un PC qui est synchronisé avec le site YouTube.

#### Enregistrement d'une vidéo

- 1. Appuyez sur la touche VERTE(B) pendant la lecture. Le chemin d'accès pour la sauvegarde apparaît.
- 2. Appuyez sur la touche ▲▼ pour sélectionner Mes favoris, puis appuyez sur la touche ENTER.
- 3. Appuyez sur la touche **ENTER**. La vidéo voulue sera ajoutée à Mes favoris.

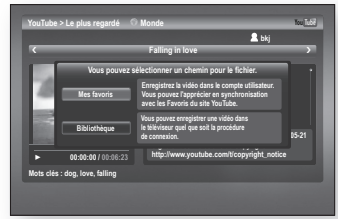

#### Lecture d'une vidéo enregistrée dans Mes favoris

- 1. Appuyez sur la touche ▲▼ pour sélectionner Mes favoris dans la liste des catégories.
- **2.** Appuyez sur la touche ► pour passer à la liste des contenus, puis sur la touche ▲▼ pour sélectionner la vidéo voulue.
- 3. Appuyez sur la touche **ENTER**. La vidéo sélectionnée sera lue.

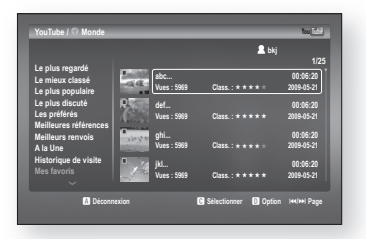

Si vous avez accédé à votre compte YouTube, vous pouvez aussi visionner une vidéo que vous avez ajoutée à Mes favoris sur votre PC. (Ø =

# utilisation des contenus er

### bibliothèque des lecteurs

Vous pouvez ajouter les vidéos dans la bibliothèque sans accéder à votre compte YouTube.

#### sauvegarde d'une vidéo

- 1. Appuyez sur la touche VERTE(B) pendant la lecture.
- 2. Appuyez sur la touche **ENTER**. La vidéo voulue sera ajoutée à la bibliothèque.

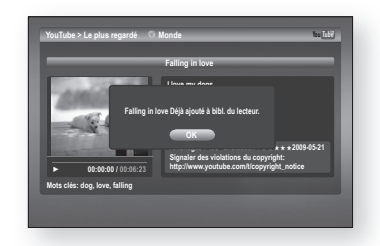

#### Lecture d'une vidéo enregistrée dans la bibliothèque

- Appuyez sur la touche ▲▼ pour sélectionner la **1.** Bibliothèque dans la liste des catégories.
- **2.** Appuyez sur la touche ► pour passer à la liste des contenus, puis sur la touche ▲▼ pour sélectionner la vidéo voulue.
- 3. Appuyez sur la touche **ENTER**. La vidéo sélectionnée sera lue.

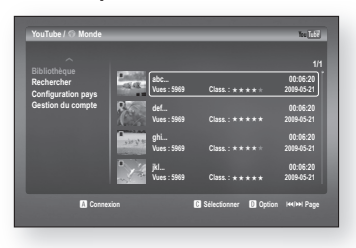

# appendice

## dépannage

Avant de contacter le centre de service technique, effectuez les vérifications élémentaires suivantes :

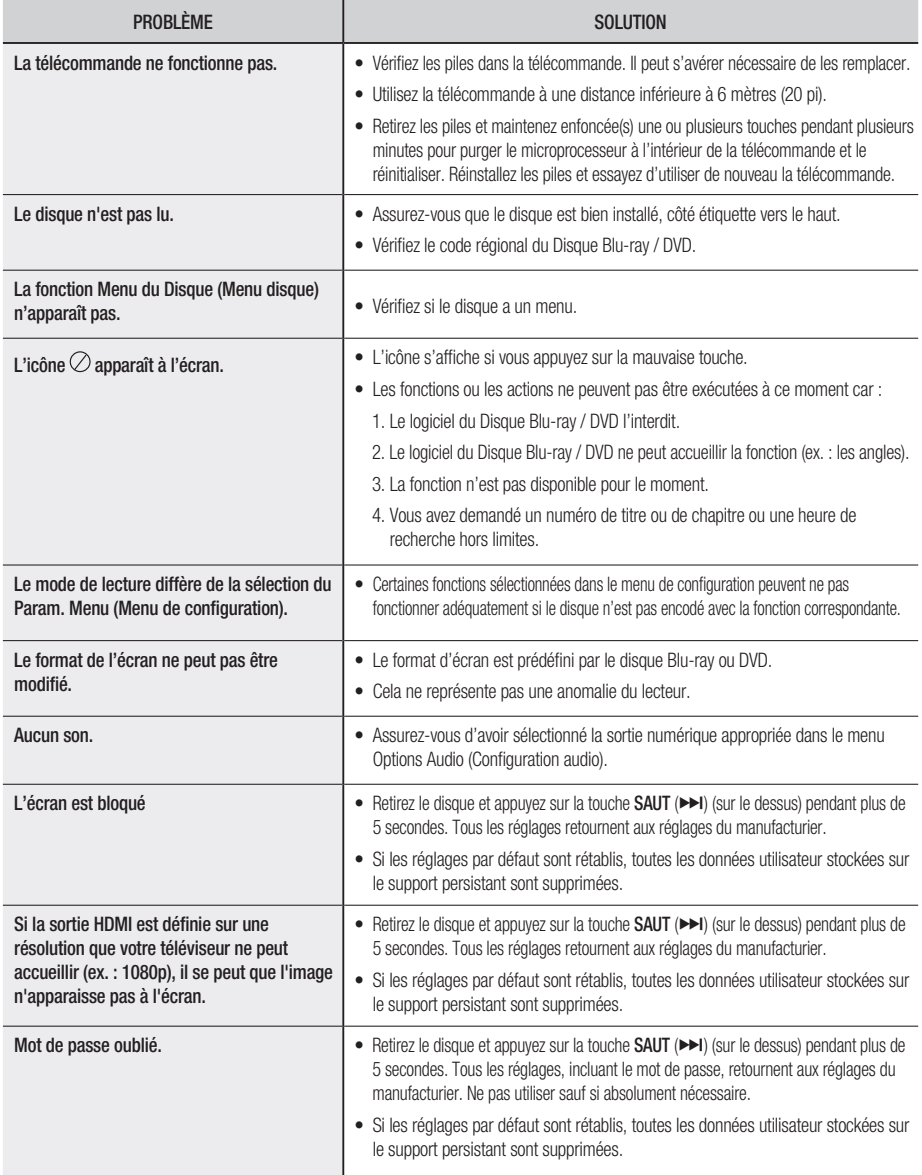

# appendice

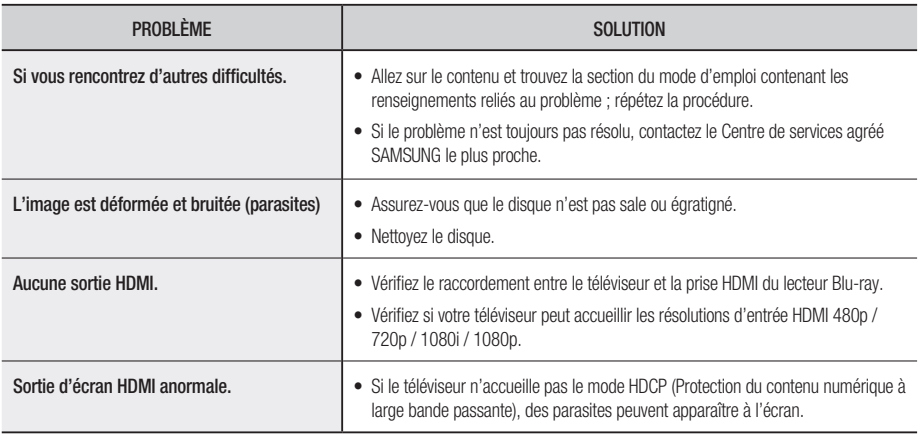

Si les réglages par défaut sont rétablis, toutes les données utilisateur stockées sur le support persistant sont supprimées.
# Caractéristiques techniques

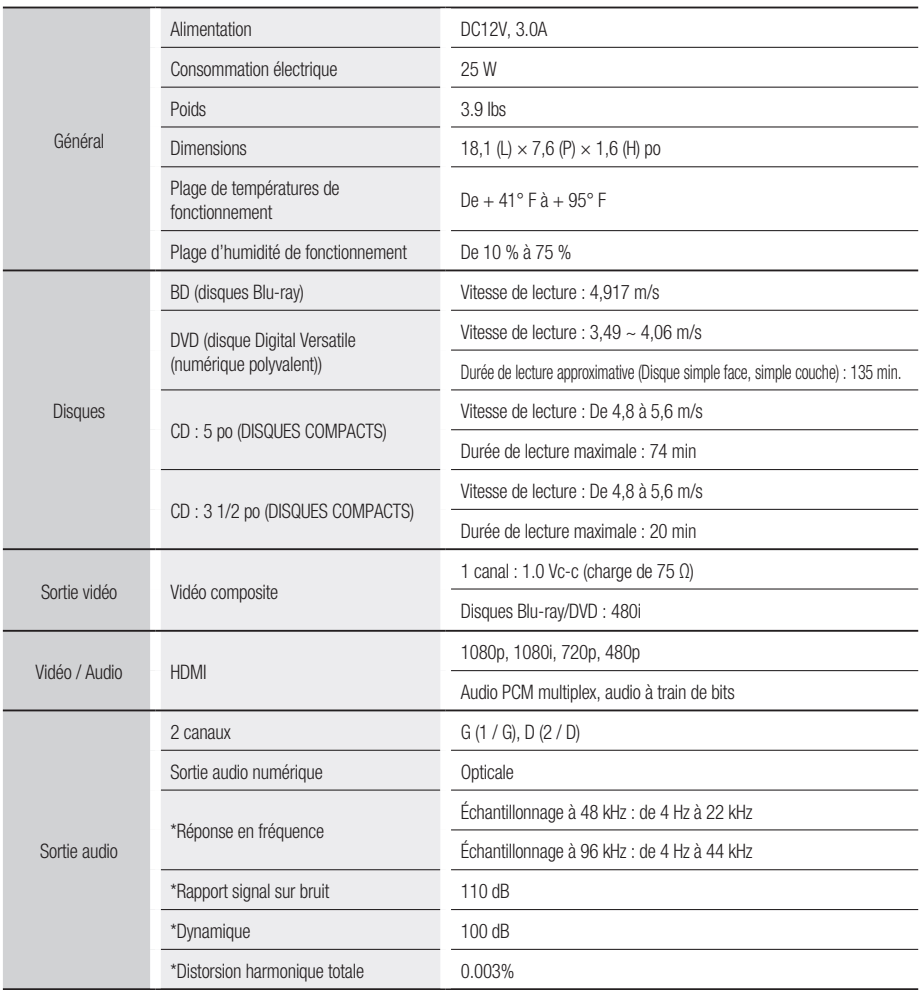

\*: Caractéristique nominale

- Samsung Electronics Co., se réserve le droit de modifier ces caractéristiques techniques sans préavis.

- Le poids et les dimensions sont approximatifs.

## Protection Contre la Copie Copy Protection

- En fonction des lois sur les droits d'auteur des États- Unis et d'autres pays, la copie non autorisée, l'utilisation. la distribution ou la modification d'émissions de télévision ou de cassettes vidéo, de supports disques Blu-ray, DVD, CD et d'autre matériel peut mener à des responsabilités civiles et / ou criminelles.
- Plusieurs disques disques Blu-ray/DVD sont encodés avec une protection contre la copie. De ce fait, vous devriez raccorder votre lecteur Blu-ray directement à votre téléviseur et non pas à un magnétoscope. Le raccordement à un magnétoscope pourrait reproduire une image déformée depuis les disques disques Blu-ray/ DVD protégés contre la copie.
- Ce produit incorpore une technologie de protection des droits d'auteur à l'aide de méthodes revendiquant certains brevets des É-U et d'autres droits de propriété intellectuelle, propres à la Macrovision Corporation et à d'autres propriétaires de droits. L'utilisation de cette technologie de protection des droits d'auteur doit être autorisée par la Macrovision Corporation et est destinée à des seules fins personnelles et autres utilisations de visionnement limitées, sauf avec l'autorisation de la Macrovision Corporation. L'ingénierie inverse et le démontage sont prohibés.
- Cet appareil est assujetti aux brevets des E.-U. 1 6,836,549; 6,381,747; 7,050,698; 6,516,132; et 5,583,936.
- En fonction des lois sur les droits d'auteur des États- Unis et d'autres pays, la copie non autorisée, l'utilisation. la distribution ou la modification d'émissions de télévision ou de cassettes vidéo, de supports disques Blu-ray, DVD, CD et d'autre matériel peut mener à des responsabilités civiles et / ou criminelles.
- Concernant la sortie à balayage progressif des disques Blu-ray : LES CONSOMMATEURS DOIVENT BIEN REMARQUER QUE TOUS LES TÉLÉVISEURS À HAUTE DÉFINITION NE SONT PAS INTÉGRALEMENT COMPATIBLES AVEC CET APPAREIL ET PEUVENT REPRODUIRE CERTAINES FORMES D'OBJET SUR L'IMAGE. EN CAS DE PROBLÈMES D'IMAGE AVEC LE BALAYAGE PROGRESSIF, NOUS VOUS CONSEILLONS DE BRANCHER L'APPAREIL SUR LA SORTIE « STANDARD DEFINITION (DÉFINITION NORMALE) ». SI DES QUESTIONS SUBSISTENT QUANT À LA COMPATIBILITÉ DE VOTRE TÉLÉVISEUR AVEC CE MODÈLE DE LECTEUR BLU-RAY, VEUILLEZ CONTACTER NOTRE CENTRE DE SERVICE À LA CLIENTÈLE.

### Avis de conformité de compatibilité

Les disques ne sont pas TOUS compatibles

- Conformément aux limitations décrites ci-dessous et à celles mentionnées ailleurs dans ce manuel, incluant dans le chapitre sur les types de disques et leurs caractéristiques, les disques suivants peuvent être lus : Les disques préenregistrés de type commercial BD-ROM, DVD-Video et Audio CD, BD-RE, BD-R, DVD-RW / DVD-R et CD-RW / CD-R.
- Les disques de type autre que ceux mentionnés plus haut ne peuvent être lus et ne sont pas destinés à ce lecteur. De plus, certains de ces disques peuvent être incompatibles en fonction de l'une ou plusieurs des raisons mentionnées plus bas.
- Samsung ne peut garantir que ce lecteur peut lire tous les disques portant les logos BD-ROM, BD-RE, BD-R, DVD-Video, DVD-• RW / DVD-R et CD-RW / CD-R et ce lecteur peut ne pouvoir répondre à toutes les commandes et caractéristiques de tous les disques. La compatibilité de ces disques et d'autres disques et les problèmes de fonctionnement du lecteur avec de nouveaux formats ou formats existants sont possibles puisque :
	- Le format disque Blu-ray est nouveau et toujours en évolution et ce lecteur peut ne pas exécuter toutes les caractéristiques des disques disque Blu-ray parce que certaines de ces caractéristiques peuvent être facultatives, certaines nouveautés peuvent avoir été ajoutées au format de disque Blu-ray depuis la production de votre lecteur. D'autres fonctions sont peut-être sujettes à une disponibilité différée ;
	- toutes les versions de nouveau format de disque ou de format existant ne sont pas accueillies par ce lecteur ;
	- les nouveaux formats et les formats existants peuvent être révisés, modifiés, mis à niveau, améliorés et / ou augmentés ;
	- certains disques sont fabriqués de façon à permettre un fonctionnement et / ou des caractéristiques limités ou spécifiques pour la lecture ;
	- certaines de ces caractéristiques peuvent être facultatives, des caractéristiques supplémentaires peuvent avoir été ajoutées après la production de ce lecteur et certaines caractéristiques disponibles peuvent faire l'objet d'une disponibilité différée ;
	- certains disques portant les logos BD-ROM, DVD-Video, BD-RE, BD-R, DVD-RW / DVD-R et CD-RW / CD-R peuvent être de type non standard ;
	- certains disques peuvent ne pas être lus en fonction de leur état physique ou de leur condition d'enregistrement ;
	- certains problèmes ou erreurs se produisent lors de la création du logiciel des disques Blu-ray, DVD et / ou de leur fabrication;
	- ce lecteur fonctionne d'une façon autre qu'un lecteur DVD standard ou qu'un autre appareil AV ; et / ou
	- pour des raisons mentionnées ailleurs dans ce manuel ou pour d'autres raisons découvertes et affichées par les centres d'aide à la clientèle de SAMSUNG.
- Si vous éprouvez des problèmes de compatibilité ou de manipulation, veuillez contacter un centre d'aide à la clientèle SAMSUNG. Vous pouvez en plus contacter une centre d'aide à la clientèle SAMSUNG pour obtenir des mises à niveau potentielles pour ce lecteur.
- Pour obtenir des renseignements supplémentaires sur les limitations et la compatibilité des disques, , reportez-vous aux chapitres Consignes de précautions, avant de lire ce manuel de l'utilisateur, types de disque, , caractéristiques et avant d'effectuer une lecture de ce manuel.

## Network Service Disclaimer

All content and services accessible through this device belong to third parties and are protected by copyright, patent, trademark and/or other intellectual property laws. Such content and services are provided solely for your personal noncommercial use. You may not use any content or services in a manner that has not been authorized by the content owner or service provider. Without limiting the foregoing, unless expressly authorized by the applicable content owner or service provider, you may not modify, copy, republish, upload, post, transmit, translate, sell, create derivative works, exploit, or distribute in any manner or medium any content or services displayed through this device.

THIRD PARTY CONTENT AND SERVICES ARE PROVIDED "AS IS." SAMSUNG DOES NOT WARRANT CONTENT OR SERVICES SO PROVIDED, EITHER EXPRESSLY OR IMPLIEDLY, FOR ANY PURPOSE. SAMSUNG EXPRESSLY DISCLAIMS ANY IMPLIED WARRANTIES, INCLUDING BUT NOT LIMITED TO, WARRANTIES OF MERCHANTABILITY OR FITNESS FOR A PARTICULAR PURPOSE. SAMSUNG DOES NOT GUARANTEE THE ACCURACY, VALIDITY, TIMELINESS, LEGALITY, OR COMPLETENESS OF ANY CONTENT OR SERVICE MADE AVAILABLE THROUGH THIS DEVICE AND UNDER NO CIRCUMSTANCES, INCLUDING NEGLIGENCE, SHALL SAMSUNG BE LIABLE, WHETHER IN CONTRACT OR TORT, FOR ANY DIRECT, INDIRECT, INCIDENTAL, SPECIAL OR CONSEQUENTIAL DAMAGES, ATTORNEY FEES, EXPENSES, OR ANY OTHER DAMAGES ARISING OUT OF, OR IN CONNECTION WITH, ANY INFORMATION CONTAINED IN, OR AS A RESULT OF THE USE OF ANY CONTENT OR SERVICE BY YOU OR ANY THIRD PARTY, EVEN IF ADVISED OF THE POSSIBILITY OF SUCH DAMAGES.

Third party services may be terminated or interrupted at any time, and Samsung makes no representation or warranty that any content or service will remain available for any period of time. Content and services are transmitted by third parties by means of networks and transmission facilities over which Samsung has no control. Without limiting the generality of this disclaimer. Samsung expressly disclaims any responsibility or liability for any interruption or suspension of any content or service made available through this device.

Samsung is neither responsible nor liable for customer service related to the content and services. Any question or request for service relating to the content or services should be made directly to the respective content and service providers.

### **GARANTIE LIMITEE A L'ACHETEUR INITIAL**

Samsung Electronics Canada Inc. (SECA) garantit ce produit contre tout défaut de fabrication. SECA garantit aussi que si cet appareil ne fonctionne pas convenablement durant la période de garantie SECA se réservera le droit de réparer ou de remplacer l'appareil défectueux. Toutes les réparations sous garantie doivent être effectuées par un Centre de service autorisé SECA.

Le nom et l'adresse du Centre de service le plus près de chez vous peut être obtenu en composant sans frais le 1-800-268-1620 ou en visitant notre site web au www.samsung.ca

> Main-d'oeuvre un (1) an (au comptoir)

**SAMSUNG** 

Pièces un (1) an

Pour tous les modèles portatifs, le transport de l'appareil sera la responsabilité du client.

Le reçu de vente original doit être conservé par le client car cela constitue la seule preuve d'achat acceptée. Le client doit le présenter au Centre de service agréé au moment où il fait la demande d'une réparation sous garantie.

#### EXCLUSIONS (CE QUI N'EST PAS COUVERT)

Cette garantie ne couvre pas les dommages causés par un accident, un incendie, une inondation, un cas de force majeure, un mauvais usage ou une tension incorrecte. La garantie ne couvre pas une mauvaise installation, une mauvaise réparation, une réparation non autorisée et tout usage commercial ou dommages survenus durant le transport. Le fini extérieur et intérieur de même que les lampes ne sont pas couverts par cette garantie. Les ajustements par le client qui sont expliqués dans le guide de l'utilisateur ne sont pas couverts en vertu de cette garantie. Cette garantie sera automatiquement annulée pour tout appareil qui aurait un numéro de série manquant ou modifié. Cette garantie est valable seulement sur les appareils achetés et utilisés au Canada.

#### Siège social

Samsung Electronique Canada Inc., Service à la Clientèle 55 Standish Court Mississauga, Ontario L5R 4B2 Canada FABRIQUE EN CORÉE 1-800-SAMSUNG (1-800-7267864) www.samsung.com/ca

#### Contacter SAMSUNG À TRAVERS LE MONDE

Si vous avez des questions ou commentaires concernant les produits Samsung, veuillez communiquer avec le service à la clientèle SAMSUNG.

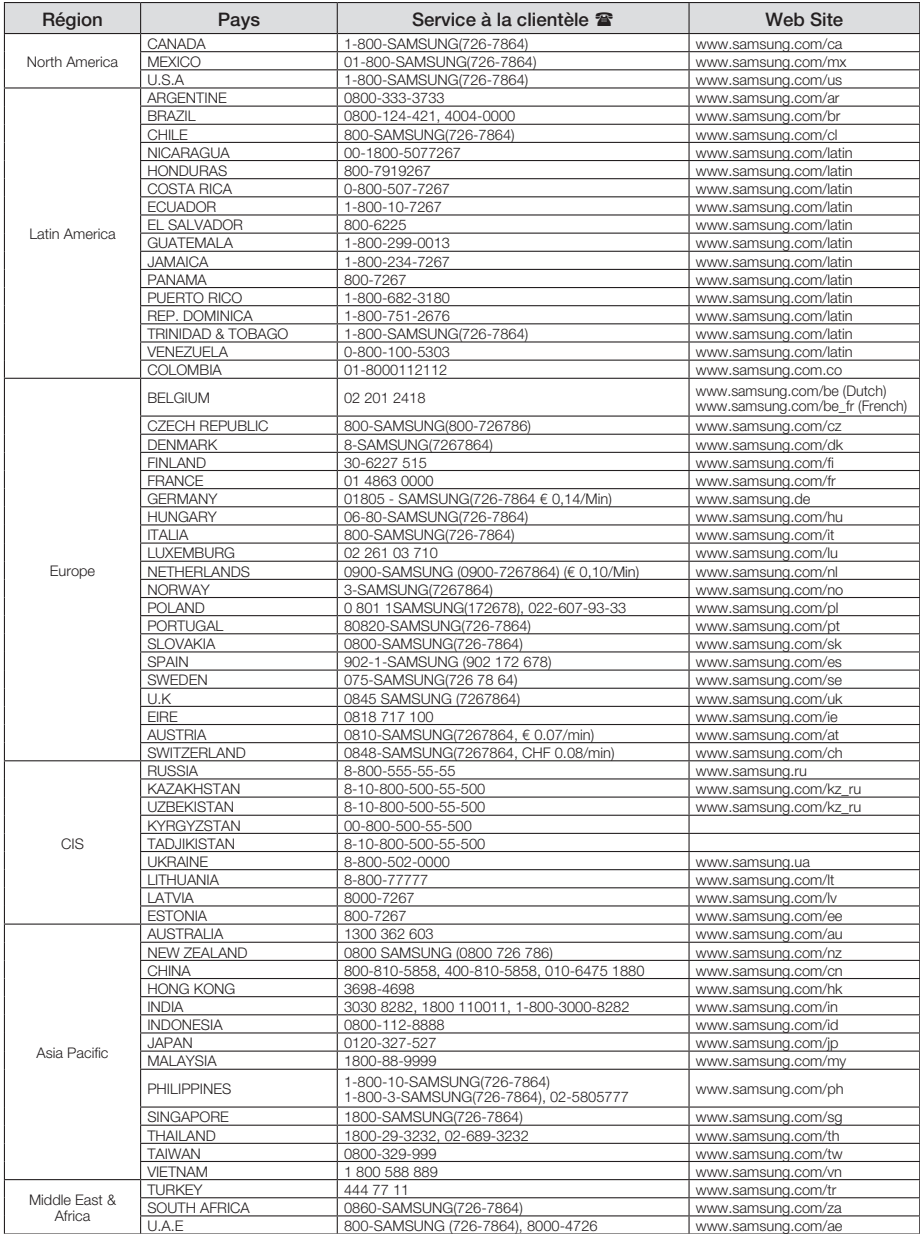

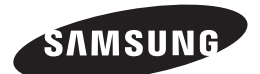

SIÈGE SOCIAL SAMSUNG ELECTRONIQUE CANADA INC., 55 STANDISH COURT MISSISSAUGA, ONTARIO L5R 4B2 CANADA TEL: 1-800-SAMSUNG (1-800-7267864) www.samsung.com/ca

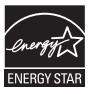